# **Полное руководство по эксплуатации ТРМ151**

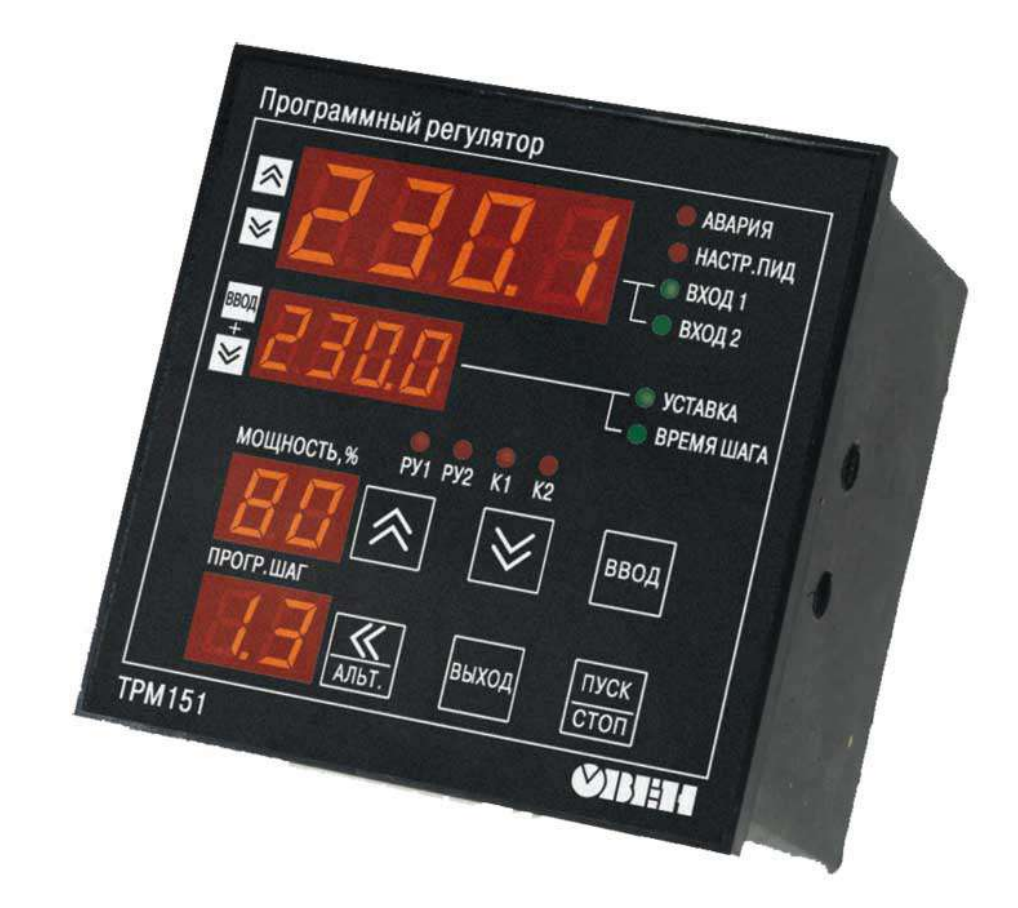

КУВФ.421214.003 РЭ

**Рег. № 3003** 

**Москва, 2019**

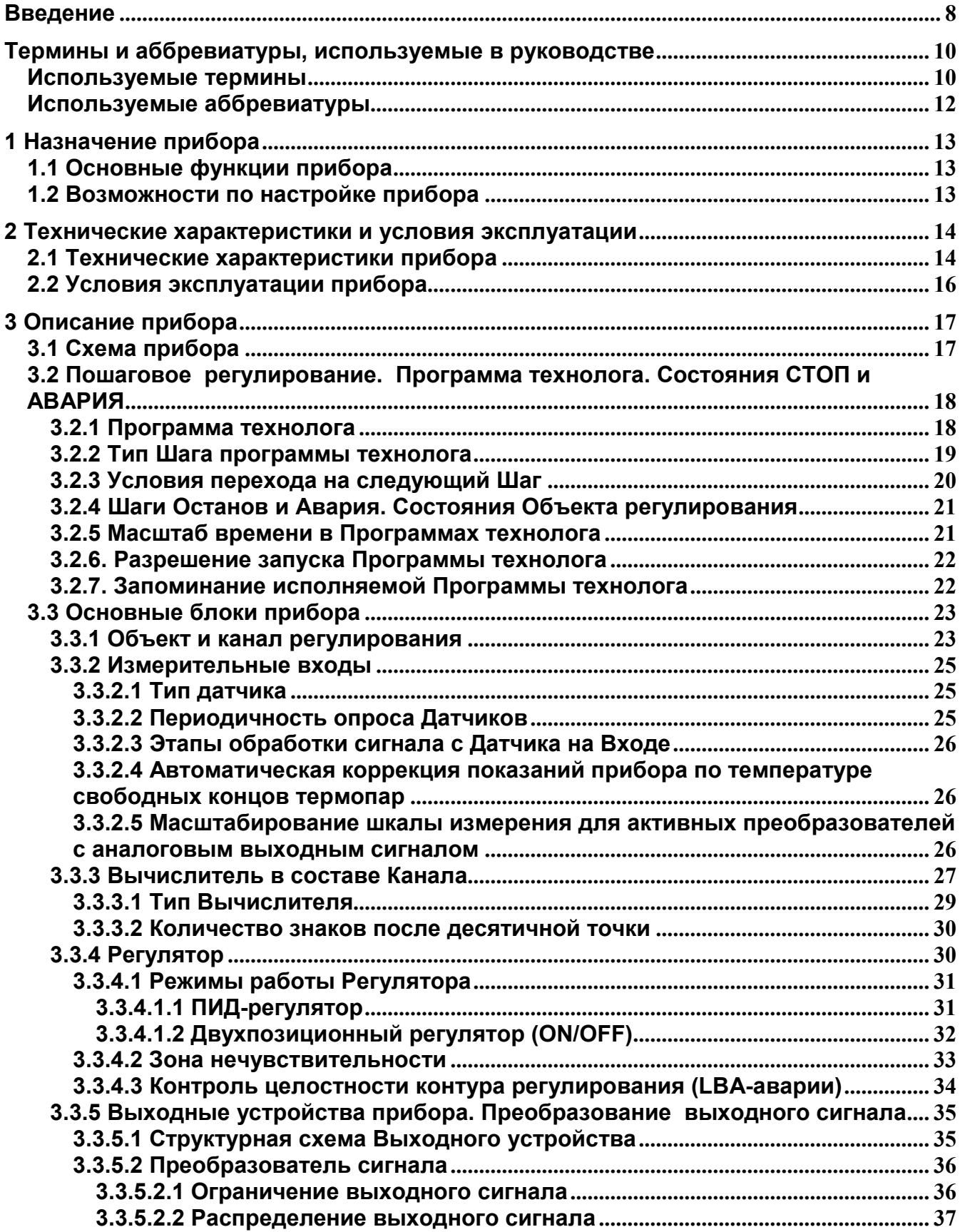

## **Содержание**

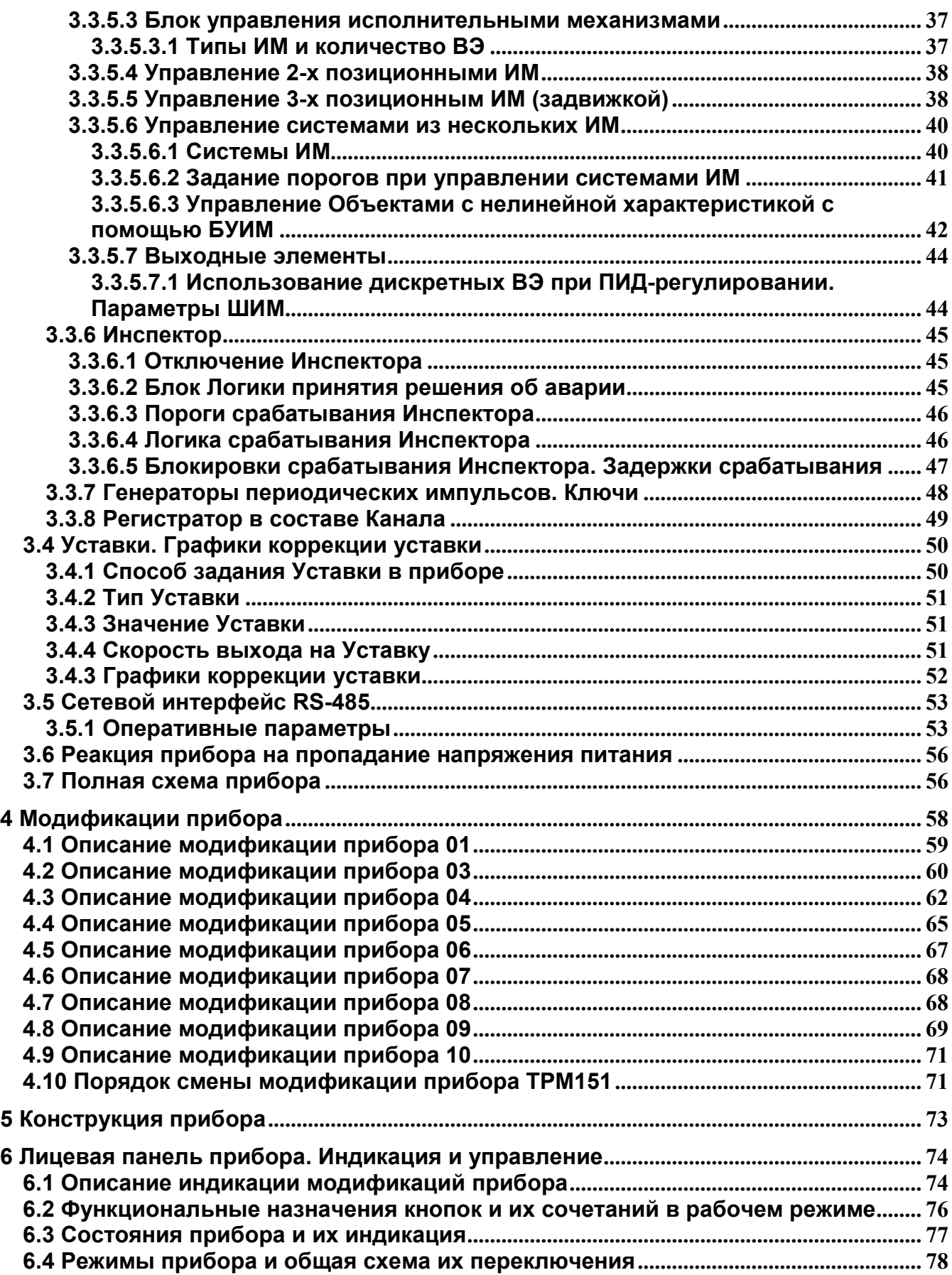

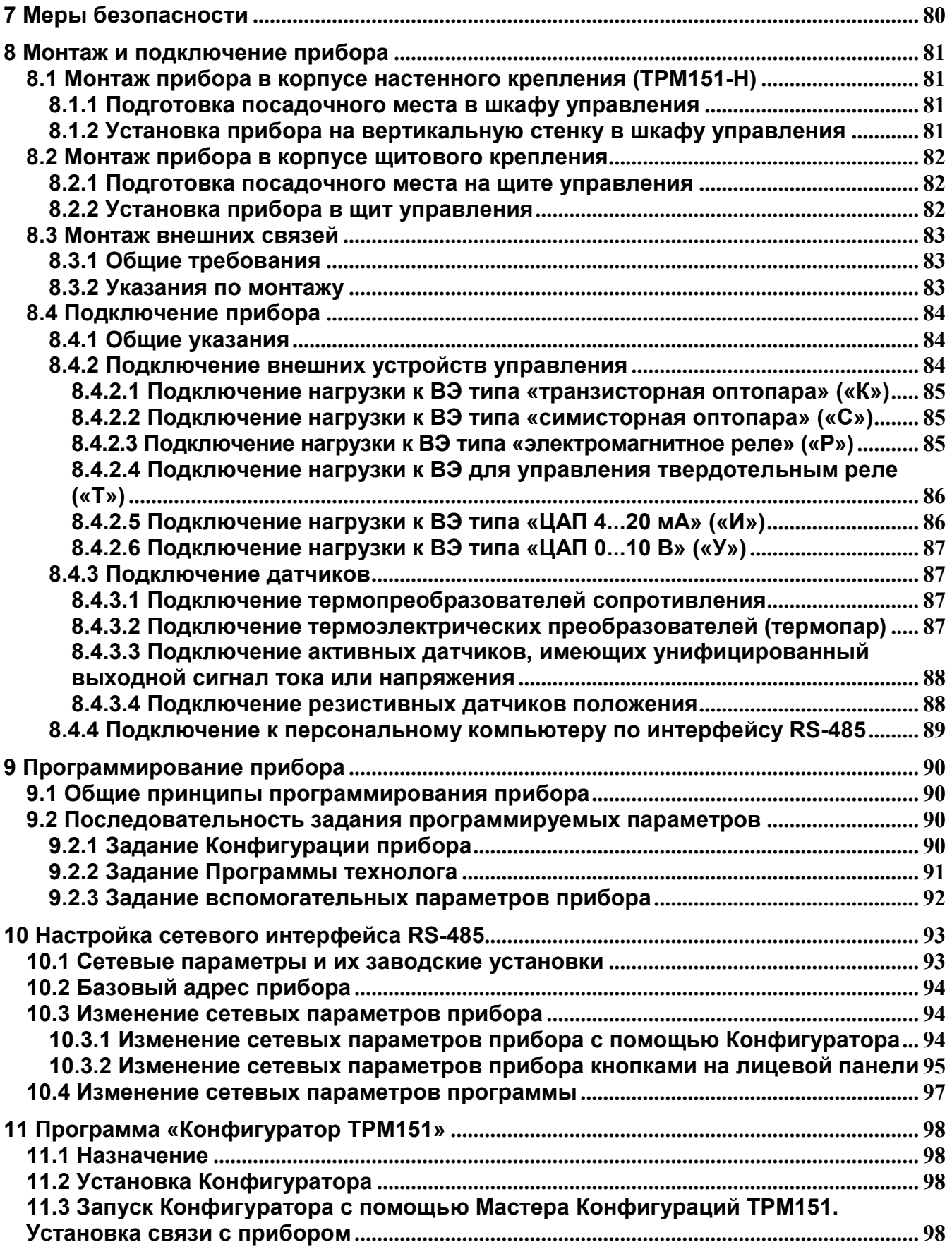

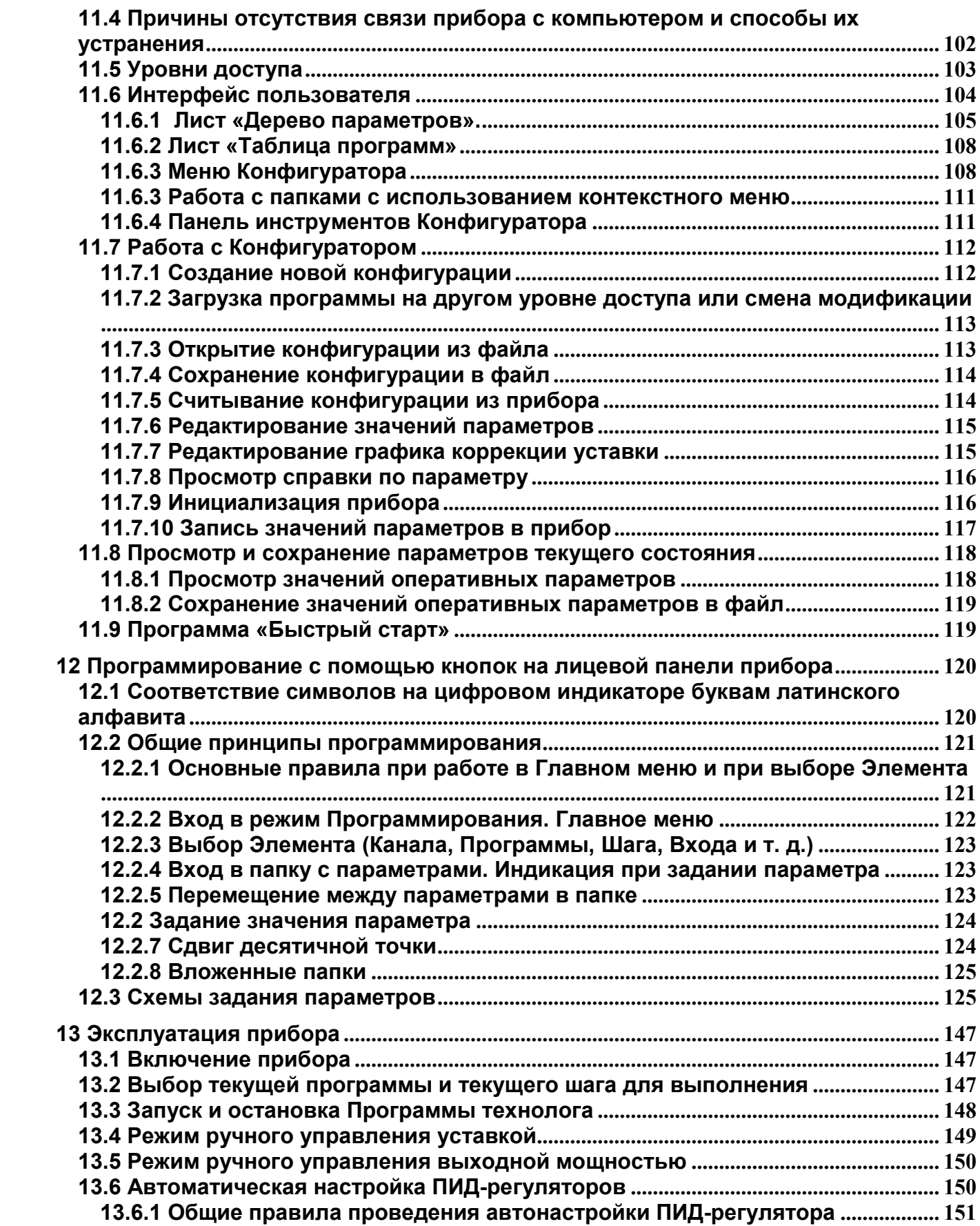

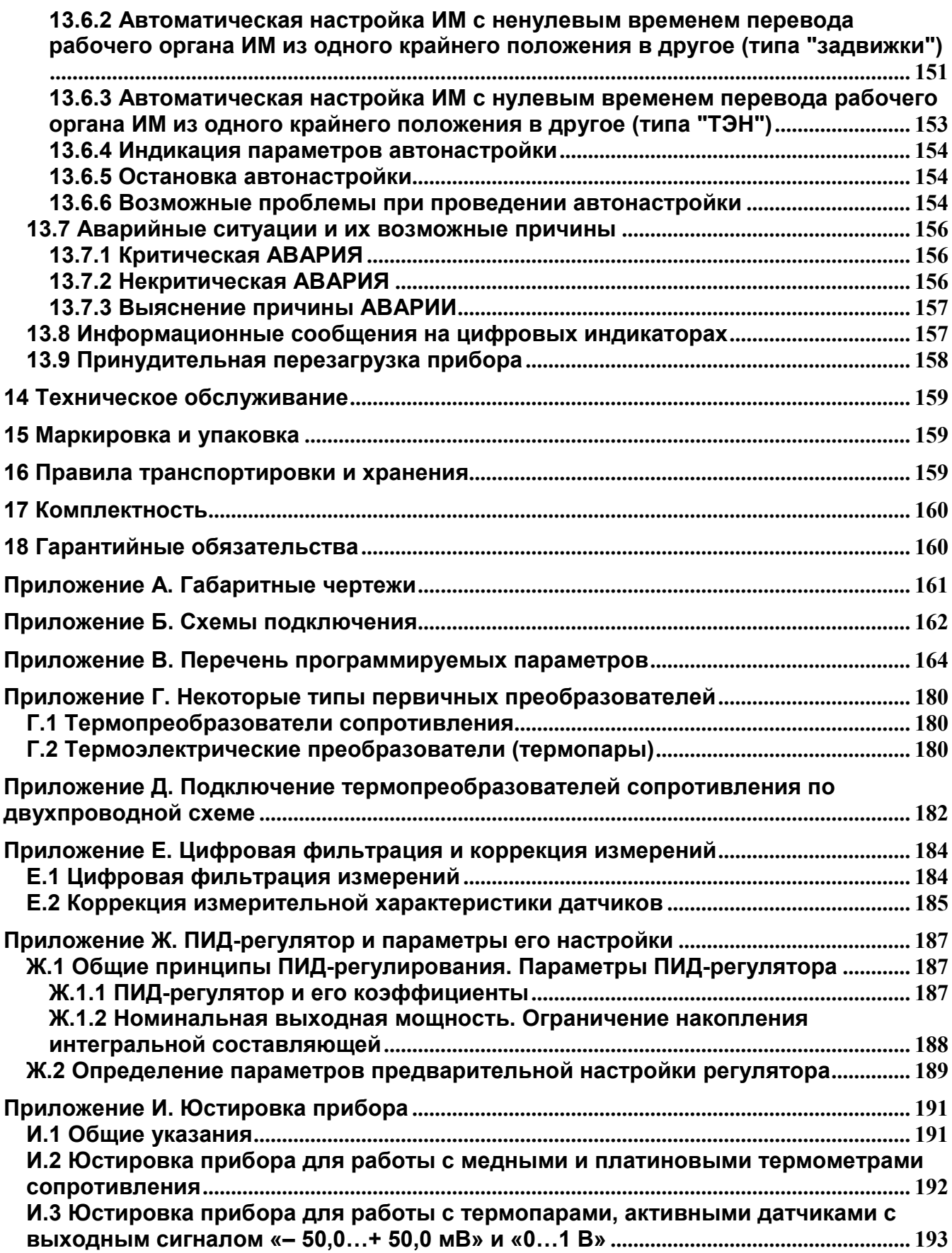

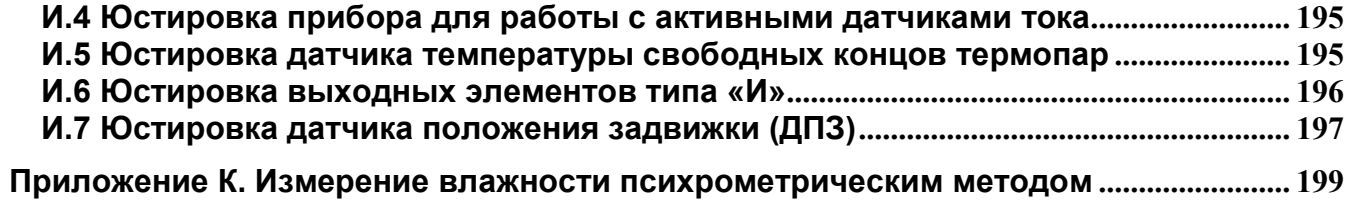

#### <span id="page-7-0"></span>**Введение**

Настоящее руководство по эксплуатации предназначено для ознакомления обслуживающего персонала с устройством, принципом действия, конструкцией, работой и техническим обслуживанием программного универсального измерителя-регулятора ТРМ151 (в дальнейшем по тексту также именуемого «прибор»).

Прибор ТРМ151 выпускается в нескольких типовых модификациях, отличающихся реализованными алгоритмами работы, при этом каждая модификация изготавливается в нескольких вариантах исполнения, отличающихся друг от друга типом корпуса и типом встроенных выходных элементов, служащих для управления исполнительными механизмами.

Варианту прибора соответствует условное обозначение, отражающее принципиальные и конструктивные особенности исполнения:  $\frac{1}{2}$ 

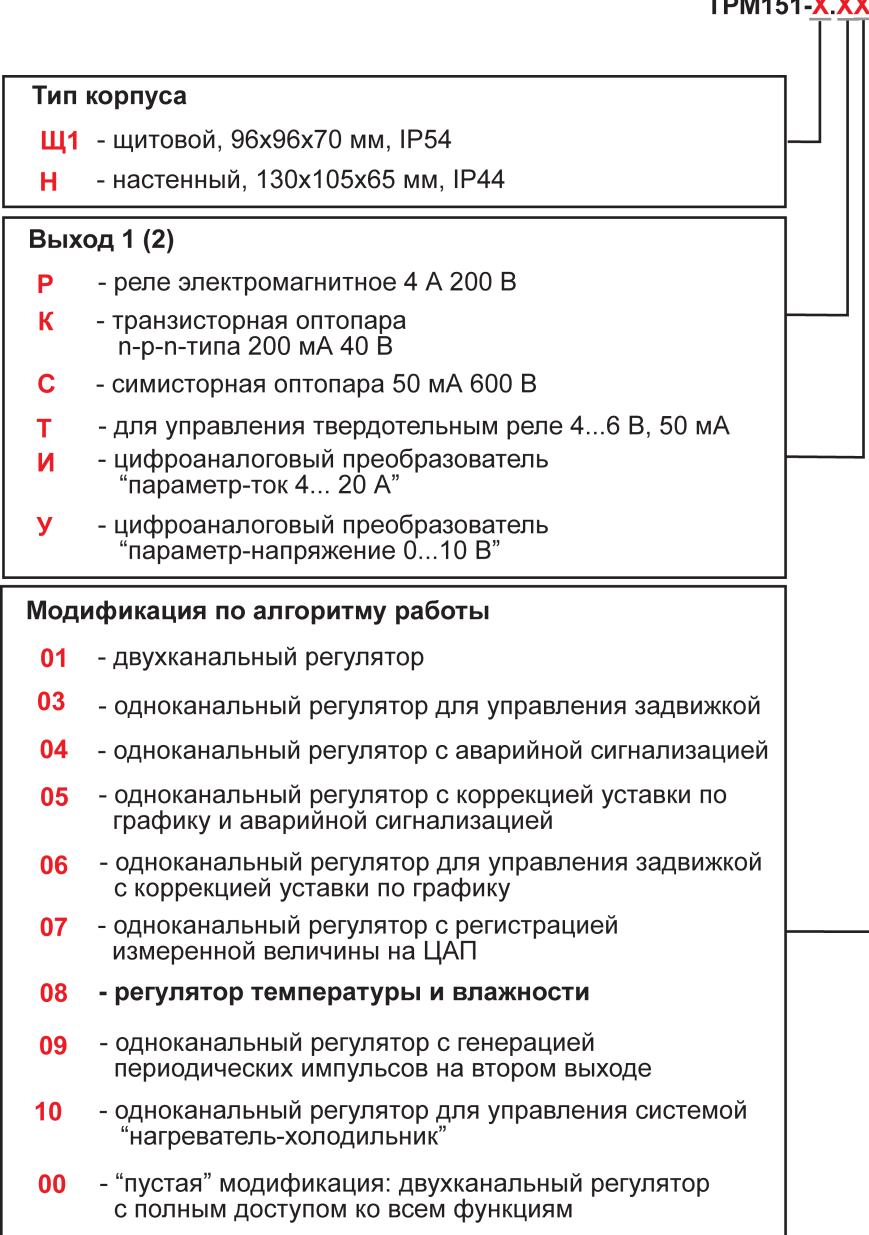

**Примечание -** Габаритные чертежи корпусов двух типов приведены в Приложении А:

- корпуса Н настенного крепления с размерами 130×105×65 мм и степенью защиты корпуса IP44;
- корпуса Щ1 щитового крепления с размерами 96×96×70 мм и степенью защиты со стороны передней панели IP54.

Пример полного названия прибора при заказе: **ТРМ151-Н.СР.05**.

Приведенное условное обозначение указывает, что изготовлению и поставке подлежит измеритель-регулятор ТРМ151 5-ой типовой модификации, оснащенный симисторной оптопарой в качестве первого выходного элемента и электромагнитным реле в качестве второго выходного элемента.

**Примечание -** При необходимости прибор может комплектоваться выходными устройствами различного типа. В этом случае требуемые устройства должны быть перечислены при заказе ТРМ151 с указанием конкретного типа и конкретного места, на котором должен монтироваться выходной элемент.

Комплектация прибора выходными элементами должна выполняться с учетом возможностей по комплектованию (накладываемых ограничений), предоставляемых конструкцией конкретной модификации прибора. Например, ТРМ151 5-ой модификации не предусматривает возможности использования цифроаналоговых преобразователей в качестве выходного элемента 2.

Прибор ТРМ151 изготавливается с прошитым номером типовой модификации, который указывается в заказе.

Реализация прибора ТРМ151 обеспечивает (предусматривает) возможность смены модификации, осуществляемой при подключении прибора к ПК с помощью программы «Конфигуратор ТРМ151» путем записи в прибор соответствующего файла, поставляемого на диске вместе с прибором. Смена модификации прибора может быть осуществлена и вручную, с помощью специального пункта меню прибора.

Кроме того, пользователь может создать индивидуальную конфигурацию прибора ТРМ151, сочетающую в себе элементы разных модификаций. Пользователь, при наличии профильной квалификации, может сделать это самостоятельно или воспользоваться услугами компании-производителя.

Настоящее руководство содержит информацию о вариантах выпуска прибора, назначении вариантов – модификаций, реализуемых характеристиках и режимах, возможностях по применению каждой модификации, особенностях эксплуатации и предъявляемых требованиях и др.

#### Термины и аббревиатуры, используемые в руководстве

<span id="page-9-0"></span>Ниже вниманию пользователя представлены термины (в т. ч. профильные специализированные) и их определения и аббревиатуры и их расшифровки, использованные при разработке руководства по эксплуатации прибора.

Примечание - Для удобства пользователей содержание данного раздела дублировано в виде листа-вкладки из плотной бумаги, что обеспечит ознакомление с материалом руководства без постоянного возврата к настоящему разделу.

#### Используемые термины

<span id="page-9-1"></span>Блок управления исполнительным механизмом - программный модуль, позволяющий управлять одним исполнительным механизмом при помощи одного или двух выходных элементов, подключенных к данному блоку.

Вычислитель - элемент канала регулирования, предназначенный для вычисления выходной величины по одному или нескольким входным значениям.

Выходной элемент - элемент схемы прибора, служащий для подключения исполнительных механизмов.

периодических импульсов - программный модуль прибора, Генератор предназначенный для управления Исполнительными механизмами как во время всего Шага Программы технолога, так и в периодическом режиме (когда несколько секунд оборудование включено, несколько секунд выключено) без участия Регулятора.

Имя параметра - набор символов, однозначно определяющий доступ к параметру в приборе.

Индекс параметра - числовое значение, отличающее параметры однотипных элементов с одинаковыми именами.

**Инспектор** программный составе  $\sim$   $-$ МОДУЛЬ В канала регулирования, контролирующий нахождение регулируемой величины в допустимых границах.

Исполнительный механизм - внешнее устройство, функционирующее под управлением прибора и реализующее изменение регулируемой величины.

Исполнительный механизм 2-х позиционный - исполнительный механизм, имеющий два положения: «ВКЛ» и «ВЫКЛ».

Исполнительный механизм 3-х позиционный (задвижка) - исполнительный механизм, управляемый тремя типами сигналов: «больше» / «меньше» / «выкл.».

Канал регулирования - комплекс элементов состава прибора, предназначенный для регулирования одной физической величины (температуры, давления и др.), вычисляемой (контролируемой) по результатам измерения одним или несколькими датчиками.

Ключ - программный модуль прибора, предназначенный для подключения Генераторов импульсов к Выходным элементам.

Конфигурация - совокупность значений параметров, определяющих работу прибора.

Мастер сети - прибор (или ПК), инициирующий обмен данными в сети RS-485 между отправителем и получателем данных.

Название параметра - словесное описание параметра, отражающее его суть.

«Нагреватель» исполнительный механизм. увеличивающий значение регулируемой величины.

Объект регулирования логический (Объект) - созданная приборе  $\mathbf{B}$ математическая модель физического объекта регулирования.

физический устройство регулирования Объект  $\sim$ ипи установка, осуществляющая технологический процесс, характеризуемый набором регулируемых параметров.

Параметры оперативные - данные, которые прибор передает или получает по сети RS-485 во время своей работы. Необходимы для осуществления процесса управления или регулирования.

Параметры конфигурационные - параметры, определяющие конфигурацию значения которым пользователь присваивает с помощью прибора, программыконфигуратора или с передней панели.

Параметры сетевые специальные конфигурационные параметры,  $\qquad \qquad$ определяющие работу прибора в сети RS-485.

Программа технолога - программируемая пользователем последовательность изменения регулируемых прибором физических величин.

Программный модуль - блок программы прибора, предназначенный для выполнения конкретного действия. В приборе может быть несколько однотипных программных модулей.

Регистратор - программный МОДУЛЬ В составе канала регулирования. предназначенный для преобразования величины, пришедшей с Вычислителя того же Канала, в ток 4...20 мА, и дальнейшей передачи на Выходной элемент типа «цифроаналоговый преобразователь».

Регулятор программный МОДУЛЬ составе  $\sim$  $\mathbf{B}$ канала регулирования, предназначенный для поддержания измеренной или вычисленной величины на заданном уровне.

Система исполнительных механизмов - группа исполнительных механизмов, управляемая одним сигналом от одного «регулятора».

Уставка - заданный уровень поддержания в процессе работы прибора измеренной или вычисленной величины.

Формат данных - тип значений параметров. Различают следующие форматы: целое число, число с плавающей точкой и др.

исполнительный «Холодильник»  $\sim$ механизм, уменьшающий значение регулируемой величины.

Шаг Программы технолога - конечный фрагмент Программы технолога, для которого задаются и на котором регулируются при исполнении Программы конкретные параметры контролируемых прибором физических величин, соответствующие данному фрагменту Программы.

## Используемые аббревиатуры

<span id="page-11-0"></span>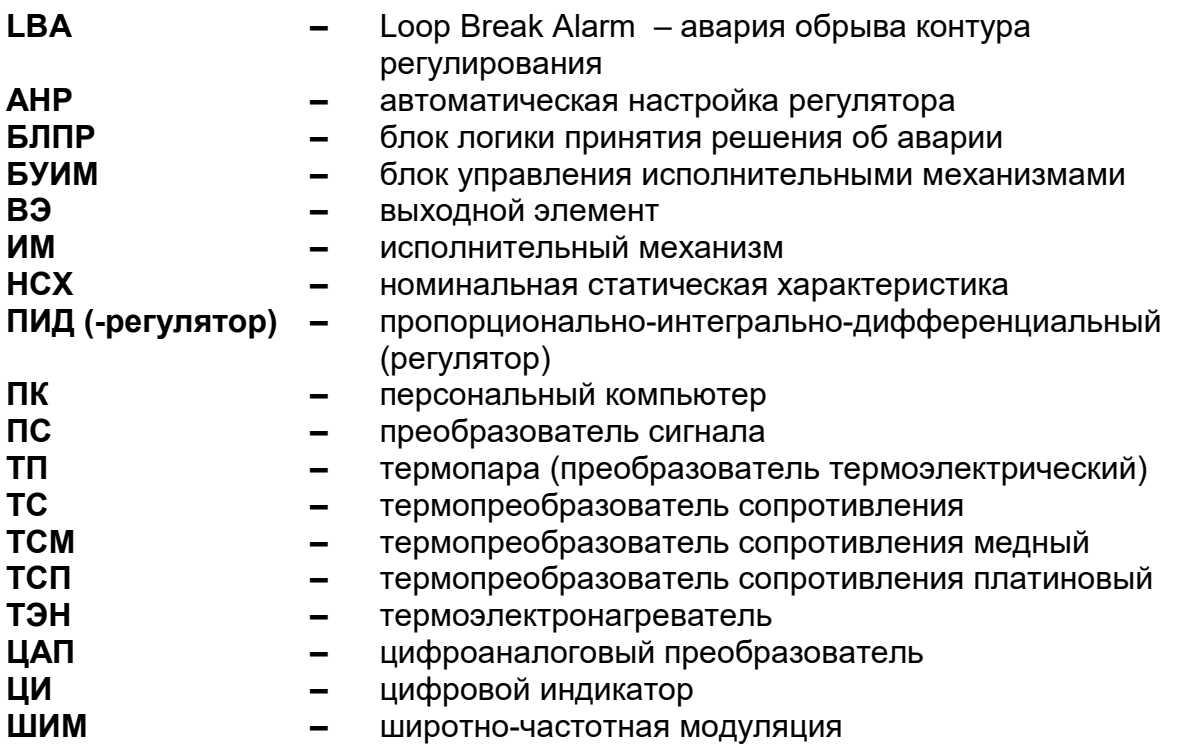

## **1 Назначение прибора**

<span id="page-12-0"></span>Прибор ТРМ151 предназначен для построения автоматических систем мониторинга, контроля и управления производственными технологическими процессами в различных областях промышленности, сельского и коммунального хозяйства и др.

#### <span id="page-12-1"></span>**1.1 Основные функции прибора**

Прибор ТРМ151 выполняет следующие основные функции:

- измерение физических параметров объекта, контролируемых входными первичными преобразователями;
- цифровая фильтрация измеренных параметров от промышленных импульсных помех;
- коррекция измеренных параметров для устранения погрешностей первичных преобразователей;
- вычисление значений параметров объекта по заданной формуле;
- отображение результатов измерений или вычислений на встроенном светодиодном четырехразрядном цифровом индикаторе;
- регулирование физической величины по ПИД или двухпозиционному закону;
- изменение уставки по заданной технологической программе;
- регистрация измеренной или вычисленной физической величины на ЦАП «параметр – ток 4...20 мА»;
- формирование аварийного сигнала при обнаружении неисправности первичных преобразователей с отображением его причины на цифровом индикаторе;
- формирование аварийного сигнала при выходе регулируемой величины за допустимые пределы;
- формирование аварийного сигнала при обнаружении неисправности исполнительного механизма (контроль LBA-аварии);
- отображение заданных параметров регулирования на встроенном светодиодном цифровом индикаторе;
- передачу в сеть RS-485 текущих значений любых измеренных или вычисленных величин, а также выходного сигнала регулятора и параметров состояния объекта; и др.

#### **1.2 Возможности по настройке прибора**

<span id="page-12-2"></span>Прибор ТРМ151 спроектирован и реализован с возможностью настройки параметров своего функционирования и сохранения рабочей информации:

- формирование команды ручного управления исполнительными механизмами и устройствами с клавиатуры прибора;
- изменение значений программируемых (конфигурационных) параметров прибора с помощью встроенной клавиатуры управления;
- изменение значений параметров с помощью компьютерной программыконфигуратора при связи с компьютером по RS-485;
- сохранение заданных программируемых параметров в энергонезависимой памяти при отключении напряжения питания прибора.

## <span id="page-13-0"></span>**2 Технические характеристики и условия эксплуатации**

#### <span id="page-13-1"></span>**2.1 Технические характеристики прибора**

Основные технические характеристики прибора ТРМ151, его входов и выходных элементов приведены в таблицах 2.1 … 2.3.

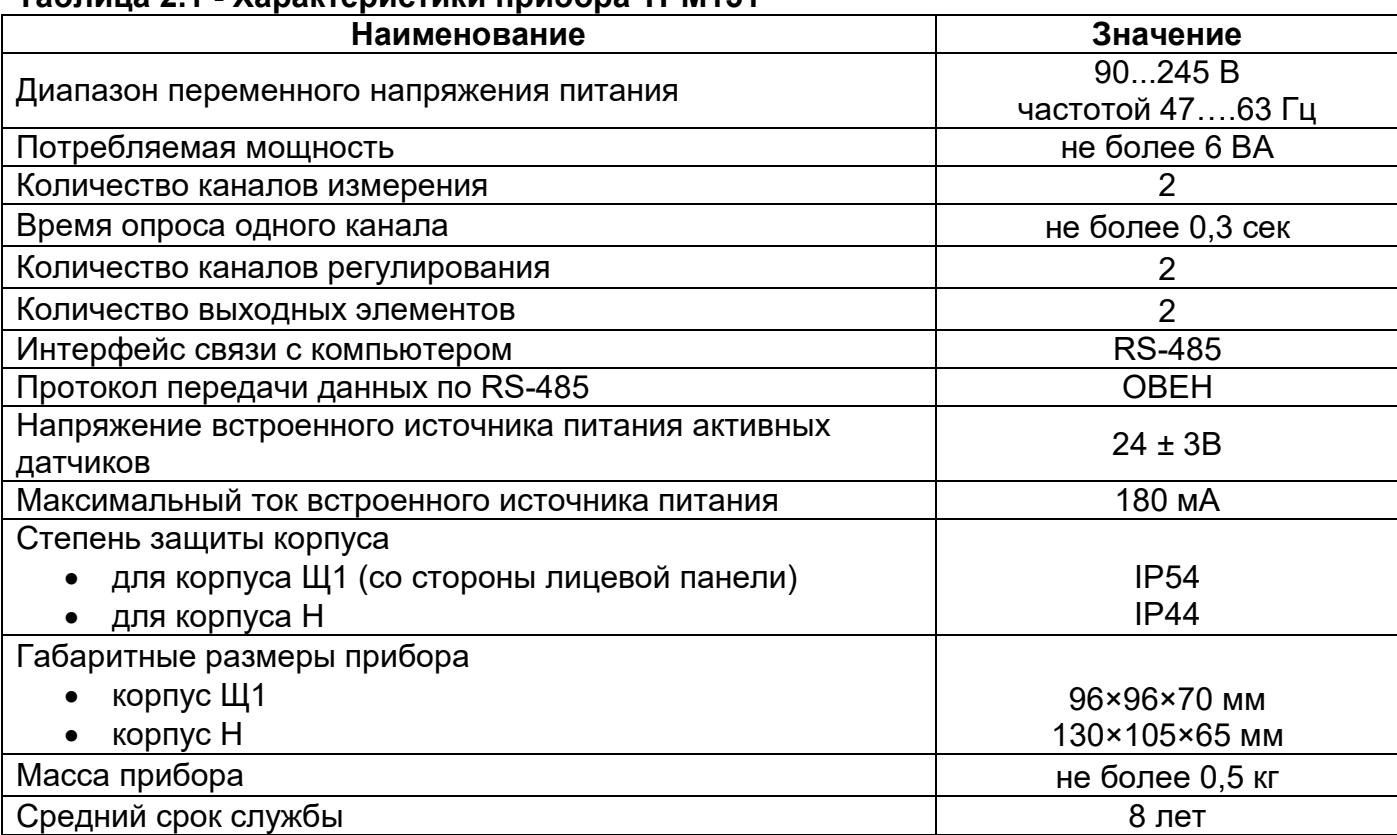

#### **Таблица 2.1 - Характеристики прибора ТРМ151**

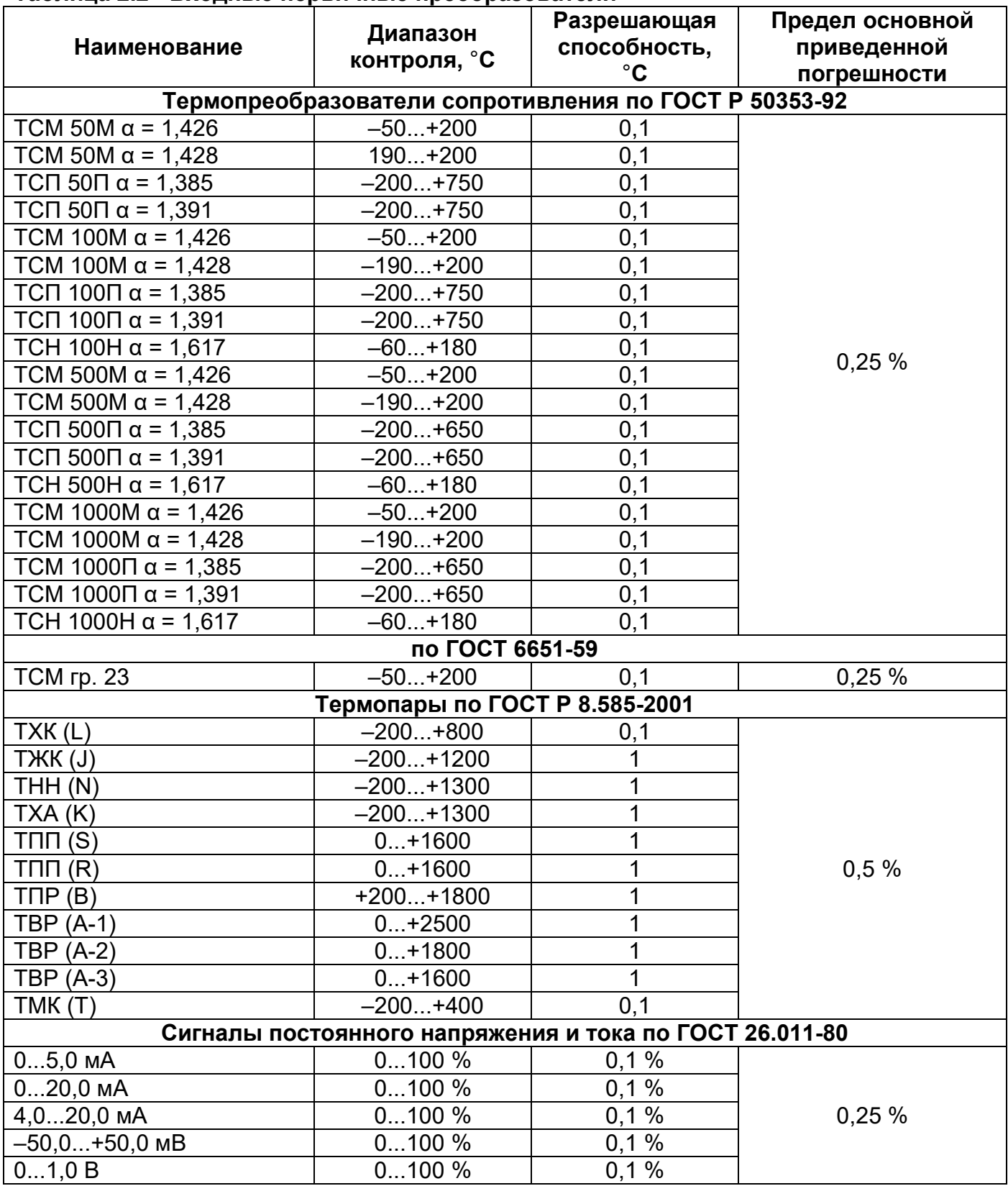

## Таблица 2.2 - Входные первичные преобразователи

#### Окончание таблицы 2.2

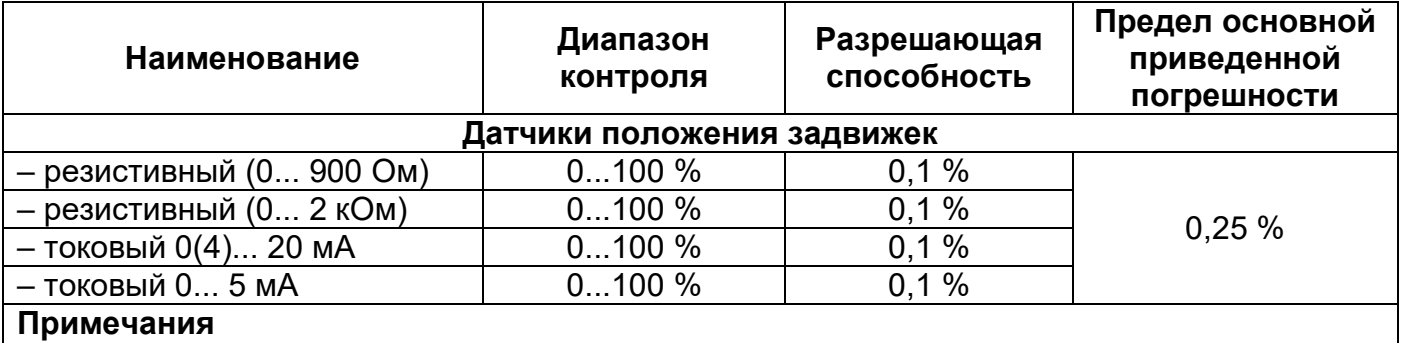

**1.**  $\alpha$  – отношение сопротивления датчика, измеренное при температуре 100 °С, к его сопротивлению, измеренному при 0 °С.

2. Для работы с прибором могут быть использованы только изолированные термопары с незаземленными рабочими спаями.

до 600 В

максимальный выходной ток 50 мА

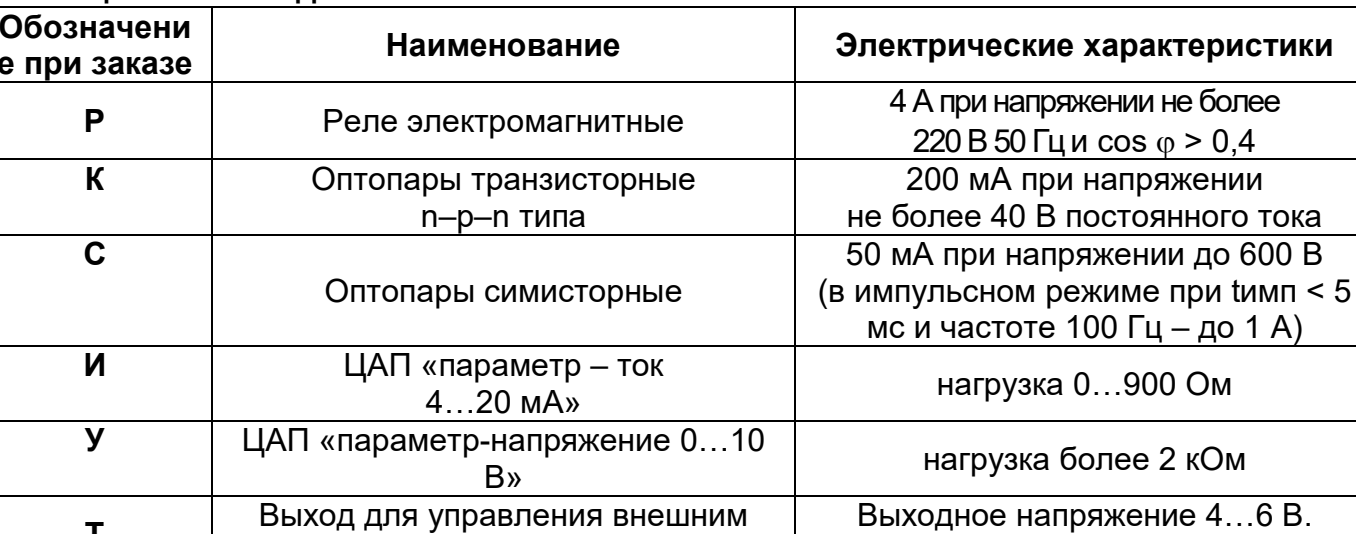

#### Таблица 2.3 - Выходные элементы

#### <span id="page-15-0"></span>2.2 Условия эксплуатации прибора

T.

Прибор ТРМ151 эксплуатируется при следующих базовых условиях:

- закрытые взрывобезопасные помещения без агрессивных паров и газов;
- температура окружающего воздуха от +1 °С до +50 °С;

твердотельным реле

- верхний предел относительной влажности воздуха: 80 % при +25 °С и более низких температурах без конденсации влаги;
- атмосферное давление от 86 до 106.7 кПа.

По устойчивости к климатическим воздействиям при эксплуатации прибор ТРМ151 соответствует группе исполнения В4 по ГОСТ 12997-84.

По устойчивости к механическим воздействиям при эксплуатации прибор ТРМ151 соответствует группе исполнения N1 по ГОСТ 12997-84.

Габаритные и установочные размеры прибора приведены в Приложении А.

### **3 Описание прибора**

<span id="page-16-0"></span>Настоящий раздел содержит описание прибора, его структурной схемы и программируемых параметров для каждого элемента структурной схемы. Пользователь должен акцентировать свое внимание на том факте, что задание значений параметров удобнее всего производить с помощью программы «Конфигуратор ТРМ151» (см. раздел 11 настоящего руководства).

Необходимо отметить, что первую настройку прибора при его установке удобно производить с использованием программы

Фрагмент экранного интерфейса программы, разъясняющий путь к устанавливаемым параметрам в перечне параметров программы "Конфигуратор ТРМ151"

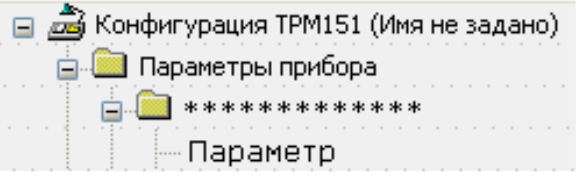

Быстрый старт (EasyGo ТРМ151) (см. раздел 11.9 настоящего руководства).

Программирование параметров возможно также с помощью кнопок на лицевой панели прибора (см. раздел 12 настоящего руководства). Необходимо отметить, что этот способ значительно сложнее, может быть обеспечен лишь опытным пользователем, но удобен и интересен тем, что не требует подключения прибора к ПК. Этот вариант программирования, как правило, используется для изменения некоторых параметров прибора непосредственно на физическом объекте регулирования; или для настройки сетевых параметров (параметров связи с компьютером). Для задания значения уставки с передней панели в приборе введен специальный режим "Быстрое программирование".

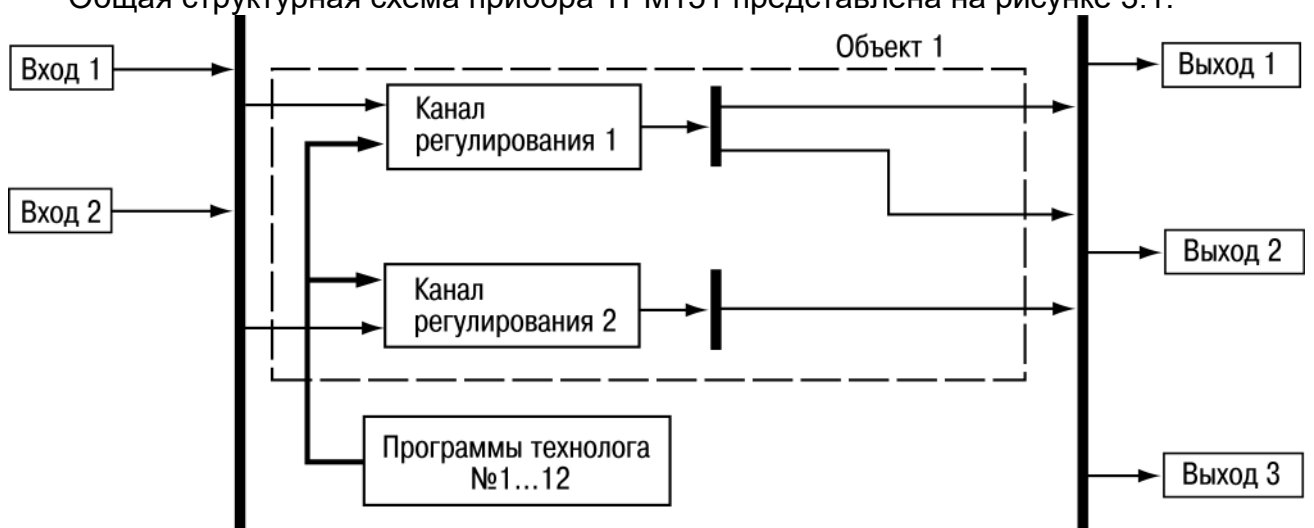

#### <span id="page-16-1"></span>**3.1 Схема прибора**

Общая структурная схема прибора ТРМ151 представлена на рисунке 3.1.

**Рисунок 3.1 – Структурная схема прибора ТРМ151**

**Примечание -** Толстыми вертикальными линиями на схеме обозначены селекторы, в которых могут быть заданы различные варианты связей между программными модулями. В реальной *Конфигурации*, созданной пользователем, селекторов нет – они вырождаются в жесткие линии связи между программными модулями.

Прибор ТРМ151 представляет собой двухканальный измеритель-регулятор, имеет гибкую конфигурируемую структуру. Все элементы прибора: регуляторы, вычислители, входные и выходные модули и т. д. являются автономными программными модулями и находятся внутри микроконтроллера прибора.

Для функционирования прибора должна быть полностью определена его Конфигурация, что означает необходимость задания всех необходимых параметров для используемых модулей, при этом неиспользуемые модули не описываются. Быстрое конфигурирование прибора ТРМ151 производится с помощью программы Быстрый старт (EasyGo TPM151). причем каждой модификации прибора ДЛЯ реализована индивидуальная программа Быстрый старт. Для изменения отдельных параметров прибора или для создания конфигураций, отличающихся от стандартных, используется программа-Конфигуратор ТРМ151, имеющая доступ ко всем параметрам прибора.

#### <span id="page-17-0"></span>3.2 Пошаговое регулирование. Программа технолога. Состояния СТОП и **RNABA**

#### 3.2.1 Программа технолога

<span id="page-17-1"></span>Существует множество технологических процессов, в которых требуется не поддержание постоянного значения регулируемой величины, а изменение значения регулируемой величины по заранее определенному (задаваемому пользователем) закону. Приборы с такими функциями называют программными задатчиками. ТРМ151 относится именно к классу программных задатчиков. При этом закон или последовательность значений регулируемых прибором физических величин изменения называется Программой технолога.

Программа технолога состоит из набора конечного числа этапов - Шагов Программы.

Пошаговое управления технологическим процессом может включать следующие, на примере регулирования прибором ТРМ151 температуры, - этапы:

- поддержание заданного значения (уставки) температуры;
- нагрев до заданного значения температуры или в течение заданного времени;
- охлаждение до заданного значения температуры или в течение заданного времени. Пример Программы технолога, представленной в виде графика изменения уставок

во времени, представлен на рисунке 3.2.

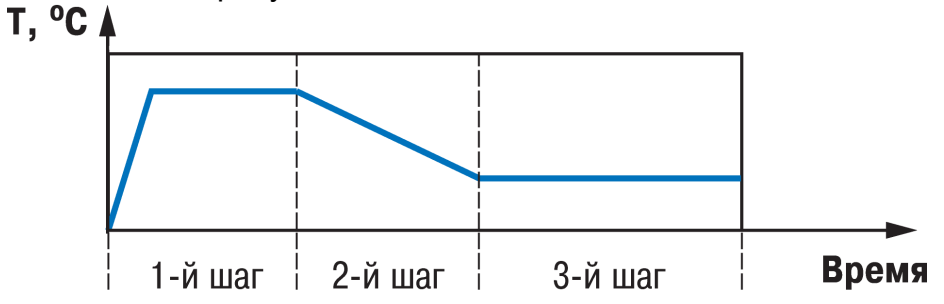

#### Рисунок 3.2 – Пример Программы технолога для ТРМ151

На каждом Шаге задаются следующие основные параметры:

- Уставка для регулируемой величины;
- тип установки (с коррекцией по графику или без нее);
- тип Шага;
- длительность Шага или условие перехода на следующий Шаг.

По *Шагам Программы технолога* меняется еще ряд параметров, например:

- параметры *Инспекторов*, контролирующих нахождение регулируемой величины в заданных границах (см. п. 3.3.8);
- подключение разных *Генераторов импульсов* к *Ключам* (см. п. 3.3.9).

Всего в ТРМ151 для *Объекта регулирования* можно задать до 12 независимых *Программ технолога* по 10 *Шагов*. При этом каждая из 12 *Программ* может исполняться как вложенная подпрограмма на одном из *Шагов* другой *Программы*.

**ВАЖНО!** Прибор поддерживает 2 уровня вложенности, т. е. допускается одно вложение программы во *Вложенную программу*. Рекурсивный вызов не допускается.

#### **3.2.2 Тип Шага программы технолога**

<span id="page-18-0"></span>Для каждого *Шага* программы определяется его тип: «обычный шаг» программы, «шаг с переходом» или «конец программы». Тип *Шага* задается параметром **St.tY**.

Обычный шаг программы – это простой *Шаг*, для которого задается длительность или условие перехода на следующий *Шаг*. На «обычном шаге» происходит работа *Регуляторов*, *Инспекторов*, *Регистраторов*, *Ключей* и прочих элементов прибора.

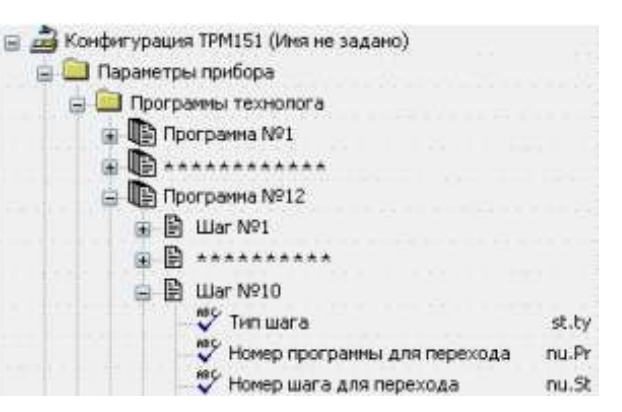

Шаг с переходом – тип Шага, который позволяет перейти по его окончанию не к следующему за ним Шагу, а к Программе и Шагу, которые указываются значениями параметров nU.Pr и nU.St. Таким образом, при инициировании «шага с переходом» выполняется *Вложенная программа*.

Используя «шаг с переходом», пользователь может создать:

- программу, состоящую более чем из 10 Шагов (см. рисунок 3.3, б, г, который представляет примеры Программ, реализуемых с применением различных видов Шагов);
- программу, работающую по бесконечному циклу (рисунок 3.3, в, г).

**Примечание -** Остановка Программы, работающей по бесконечному циклу, возможна только при помощи кнопок на лицевой панели прибора.

Нециклическая Программа в ТРМ151 (рисунок 3.3, а, б) состоит из последовательности «обычных шагов» и «шагов с переходом», которая заканчивается Шагом типа «конец программы».

Конец программы или «Пустой шаг» – Шаг, обозначающий окончание программы. Если программа должна иметь 5 «рабочих» *Шагов*, то реализуется Программа из шести Шагов, из которых первые пять должны быть либо «обычными шагами», либо «шагами с переходом», а шестой *Шаг* обязательно должен быть типа «пустой шаг».

**Внимание!** Прибор ТРМ151 предоставляет пользователю возможность создавать программы из 10 значащих Шагов при условии, что на последнем 10-м месте будет

расположен «обычный Шаг». Наличие на 10-м по счету месте «обычного Шага» прибор воспринимает следующим образом: выполняет последовательно Программу из 10-ти Шагов и завершает ее.

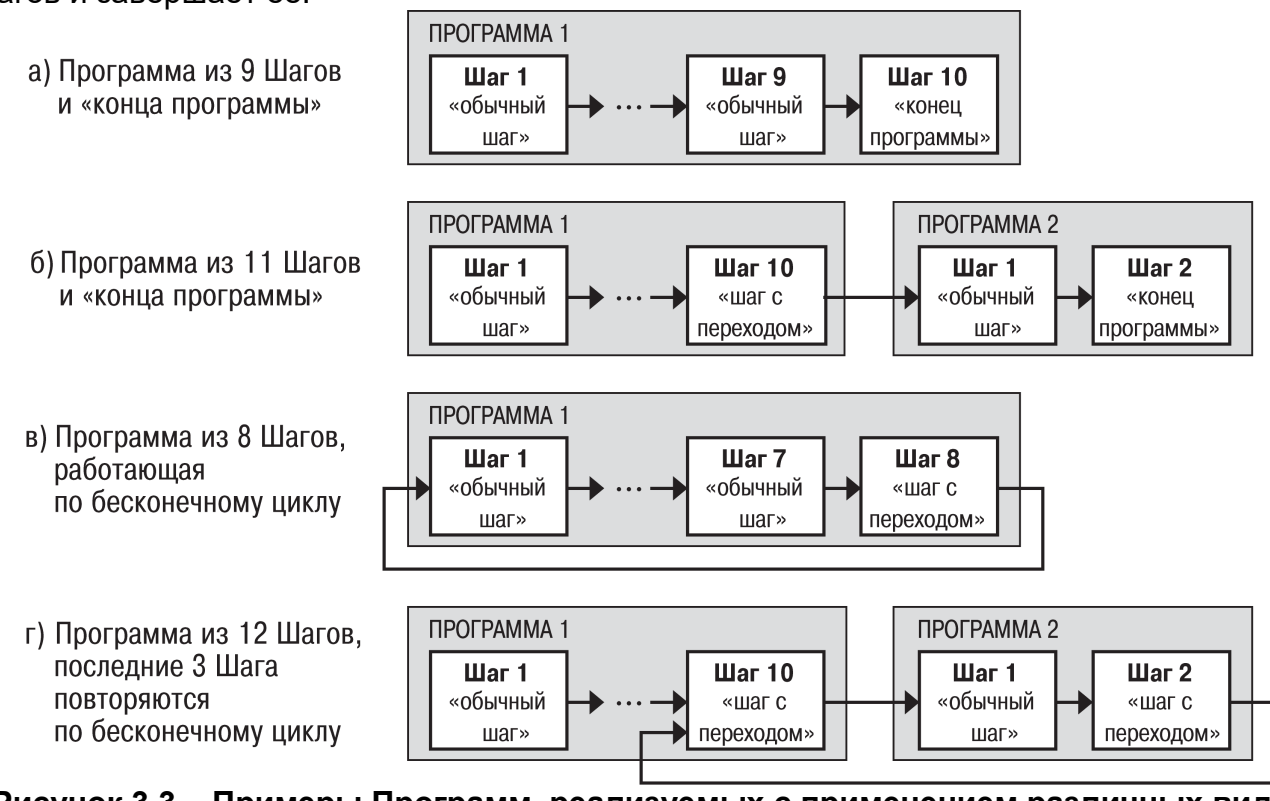

**Рисунок 3.3 – Примеры Программ, реализуемых с применением различных видов шагов**

#### **3.2.3 Условия перехода на следующий Шаг**

<span id="page-19-0"></span>В ТРМ151 возможны четыре варианта логики перехода на следующий *Шаг*:

- 1) «по времени» по истечении заданного времени (длительности *Шага*, задаваемой параметром **t.PS**);
- 2) «по значению» по достижении физической величиной значения уставки перехода;
- 3) при выполнении одновременно двух первых условий («по времени И значению»);

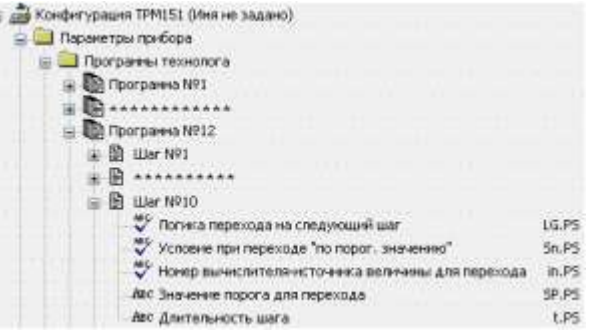

4) при выполнении хотя бы одного из двух первых условий («по времени ИЛИ значению»).

Логика перехода на следующий *Шаг* задается параметром **LG.PS**.

Для задания условия перехода на следующий *Шаг* по варианту 2 (по значению) может использоваться величина, пришедшая с любого Входа прибора и/или обработанная (рассчитанная) любым из *Вычислителей Объекта*. Ее значение сравнивается с уставкой перехода, и если оно больше этой уставки (или меньше, характер соотношения определяется параметром **Sn.PS**), то происходит переход на следующий *Шаг*.

<span id="page-20-0"></span>Номер *Вычислителя* – источника входной величины – задается параметром **in.PS**, значение уставки – параметром **SP.PS**.

#### **3.2.4 Шаги Останов и Авария. Состояния Объекта регулирования**

*Объект регулирования* может находиться в одном из трех состояний:

- **РАБОТА (RUN):**
- СТОП (STOP):
- **АВАРИЯ** (FAIL).

#### В состоянии РАБОТА производится выполнение *Программы технолога*.

В состоянии СТОП *Объект* находится, когда одна *Программа технолога* уже выполнена, а другая еще не запущена. При этом возможно отключение *Выходных устройств*, поддержание фиксированного значения мощности на *Исполнительных механизмах* или даже регулирование по заданной УСТАВКЕ.

В состояние АВАРИЯ *Объект* переходит при возникновении аварийной ситуации. В этом режиме также возможно поддержание фиксированного значения мощности на *ИМ*. При нажатии кнопки «Альт» на приборе выводится на ЦИ2 код аварии, по которому можно уточнить, что произошло (см. п.п. 6.3, 13.7.3).

Для описания состояний СТОП (STOP) и АВАРИЯ (FAIL) в приборе существуют два специализированных *Шага Программы* – это *Шаги* ОСТАНОВ и АВАРИЯ, для которых зарезервированы последний и предпоследний *Шаги* последней *Программы технолога Объекта*.

Шаг № 10 Программы № 12 зарезервирован для описания состояния СТОП (STOP) в приборе. На этом Шаге пользователь может (см. параметры Уставки, п. 3.4):

- отключить регулирование, задав нулевое значение мощности, подаваемой на ИМ;
- подавать фиксированное значение мощности на ИМ;
- поддерживать регулируемую величину на уровне, заданном Уставкой.

Шаг № 9 Программы № 12 зарезервирован для описания состояния АВАРИЯ (FAIL) в приборе. На этом Шаге пользователь может задать фиксированное нулевое или ненулевое значение мощности на ИМ.

**Внимание**! При программировании прибора пользователь должен обратить внимание на то, что последняя *Программа Объекта* короче других на 2 *Шага* (резервирование для описания состояний СТОП (STOP) и АВАРИЯ (FAIL)), и сконфигурировать эти специализированные *Шаги Программы технолога*.

На заводе-изготовителе для Шагов № 10 («СТОП») и № 9 («АВАРИЯ») Программы № 12 установлено постоянное нулевое значение мощности, подаваемой на ИМ. Пользователь может переконфигурировать эти

<span id="page-20-1"></span>специализированные Шаги по своему усмотрению.

#### **3.2.5 Масштаб времени в Программах технолога**

Параметром Масштаб времени пользователь выбирает единицы, в которых будет задаваться длительность Шага в Программе: «часы/минуты» или «минуты/секунды». Данный параметр является общим для всех Программ.

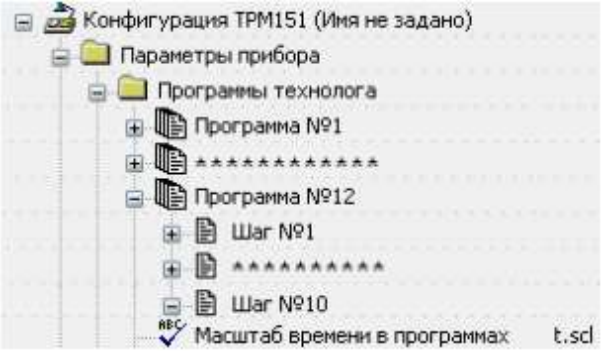

**Примечание -** Задание длительности Шага одновременно в часах, минутах и секундах в ТРМ151 невозможно.

**Пример.** Задана Длительность Шага t.PS «30.24».

Если Масштаб времени t.SCL – «часы/минуты», то Шаг Программы будет длиться 30 ч 24 мин 00 сек.

Если Масштаб времени t.SCL – «минуты/секунды», то Шаг Программы будет длиться 30 мин 24 сек.

# **3.2.6. Разрешение запуска Программы технолога**

<span id="page-21-0"></span>Пользователь может разрешить или запретить запуск любой Программы, установив соответствующее значение параметра Разрешение запуска программы rnPr.

**Внимание!** Рекомендуется запретить запуск всех Программ, которые не используются или не сконфигурированы.

#### <span id="page-21-1"></span>**3.2.7. Запоминание исполняемой Программы технолога**

У пользователя есть возможность запомнить исполняемую, выбранную в режиме SEL (Select), Программу технолога и Шаг этой Программы, начиная с которого

пользователь инициирует исполнение конкретной Программы. Для этого используется значение «Запомнить номер Пр/Ш» служебного параметра Pr.rE. При этом значении параметра Pr.rE прибор ТРМ151, после завершения

исполняемой Программы, предложит пользователю инициировать из состояния «СТОП» работу прибора, начиная именно с запомненных номеров Программы и Шага, – на ЦИ4 будут высвечены запомненные номера.

При значении служебного параметра Pr.rE по умолчанию – «Уст. Пр№1 Ш№1» – прибор ТРМ151, после завершения любой инициированной пользователем Программы, вернется к Шагу 1 Программы 1.

**Внимание!** Пользователь должен учитывать, что запоминаются номера именно последней исполненной Программы и Шага этой Программы, начиная с которого пользователь инициирует исполнение в режиме SEL, т.е., если, при значении «Запомнить номер Пр/Ш» служебного параметра Pr.rE, пользователь, после завершения исполняемой Программы получит от прибора ТРМ151 предложение повторить эту только что исполненную программу, но, в режиме SEL выберет другую Программу технолога и Шаг этой Программы, то после завершения этой второй Программы получит от прибора приглашение к повтору последней исполненной программы (т.е. второй выбранной в режиме SEL).

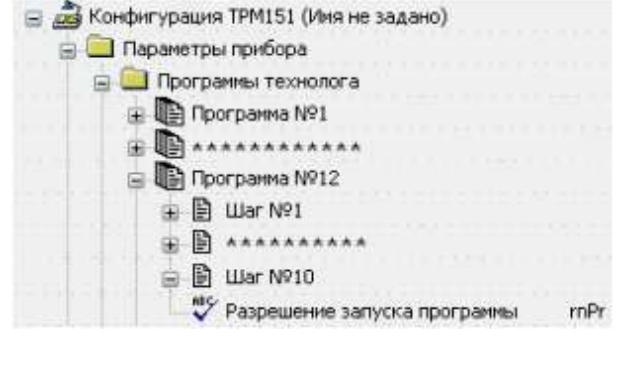

Banoминание номера программы/шага Pr.rE

□ 2 В Конфигурация ТРМ151 (Имя не задано)

**В Служебные параметры** 

**В. Параметры прибора** 

#### **3.3 Основные блоки прибора**

<span id="page-22-0"></span>Раздел содержит перечисление комплекса элементов состава прибора ТРМ151, определения назначения и описание функционирования конкретных элементов.

#### **3.3.1 Объект и канал регулирования**

<span id="page-22-1"></span>Физический объект регулирования – устройство или установка, осуществляющая технологический процесс, характеризуемый набором регулируемых параметров.

Логический объект регулирования (Объект) – созданная в приборе математическая модель физического объекта регулирования.

Например, Объектом регулирования может являться печь, в которой поддерживается температура; теплица, в которой поддерживается влажность и температура; емкость, в которой поддерживается уровень и давление и т. п.

Основным назначением реализованного прибора ТРМ151 является управление максимально двумя параметрами одного Физического объекта. В приборе используется один Логический объект (при фактической конструктивно обеспеченной возможности использования двух независимых Логических объектов).

Канал регулирования (Канал) является составной частью Объекта регулирования,

представляет собой комплекс элементов состава прибора, предназначенный для регулирования одной физической величины (температуры, давления и др.), вычисляемой (контролируемой) по результатам измерения одним или несколькими датчиками.

Объект прибора ТРМ151 включает максимально два Канала регулирования:

количество Каналов в Объекте равно количеству регулируемых и/или контролируемых физических величин Объекта. Реализованная конструкция прибора ТРМ151 имеет в своем составе восемь Каналов регулирования, программные модули всех Каналов могут быть задействованы при функционировании прибора (обработка информации входов и выходов, использование в качестве вспомогательных модулей Каналов регулирования Объекте и пр.).

Количество Каналов в Объекте задается параметром n.Ch.

Структурная схема одного канала регулирования приведена на рисунке 3.4.

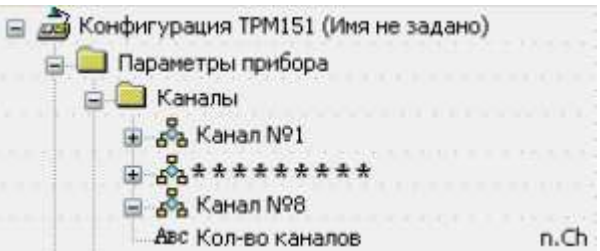

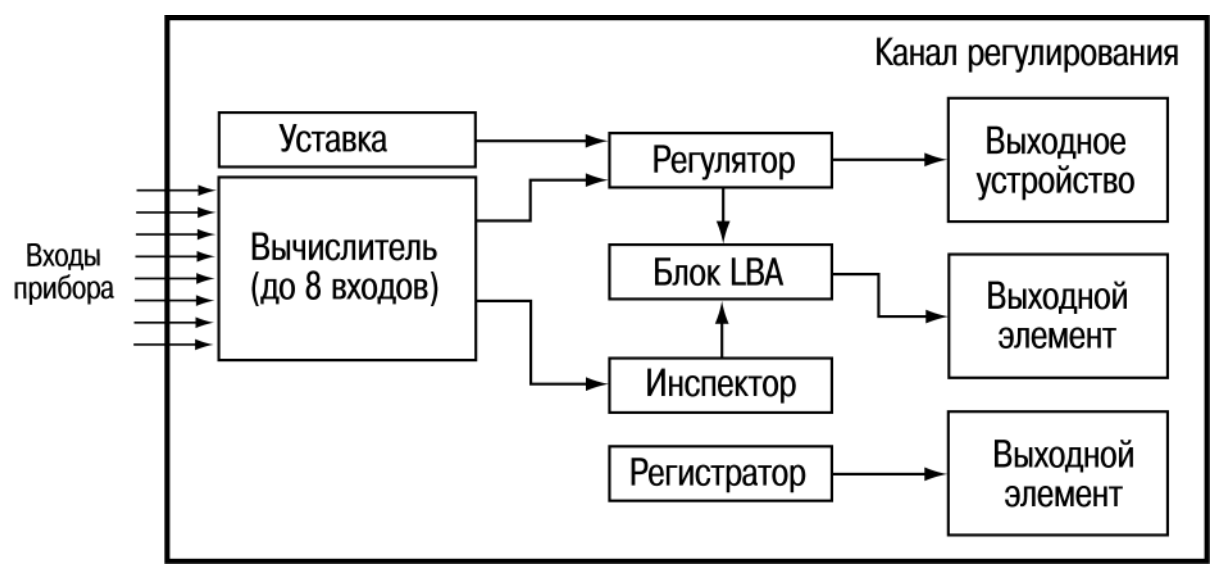

**Рисунок 3.4 – Структурная схема Канала регулирования**

Основные структурные единицы Канала регулирования следующие:

- Вычислитель, производящий вычисление входной величины для регулятора, инспектора и регистратора (см. п. 3.3.4);
- Регулятор, функционирующий в одном из 2-х режимов: ПИД-регулятора или двухпозиционного регулятора (см. п. 3.3.5);

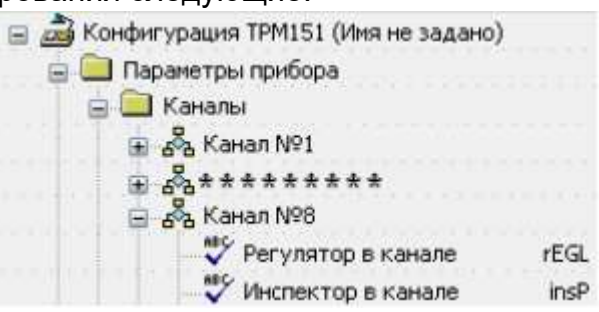

- Инспектор, контролирующий возможный выход вычисленного значения за допустимые границы и выдающий сообщение об аварии (см. п. 3.3.8);
- Регистратор, подающий вычисленное значение на выходной элемент, который преобразует его ток 4…20 мА (см. п. 3.3.10).

В приборе ТРМ151 предусмотрен набор параметров, регламентирующих работу Канала:

- Вычислитель в Канале можно отключить параметром CAL.t;
- Регулятор в Канале включается/отключается параметром rEGL;
- Инспектор в Канале включается/отключается параметром insP;
- Регистратор в Канале можно отключить параметром OP.i.

**Примечание -** Отключить Вычислитель в работающем канале невозможно. При отсутствии необходимости производить математические операции с измеренной величиной необходимо установить в параметре "Тип вычислителя" CAL.t значение "Повторитель". При отключении инспектора и регистратора Канал может использоваться только для измерения и/или вычисления физической величины с отображением ее величины на цифровом индикаторе.

Фрагменты экранного интерфейса, разъясняющие пути к устанавливаемым параметрам CAL.t и OP.i в перечне параметров программы «Конфигуратор ТРМ151» – см. в соответствующих разделах.

#### **3.3.2 Измерительные входы**

<span id="page-24-0"></span>Измерительные Входы в приборе ТРМ151 являются универсальными, т.е. к ним можно подключать любые Первичные преобразователи (Датчики) из перечисленных в таблице 1.2. Ко Входам прибора ТРМ151 можно подключить одновременно 2 Датчика разного типа в любых сочетаниях.

В качестве Датчиков могут быть использованы:

- термопреобразователи сопротивления;
- термопары (преобразователи термоэлектрические);
- активные преобразователи с выходным аналоговым сигналом в виде постоянного напряжения или тока;
- датчики положения исполнительных механизмов.

Для измерения температуры чаще всего используются термопреобразователи сопротивления или термопары (см. Приложение Г).

Активные преобразователи с выходным аналоговым сигналом в виде постоянного напряжения (–50...50 мВ, 0...1 В) или тока (0...5 мА, 0...20 мА, 4...20 мА) могут быть использованы для измерения как температуры, так и других физических величин: давления, расхода, уровня и т. п.

Датчики положения предназначены для определения текущего положения (степени открывания или закрывания) запорно-регулирующих клапанов, задвижек, шаберов и т. п. в процессе регулирования. Наиболее часто в промышленности применяются датчики положения резистивного типа с сопротивлением до 900 Ом, но могут использоваться и датчики положения с токовым выходом 0...5 мА, 0...20 мА и 4...20 мА.

#### *3.3.2.1 Тип датчика*

<span id="page-24-1"></span>После подключения *Датчикам*  присваиваются порядковые номера тех *Входов*  прибора, с которыми они соединены (*Входу* 1 соответствует *Датчик* № 1, *Входу* 2 – *Датчик* № 2).

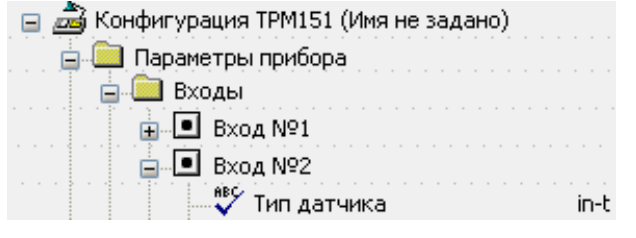

Для каждого Входа необходимо задать тип подключенного к нему Датчика в параметре

in-t, выбрав его из предложенного списка (в соответствии с таблицей 1.2). Если пользователь не использует какой-либо Вход, то для этого Входа необходимо установить значение «Датчик не подключен».

**Внимание!** При неправильном задании значения параметра | Тип датчика | прибор будет производить некорректные измерения.

#### <span id="page-24-2"></span>*3.3.2.2 Периодичность опроса Датчиков*

В приборе ТРМ151 реализована возможность устанавливать период опроса Датчика на каждом Входе. Период опроса задается параметром itrL в секундах с точностью

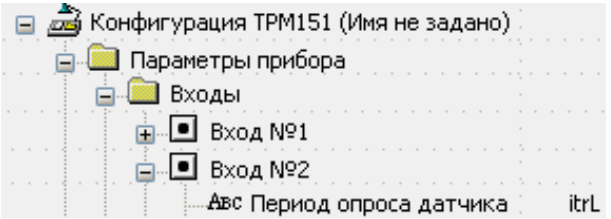

до 0,1 сек. Этот параметр определяет период тактов регулирования, что означает следующее: изменение мощности, подаваемой на ИМ, будет производиться с частотой, равной частоте опроса Входов.

<span id="page-25-0"></span>**Внимание!** Не допускается задавать значение периода опроса датчика менее 0,3 сек.

#### *3.3.2.3 Этапы обработки сигнала с Датчика на Входе*

Сигналы, полученные от Датчиков, прибор преобразует (по данным НСХ) в текущие цифровые значения. Далее в процессе обработки сигналов осуществляется:

- цифровая фильтрация сигнала от помех;
- коррекция измерительной характеристики Датчика;
- автоматическая коррекция показаний прибора по температуре свободных концов ТП;
- масштабирование шкалы измерения (для датчиков с аналоговым выходным сигналом).

Параметры цифровых фильтров, установленные на заводе-изготовителе, в большинстве случаев удовлетворяют условиям эксплуатации прибора. Если в процессе работы пользователь обнаруживает сильное влияние внешних импульсных помех на результаты измерений, то, при необходимости, может изменить заводские значения параметров цифровых фильтров (см. Приложение Е).

Заводские значения параметров коррекции измерительной характеристики Датчика (см. Приложение Е) можно изменять только в технически обоснованных случаях, так как при этом изменятся стандартные метрологические характеристики прибора ТРМ151.

#### *3.3.2.4 Автоматическая коррекция показаний прибора по температуре свободных концов термопар*

<span id="page-25-1"></span>Данная коррекция обеспечивает правильные показания прибора при изменении температуры окружающей его среды. Датчик температуры свободных концов термопар расположен внутри прибора у клеммных контактов.

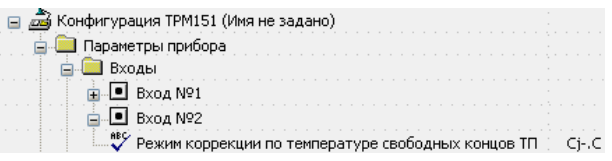

Включение/выключение коррекции осуществляется параметром Cj-.C.

Отключение этого вида коррекции может быть необходимо, например, при проведении поверочных испытаний прибора. При отключенной коррекции температура свободных концов термопар принимается равной 0 °С, и ее возможные изменения в расчет не принимаются.

#### *3.3.2.5 Масштабирование шкалы измерения для активных преобразователей с аналоговым выходным сигналом*

<span id="page-25-2"></span>При работе с активными Датчиками, выходным сигналом которых является напряжение или ток, в приборе осуществляется масштабирование шкалы измерения. После масштабирования контролируемые физические величины отображаются непосредственно в

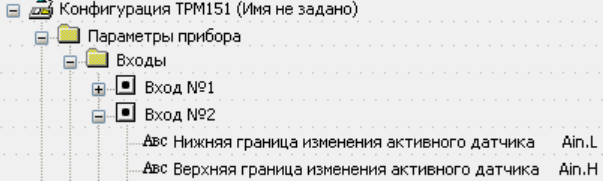

единицах их измерения (атмосферах, килопаскалях, метрах и т. д.).

Для каждого такого Датчика необходимо установить диапазон измерения:

- нижняя граница диапазона измерения задается параметром Ain.L и соответствует минимальному уровню выходного сигнала Датчика;
- верхняя граница диапазона измерения задается параметром Ain.H и соответствует максимальному уровню выходного сигнала Датчика.
- Дальнейшая обработка сигналов Датчика Выходной ток осуществляется в заданных единицах измерения по линейному закону (прямо пропорциональному при Ain.H > Ain.L или обратно пропорциональному при Ain.H < Ain.L).
- Пример. При использовании датчика с выходным током 4…20 мА, контролирующего давление в диапазоне 0…25 атм., в параметре Ain.L задается значение 00,00, а в параметре Ain.H – значение 25,00 (см. рисунок 3.5). После этого обработка и отображение показаний будет производиться в атмосферах.

#### **3.3.3 Вычислитель в составе Канала**

<span id="page-26-0"></span>Вычислитель – программный модуль, п величины по одному или нескольким входным значениям. К Вычислителю может быть подключено до 8 источников данных. Источниками данных являются собственные измерительные входы прибора или его сетевые входы.

Тип источника данных Вычислителя задается параметром t.in., а номер источника данных – параметром in.

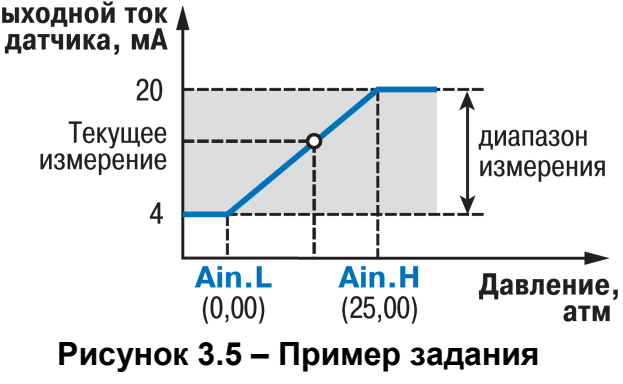

**диапазона измерения активного датчика**

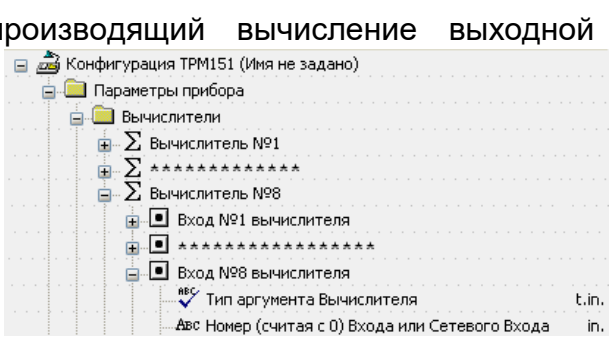

Вычислитель включен в Канал регулирования и жестко связан с тремя его блоками: Регулятором, Инспектором и Регистратором. В эти три блока поступают данные с выхода Вычислителя. Для использования Вычислителя Канал Регулирования должен быть подключён к Объекту.

Схема подключения измерительных и сетевых входов прибора ко входам Вычислителя представлена на рисунке 3.6.

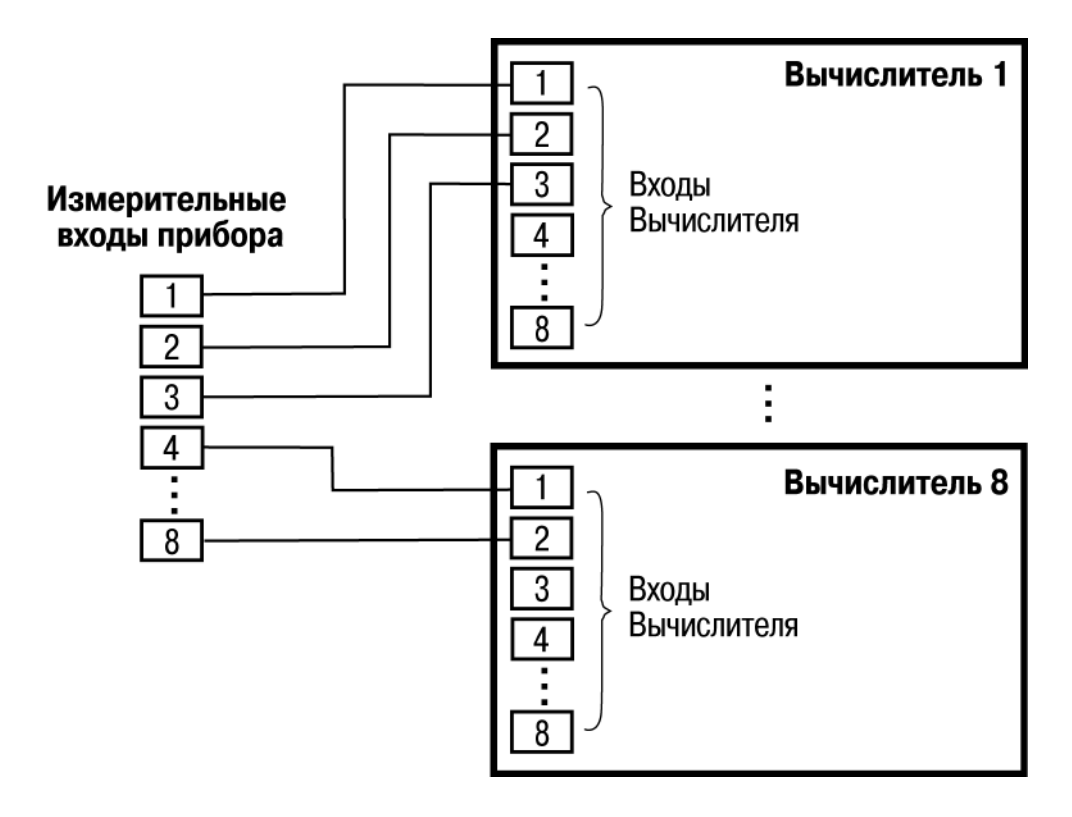

**Рисунок 3.6 - Схема подключения измерительных входов прибора ко входам Вычислителей**

Для Вычислителя задаются следующие параметры:

- тип вычислителя (формула для вычисления) (параметр CAL.t);
- количество используемых Входов (параметр n.in.c);
- количество знаков после десятичной точки (параметр dP);
- весовые коэффициенты измерительных входов при расчете взвешенной суммы (параметр SCA).

Вычислитель имеет два цифровых фильтра: НЧ-фильтр и пиковый (параметры CL.Gd и CL.FG) .

Они могут быть использованы для фильтрации величин, пришедших по сети RS-485 через сетевые входы.

Для фильтрации величин, измеренных собственными входами прибора, используются

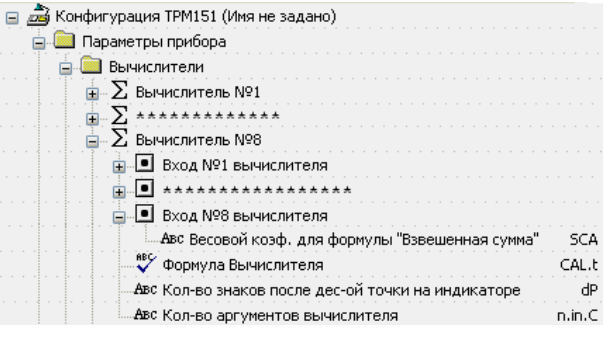

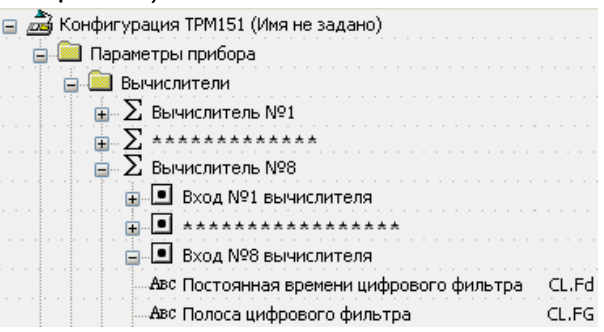

цифровые фильтры, входящие в модуль Входов прибора ТРМ151 (см. Приложение Е). При этом рекомендуется отключить фильтры вычислителей, установив в их параметрах нулевые значения.

#### 3.3.3.1 Тип Вычислителя

<span id="page-28-0"></span>Вычислитель производит одну математическую операцию с входными величинами. Функциональное назначение (формулы для вычисления), по которому может быть (запрограммирован) Вычислитель и количество использован ВХОДНЫХ величин. используемых при этом, представлены в таблице 3.1. Также в таблице представлены символы, высвечиваемые на цифровом индикаторе при программировании кнопками на лицевой панели прибора режима работы Вычислителя.

| Символы<br>на ЦИ | Формула Вычислителя<br>(параметр CAL.t) | Разрешенное число входов Вычислителя<br>(параметр n.in.C) |
|------------------|-----------------------------------------|-----------------------------------------------------------|
| <b>rEPL</b>      | Повторитель                             |                                                           |
| 51               | Взвешенная сумма                        | 18                                                        |
| rRE              | Частное                                 |                                                           |
| 59-              | Квадратный корень                       |                                                           |
| tāP              | Максимум                                | 18                                                        |
| bóŁŁ             | Минимум                                 | 18                                                        |
| ዝ-፲୮             | Среднее арифметическое                  | 18                                                        |
| гH               | Вычислитель влажности                   | 2, 3                                                      |
| RU-G             | Медиана                                 | 3, 5, 7                                                   |
| āFF              | Вычислитель отключен                    | параметр не задается                                      |

Таблица 3.1 - Варианты применения Вычислителя

Вычислитель производит следующие операции в своих программно заданных состояниях:

• Повторитель передает измеренное значение со входа Вычислителя на выход, не производя математических действий.

Пользователь устанавливает значение Повторитель, если регулируемая физическая величина измеряется на Входе и не требует никаких дополнительных вычислений. Пример - мониторинг температуры, которая измеряется термопарой.

• Взвешенная сумма вычисляется по формуле:

Вых. знач. = Входн. знач. 1 х К1 + Входн. знач. 2 х К2 + ..... + Входн. знач. 8 х К8,

где К1...К8 – весовые коэффициенты для входов 1...8.

Весовые коэффициенты К задаются параметрами SCA и в других формулах не учитываются.

Коэффициенты К могут быть целыми, дробными, положительными, отрицательными. С помощью Взвешенной суммы вычисляется разность двух измеренных величин. Для этого нужно задать одному входу весовой коэффициент «- 1», а другому «+1».

- Частное возвращает результат деления первого входного значения на второе.
- Квадратный корень извлекается из значения, пришедшего на вход Вычислителя. Извлечение квадратного корня из отрицательных чисел не допускается!
- Функции Минимум и Максимум возвращают наименьшее и наибольшее по величине из значений, пришедших на входы Вычислителя, с учётом знака.
- Расчет влажности производится психометрическим методом по температурам сухого и влажного термометров. При этом на первый вход Вычислителя подается температура сухого термометра, на второй вход – температура влажного термометра (см. Приложение Л).

Для более точного вычисления влажности используется значение атмосферного давления. Величина давления подается на третий вход Вычислителя и измеряется в гектопаскалях (гекто = 10<sup>2</sup>). В случае отсутствия измеренного атмосферного давления оно принимается нормальным, равным 1013.25 гектоПа.

• Функция Медиана работает с нечетным количеством входов Вычислителя. Вычислитель выбирает максимальное и минимальное входные значения и отсекает их. С оставшимися входными величинами он повторяет ту же процедуру – и так до тех пор, пока не останется одно число, которое и будет значением функции Медиана.

Например, если Вычислитель получает 5 входных значений: «10», «88», «56», «40», «37» – то функция Медиана вернет значение «40».

#### *3.3.3.2 Количество знаков после десятичной точки*

<span id="page-29-0"></span>Вычисленная физическая величина может быть отображена на 4-х разрядном индикаторе ЦИ1 с различной точностью. В параметре dP пользователь может задать количество знаков, отображаемых после десятичной точки.

По умолчанию установлено значение dP, равное 2.

Если число слишком велико и не помещается на ЦИ, то прибор «отрезает» последние цифры, например: при dP = 2 число «485,84» отобразится как «485,8».

《 Просмотр непоместившихся цифр возможен с помощью кнопки (подробнее см. п. 12.2.7).

#### **3.3.4 Регулятор**

<span id="page-29-1"></span>Регулятор – это программный модуль, отвечающий за поддержание измеренной или вычисленной величины на заданном уровне, называемом Уставкой.<br>Включение/отключение Регулятора в одном из Каналов осуществляется

Включение/отключение Регулятора в одном из параметром rEGL.

На вход Регулятора в приборе ТРМ151 подается значение с Вычислителя того же Канала (контролируемая величина) и Уставка. На выходе Регулятор вырабатывает сигнал, направленный на уменьшение отклонения контролируемой величины от Уставки. Допускается изменение Уставки в процессе выполнения программы, для этого существуют Графики коррекции Уставки. Выходной сигнал Регулятора поступает на Выходное устройство сложной структуры, с помощью которого осуществляется управление одним или несколькими ИМ.

Подробно о задании Уставки см. п. 3.4, о Выходных устройствах – см. п. 3.3.6.

Для каждого Регулятора задаются следующие параметры:

- режим работы (ПИД или двухпозиционный регулятор);
- зона нечувствительности;
- для ПИД-регулятора параметры ПИД-регулирования и автонастройки;
- для двухпозиционного регулятора гистерезис и задержки.

**Примечание -** Выходной сигнал Регулятора определяет загруженность Исполнительного механизма (механизмов) и может принимать значения от –1 до +1.

Например: значение выходного сигнала Регулятора равно 0,62. Тогда ИМ будет загружен на 62 %: если ИМ – задвижка, она будет открыта на 62 %; если ИМ – ТЭН, на него будет подан ШИМ-сигнал с соответствующей скважностью.

Отрицательное значение выходного сигнала Регулятора (от –1 до 0) означает, что необходимо включать ИМ, уменьшающие значение регулируемой величины – «холодильники».

Положительное значение выходного сигнала Регулятора (от 0 до +1) означает, что необходимо включать ИМ, увеличивающие значение регулируемой величины – «нагреватели».

<span id="page-30-0"></span>Подробнее об ИМ см. п. 3.3.6.

#### *3.3.4.1 Режимы работы Регулятора*

В приборе ТРМ151 Регулятор может работать в двух режимах: ПИД-регулятор и Двухпозиционный регулятор (ON/OFF).

Режим работы Регулятора задается параметром rEG.t.

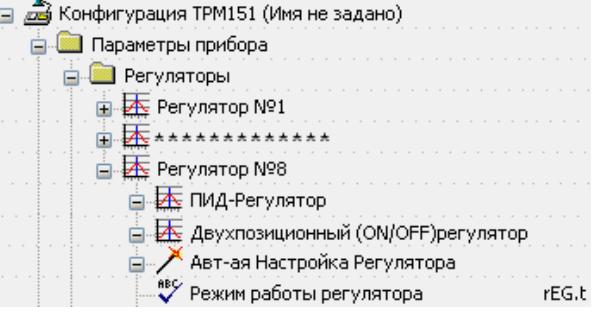

#### *3.3.4.1.1 ПИД-регулятор*

<span id="page-30-1"></span>ПИД-регулятор выдает аналоговое значение выходной мощности, направленное на уменьшение отклонения текущего значения регулируемой величины от Уставки.

При управлении ИМ типа «нагреватель» значение выходной мощности находится в диапазоне от «0» до «1» (или от 0 до 100 %).

При работе с ВЭ типа ЦАП выходная мощность преобразуется в пропорциональный ей ток или напряжение.

При работе с ВЭ дискретного типа выходная мощность преобразуется в ШИМсигнал, для которого необходимо задать период следования импульсов (параметр tHP, см. п. 3.3.7.8.1). Принцип формирования ШИМ-сигнала для управления системы «нагреватель-холодильник» представлен на рисунке 3.7.

ПИД-регулирование является наиболее точным методом поддержания контролируемой величины. Однако для эффективной работы ПИД-регулятора необходимо подобрать для конкретного объекта регулирования ряд коэффициентов.

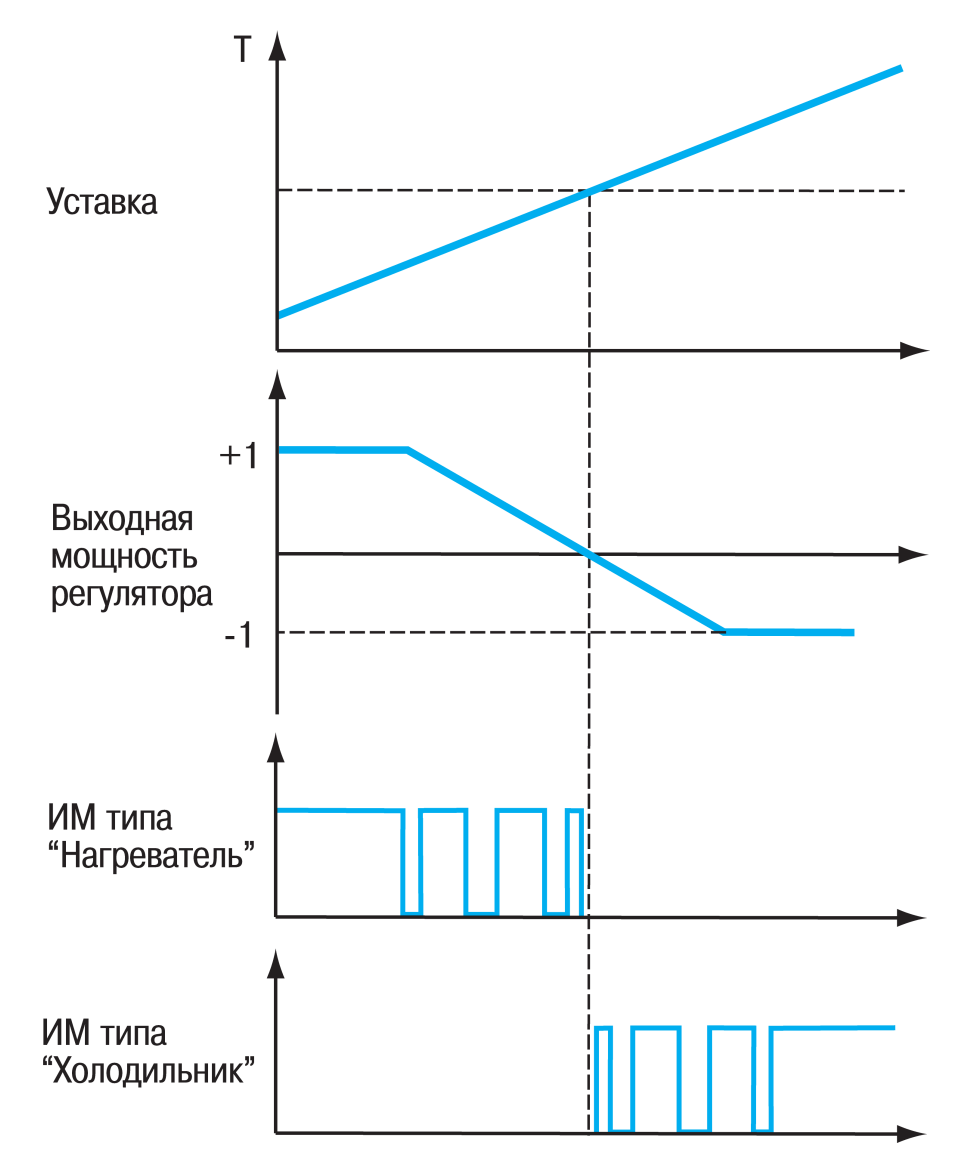

#### **Рисунок 3.7 – Принцип формирования ШИМ-сигнала для системы «нагревательхолодильник»**

Задача настройки ПИД-регулятора довольно сложна, но она может быть выполнена в автоматическом режиме.

Принцип работы и параметры ПИД-регулятора приведены в Приложении Ж.

Об автонастройке ПИД-регулятора см. п. 13.4 и Приложение Ж.

#### *3.3.4.1.2 Двухпозиционный регулятор (ON/OFF)*

<span id="page-31-0"></span>Двухпозиционный регулятор (ON/OFF) – компаратор – вырабатывает выходную **МОЩНОСТЬ, КОТОРАЯ МОЖЕТ ИМЕТЬ ТОЛЬКО ДВА в В КОНФИГУРАЦИЯ ТРМ151 (Имя не задано)** значения: минимальное и максимальное. При работе прибора ТРМ151 с ИМ типа «нагреватель-холодильник» это следующие значения:

- **В. Параметры прибора В** Регуляторы **E** Регулятор №1 **E.** AAAAAAAAAAAA **E** Регулятор №8 □ = Двухпозиционный (ON/OFF)регулятор «Авс Гистерезис двухпозиционного регулятора НУS.C
- «-1» (-100%) «холодильник» включён, «нагреватель» выключен;
- «0» (0 %) «нагреватель» и «холодильник» выключены;

• «+1» (100 %) – «нагреватель» включен, «холодильник» выключен.

Двухпозиционный регулятор типа «нагреватель» включает «нагреватель» при значениях регулируемой величины, меньших Уставки, и выключает при значениях регулируемой величины, больших Уставки. Двухпозиционный регулятор типа «холодильник» включает «холодильник» при значениях регулируемой величины, больших Уставки, и выключает при значениях регулируемой величины, меньших Уставки. Так работает двухпозиционный регулятор в отсутствие гистерезиса.

Пользователь может задать значение Гистерезиса двухпозиционного регулятора HYS.C. Тогда состояние ИМ будет переключаться в тот момент, когда отклонение регулируемой величины от Уставки достигнет половины величины HYS.C (см. рисунок 3.8).

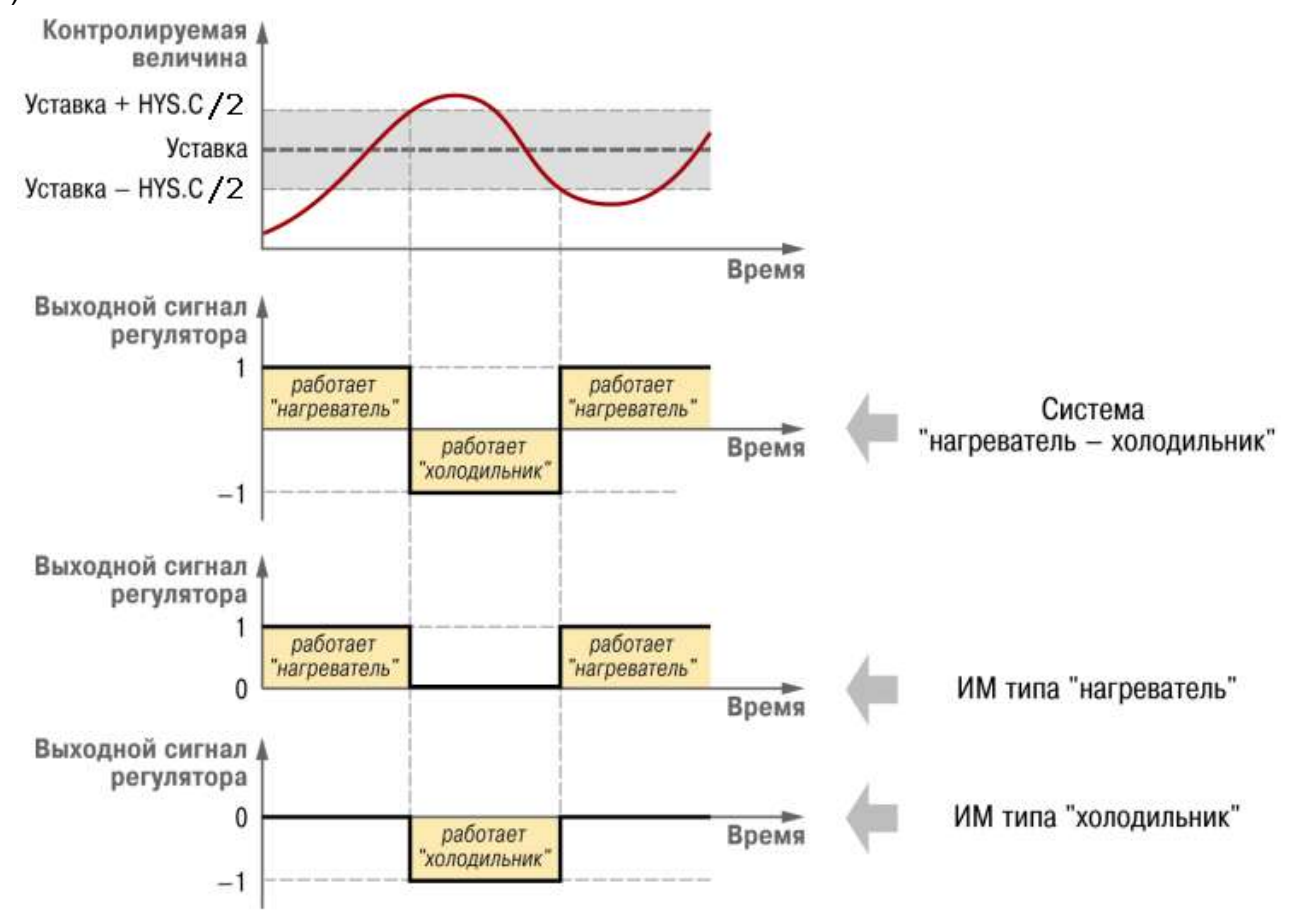

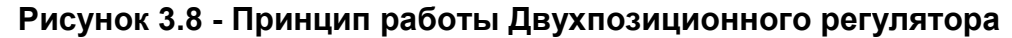

Двухпозиционный регулятор не нуждается в сложной настройке. Для него можно задать задержки включения и отключения, а также минимальные значения времени удержания во включенном и выключенном состоянии (см. Приложение И).

#### *3.3.4.2 Зона нечувствительности*

<span id="page-32-0"></span>Зона нечувствительности задается для исключения ненужных срабатываний Регулятора при небольшом отклонении контролируемой

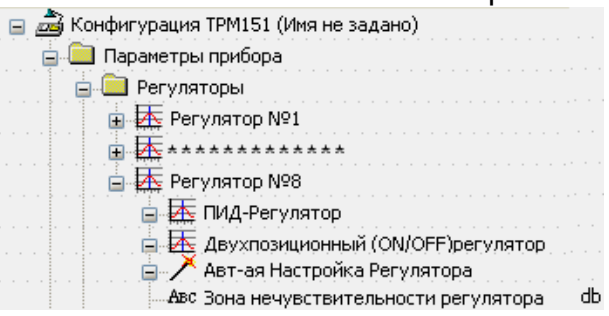

величины от Уставки. Прибор будет выдавать управляющий сигнал только после того, как регулируемая величина выйдет из этой зоны.

Значение зоны нечувствительности задается параметром db в единицах регулируемой величины.

Пример. Уставка = 60 °С, db = 10 °С. В диапазоне 55 °С…65 °С Регулятор не будет вырабатывать управляющего воздействия.

На рисунке 3.9 представлено использование параметра db при функционировании двухпозиционного регулятора при подключении системы "Нагреватель-холодильник".

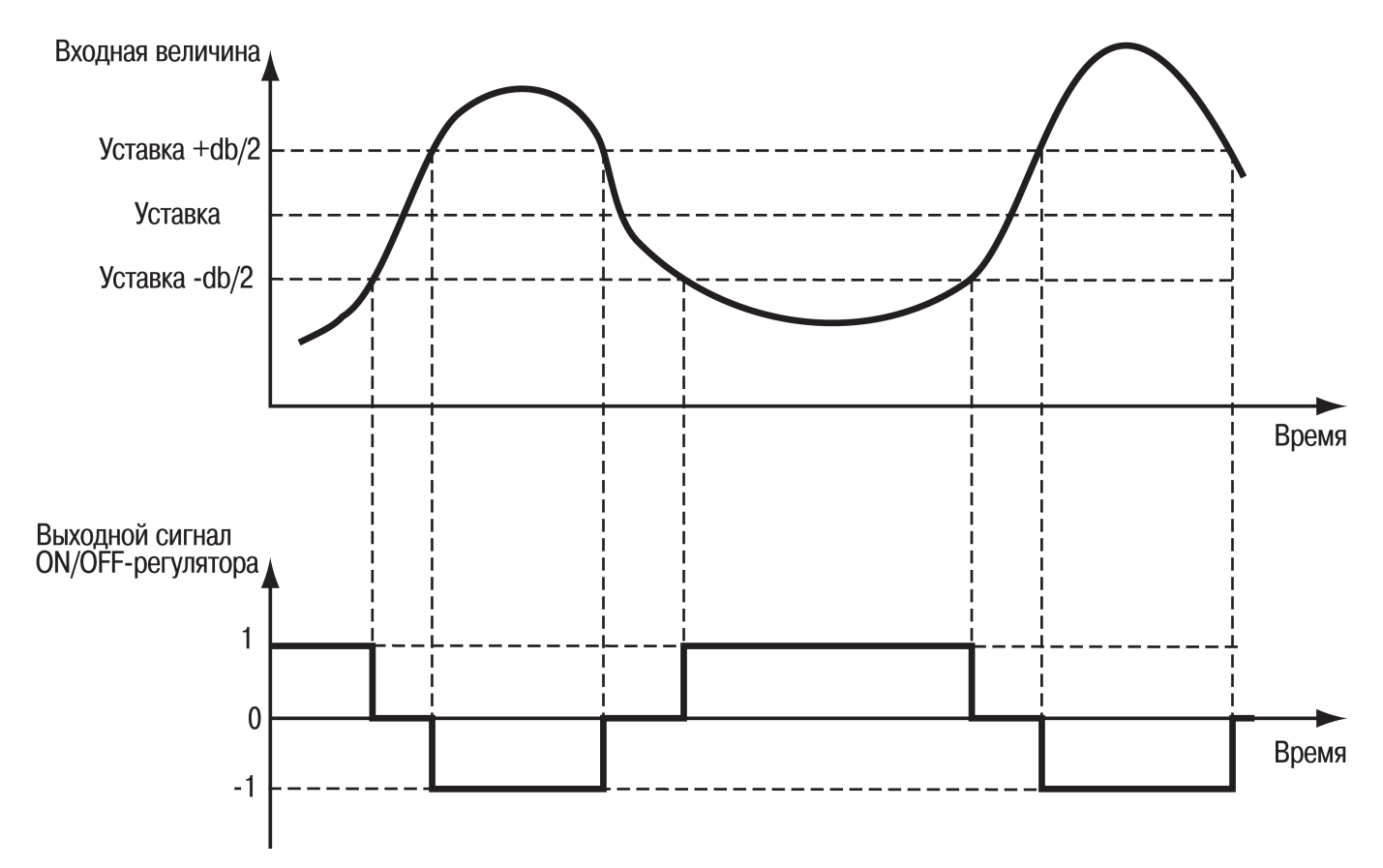

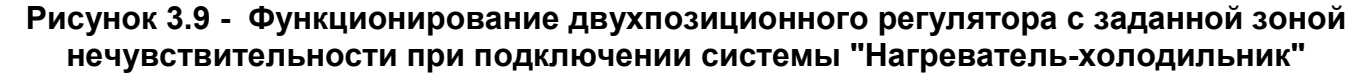

#### *3.3.4.3 Контроль целостности контура регулирования (LBA-аварии)*

<span id="page-33-0"></span>У прибора ТРМ151 есть режим косвенного контроля исправности ИМ, подключаемого к выходу прибора.

Если исправность датчиков прибор определяет непосредственно по контролю сигнала на своем входе, то исправность ВЭ и ИМнапрямую определить нельзя. Однако можно косвенно определить их исправность, анализируя реакцию объекта регулирования на подачу управляющего воздействия. Если

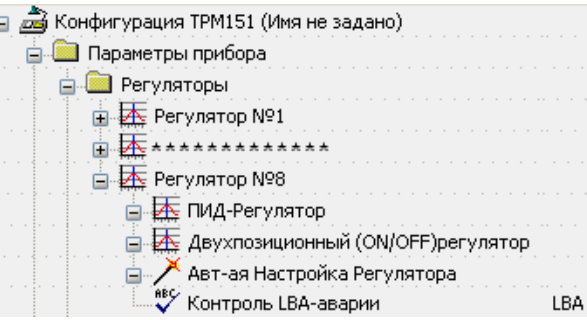

регулируемые параметры объекта не меняются в должных пределах при подаче управляющего воздействия – значит, ИМ неисправен. Такой анализ называется контролем LBA-аварии (Loop Brake Alarm).

При достижении на ИМ 100% или –100 % мощности включается отсчет времени, и если за время (параметр t.LBA) регулируемая величина (величина на выходе вычислителя в канале) не изменится на требуемую величину (параметр d.LBA), то прибор ТРМ151 реагирует следующим образом – срабатывает программный модуль LBA-авария, переводя объект в состояние АВАРИЯ (см. п. 13.7).

Режим контроля LBA-аварии можно включить или отключить в канале параметром LbA.

**Примечание -** Диапазон срабатывания LBA-аварии сужается при установлении ограничений на выходную мощность в блоке ПС. В этом случае верхняя граница, при которой включается контроль LBA, смещается со 100% и приравнивается значению, заданному в параметре P.Upr. Нижняя граница смещается с -100% и приравнивается параметру P.min.

#### **3.3.5 Выходные устройства прибора. Преобразование выходного сигнала**

<span id="page-34-0"></span>Прибор ТРМ151 сконструирован и реализован с возможностью использования при эксплуатации нескольких вариантов выходных устройств – исполнительных механизмов и встроенных выходных элементов, служащих для управления ими. Комплектность прибора определяется пользователем на стадии размещения заказа.

#### *3.3.5.1 Структурная схема Выходного устройства*

<span id="page-34-1"></span>Выходной сигнал Регулятора *–* напрямую или через *Коммутатор –* подается на Выходное устройство.

Структура Выходного устройства прибора ТРМ151 позволяет осуществлять управление сложными ИМ: задвижками, многоступенчатыми нагревателями, системами «нагреватель–холодильник», устройствами с аналоговым управлением и т. д.

Всего в приборе ТРМ151 может быть организовано максимально 2 Выходных устройства.

Структурная схема Выходного устройства прибора представлена на рисунке 3.13.

**Внимание!** Два положительных и два отрицательных БУИМ на схеме показаны условно, чтобы показать возможность использования 2-х БУИМ как для управления системой ИМ «нагреватель-холодильник», так и для управления ИМ одного типа.

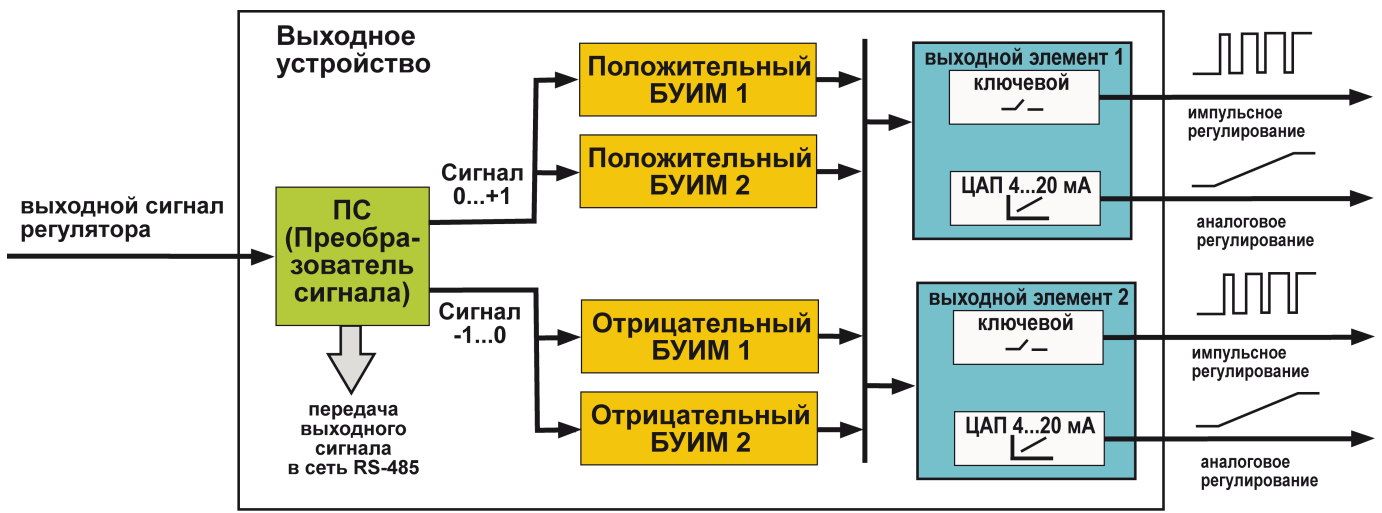

**Рисунок 3.13 - Структурная схема Выходного устройства прибора**

В состав *Выходного устройства* входят следующие блоки:

- преобразователь сигнала;
- блоки управления исполнительными механизмами;
- выходные элементы.

**Примечание -** В состав Выходного устройства может входить до 2 БУИМ и 2 ВЭ. Общее количество БУИМ и ВЭ в приборе ТРМ151 (в максимально двух Выходных устройствах) в сумме не может превышать 2 (до 2 БУИМ и до 2 ВЭ).

#### *3.3.5.2 Преобразователь сигнала*

<span id="page-35-0"></span>ПС выполняет две основные функции: ограничение выходного сигнала Регулятора и его распределение.

#### *3.3.5.2.1 Ограничение выходного сигнала*

<span id="page-35-1"></span>Ограничение значения выходного сигнала Регулятора задается двумя параметрами: максимальное значение P.UPr и минимальное P.min, которые определяются рабочим диапазоном ИМ. Эти параметры задаются в процентах от максимальной мощности, которую можно подать на ИМ. Если Регулятор выдает

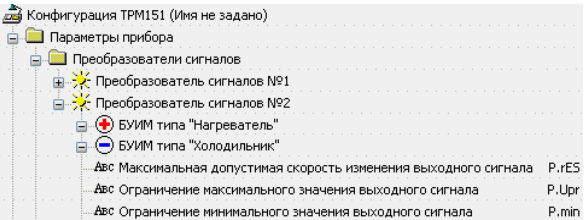

значение мощности, находящееся за пределами заданного диапазона, то оно принимается равным P.UPr или P.min, соответственно.

Ограничение скорости роста выходного сигнала Регулятора необходимо для безударного включения ИМ. Максимальная скорость изменения выходного сигнала задается параметром P.rES в %/мин.

Пример 1. При использовании только «нагревателя» необходимо установить ограничение от 0 % до 100 %. То есть установить P.min «0».
Пример 2. В климатокамере нельзя допустить, чтобы нагреватель работал менее чем на 20 % своей мощности. Для выполнения этого условия нужно установить Минимальную выходную мощность P.min «20.0».

#### *3.3.5.2.2 Распределение выходного сигнала*

ПС распределяет выходной сигнал по БУИМ. Всего к ПС может быть подключено до 2 БУИМ (см. п. 3.3.7.3).

Подключение БУИМ осуществляется в параметре nPC, в котором нужно указать количество подключаемых БУИМ. При этом при задании значения nPC для "Нагревателей" к ПС будет подключено соответствующее число

□ 2 В Конфигурация ТРМ151 (Имя не задано) **В. Параметры прибора В Преобразователи сигналов** - У Преобразователь сигналов №1 - ЭХ Преобразователь сигналов №2 **B** БУИМ типа "Нагреватель" Авс Кол-во исполнительных механизмов (ИМ) - nPC - 6 БУИМ типа "Холодильник" - Авс Кол-во исполнительных механизмов (ИМ) - nPC

"Нагревателей", при задании значения nPC для "Холодильников" к ПС будет подключении соответствующее число холодильников. Допускается одновременное подключение к одному ПС и "Нагревателей", и "Холодильников", но их суммарное число не должно превышать 2.

#### *3.3.5.3 Блок управления исполнительными механизмами*

БУИМ – блок, описывающий характеристики ИМ, которым управляет прибор ТРМ151. Для каждого ИМ используется свой БУИМ.

Для БУИМ задаются следующие основные параметры:

- $\bullet$  тип ИМ:
- номер (номера) ВЭ для подключения ИМ;
- диапазон сигнала, поступающего с ПС, в котором работает ИМ;
- рабочие характеристики для 3-х позиционных ИМ.

#### *3.3.5.3.1 Типы ИМ и количество ВЭ*

Прибор ТРМ151 может управлять ИМ двух типов:

- 2-х позиционным (ТЭНом, клапаном и т. д., а также ИМ, управляющиеся унифицированным сигналом тока 4..20 мА или напряжения 0...10В);
- 3-х позиционным (задвижкой). 2-х позиционный ИМ имеет два

положения: «вкл.» и «выкл.». Для управления таким ИМ используется один ВЭ.

3-х позиционный ИМ управляется сигналами типа «больше/меньше/стоп». В этом случае используются два ВЭ: один дает команду на открытие ("больше"), другой – на закрытие ("меньше"). Подробно об управлении 3-х позиционным ИМ см. п. 3.3.7.5.

Тип ИМ задается параметром SE.P.

ВЭ для управления ИМ назначаются параметром OP. При этом для задвижки первый ВЭ соответствует ее открытию, второй ВЭ – закрытию.

ИМ (как 2-х позиционные, так и 3-х позиционные) по характеру управляющего воздействия на Объект могут быть двух типов:

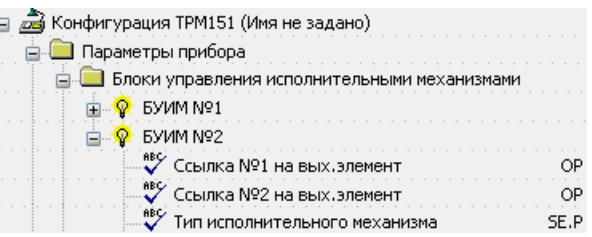

- «Нагреватели» ИМ, которые увеличивают значение регулируемой величины. Для управления «нагревателями» предназначен положительный диапазон выходного сигнала Регулятора (от 0 до +1).
- «Холодильники» ИМ, которые уменьшают значение регулируемой величины. Для управления «холодильниками» предназначен отрицательный диапазон выходного сигнала Регулятора (от –1 до 0).

Тип ИМ определяется при подключении БУИМ к ПС (см. п. 3.3.7.2.2). Система ИМ «нагреватель-холодильник» содержит по одному ИМ обоих типов.

#### *3.3.5.4 Управление 2-х позиционными ИМ*

2-х позиционный ИМ имеет два положения: «вкл.» и «выкл.». Для управления таким ИМ используется один дискретный ВЭ (реле, ключ, симистор), на который выдается ШИМсигнал.

В качестве 2-х позиционного ИМ может быть использован ИМ с аналоговым управлением. Для этого в приборе ТРМ151 применяется ВЭ аналогового типа – ЦАП 4...20 мА или ЦАП 0..10 В.

Аналоговое управление осуществляется по прямо-пропорциональному закону (т.е. 4 мА или 0 В соответствует минимальной мощности ИМ, а 20 мА или 10 В соответствует максимальной мощности ИМ).

Задание номера ВЭ, к которому подключается 2-х позиционный ИМ, осуществляется параметром ОР.

#### *3.3.5.5 Управление 3-х позиционным ИМ (задвижкой)*

3-х позиционный ИМ имеет 3 управляющих сигнала: «больше», «меньше», «стоп». Для управления таким ИМ необходимо два ВЭ.

Прибор ТРМ151 может управлять 3-х позиционными ИМ с датчиком положения

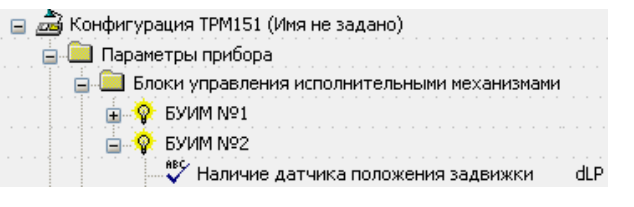

или без него. Наличие датчика положения задвижки задается параметром dLP.

Работа с датчиком положения ИМ проиллюстрирована на рисунке 3.14 (а).

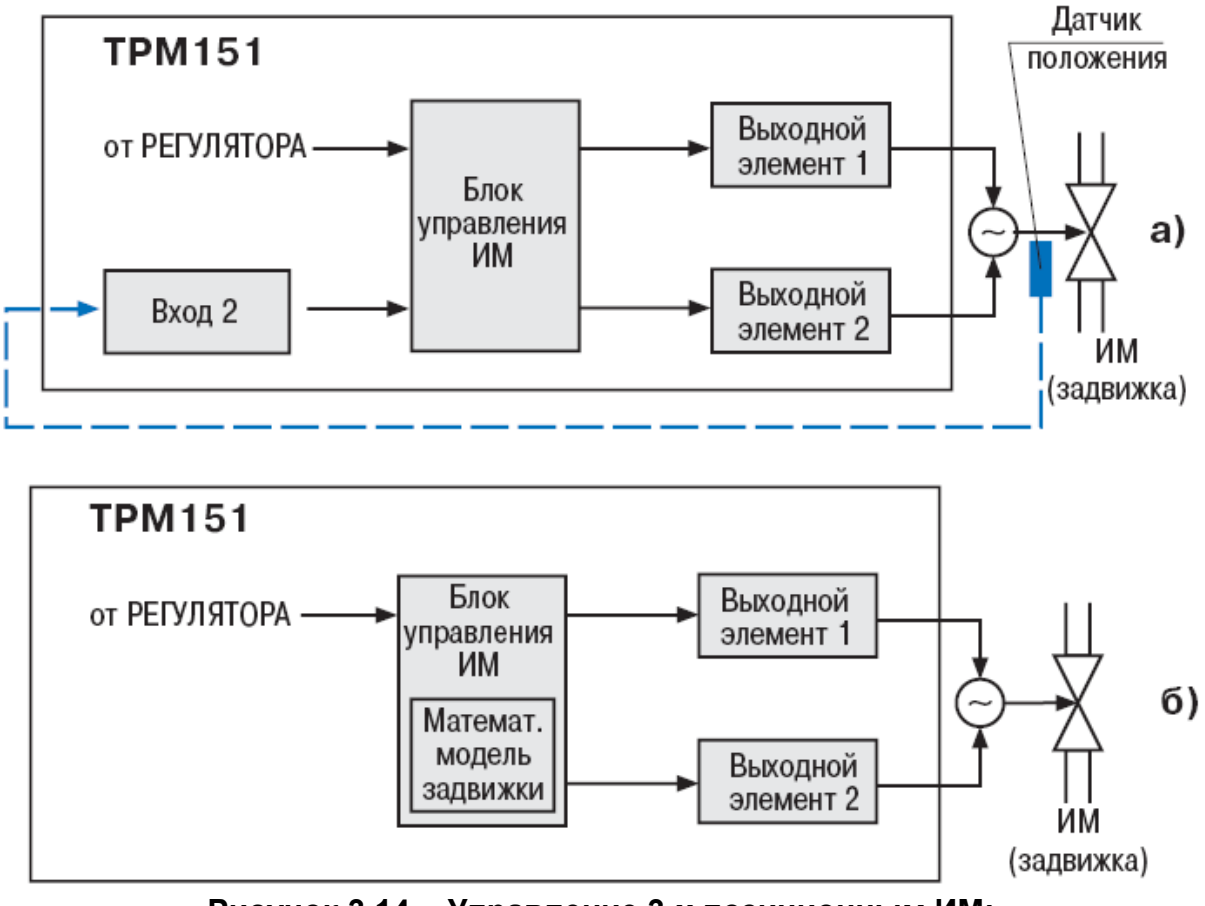

Рисунок 3.14 - Управление 3-х позиционным ИМ: а - с датчиком положения; б - без датчика приложения

Прибор ТРМ151 может работать сдатчиками положения ИМ двух типов: резистивными или токовыми (см. п. 8.4.3 и Приложение Д).

Примечание Следует учесть, **YTO** использование цифровой фильтрации ДЛЯ датчика положения (параметры in.fd. in.fg из дерева «Вход») замедляет реакцию прибора на изменение информации с датчика положения, что, в конечном итоге, может привести к

неточной работе системы и вывести из строя зад E. концах. В этой связи, рекомендуется устанавлива Ļ для да у

параметры минимальными. **КОТОРЫХ** при наблюдается устойчивость измерений. Как правило, это значения, близкие к 0.

Примечание - Пути к устанавливаемым параметрам в перечне параметров программы «Конфигуратор ТРМ151» представлены Приложении Е.

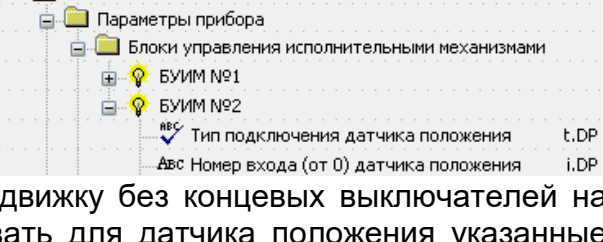

⊟ 28 Конфигурация ТРМ151 (Имя не задано)

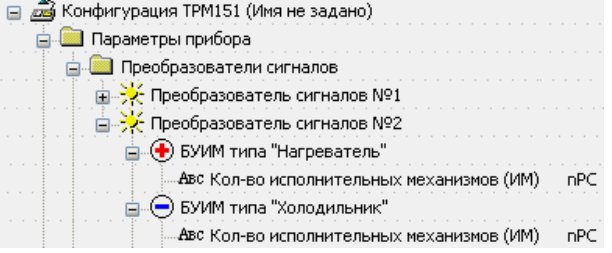

Источник данных о положении ИМ (собственный вход прибора) задается параметром t.DP, номер входа – параметром i.DP.

Работа без датчика положения ИМ проиллюстрирована на рисунке 3.14 (б).

В этом случае положение ИМ вычисляется прибором по математической модели. Для того чтобы математическая модель наиболее близко соответствовала реальности, необходимо как можно точнее задать параметры реального ИМ:

- полное время хода ИМ (параметр tP.H);
- начальное положение ИМ (параметр LSP);
- время выборки люфта (параметр tFP):
- зона нечувствительности для задвижек (%)db.F;
- минимальное время остановки задвижки t.StP;
- минимальное время работы задвижки tP.L.

Прибор по этим данным вычисляет текущее положение задвижки в любой момент времени.

**Примечание -** Неточное соответствие математической модели и реальной задвижки, а также неточное задание начального положения может привести к накоплению

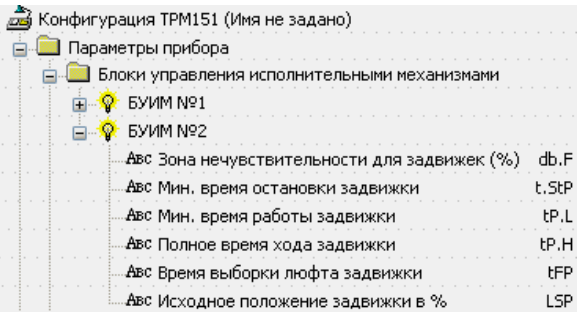

рассогласования. В результате этого в крайних положениях может быть подан сигнал на открытие или на закрытие, когда реальная задвижка уже полностью открыта или закрыта. Это может повлечь за собой поломку оборудования, поэтому не допускается использование задвижек без датчика положения, без применения концевых выключателей.

Следует учитывать, что управление задвижкой без датчика положения менее точно и приводит к накоплению ошибки.

#### *3.3.5.6 Управление системами из нескольких ИМ*

#### *3.3.5.6.1 Системы ИМ*

Прибор ТРМ151 может управлять системами из нескольких ИМ. Системой исполнительных механизмов называется группа ИМ, которая управляется одним сигналом от одного Регулятора. Для управления системой ИМ требуется один Преобразователь Сигнала и два (или более) БУИМ.

Примеры систем ИМ, которыми может управлять непосредственно прибор ТРМ151:

- система из максимум 2 «нагревателей»;
- система из максимум 2 «холодильников»;
- система «нагреватель холодильник».

Для управления системой ИМ к ПС необходимо подключить столько БУИМ, сколькими ИМ необходимо управлять в системе. При подключении БУИМ к ПС необходимо учитывать тип ИМ («Нагреватель» или «Холодильник»). Количества

«Холодильников» и «Нагревателей» задаются параметром nPC, соответственно в папках параметров «БУИМ типа «Нагреватель»» и БУИМ типа «Холодильник»».

## *3.3.5.6.2 Задание порогов при управлении системами ИМ*

При управлении системами ИМ с помощью нескольких БУИМ для каждого из БУИМ задаются свои пороги. Сигнал от Регулятора разбивают на несколько диапазонов, соответствующих ИМ. БУИМ анализирует прошедший через ПС сигнал и, при попадании его в назначенный диапазон, включает ИМ.

При нахождении сигнала вне диапазона (ниже нижнего значения), назначенного для конкретного ИМ, этот ИМ не функционирует. Как только сигнал попадает в заданный диапазон, БУИМ реагирует и конкретный ИМ начинает функционировать. При нахождении сигнала в рамках диапазона, ИМ работает с неполной мощностью. Чем ближе входной сигнал к верхней границе диапазона, тем выше мощность ИМ, и, соответственно, чем ближе входной сигнал к нижней границе, тем ниже мощность ИМ. При переходе значения выходного сигнала в диапазон последующего ИМ Исполнительный механизм выходит на стопроцентную мощность. При переходе значения выходного сигнала в диапазон предыдущего ИМ Исполнительный механизм прекращает работать.

На рисунке 3.15 представлен график работы ИМ (тип "Нагреватель") в заданном диапазоне.

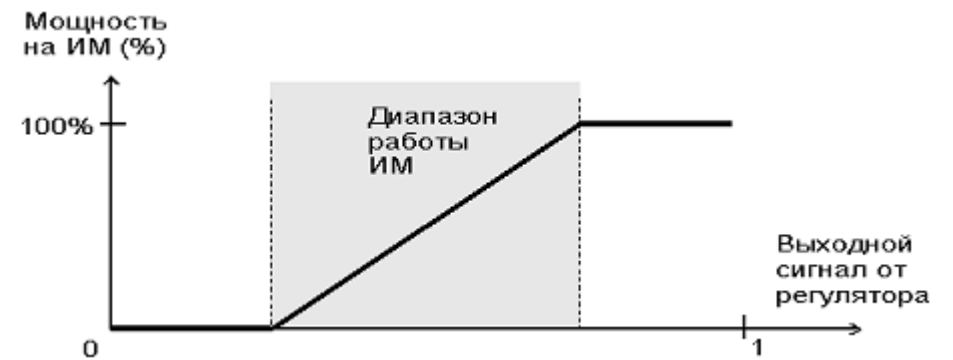

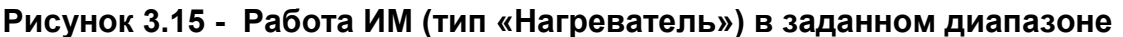

Для каждого БУИМ задается только нижний порог – минимальное значение выходного сигнала Регулятора, которое включает ИМ, соответствующий данному БУИМ. Нижний порог задается параметром PCP. Верхний порог не задается ввиду следующего положения:

• верхний порог предыдущего БУИМ всегда соответствует нижнему порогу последующего БУИМ;

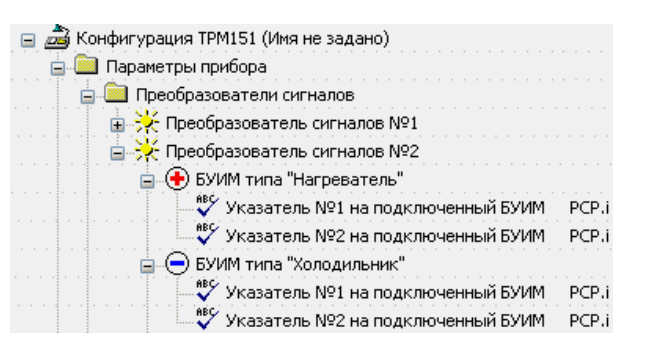

- верхний порог последнего положительного БУИМ всегда равен +1;
- верхний порог последнего отрицательного БУИМ всегда равен –1.

Ниже представлен пример управления системой ИМ с помощью двух БУИМ.

**Пример.** Управление системой «нагреватель – холодильник».

Для поддержания температуры прибор ТРМ151 может использовать одновременно ТЭН и охладитель.

Выходной сигнал Регулятора разбивается на два БУИМ: один положительный и один отрицательный (см. рисунок 3.16). Устанавливается нижний порог 1-ого БУИМ +0,1, нижний порог 2-ого БУИМ –0,1. При положительных значениях выходного сигнала будет работать ТЭН, а при отрицательных – охладитель.

При этом в диапазоне выходного сигнала от –0,1 до +0,1 не будет работать ни один ИМ. Это позволит избежать частых переключений между «нагревателем» и «холодильником» при работе в диапазоне выходного сигнала Регулятора, близком к нулю.

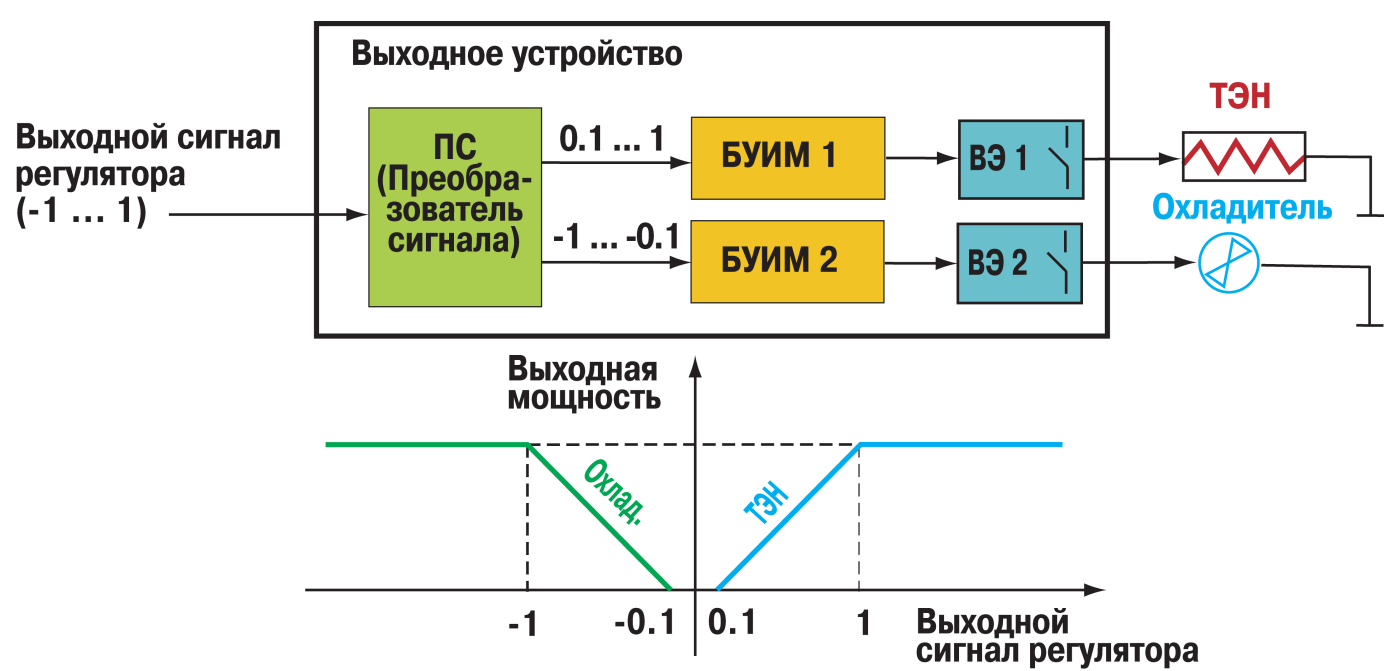

**Рисунок 3.16 - Управление системой «нагреватель – холодильник»**

На рисунке 3.16 представлены блок-схема выходного устройства и график изменения выходной мощности в зависимости от изменения выходного сигнала Регулятора в варианте управления Объектом с помощью системы «нагреватель – холодильник».

#### *3.3.5.6.3 Управление Объектами с нелинейной характеристикой с помощью БУИМ*

Структура Выходного устройства прибора ТРМ151 дает возможность производить регулирование Объектов, имеющих нелинейную характеристику. Примерами таких Объектов являются трубопровод с утечкой или печь с поврежденной теплоизоляцией (см. ниже – пример 1).

Нелинейная характеристика может быть представлена кусочно-линейной функцией (ломаной линией), состоящей из максимально 8 (по количеству БУИМ) участков, каждый из которых имеет свой угол наклона. Примеры такой аппроксимации представлены на рисунке 3.17 (а и б), где приведены варианты использования двух БУИМ, соответственно с двумя участками регулирования с разным наклоном.

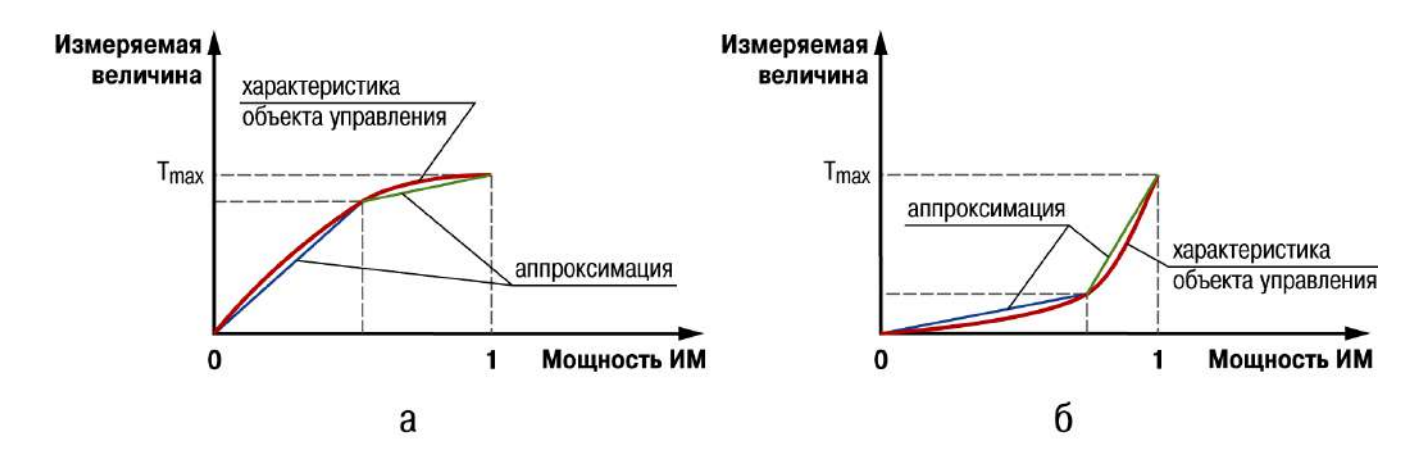

**Рисунок 3.17 - Примеры кусочно-линейных аппроксимаций нелинейных характеристик**

В приборе ТРМ151 кусочно-линейную характеристику можно реализовать с помощью системы ИМ. При этом каждому БУИМ, входящему в систему, соответствует свой участок, а точка перегиба задается нижним порогом последующего БУИМ.

При помощи кусочно-линейной характеристики можно также эффективно повышать устойчивость системы управления, уменьшая перерегулирование переходных процессов.

**Пример.** Управление Объектом (печью) с нелинейной характеристикой с помощью двухступенчатого «нагревателя».

Имеется печь, в которой повреждена теплоизоляция. Это Объект с нелинейной характеристикой вида, приведенного на рисунке 3.17 (а). Для поддержания в этой печи температуры до 50 °С требуется ТЭН мощностью 20 кВт. Для поддержания температуры выше 50 °С с учетом возросших утечек тепла требуется дополнительно подключать еще один ТЭН, но уже мощностью 10 кВт.

Для решения этой задачи выходной сигнал Регулятора разбивается на два положительных БУИМ (см. рисунок 3.18). Нижний порог 1-го БУИМ устанавливается равным 0. Нижний порог PCP 2-го БУИМ соответствует точке перегиба (например, 0,65). Тогда при значениях выходного сигнала от 0 до PCP будет работать только 1-й ТЭН, а при значениях от PCP до 1 включатся оба ТЭНа.

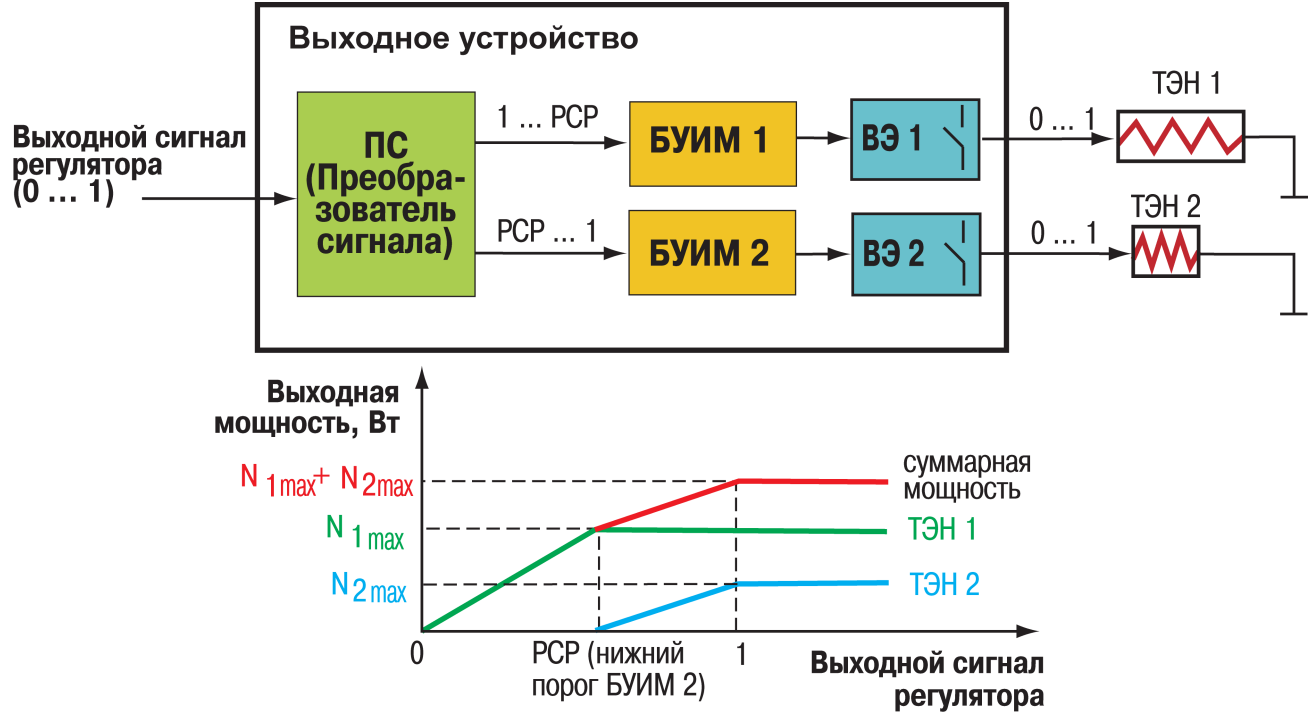

**Рисунок 3.18 - Управление Объектом с нелинейной характеристикой**

**с помощью двухступенчатого «нагревателя»**<br>На рисунке 3.18 представлены блок-схема выходного представлены блок-схема выходного устройства и график изменения выходной мощности в зависимости от изменения выходного сигнала Регулятора в варианте управления Объектом с нелинейной характеристикой с помощью двухступенчатого «нагревателя».

#### *3.3.5.7 Выходные элементы*

Прибор ТРМ151 имеет 2 встроенных ВЭ, каждый из которых программно привязан к соответствующему БУИМ или Инспектору. Перечень возможных типов ВЭ представлен в таблице 2.3 (см. раздел 2).

Выходной элемент может быть двух типов:

- дискретный (электромагнитное реле, транзисторная или симисторная оптопара, выход для управления твердотельным реле);
- аналоговый (цифроаналоговый преобразователь «параметр ток 4...20 мА» или «параметр – напряжение 0...10 В).

#### *3.3.5.7.1 Использование дискретных ВЭ при ПИД-регулировании. Параметры ШИМ*

При выборе пользователем Режима работы регулятора «ПИД-регулятор» (см. п. 3.3.5.1.1), дискретный ВЭ будет работать в режиме ШИМ. В этом случае необходимо задать период следования ШИМ-импульсов (параметр tHP) и минимальную длительность импульса производится включение ВЭ (см. рисунок 3.20).

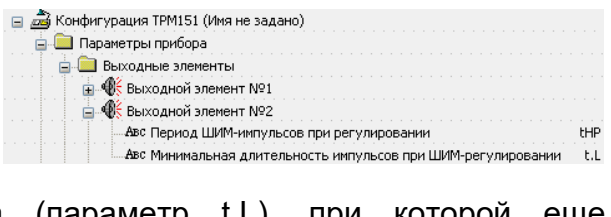

Чем выше частота управляющих импульсов (т.е. меньше период tHP), тем точнее реакция Регулятора на внешние изменения. Если ВЭ - транзисторная или симисторная оптопара, **TO** период следования импульсов можно установить ШИМ-сигнал равным 1 с. Если ВЭ - э/м реле, то слишком малое значение периода tHP приведет к частым переключениям и быстрому износу силовых контактов. Поэтому необходимо задать большее tHP, но следует параметра значение **4TO** это может понимать. **VXVДШИТЬ** качество регулирования.

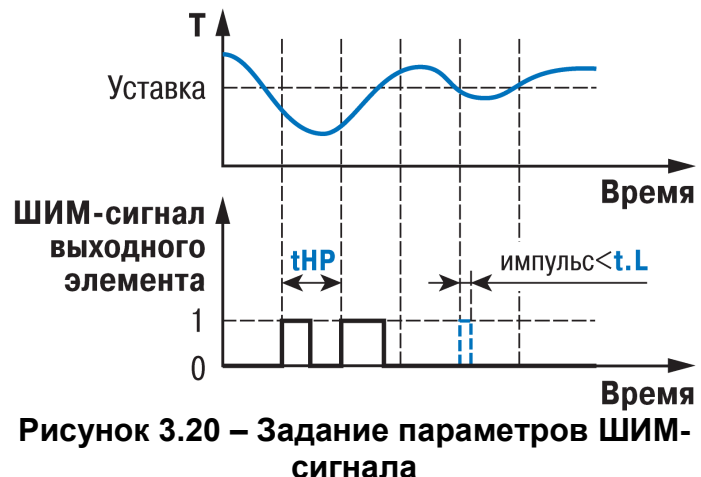

Задание минимально допустимой длительности импульса t.L также необходимо для предотвращения износа силовых контактов ВЭ вследствие слишком кратковременных включений.

#### 3.3.6 Инспектор

Инспектор - это программный модуль, который контролирует нахождение в допустимых границах величины, регулируемой в Канале.

На каждом Шаге Программы технолога задаются:

- пороги срабатывания для каждого Инспектора;
- тип логики срабатывания для каждого Инспектора;
- логика принятия решения об аварии;
- использование данного Инспектора в принятии решения об аварии.

Для каждого Инспектора для всех Программ технолога задаются:

- блокировки срабатывания при определенных условиях;
- времена задержек срабатывания.

#### 3.3.6.1 Отключение Инспектора

Инспектор можно отключить:

• для всего объекта, для всех Программ технолога, установив значение параметра inSP «Выключен»;

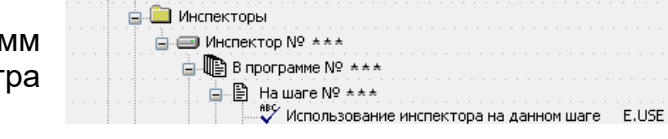

□ 2 Конфигурация ТРМ151 (Имя не задано) **В. Параметры прибора** 

на каком-либо Шаге Программы, установив значение параметром e.use «Нет».

#### 3.3.6.2 Блок Логики принятия решения об аварии

Все сигналы от Инспекторов одного Объекта собираются в Блок Логики принятия решения об asapuu. БЛПР ПРОИЗВОДИТ или «ИЛИ» логическую операцию «И» поступающими в него сигналами. На выходе БЛПР выдает сигнал об аварии Объекта.

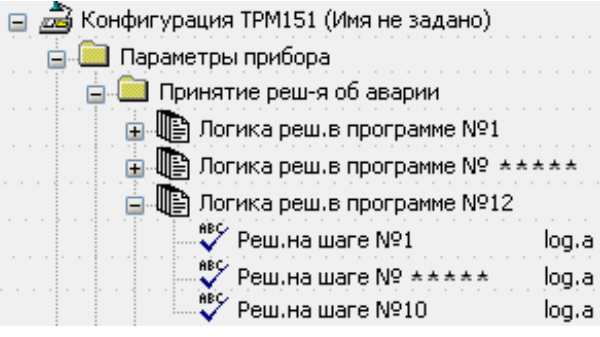

Работа Блока Логики принятия решения об аварии изображена на рисунке 3.21.

Для перехода *Объекта* в аварийное состояние:

- объединение по схеме «И» требует срабатывания всех *Инспекторов*;
- объединение по схеме «ИЛИ» требует срабатывания хотя бы одного *Инспектора*.

Логика принятия решения («И» или «ИЛИ») задается параметром log.a на каждом *Шаге Программы технолога*. Кроме того, на каждом *Шаге* можно исключить тот или иной *Инспектор* из входного списка *БЛПР*.

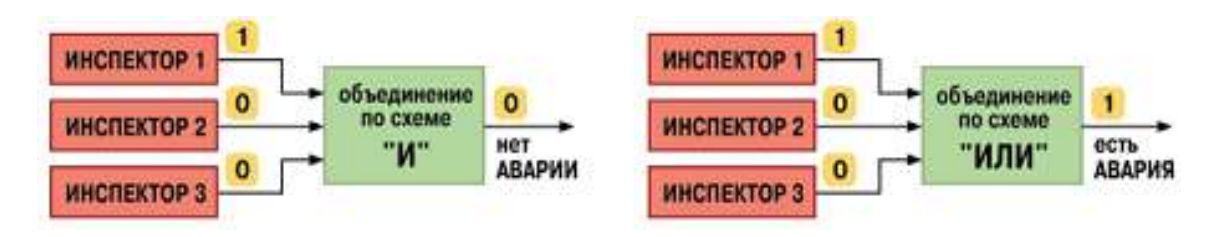

**Рисунок 3.21 - Логика принятия решения об аварии**

#### *3.3.6.3 Пороги срабатывания Инспектора*

*Инспектор* в ТРМ151 имеет две пороговые величины, определяющие допустимый диапазон регулируемой величины. Эти пороги задаются для каждого *Шага Программы технолога* параметрами A.i.j в единицах регулируемой величины.

Необходимо также задать способ отсчета порогов параметром rF.Pt, при этом пороги могут быть двух типов:

- абсолютные (абсолютные значения);
- относительные (отклонения от УСТАВКИ).

Относительные пороги удобно задавать, когда значение УСТАВКИ не является постоянным (подробнее об УСТАВКАХ см. п. 3.4). В этом случае прибор пересчитывает значения порогов *Инспектора* относительно текущего значения УСТАВКИ.

#### *3.3.6.4 Логика срабатывания Инспектора*

В ТРМ151 имеется возможность на каждом *Шаге Программы технолога* определить логику срабатывания *Инспектора*.

Возможны 4 варианта логики срабатывания *Инспектора*:

- если регулируемая величина становится выше порога;
- если регулируемая величина становится ниже порога;

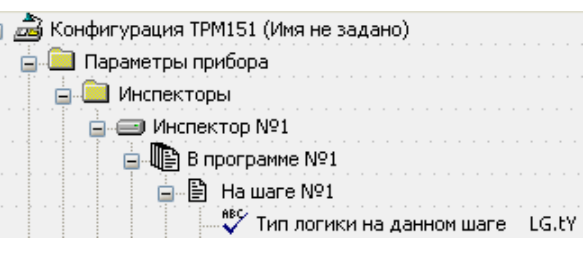

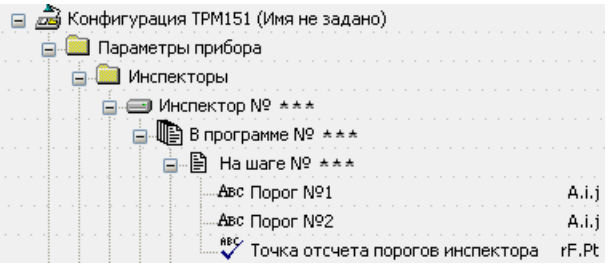

- при выходе регулируемой величины за заданный порогами диапазон (U-образная логика);
- при входе регулируемой величины в заданный порогами диапазон (П-образная логика).

Для двух первых типов логики задается только один порог (первый по счету), для двух последних типов логики требуется задать оба порога.

Тип логики срабатывания инспектора задается параметром LG.tY.

#### *3.3.6.5 Блокировки срабатывания* **Инспектора***. Задержки срабатывания*

В ТРМ151 для каждого *Инспектора* есть **в В Конфигурация ТРМ151 (Имя не задано)** возможность блокировки срабатывания при определенных условиях. Существуют 2 типа блокировок: блокировка первого срабатывания и блокировка пиковых выбросов.

Блокировка первого срабатывания необходима в начале технологического процесса (на первом *Шаге*), при пропадании питания или при переходе с *Шага* на *Шаг*. В начале *Шага*  регулируемая величина может находиться за допустимыми пределами, – и это штатная ситуация. При этом срабатывание *Инспектора* 

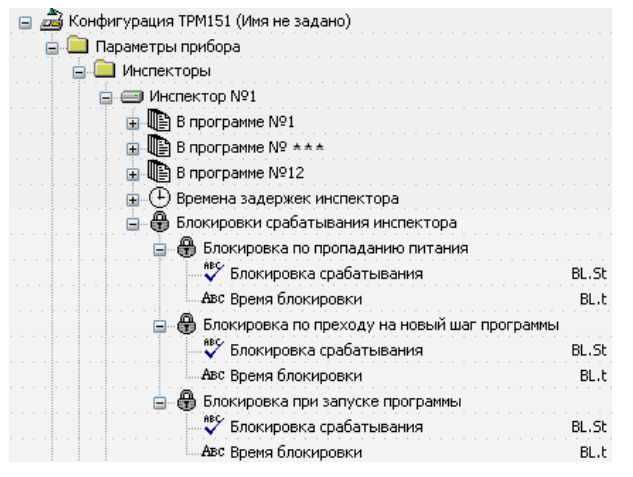

необходимо блокировать, т. к. в противном случае возможен переход в аварийное состояние.

ТРМ151 позволяет блокировать первое срабатывание *Инспектора* на определенное время (параметр BL.t) или до входа в разрешенный допустимый диапазон. Также можно включить блокировку по обоим условиям (время + вход в диапазон) или отключить блокировку срабатывания вообще.

Тип блокировки первого срабатывания *Инспектора* определяется в параметре BL.St.

Блокировка пиковых выбросов регулируемой величины за допустимые пределы применима в тех случаях, когда разрешается кратковременный выход регулируемой величины за допустимые границы. В этом случае можно задать время задержки срабатывания Инспектора, и если длительность выброса меньше этого времени, произойдет блокировка срабатывания.

Время задержки срабатывания задается в параметре dl.on для прямой, обратной и U-образной логики работы инспектора, и в параметре dl.of для П-образной логики работы.

Пример логики работы Инспектора с U-образной логикой с блокировками изображен на рисунок 3.21.

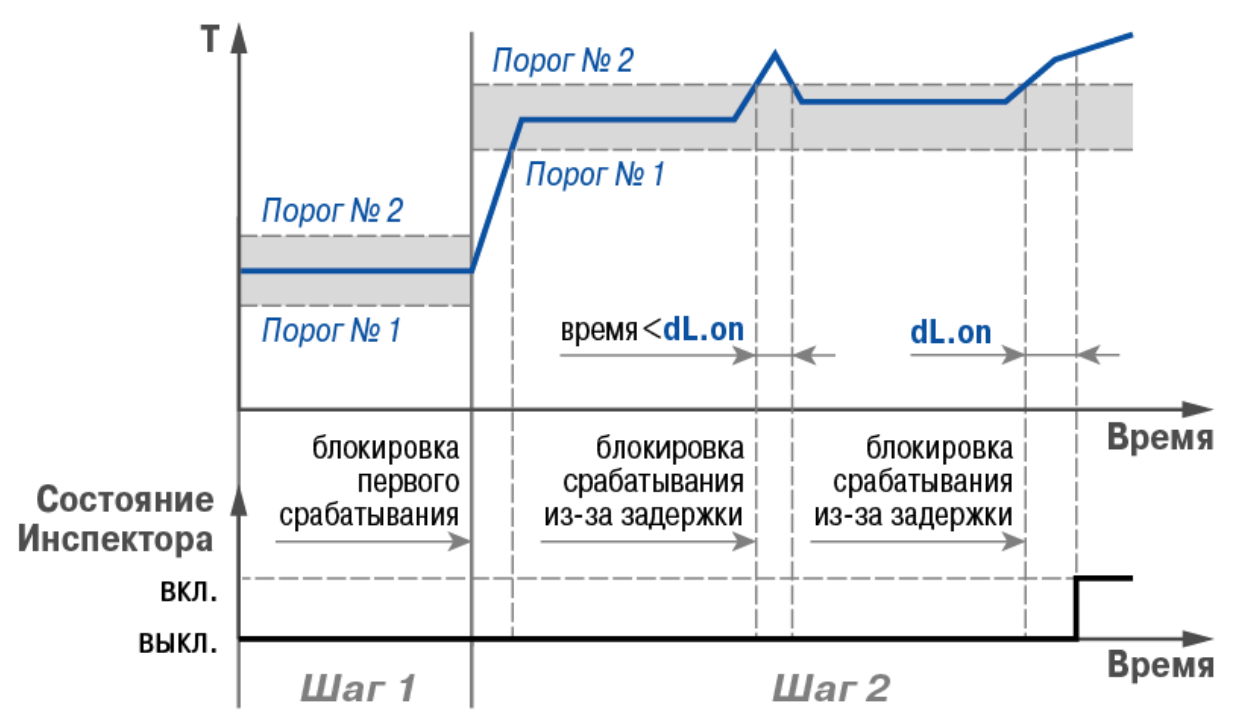

Рисунок 3.22 - Пример логики работы и блокировок срабатывания Инспектора

Необходимо учитывать, что в приборе имеются дополнительные параметры, отвечающие за работу инспектора (hys.c, ht.on, ht.of), позволяющие задать гистерезис и времена удержания инспектора при подключении к нему ВЭ. Они позволяет управлять дополнительным оборудованием, призванным компенсировать нештатную ситуацию, приведшую к срабатыванию Инспектора. Логика работы с этими параметрами описана в Приложении И.

Примечание - Пути к устанавливаемым параметрам в перечне параметров программы «Конфигуратор ТРМ151» представлены в п. 3.3.5.1.2. и Приложении И.

#### 3.3.7 Генераторы периодических импульсов. Ключи

При управлении некоторыми Исполнительными механизмами не требуется наличие Регулятора. Это может быть дополнительное вспомогательное оборудование, которое необходимо включать на определенной стадии технологического процесса. При этом включение этого оборудования возможно как на время всего Шага Программы технолога, так и в периодическом режиме, когда несколько секунд оборудование включено, несколько секунд выключено.

В ТРМ151 реализованы 12 Генераторов периодических импульсов: 10 из них имеют настраиваемую длительность импульса и паузы, один Генератор всегда находится в состоянии «1» («всегда включено») и один в состоянии «0» («всегда выключено»).

Для 10 настраиваемых Генераторов при программировании задается время включенного состояния (длительность импульса) и время выключенного состояния (длительность паузы).

Все Генераторы работают независимо и производят генерацию импульсов, не синхронизируясь с Шагами Программы технолога для Объекта.

На любом *Шаге Программы технолога* импульсы любого *Генератора* можно подать на какой-либо *Выходной элемент* дискретного типа. Программный блок, который подключает *Генераторы импульсов* к *Выходным элементам*, называется *Ключ*.

Всего в ТРМ151 имеется 8 *Ключей*. *Выходной элемент* резервируется *Ключом*, т. е. подключенный к *Ключу ВЭ* уже нельзя подключить к *БУИМ*.

Пример на рисунок 3.23 иллюстрирует работу *Генераторов импульсов* и *Ключей*.

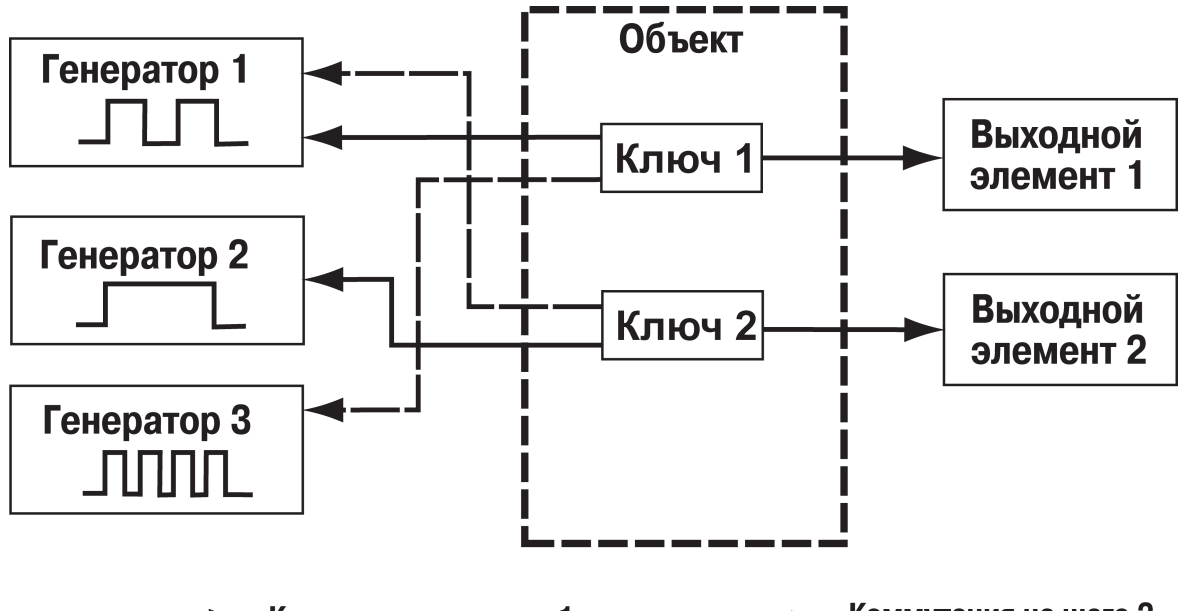

 $\blacktriangleright$  Коммутация на шаге 2 Коммутация на шаге 1

**Рисунок 3.23 - Работа Генераторов импульсов и Ключей**

**Пример.** На рисунке 3.23 представлен вариант функционирования прибора с использованием трех *Ключей.*

Каждый *Ключ* переключается между *Генераторами*.

На первом *Шаге Программы технолога* 

*- Ключ* 1 подключен к *Генератору* 1;

*- Ключ* 2 подключен к *Генератору* 2;

На втором *Шаге Программы технолога*

*- Ключ* 1 подключен к *Генератору* 3,

*- Ключ* 2 подключен к *Генератору* 1.

*Выходные элементы* жестко закреплены за *Ключами*. ТРМ151 имеет только два *Выходных элемента*.

#### **3.3.8 Регистратор в составе Канала**

Регистратор преобразует величину, пришедшую с Вычислителя того же Канала, в ток 4…20 мА. Далее сигнал с Регистратора может быть передан на ВЭ, представляющий собой ЦАП «параметр – ток 4...20 мА» (ВЭ с маркировкой «И»).

Номер ВЭ для Регистратора регистрации устанавливается параметром ОР.і. Если параметру OP.i задано «не задействован», значение Регистратор в Канале отключен.

Для работы Регистратора задаются 2 пороговых значения параметры Ao.L Ao.H. И соответствующие выходному току 4 и 20 мА. Пороговые значения задаются в той же размерности. в какой представлена вычисленная вепичина

Работа Регистратора изображена рисунке 3.24.

Сигнал с Регистратора может быть также прочитан в сети RS-485 другим прибором или компьютером. При передаче в сеть сигнал Регистратора приводится к диапазону 0...1.

Для передачи данных о значении с Регистратора в другой прибор или компьютер

используется оперативный параметр rd.rg, имеющий формат Float - число с плавающей точкой. Индексация оперативного параметра rd.rg схожа с индексацией параметра r.out. описанного выше (см. раздел 3.3.7.7).

**Tok** 

**20 MA** 

#### 3.4 Уставки. Графики коррекции уставки

Уставка - это значение, которое требуется поддерживать с помощью Регулятора в данный момент времени. Уставка вместе с текущим значением регулируемой величины подается на вход Регулятора.

На каждом Шаге Программы технолога задаются следующие параметры Уставки:

- значение Уставки:
- тип Уставки:
- подключение/отключение Графика коррекции Уставки;
- скорость выхода на Уставку;  $\bullet$
- допустимые границы изменения Уставки для работы в режиме ручного управления.

#### 3.4.1 Способ задания Уставки в приборе

Уставка в ТРМ151 задается Преобразователю сигнала, а затем передается Регулятору, подключенному к данному ПС (см. рис. 3.25, б).

Такая схема позволяет избежать задания Уставок для Регуляторов,  $He$ работающих на текущем Шаге.

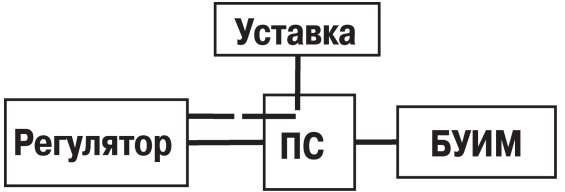

Рисунок 3.25 - Задание Уставки через ПС

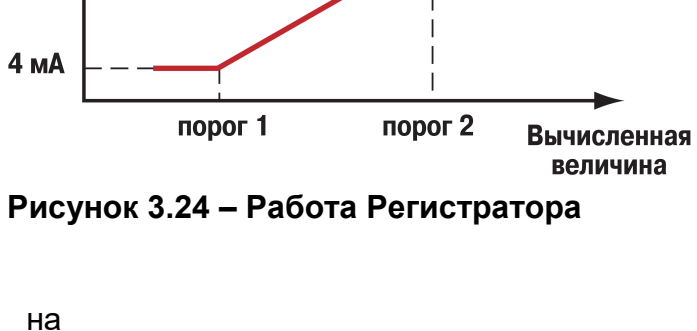

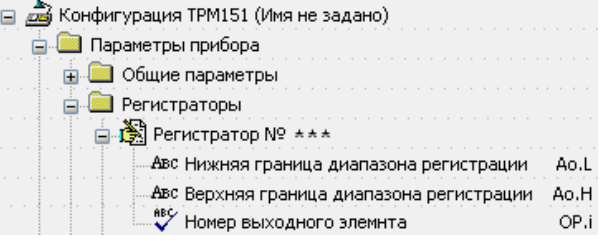

## **3.4.2 Тип Уставки**

В ТРМ151 в качестве Уставки могут быть заданы:

- значение регулируемой физической величины (тип – «значение»);
- значение выходной мощности Регулятора (тип – «мощность»).

Тип Уставки задается параметром P.-SP.

Задание Уставки типа «мощность» бывает необходимо на некоторых стадиях техпроцесса, когда контролировать физический параметр системы не требуется или невозможно. В этом случае пользователь может задать

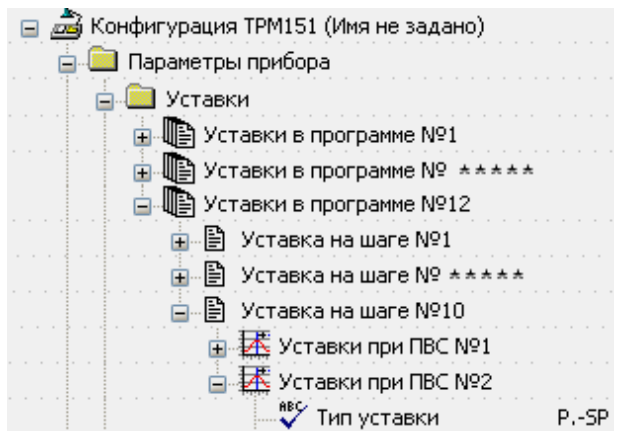

фиксированное значение мощности, которое будет подаваться на Исполнительный механизм. Регулирование при этом осуществляться не будет.

#### **3.4.3 Значение Уставки**

Значение Уставки типа «значение» задается в единицах регулируемой величины и должно находиться в диапазоне измерения Датчика (точнее в диапазоне Вычисления, т.к. регулятор работает с Вычислителем).

Значение Уставки типа «мощность» задается в относительных единицах и может принимать значения:

- в диапазоне от «0» до «1», если используется БУИМ типа «нагреватель»;
- в диапазоне от «–1» до «0», если используется «холодильник»;
- в диапазоне от «–1» до «1», если используется как нагреватель, так и холодильник.

Значение Уставки задается параметром SP.LU.

#### **3.4.4 Скорость выхода на Уставку**

В приборе ТРМ151 можно ограничить скорость выхода на Уставку.

Эта функция используется в тех случаях, когда регулируемая величина должна плавно, с заданной скоростью, возрастать или уменьшаться:

- в течение всего Шага (см. рисунок 3.26, а);
- в течение части Шага до достижения Значения уставки, далее осуществляется поддержание достигнутого значения Уставки (см. рисунок 3.26, б, в).

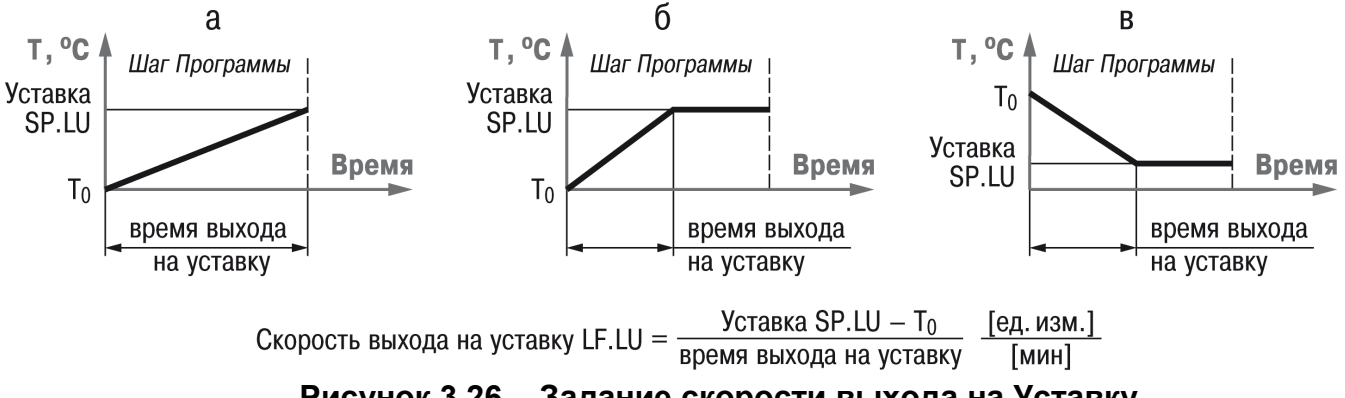

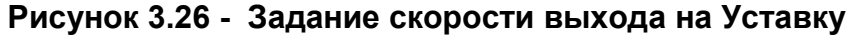

В начале функционирования Уставка принимает значение, равное начальному значению регулируемой величины (*T*<sub>0</sub>), и сразу начинает изменяться с заданной<br>скоростью. Например, если регулируется

скоростью. Например, если регулируется температура, то при начале функционирования  $T_0$  примет значение температуры окружающей среды и начнет расти (или уменьшаться) с заданной скоростью от этого значения.

Параметр Скорость выхода на уставку LF.LU задается в единицах регулируемой величины в минуту. Если задать параметру LF.LU значение «0», то скорость принимается равной бесконечности, т. е. Уставка мгновенно достигает значения, задаваемого параметром SP.LU.

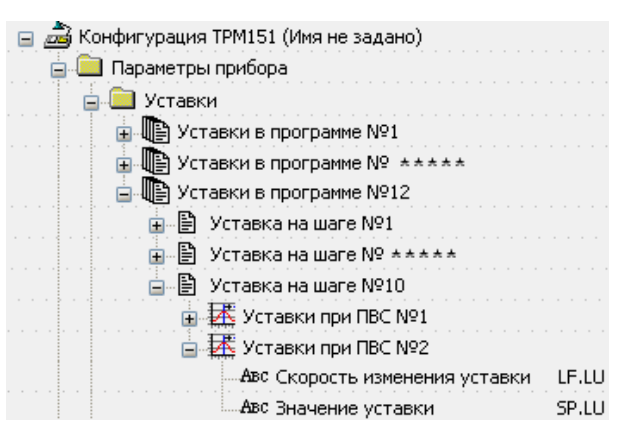

#### **3.4.3 Графики коррекции уставки**

В ряде случаев требуется, чтобы УСТАВКА не являлась константой, а изменялась в зависимости от какого-то внешнего параметра. Например, в системах отопления температура теплоносителя должна меняться в зависимости от уличной температуры.

Для реализации подобной коррекции УСТАВКИ в ТРМ151 введены два *Графика*. Каждый *График* представляет собой зависимость корректирующего значения от внешней величины.

*Графику* можно задать до 10 узловых точек, которые автоматически соединяются отрезками, образуя ломаную линию. В качестве входной величины *Графика* может выступать любая измеренная или вычисленная *Вычислителем* величина, а также величина, пришедшая из сети RS-485.

В процессе работы вычисленное по *Графику* корректирующее значение прибавляется к УСТАВКЕ, установленной в *Программе технолога* на данном *Шаге*. Механизм работы *Графиков* коррекции уставки изображен на рисунке 3.27.

*График* коррекции уставки можно подключить или отключить параметром or.SP на каждом *Шаге Программы технолога*.

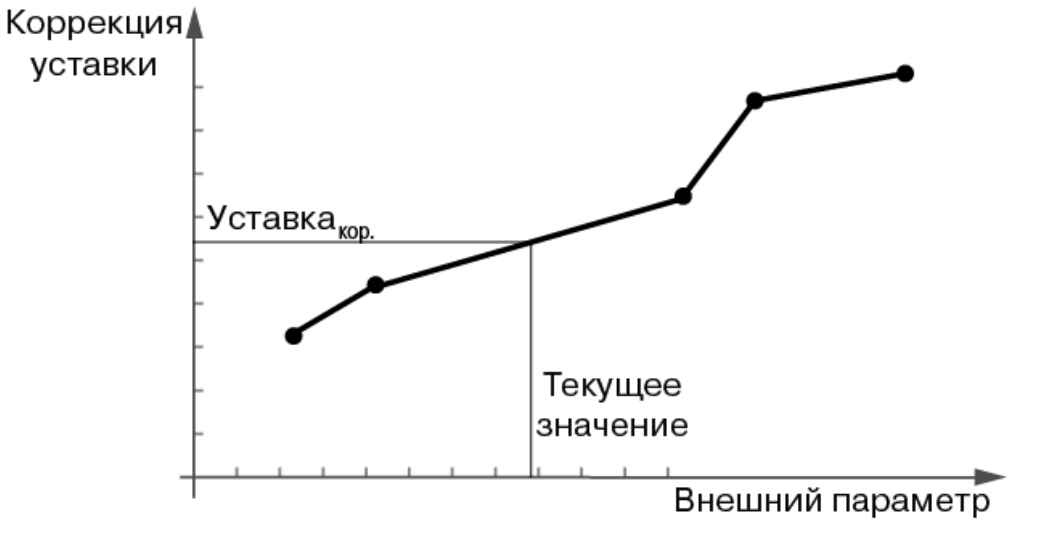

Уставка<sub>кор.</sub>+Уставка <sub>прогр.</sub> =Уставка<sub>конеч.</sub>

**Рисунок 3.27 - График коррекции уставки**

Для задания коррекции уставки по Графику №1 пользователь должен задать в параметре or.SP значение "уставка + график 1", для регулирования без коррекции уставки – значение "уставка без коррекции".

Задание узловых точек графика коррекции уставки производится с помощью Конфигуратора или с передней панели прибора.

Конечное значение Уставки поступает в Регулятор.

#### **3.5 Сетевой интерфейс RS-485**

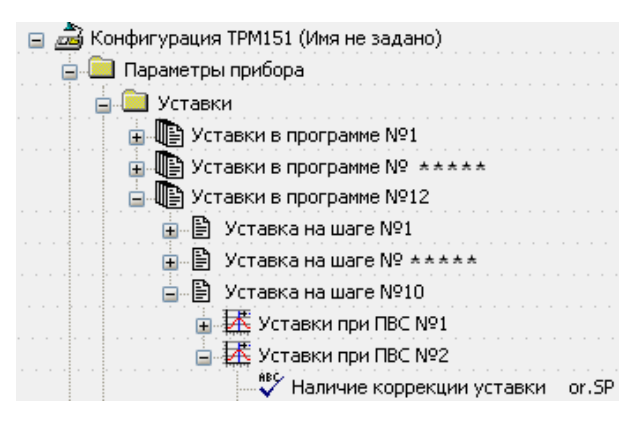

Прибор ТРМ151 имеет встроенный сетевой интерфейс RS-485, который предоставляет следующие основные возможности:

- конфигурирование прибора с ПК;
- регистрация на ПК параметров текущего состояния.

Для работы прибора в сети RS-485 необходимо установить его сетевые настройки. В одной сети могут находиться несколько приборов, подключенных к одному компьютеру. Для обеспечения корректной работы в этом случае сетевые параметры всех приборов одной сети должны быть одинаковы.

Кроме того, каждый прибор в сети имеет свой уникальный базовый сетевой адрес. Подробно настройка сетевого интерфейса описана в разделе 10.

#### **3.5.1 Оперативные параметры**

Как уже указывалось при описании программных модулей, конфигурационными параметрами настраивается структура прибора, определяются сетевые настройки и т.д. Значения конфигурационных параметров хранятся в энергонезависимой памяти конкретного прибора и сохраняются при выключении питания.

Оперативные параметры – параметры, переносящий информацию о состоянии системы регулирования или управления на текущий момент времени.

Значение в оперативный параметр вносит прибор по результатам измерений, вычислений или прочих действий. Оперативный параметр доступен на чтение Мастером сети. Значение оперативного параметра, предоставленное прибором по запросу Мастера сети, может быть перехвачено сетевыми входами приборов, подключенных к одной сети RS-485.

Также оперативным параметром является команда на запуск или остановку какихлибо процессов в приборе, подаваемая другими приборами или программами ПК.

Оперативные параметры передаются в сети по протоколу ОВЕН. Правила их передачи не отличаются от передачи конфигурационных параметров и подробно описаны в протоколе ОВЕН. В отличие от программируемых параметров, имеющих кроме имен и индексы, отличающие параметры однотипных элементов, оперативные параметры не имеют индексов, передаваемых в поле данных. Они индексируются через сетевые адреса, при этом индекс оперативного параметра (считая с нуля) прибавляется к Базовому адресу прибора (Addr). Пример индексации через сетевые адреса приведен в п. 3.3.7.7. на примере оперативного параметра r.out.

Оперативные параметры прибора ТРМ151, общие для всех модификаций, представлены в таблице 3.3.

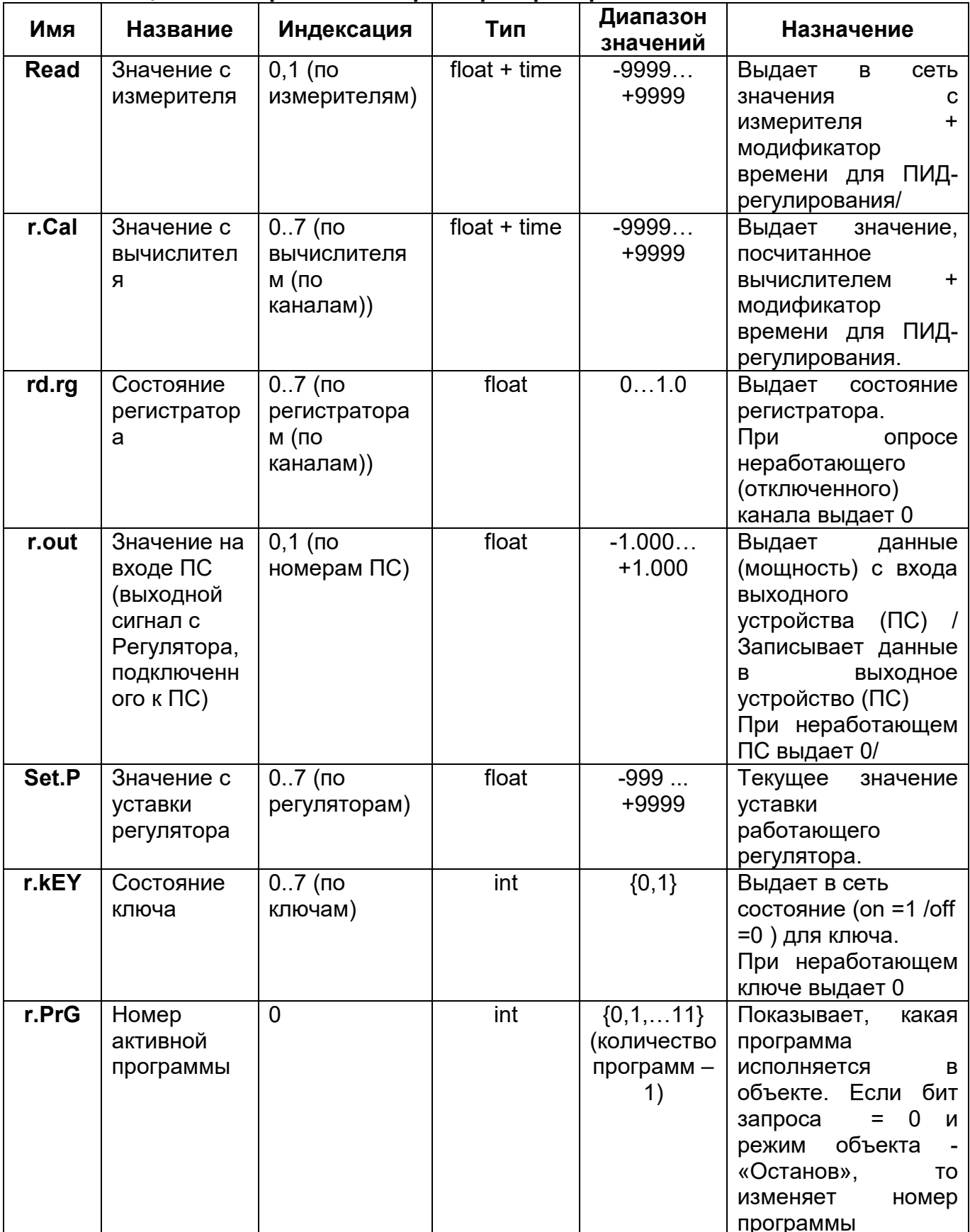

# Таблица 3.3 - Оперативные параметры прибора ТРМ151

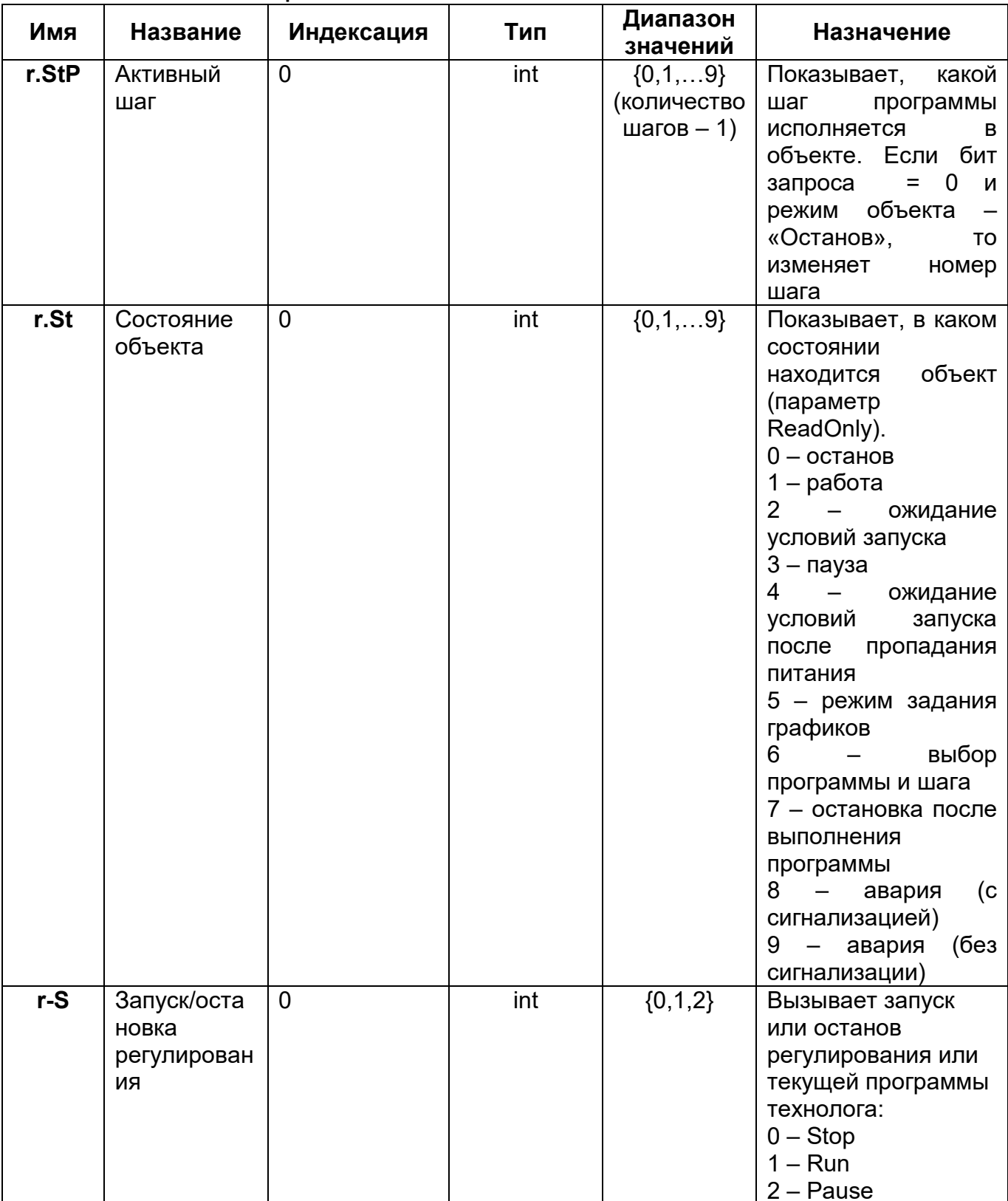

## Окончание таблицы 3.3

#### **3.6 Реакция прибора на пропадание напряжения питания**

Реакция на пропадание питания в приборе ТРМ151 определяется параметром behv, который может принимать следующие значения:

- Продолжить с того же места. При пропадании питания прибор ТРМ151 сохраняет в течение 1 минуты 30 секунд информацию о своем состоянии и возвращается в него после включения питания, продолжая работу с того же места. Если до выключения питания прибор находился в состоянии СТОП или АВАРИЯ, то это же состояние сохранится после включения питания. Если напряжение питания отсутствовало долгое время и информация о состоянии была утеряна, то прибор переводит *Объект* в состояние СТОП.
- Запустить первую программу с первого шага. Независимо от того, в каком состоянии прибор находился до пропадания питания, при появлении напряжения будет запущена первая *Программа* с первого *Шага*.
- Перейти в состояние СТОП. Прибор переводит *Объект* в состояние СТОП.
- Перейти в состояние АВАРИЯ. Прибор переводит *Объект* в состояние АВАРИЯ.
- Перейти в состояние ПАУЗА. Прибор переходит в состояние, в котором он находился до отключения питания, но приостанавливает ход *Программы технолога* (состояние ПАУЗА).

Прибор производит подсчет случайных отключений питания (параметр 220). Кроме

того, прибор подсчитывает количество собственных пересбросов (параметр rES), которые могут происходить при отсутствии питания длительное время или по иной причине. Причину последнего пересброса пользователь может посмотреть в параметре r.SrC.

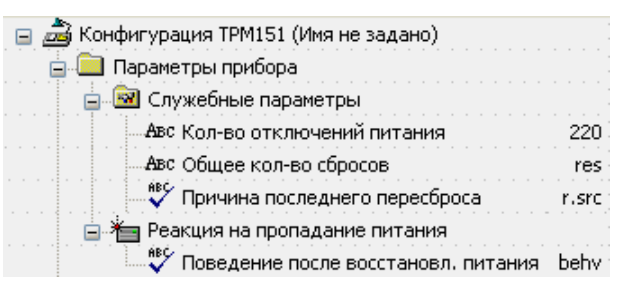

Значения параметров 220 и rES доступны

только для просмотра; кроме того, их можно обнулить. Задать им какое-либо ненулевое значение нельзя.

Прибор имеет энергонезависимую память, в которой сохраняются конфигурационные параметры прибора. Параметры хранятся в памяти в течение нескольких десятков лет.

#### **3.7 Полная схема прибора**

Полная структурная схема ТРМ151 представлена на рисунке 3.28.

На структурной схеме показаны программные модули прибора и стрелками указаны возможные связи между этими программными модулями.

Толстыми вертикальными линиями на схеме обозначены селекторы, в которых могут быть заданы различные варианты взаимосвязей между программными модулями. В реальной *Конфигурации*, созданной пользователем, селекторов нет – они вырождаются в жесткие линии связи между программными модулями.

Для функционирования прибора необходимо задать все параметры, определяющие его *Конфигурацию*. Подробнее о конфигурировании ТРМ151 рассказано в разделе 9, порядок создания *Конфигурации* описан в п. 9.2.1.

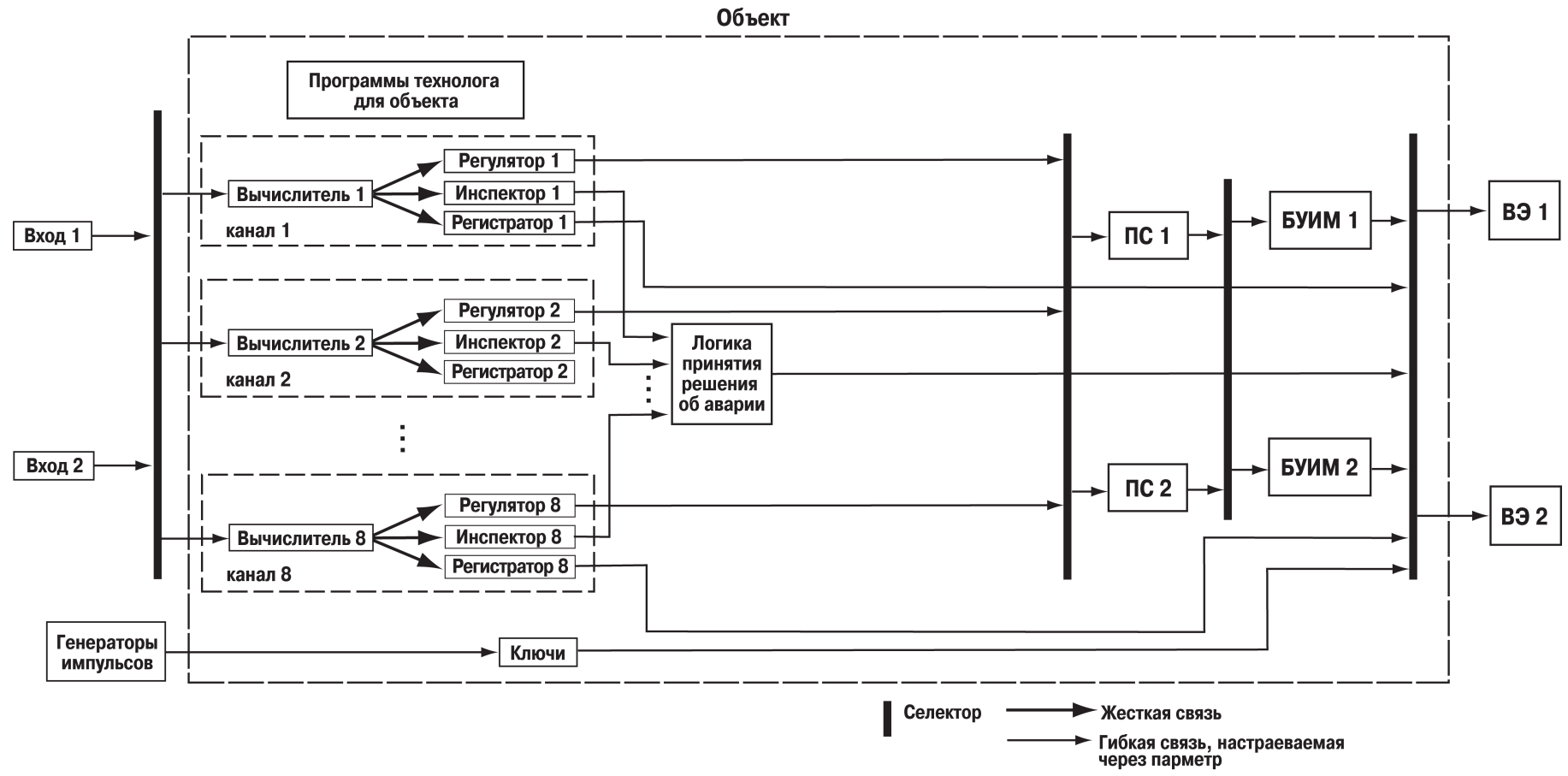

**Рисунок 3.28 - Полная структурная схема прибора** 

## **4 Модификации прибора**

Раздел предназначен для ознакомления потребителя с модификациями прибора ТРМ151.

Прибор ТРМ151 выпускается в нескольких модификациях. Смена модификации прибора осуществляется с помощью программы «Конфигуратор ТРМ151» путем записи в прибор соответствующего файла (см. п. 9.2.1), поставляемого на диске вместе с прибором.. При этом следует учитывать, что лицевые панели приборов разных модификаций могут отличаться.

После выбора модификации необходимо "донастроить" прибор, задав значения параметрам, не определенным в стандартной модификации. Донастройку прибора можно осуществить с передней панели прибора, но рекомендуется использовать специализированную программу EasyGo (Быстрый старт), созданную именно с этой целью – обеспечения донастройки. Программа EasyGo не рассчитана на конфигурирование прибора с нуля, но, используя ее, возможно довести до рабочего состояния модификацию. Более подробно о работе с программой EasyGo см. п. 11.9.

Кроме того, пользователь может создать индивидуальную конфигурацию прибора ТРМ151, сочетающую в себе элементы разных модификаций.

Для создания собственной конфигурации необходимо воспользоваться программой "Конфигуратор ТРМ151", загруженной на полном уровне доступа. Перед созданием собственной конфигурации необходимо тщательно изучить настоящее описание базового прибора ТРМ151, поставляемое в комплекте с прибором.

Работа по созданию индивидуальной модификации может быть осуществлена пользователем с использованием «модификации 0». Модификация 0 предназначена для полной инициализации всех конфигурационных параметров прибора с целью последующего создания своей собственной уникальной модификации, отличной от типовых.

#### **4.1 Описание модификации прибора 01**

Модификация прибора ТРМ 151-01 включает 2 Канала пошагового регулирования по измеренной величине, каждый из которых подключен к своему Выходному элементу.

Каждый Регулятор может работать в режимах ПИД и ON/OFF.

Основным назначением регуляторов модификации 01 прибора ТРМ151 является работа с «нагревателями.

Схема модификации 01 прибора представлена на рисунке 4.1.

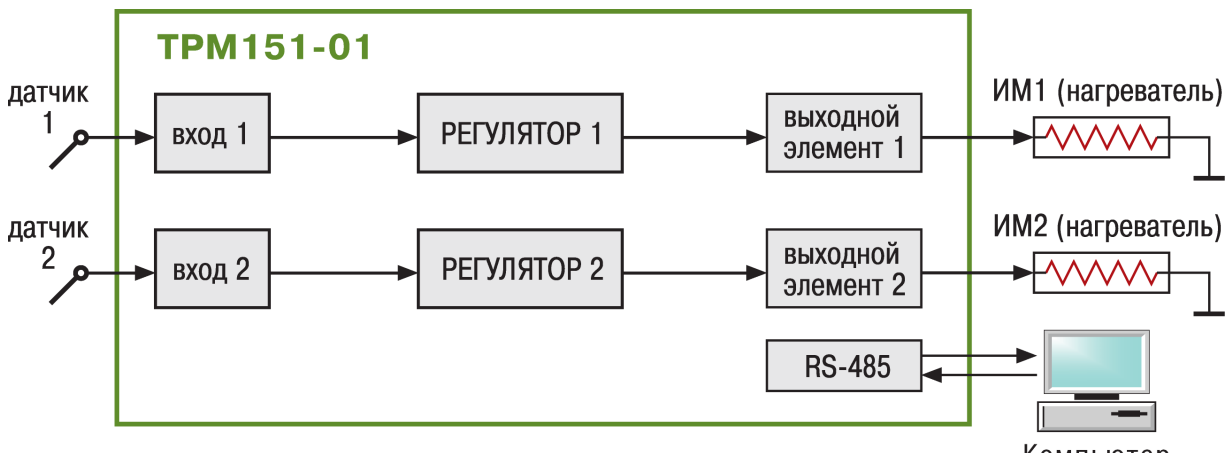

Компьютер

**Рисунок 4.1 – Принципиальная схема модификации 01 прибора ТРМ151**

Практическое применение прибора модификации 01 позволяет осуществить одновременное регулирование максимально 2 независимых физических величин. Это могут быть температура, давление, влажность, освещенность, давление и др. величины, измеряемые одним датчиком или передаваемые в виде стандартных аналоговых сигналов (тока или напряжения).

**Пример.** Прибор модификации 01 может быть применен для поддержания температуры в заданных диапазонах при прессовании изделий.

При изготовлении прессованных изделий (например, резинотехнических) необходимо соблюдать температурный режим. ТРМ151-01 поддерживает температуру верхней и нижней плит пресса с помощью двух ТЭНов.

При этом температура изменяется по заданному пользователем графику.

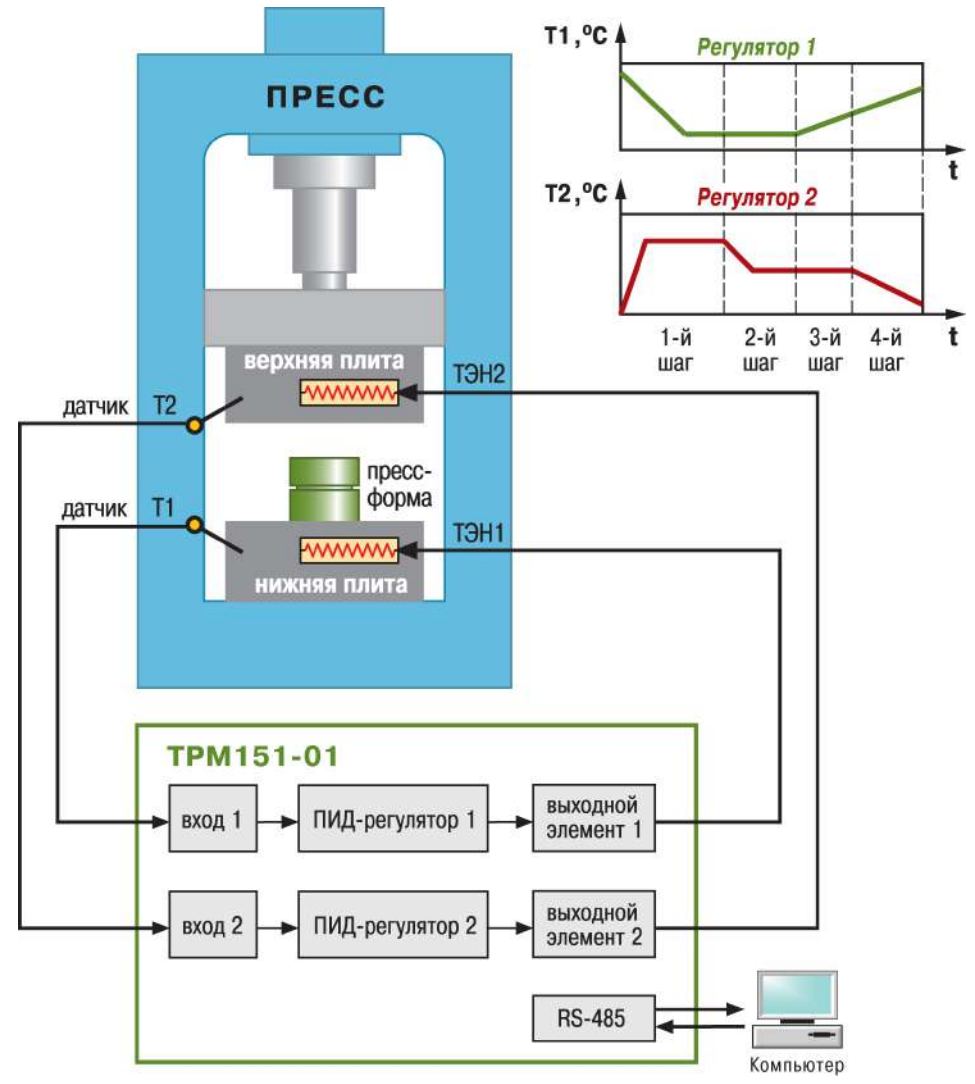

#### **Рисунок 4.2 – Использование 2-канального регулятора ТРМ151 01й модификации для поддержания температуры в заданных диапазонах при прессовании изделий**

На рисунке 4.2 схематично изображен вариант использования 2-канального регулятора ТРМ151 01-ой модификации для поддержания температуры в заданных диапазонах значений. Прибор измеряет значения параметров, обрабатывает их и управляет выходными элементами для корректировки значений.

#### **4.2 Описание модификации прибора 03**

Модификация прибора ТРМ 151-03 предназначена для одноканального пошагового регулирования задвижкой с датчиком положения или без него. Применяется в системах вентиляции, водоснабжения, пищевой промышленности, может применяться как регулятор соотношения

Схема модификации 03 прибора представлена на рисунке 4.3.

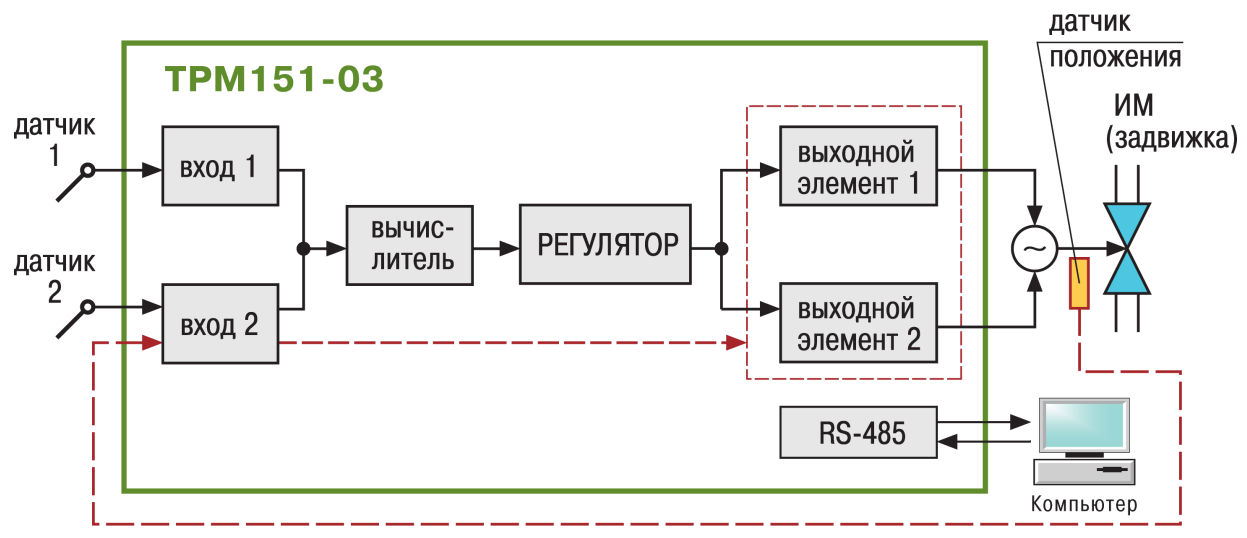

**Рисунок 4.3 – Принципиальная схема модификации 03 прибора ТРМ151**

**Пример.** Прибор модификации 03 может быть применен в качестве регулятора соотношения газ/воздух.

Регулирование соотношения газ/воздух необходимо для оптимизации процесса горения в горелках паровых или водогрейных котлов. ТРМ151-03 обеспечивает оптимальное соотношение давления газа и воздуха Pг/Рв, регулируя с помощью задвижки количество воздуха, поступающего в горелку.

График изменения соотношения Pг/Рв во времени задается пользователем.

При использовании регулятора соотношения для взрывоопасных газов на линии связи прибора с датчиками необходимо установить барьер искрозащиты, например для датчиков с выходным сигналом 4...20 мА – барьер ОВЕН ИСКРА-АТ.01.

На рисунке 4.4 схематично изображен вариант использования одноканального регулятора ТРМ151 03-ой модификации в качестве регулятора соотношения газ/воздух.

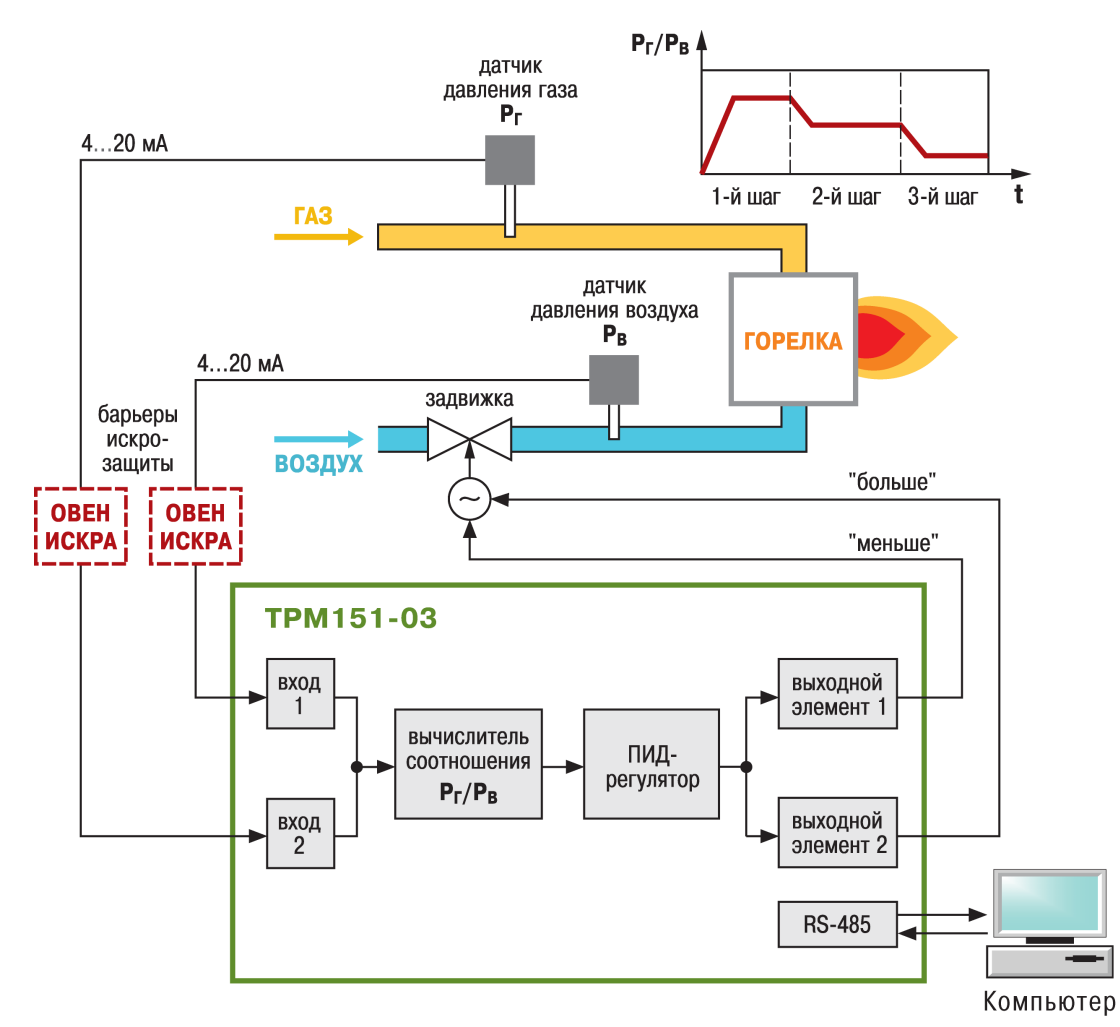

#### **Рисунок 4.4 – Использование –канального регулятора ТРМ151 03й модификации в качестве регулятора соотношения газ/воздух**

#### **4.3 Описание модификации прибора 04**

Модификация прибора ТРМ 151-04 предназначена для одноканального пошагового регулирования по измеренной или вычисленной величине. Имеется блок контроля выхода величины за допустимый диапазон («инспектор»). Сигнал инспектора подается на выходной элемент 2, к которому подключается средство аварийной сигнализации (лампа, звонок и т. д.).

Схема модификации 04 прибора представлена на рисунке 4.5.

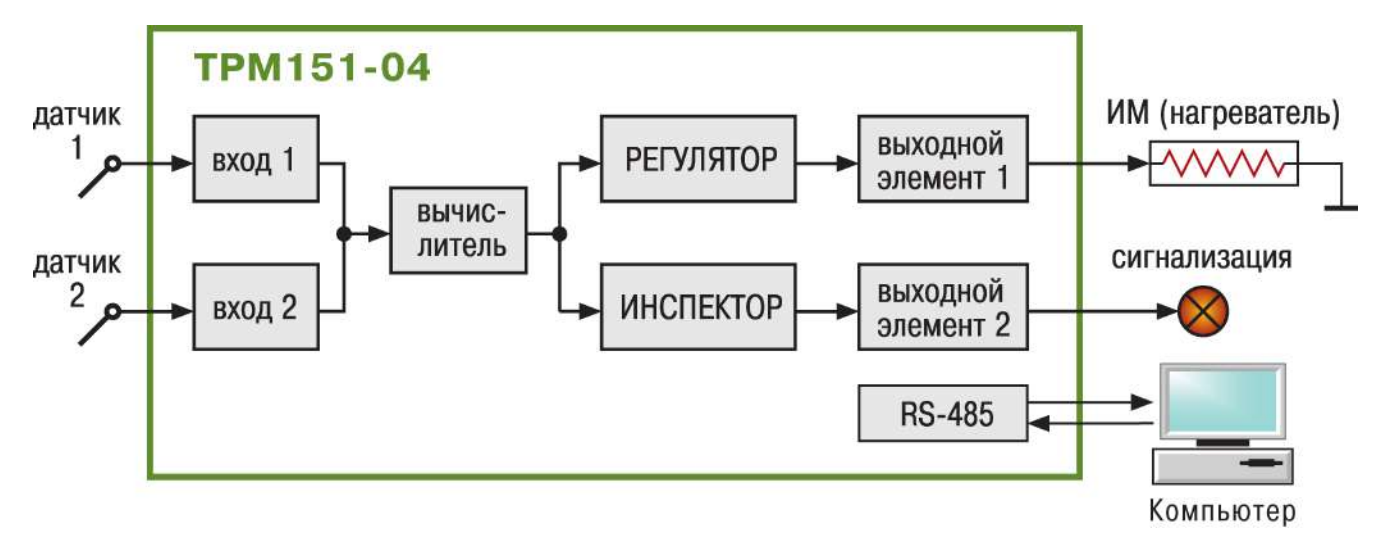

**Рисунок 4.5 – Принципиальная схема модификации 04 прибора ТРМ151**

**Пример 1.** Прибор модификации 04 может быть применен при термообработке керамики для регулирования температуры в камере, с возможностью аварийной сигнализации.

ПИД-регулирование температуры осуществляется с помощью ТЭНа. Программа регулирования состоит из 3-х шагов, каждый с заданной длительностью: 1-й шаг нагрев и выдержка при температуре  $T_{\text{vert,1}}$ , 2+й шаг — то же при  $T_{\text{vert,2}}$ , 3+й шаг охлаждение. Второе реле прибора используется для аварийной сигнализации, например, о перегреве.

На рисунке 4.6 схематично изображен вариант использования одноканального регулятора ТРМ151 04-ой модификации для поддержания температуры в заданных диапазонах значений при термообработке керамики.

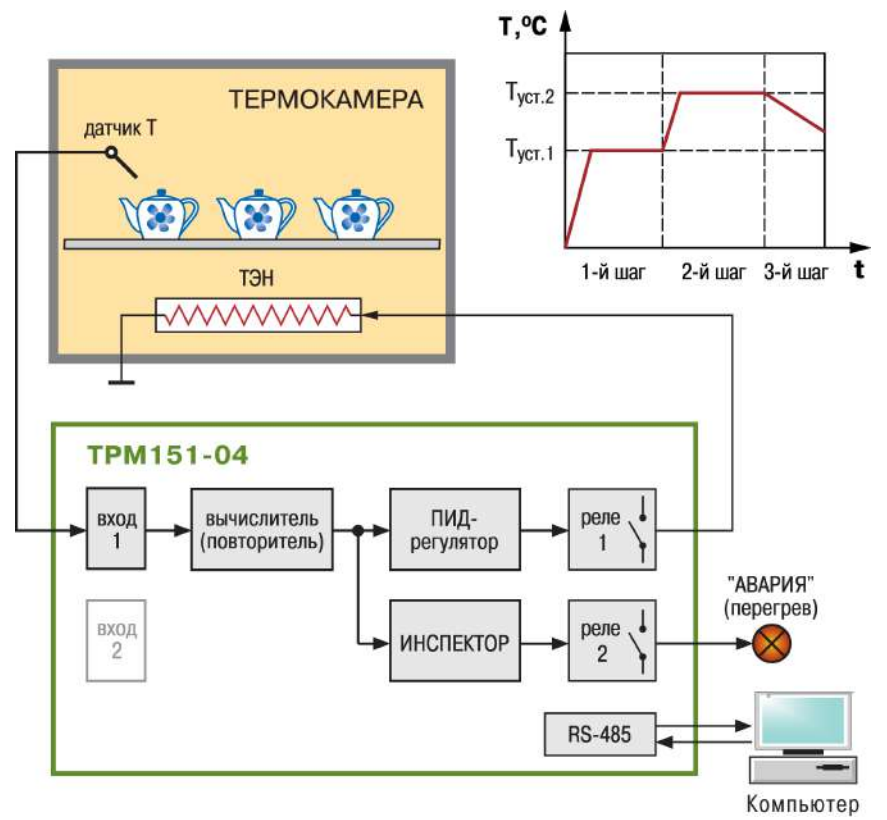

**Рисунок 4.6 – Использование 1-канального регулятора ТРМ151 04й модификации для поддержания температуры в заданных диапазонах значений при термообработке керамики**

**Пример 2.** Прибор модификации 04 может быть применен в качестве регулятора соотношения газ/воздух в технологической установке, описанной в примере использования прибора модификации 03.

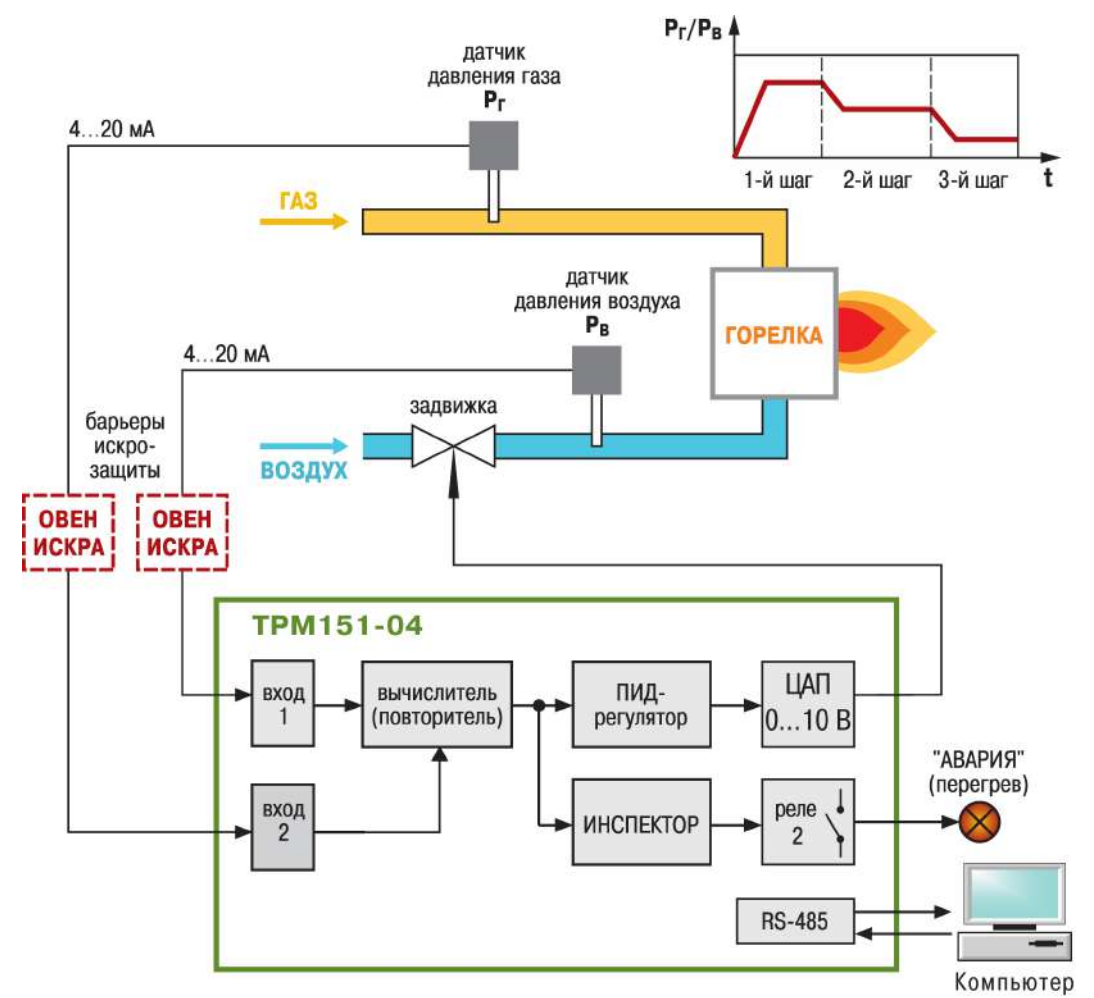

#### **Рисунок 4.7 – Использование 1-канального регулятора ТРМ151 04й модификации в качестве регулятора соотношения газ/воздух**

Регулирование соотношения газ/воздух в указанной установке, в случае применения прибора ТРМ151-04, может быть осуществлено за счет использования в качестве ИМ задвижки с аналоговым управлением. Сигнал на управление задвижкой подается с ЦАП 0..10В.

Аварийная сигнализация используется для контроля давления в газовых магистралях.

#### **4.4 Описание модификации прибора 05**

Модификация прибора ТРМ 151-05 предназначена для одноканального пошагового регулирования, при этом уставка регулятора может быть скорректирована по определенной функции от значения, измеренного на входе 2. Также может быть подключен блок инспектора, соединенный со вторым выходом прибора.

Применяется в погодозависимых системах отопления, многозонных электропечах, теплицах и инкубаторах и др.

Схема модификации 05 прибора представлена на рисунке 4.8.

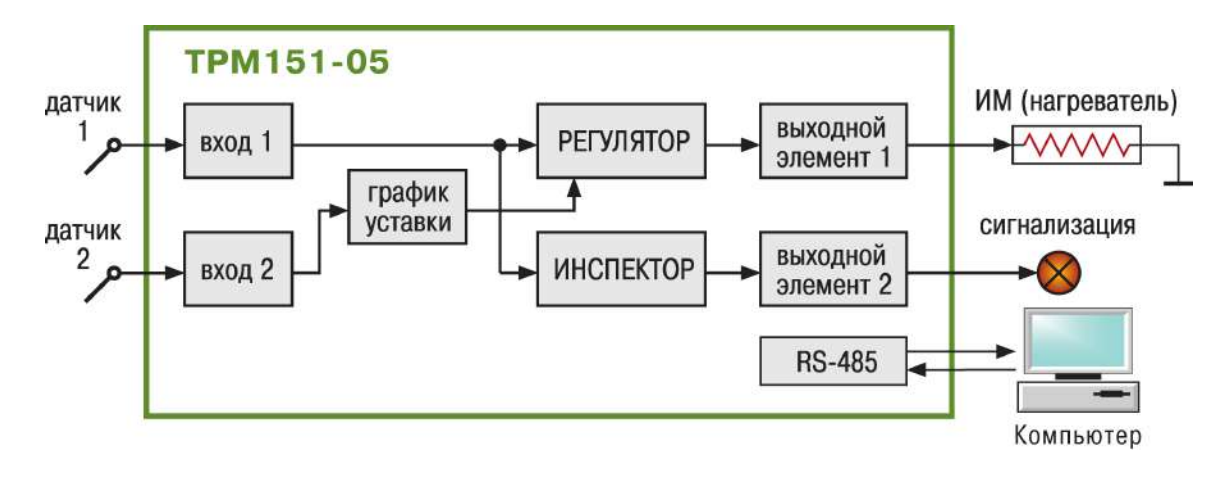

**Рисунок 4.8 – Принципиальная схема модификации 05 прибора ТРМ151**

**Пример.** Прибор модификации 05, по аналогии с прибором модификации 04, также может быть применен при термообработке керамики для регулирования температуры в камере, с возможностью аварийной сигнализации, с той разницей, что в установке для обжига дополнительно контролируется, например, содержание в газовой среде моноокиси кремния  $SiO<sub>2</sub>$ .

ПИД-регулирование температуры осуществляется с помощью ТЭНа по Программе регулирования, приведенной в примере для модификации 04.

Второе реле прибора используется для аварийной сигнализации, например, о перегреве.

Отличия применения прибора модификации 05 заключаются в использовании:

- показаний датчика содержания в газовой среде моноокиси кремния SiO<sub>2</sub> на Входе 2 прибора;
- Графика коррекции уставки в зависимости от содержания в газовой среде моноокиси кремния  $SiO<sub>2</sub>$  (задается уменьшение рабочих температур при превышении заданной расчетной концентрации Cнач, %).

На рисунке 4.8 схематично изображен вариант использования одноканального регулятора ТРМ151 05-ой модификации для поддержания температуры в заданных диапазонах значений при термообработке керамики с контролем содержания в газовой среде моноокиси кремния SiO<sub>2</sub>.

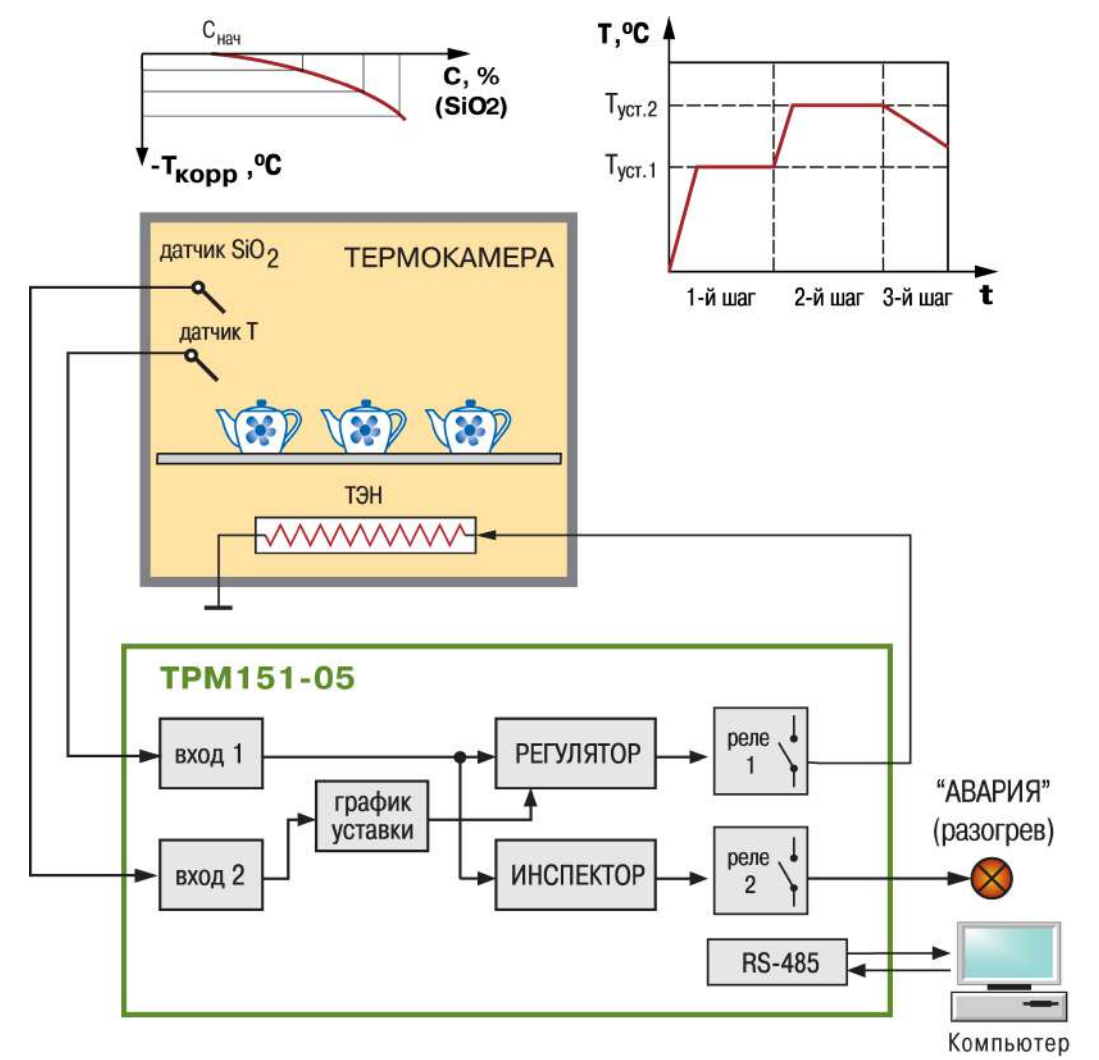

**Рисунок 4.9 – Использование 1-канального регулятора ТРМ151 05й модификации для поддержания температуры в заданных диапазонах значений при термообработке керамики с контролем содержания в газовой среде моноокиси кремния**

#### **4.5 Описание модификации прибора 06**

Модификация прибора ТРМ 151-06 предназначена для одноканального пошагового регулирования задвижкой без датчика положения. При этом уставка регулятора может быть скорректирована по определенной функции от значения, измеренного на входе 2.

Применяется в погодозависимых системах отопления, вентиляции, теплицах и инкубаторах, может применяться как регулятор соотношения

Схема модификации 06 прибора представлена на рисунке 4.10.

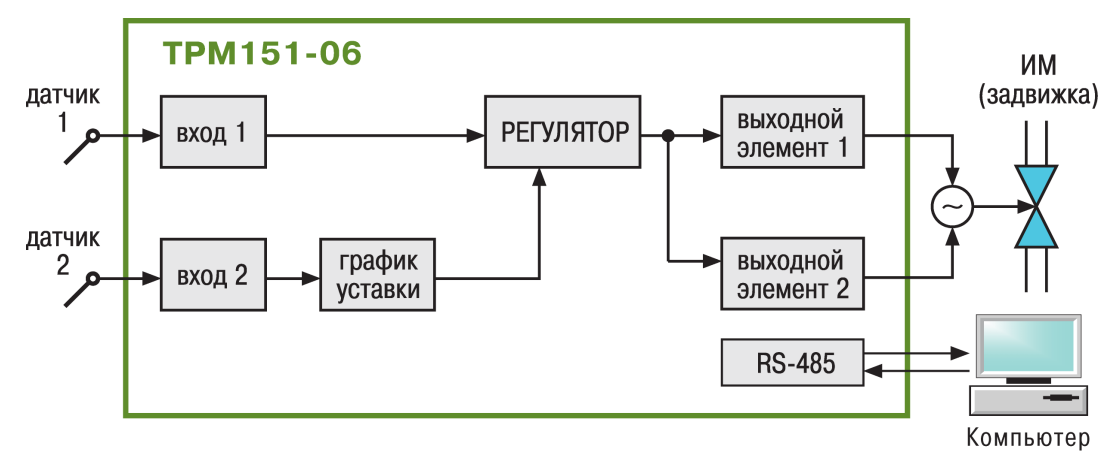

**Рисунок 4.10 – Принципиальная схема модификации 06 прибора ТРМ151**

#### **4.6 Описание модификации прибора 07**

Модификация прибора ТРМ 151-07 предназначена для одноканального пошагового регулирования по измеренной или вычисленной величине. Эта величина дублируется на ЦАП 4…20 мА, к которому подключается аналоговый регистратор.

Применяется при автоматизации процессов, требующих регистрации на аналоговых самописцах

Схема модификации 07 прибора представлена на рисунке 4.11.

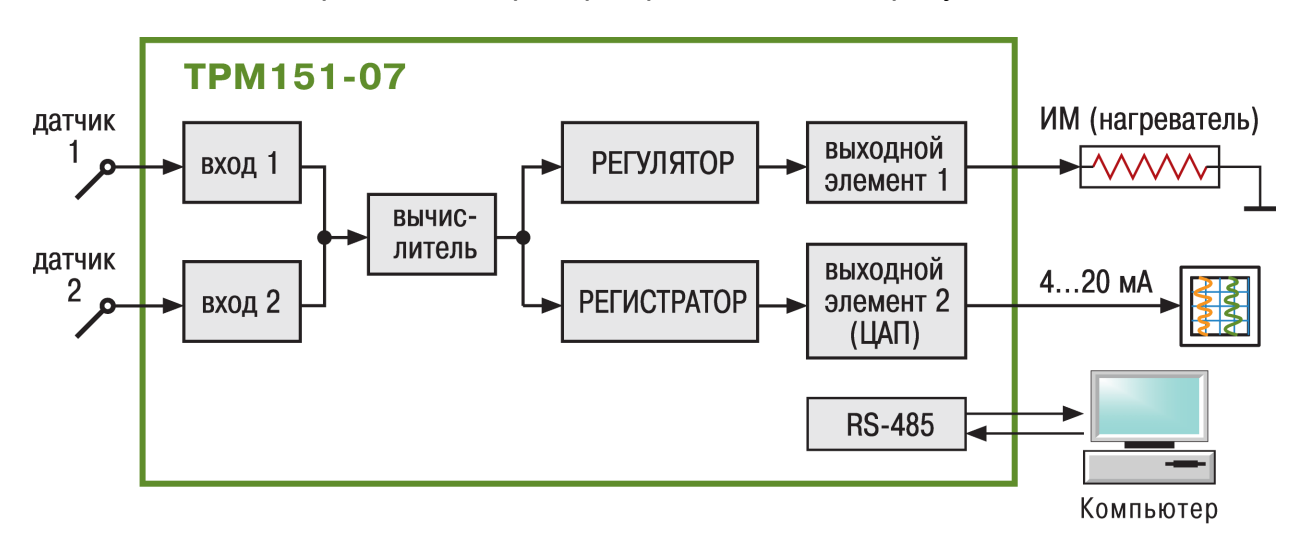

#### **Рисунок 4.11 – Принципиальная схема модификации 07 прибора ТРМ151**

#### **4.7 Описание модификации прибора 08**

Модификация прибора ТРМ 151-08 предназначена для одновременного пошагового регулирования температуры и влажности. Вычисление влажности производится психометрическим методом по температуре сухого и влажного термометров.

Применяется при автоматизации климатических камер и теплиц.

Схема модификации 08 прибора представлена на рисунке 4.12.

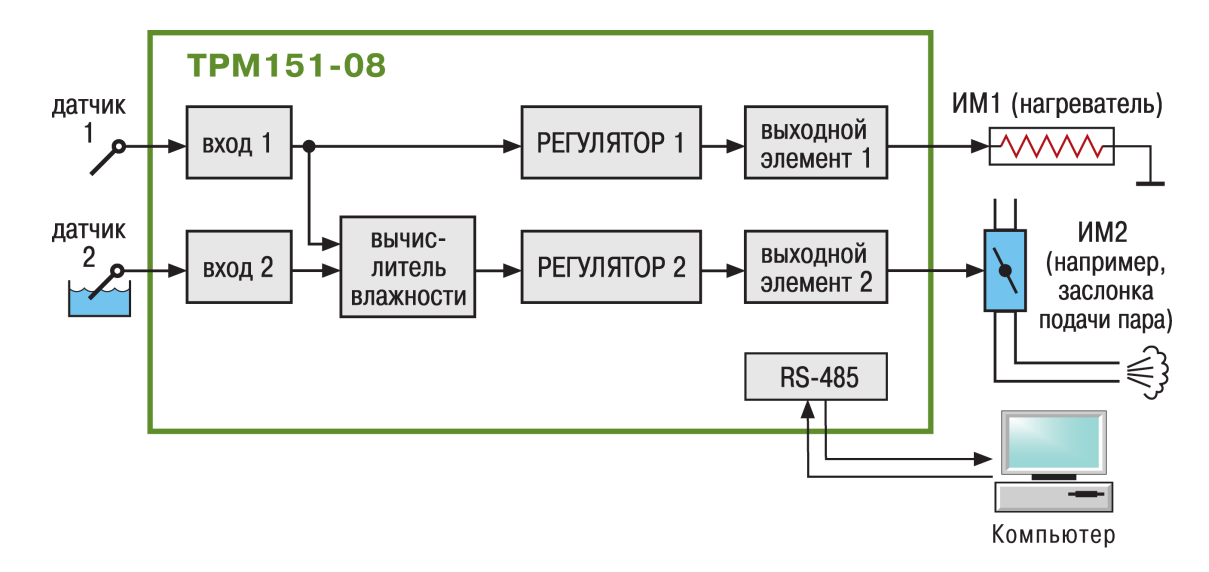

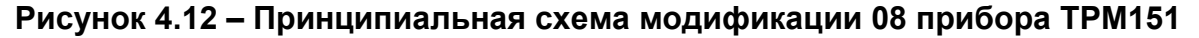

#### **4.8 Описание модификации прибора 09**

Модификация прибора ТРМ 151-09 предназначена для одноканального пошагового регулирования по измеренной или вычисленной величине. На второй выход прибора можно на определенном шаге программы подать периодические импульсы.

Применяется для автоматизации различных установок, требующих включения дополнительного или сигнального оборудования. Находит широкое применение в пищевой и лесной промышленности

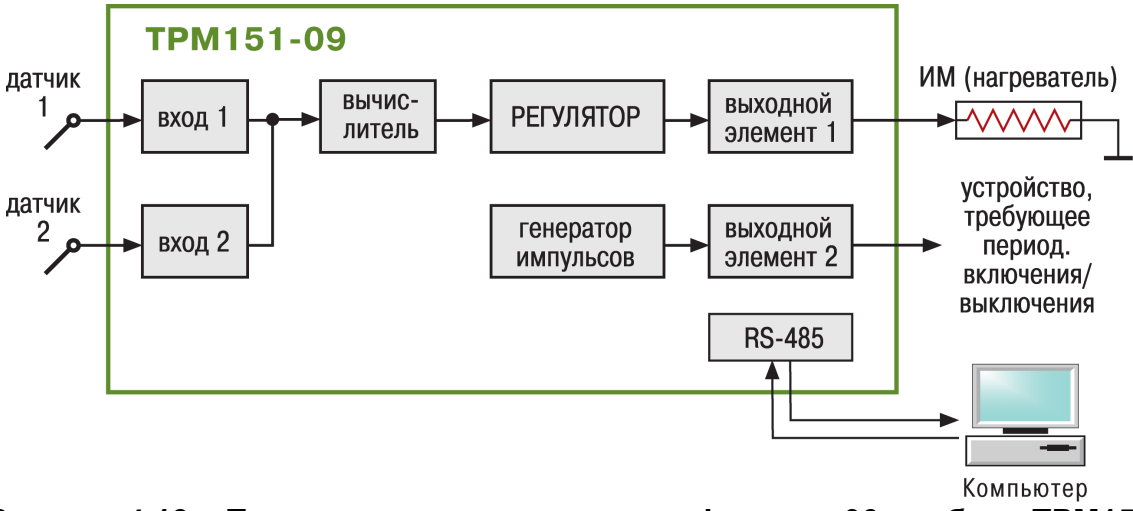

Схема модификации 09 прибора представлена на рисунке 4.13.

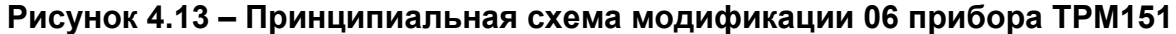

**Пример.** Прибор модификации 09 может быть применен для управления процессом сушки изделий (макаронных изделий, овощей, фруктов, грибов и др.).

ТРМ151-09 поддерживает температуру в сушильном шкафу с помощью ТЭНа по заданному пользователем графику. Кроме того, на некотором шаге на заданное время дополнительно включается вентилятор, что обеспечивает более равномерную просушку продукта.

На рисунке 4.14 схематично изображен вариант использования одноканального регулятора ТРМ151 09-ой модификации для поддержания температуры в сушильном шкафу с помощью ТЭНа по заданному пользователем графику.

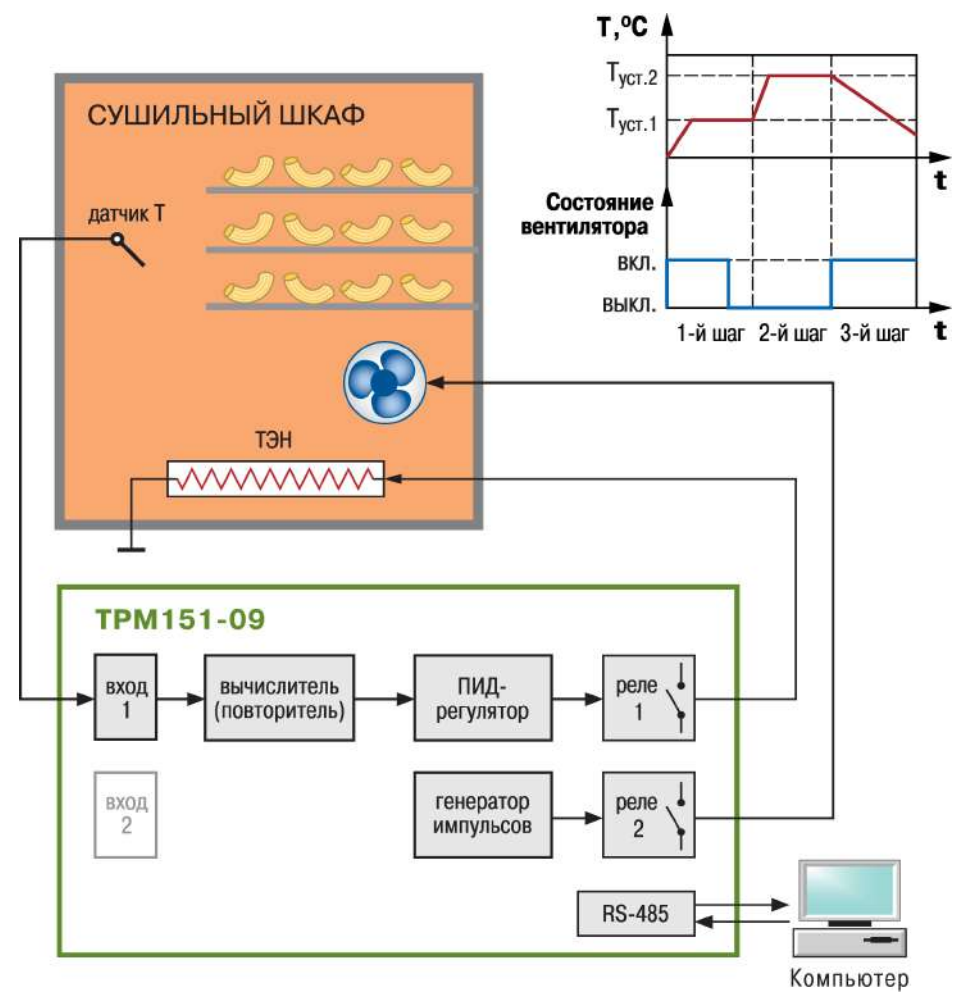

**Рисунок 4.14 – Использование 1-канального регулятора ТРМ151 05й модификации для поддержания температуры в заданных диапазонах значений при термообработке керамики с контролем содержания в газовой среде моноокиси кремния**

#### **4.9 Описание модификации прибора 10**

Модификация прибора ТРМ 151-10 предназначена для одноканального пошагового регулирования с помощью системы «нагреватель – холодильник».

Применяется для автоматизации климатических камер, систем вентиляции и кондиционирования.

Схема модификации 10 прибора представлена на рисунке 4.15.

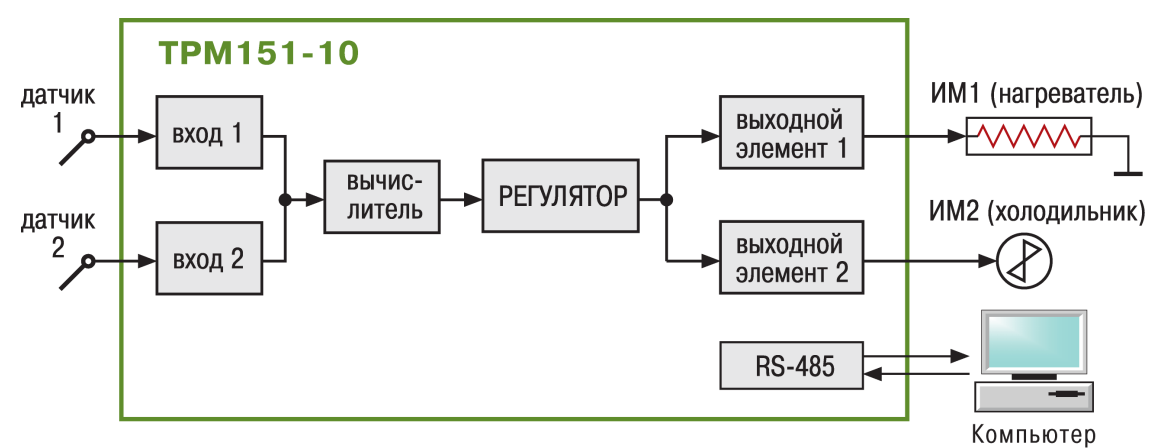

**Рисунок 4.15 – Принципиальная схема модификации 10 прибора ТРМ151**

#### **4.10 Порядок смены модификации прибора ТРМ151**

Как уже отмечалось, опытный пользователь может, при необходимости, сменить модификацию прибора на другую стандартную из комплекта прибора ТРМ151 или создать индивидуальную. При этом пользователь должен учитывать возможности собственно прибора по функционированию в режиме вновь прошитой модификации, т.к. прибор поставляется со встроенными выходными устройствами, смонтированными в соответствии с заказом потребителя.

Для смены модификации необходимо использовать адаптер RS-485/USB ОВЕН АС3 или RS-485/USB ОВЕН АС4.

Последовательность действий пользователя при смене модификации необходимо:

- подсоединение прибора к COM-порту компьютера через адаптер АС3. Подключение питания к прибору и адаптеру;
- запуск на компьютере программы "Конфигуратор ТРМ151" на полном уровне доступа (пароль на полный уровень доступа, если он не был заменен пользователем, – цифра "1");
- выключение режима Автоматического чтения (удаление флага в окне Мастера выбора модификации или после загрузки конфигуратора в меню "Режимы программы");
- проверка наличия связи с прибором, при необходимости смена скорости работы по сети RS-485 на 11520 bps;
- инициализация прибора выбором соответствующего пункта меню "Сервис";
- открытие с приложенного к прибору диска файла trm151-xx.151, где хх номер модификации, которая прошивается в прибор;
- запись всех параметров в прибор выбором соответствующего пункта в меню "Прибор";
- отключение питания по окончании записи, отсоединение прибора.

Более подробно о работе с Конфигуратором ТРМ151 см. п. 11.7.2. **Внимание!** Необходимо помнить, что поставляемые приборы имеют разные шильдики, соответствующие номеру указанной при заказе модификации.

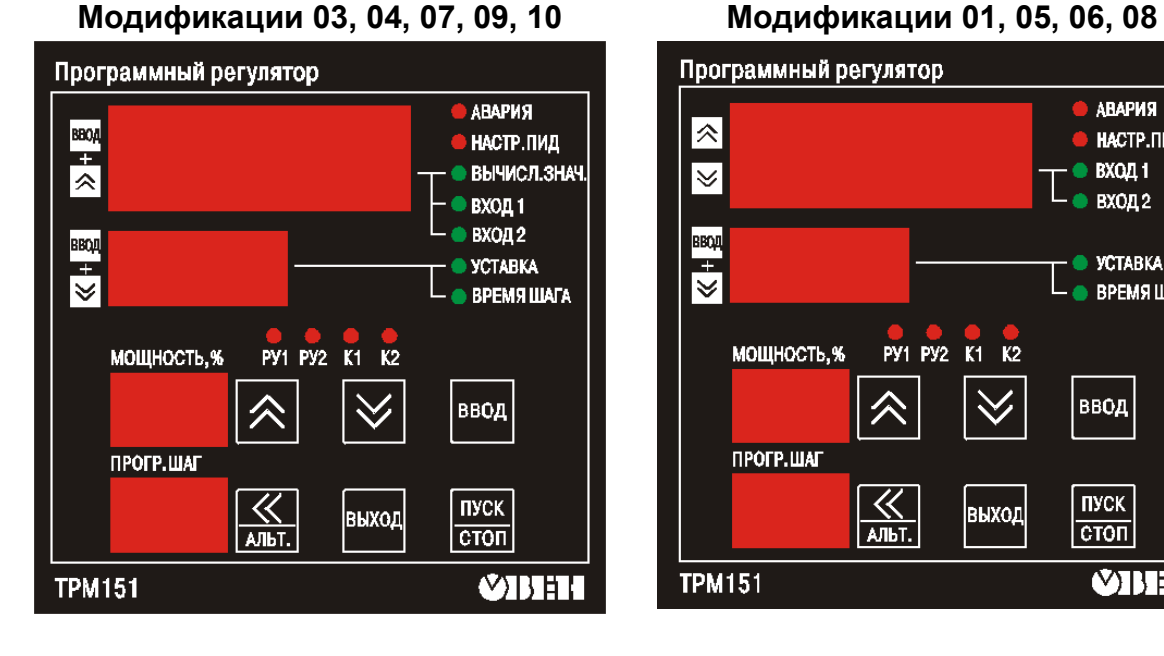

#### **Соответствие переднего шильдика и номера модификации ТРМ151**

#### Программный регулятор • АВАРИЯ  $|\mathcal{R}|$ **НАСТР.ПИД**  $\overline{\mathbf{v}}$  $\bullet$  BXQQ 1  $\bullet$  BXO<sub> $\mathbf{12}$ </sub>  $\frac{1}{\sqrt{2}}$  $\bullet$  УСТАВКА — **ВРЕМЯЩАГА PY1 PY2 K1 K2 МОЩНОСТЬ, %** 仌 ввод  $\searrow$ ПРОГР.ШАГ  $\frac{K}{ADbT}$ ПУСК выход  $|\overline{c\tau\sigma\tau}|$ **TPM151 VIHH**
# **5 Конструкция прибора**

Раздел предназначен для ознакомления потребителя с конструкцией прибора ТРМ151.

Описание содержит информацию о конструктивных вариантах выпуска прибора, назначении, конструкции корпуса, креплении и монтаже вариантов прибора, возможностях по соединению с первичными преобразователями, источником питания и внешними устройствами и др.

5.1 Прибор ТРМ151 изготавливается в пластмассовом корпусе, предназначенном для монтажа на вертикальной плоскости щита управления электрооборудованием (модификация корпуса Щ1) или для настенного монтажа (модификация корпуса Н).

5.2 Корпус (Щ1 или Н) состоит из двух частей, соединяемых между собой при помощи четырех винтов. Внутри корпуса размещены две печатные платы, на которых располагаются элементы схемы прибора. Соединение плат друг с другом осуществляется при помощи плоских разъемных кабелей.

5.3 Крепление прибора на щите обеспечивается двумя фиксаторами, входящими в комплект поставки ТРМ151Щ1.

5.4 Для соединения с первичными преобразователями, источником питания и внешними устройствами прибор оснащен присоединительным клеммником с креплением «под винт». Клеммник у приборов щитового крепления находится на задней стенке. В приборах настенного крепления клеммник расположен под верхней крышкой, при этом в отверстиях подвода внешних связей установлены резиновые уплотнители.

5.5 Габаритные и установочные размеры прибора приведены в Приложении А.

# **6 Лицевая панель прибора. Индикация и управление**

Раздел содержит описание лицевой панели прибора, элементов индикации и управления, расположенных на ней, дает пользователю представление о назначении каждого элемента, режимах работы прибора и схеме их переключения.

На лицевой панели прибора ТРМ151 имеются следующие элементы индикации и управления:

- четыре цифровых светодиодных индикатора (ЦИ1...ЦИ4);
- 10 светодиодов;
- 6 кнопок.

Внешний вид лицевой панели прибора ТРМ151 представлен на рисунке 6.1.

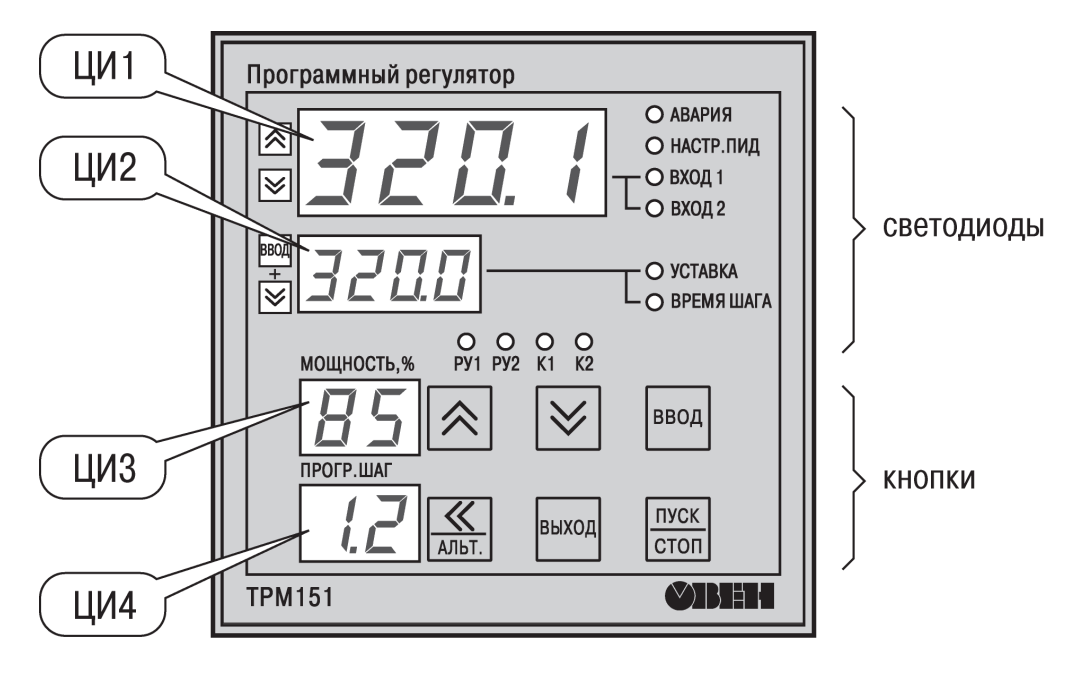

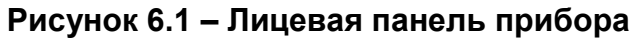

#### **6.1 Описание индикации модификаций прибора**

Заводские модификации прибора ТРМ151 могут существенно отличаться друг от друга, поэтому для них были созданы различные варианты индикации передней панели прибора. При создании собственной

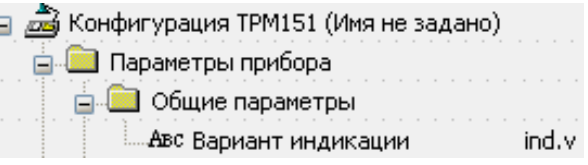

конфигурации пользователю необходимо выбрать какой-то из стандартных, описанных ниже, вариантов индикации и установить его номер в параметре ind.v (дерево "Общие параметры прибора").

В настоящем разделе описаны 2 основных варианта индикации, однако пользователь должен помнить, что реализовано большее число.

Вариант 1 индикации представлен на рисунке 6.2.

При данном варианте индикации в приборе присутствует 1 канал, соответственно вся работа ведется только с ним.

Параметр ind. $v = 1$ .

На ЦИ1 прибор выводит одну из трех величин:

- вычисленное в канале значение:
- значение, измеренное 1-м входом;
- значение, измеренное 2-м входом. Смену индицируемого на ЦИ1 параметра пользователь производит

 $\frac{1}{2}$  нажатием сочетания кнопок

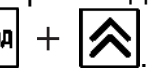

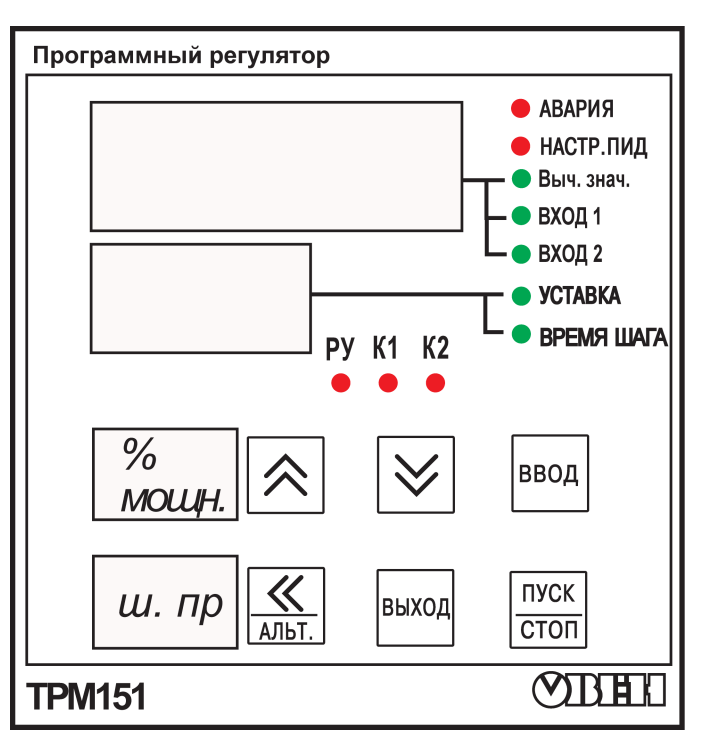

# **Рисунок 6.2 – Вариант 1 индикации прибора**

Вариант 1 индикации используется в модификациях прибора 03, 04, 07, 09 и 10.

Вариант 2 индикации представлен на рисунке 6.3.

При таком варианте индикации в приборе присутствуют 2 (или больше) канала.

Параметр ind. $v = 2$ .

Переключение между каналами

осуществляется кнопками

Переход реализован с закольцовыванием, т.е. при нажатии

кнопки [X] на самом верхнем канале происходит переход на самый нижний канал и наоборот.

Рабочий канал индицируется на светодиоде Вход 1 или Вход 2.

На ЦИ1 прибор выводит значение с текущего входа.

Вариант 2 индикации используется в модификациях прибора 01, 05, 06 и 08. **Рисунок 6.3 – Вариант 2 индикации** 

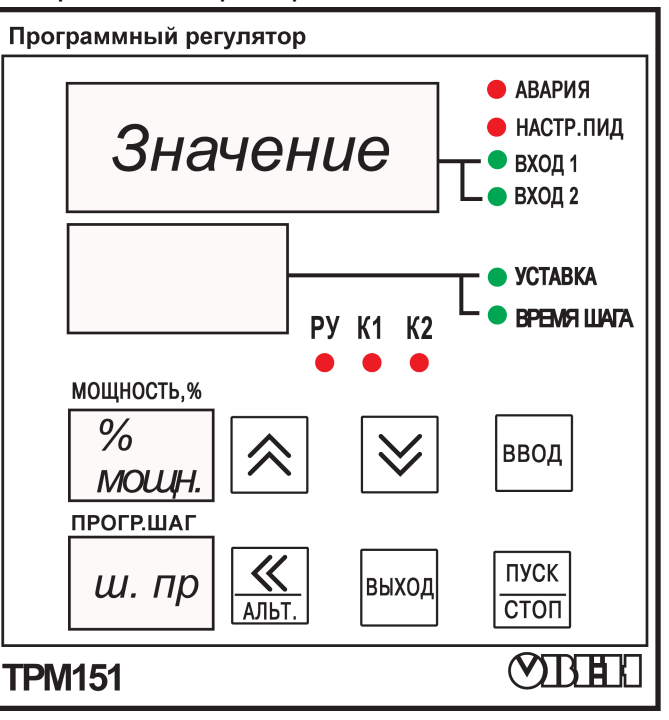

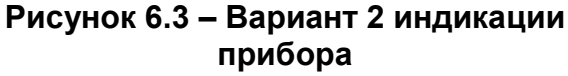

В остальном задействование пользователем и функционирование элементов лицевой панели идентично для обоих вариантов индикации.

На ЦИ2 прибор выводит одно из двух значений:

- текущей уставки;
- времени (в установленных единицах измерения) с начала шага.

Смену индицируемого на ЦИ2 параметра пользователь производит нажатием  $\frac{1}{2}$  сочетания кнопок  $\frac{1}{2}$   $\frac{1}{2}$  . При выводе индицируемого параметра пользователь

имеет возможность проконтролировать соответствие выводимых данных по инициируемому светодиоду – «Уставка» или «Время Шага».

По умолчанию при включении прибора выводится: на ЦИ1 – Вход 1, на ЦИ2 – уставка.

На ЦИ3 прибор выводит в процентах мощность в канале.

На ЦИ4 прибор выводит через точку номер программы и номер шага.

Если значимая информация не помещается на каком-либо ЦИ (например, не все

《 разряды числа), то значение может быть сдвинуто при нажатии кнопки **. 2006**.

Светодиоды К1 и К2 индицируют состояние дискретных ВЭ (светятся, если Выходные элементы находятся в состоянии «замкнуто»), при использовании аналоговых ВЭ светодиоды не задействуются.

Светодиоды РУ1 и РУ2 индицируют, что канал находится в состоянии ручного управления. Мигание РУ обозначает ручное управление мощностью, постоянное свечение РУ – уставкой.

Светодиод Авария постоянно светится при критической аварии (обрыв датчика, перегрев и т.п.), мигает – при некритической.

Светодиод Настр. ПИД горит при включении режима АНР.

## **6.2 Функциональные назначения кнопок и их сочетаний в рабочем режиме**

Реализация прибора ТРМ151 предоставляет пользователю широкие возможности для управления функционированием прибора.

- ПУСК
- $\overline{cm}$  (нажать и удерживать 2 3 сек) Запуск/остановка Программы. Переход из состояния СТОП (STOP) в состояние РАБОТА (RUN) и обратно;
- или  $\boxed{\smash{\mathsf{Y}}}$  Выбор параметра на ЦИ1:
	- $+$   $\triangledown$  Включение/Выключение автоматической смены каналов;
- $\frac{1}{2}$  +  $\frac{1}{2}$  Выбор параметра, индицируемого на ЦИ2; 《
- – Сдвиг окна отображения для просмотра информации, не поместившейся на цифровых индикаторах; при аварии – отображение на ЦИ2 кода аварии;
- ПУСК  $\frac{1}{\sqrt{1-\frac{1}{\sqrt{1-\frac{$ ПУСК
- **<sup>стоп</sup> переход в режим "быстрого" программирования;**

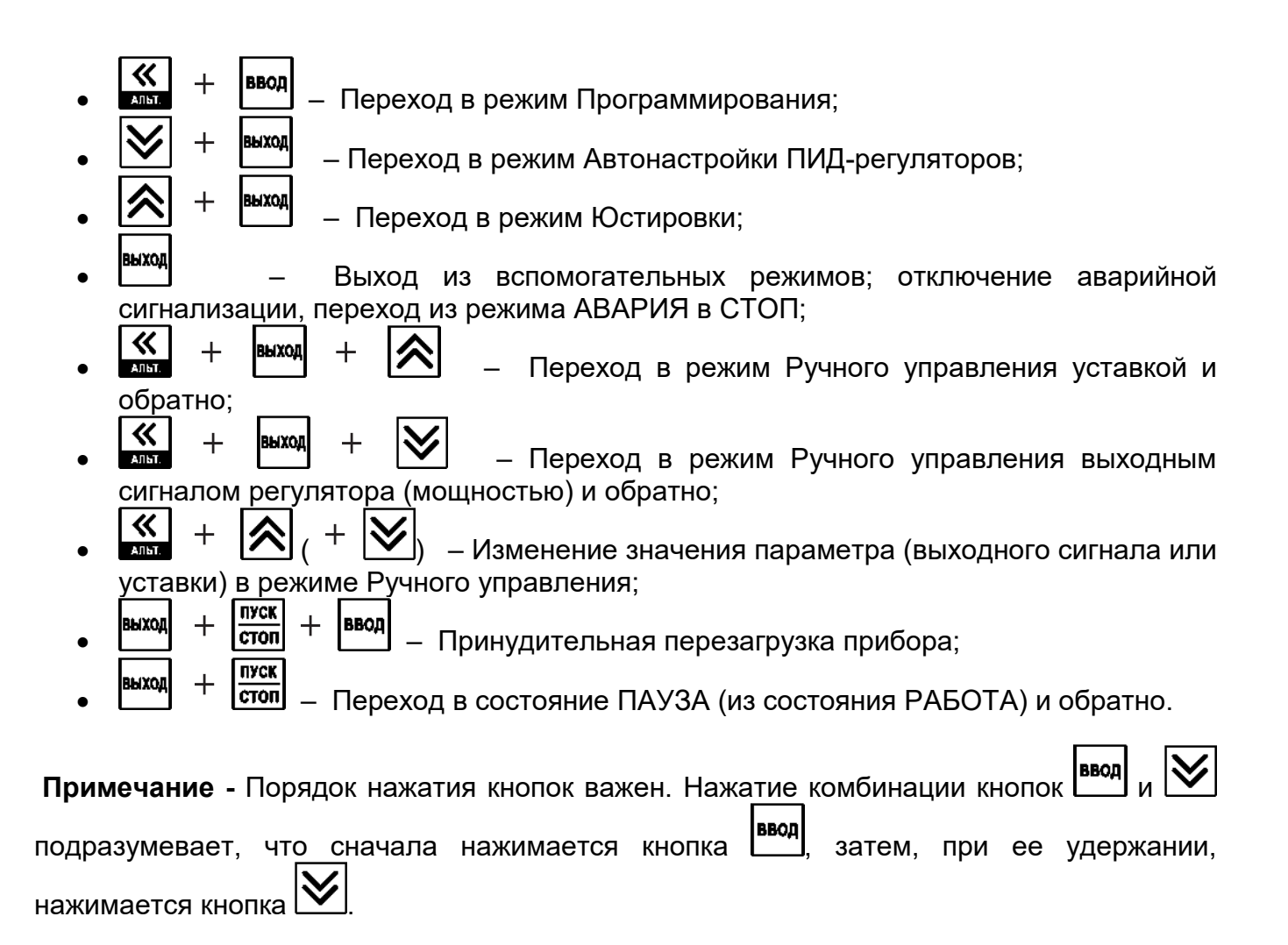

## **6.3 Состояния прибора и их индикация**

Прибор может находиться в одном из следующих состояний.

- РАБОТА: в этом состоянии производится выполнение Программы технолога.
- ПАУЗА: в этом состоянии регулирование продолжается, но «замораживаются» все динамические изменения: прекращается отсчет времени Программы технолога и изменение Уставки. После повторного старта ход Программы возобновляется с прерванного места. Состояние ПАУЗА можно использовать для искусственного продления Программы технолога.
- КОНЕЦ ПРОГРАММЫ: в это состояние прибор попадает после завершения выполнения Программы технолога.
- СТОП: в этом состоянии ни одна Программа технолога не выполняется. При этом возможно или отключение Выходных устройств, или поддержание фиксированного значения мощности на Исполнительных механизмах, или регулирование по заданной Уставке. Параметры, описывающие состояние СТОП, задаются пользователем (см. раздел 3).
- АВАРИЯ: в это состояние прибор переходит при возникновении аварийной ситуации. В этом состоянии также возможно поддержание фиксированного значения мощности на ИМ (см. раздел 3).

## Подробно о состоянии АВАРИЯ и видах аварий см. п. 13.7. Схема переключения состояний прибора приведена на рисунке 6.4.

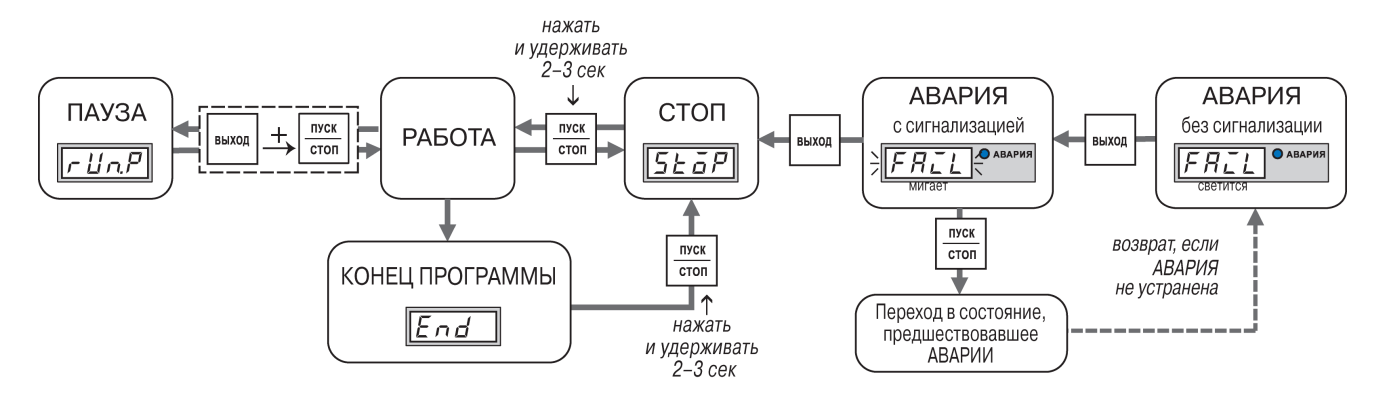

## **Рисунок 6.4 – Схема переключения состояний прибора**

В каждом состоянии, кроме РАБОТА, на ЦИ2 выводится соответствующее сообщение.

Список возможных сообщений приводится в таблице 6.1.

| Сообщение на ЦИ2                          | Состояние прибора | Описание состояния прибора     |  |  |  |  |  |  |  |
|-------------------------------------------|-------------------|--------------------------------|--|--|--|--|--|--|--|
| $END$ (« $End$ »)                         | КОНЕЦ ПРОГРАММЫ   | Остановка после выполнения     |  |  |  |  |  |  |  |
|                                           |                   | Программы                      |  |  |  |  |  |  |  |
| $STOP (\&\,5toP0)$                        | <b>CTON</b>       | Остановка выполнения Программы |  |  |  |  |  |  |  |
| $RUN.P$ (« $r$ L $(n, P_{\mathcal{Y}})$ ) | $\Box$ AY3A       | Пауза при выполнении Программы |  |  |  |  |  |  |  |
| $FAIL$ ( $\kappa$ $FRL$ )                 | <b>RNABA</b>      | Авария                         |  |  |  |  |  |  |  |

**Таблица 6.1 - Индикация состояния прибора**

#### **6.4 Режимы прибора и общая схема их переключения**

На рисунке 6.5 представлена общая схема переключения режимов прибора. Схема акцентирует внимание пользователя на отличиях, соответствующих вариантам исполнения прибора (модификациям) и используемым в них вариантам индикации.

На схеме приведены назначения кнопок и их комбинаций в Рабочем режиме. Детальное описание индикации и управления в режимах «Быстрого» программирования, Программирования, Калибровки входов, Автонастройки ПИД-регуляторов и Ручного управления дано в соответствующих разделах РЭ.

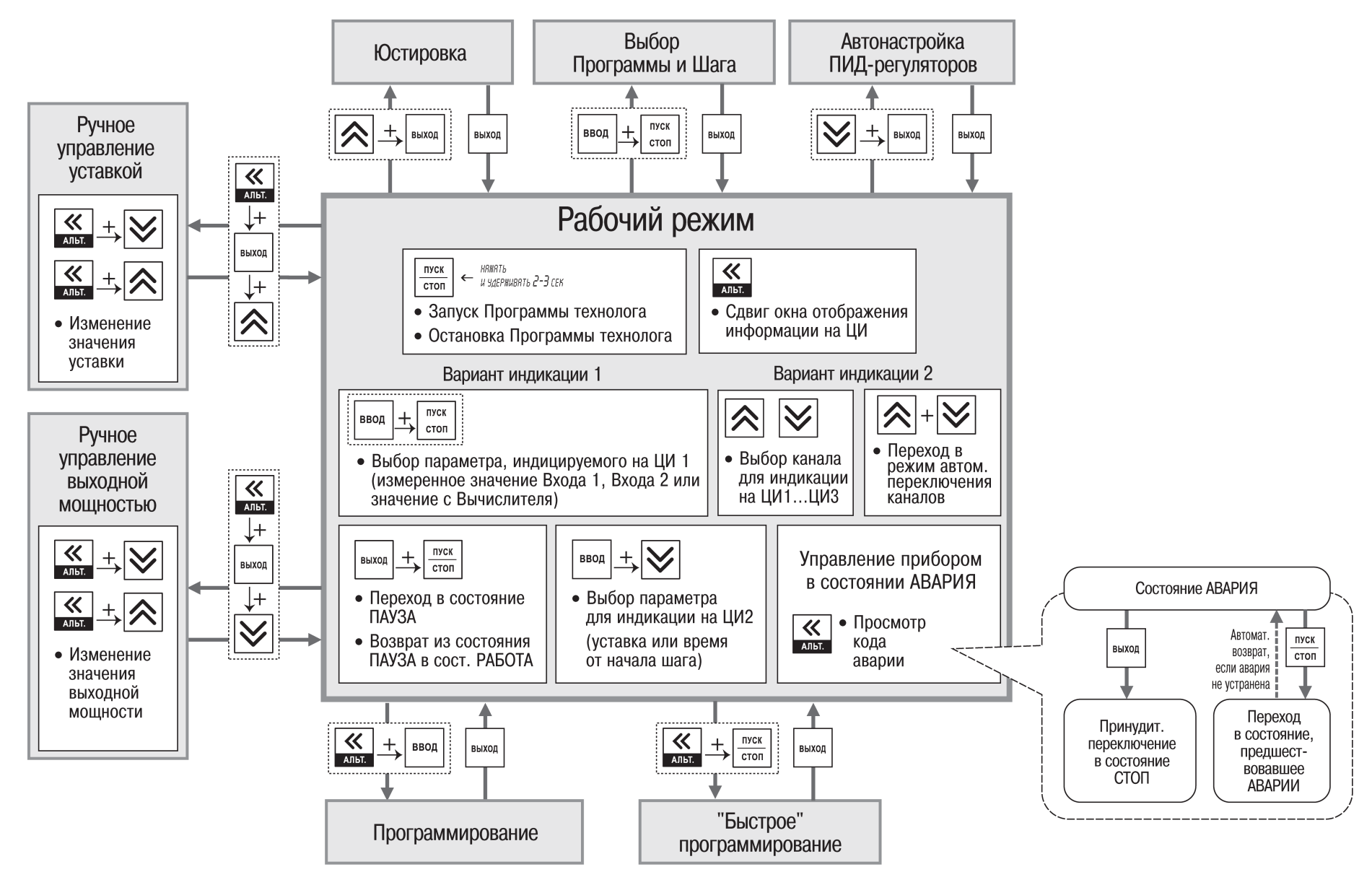

**Рисунок 6.5 – Схема переключения режимов**

# **7 Меры безопасности**

Раздел содержит информацию о соответствии прибора по способу защиты от поражения электрическим током классу нормативных документов, необходимости соблюдения стандартных требований при эксплуатации, техническом обслуживании и поверочных мероприятиях.

7.1 По способу защиты от поражения электрическим током прибор ТРМ151 соответствует классу 0 по ГОСТ 12.2.007.0-75.

7.2 При эксплуатации, техническом обслуживании и поверке необходимо соблюдать требования ГОСТ 12.3.019-80, «Правил эксплуатации электроустановок потребителей» и «Правил охраны труда при эксплуатации электроустановок потребителей».

7.3 На открытых контактах клеммника прибора ТРМ151 при эксплуатации присутствует напряжение величиной до 250 В, опасное для человеческой жизни. Любые подключения к прибору и работы по его техническому обслуживанию производятся только при отключенном питании прибора и исполнительных механизмов.

7.4 Не допускается попадание влаги на контакты выходного разъема и внутренние электроэлементы прибора ТРМ151. Запрещается использование прибора в агрессивных средах с содержанием в атмосфере кислот, щелочей, масел и т. п.

7.5 Подключение, регулировка и техобслуживание прибора ТРМ151 должны производиться только квалифицированными специалистами, изучившими настоящее руководство по эксплуатации.

# **8 Монтаж и подключение прибора**

В разделе описываются монтаж, крепление и подключение прибора ТРМ151.

**Внимание!** Перед монтажом рекомендуется произвести конфигурирование прибора через ПК или с передней панели прибора.

# **8.1 Монтаж прибора в корпусе настенного крепления (ТРМ151-Н)**

8.1.1 Подготовка посадочного места в шкафу управления

Осуществляется подготовка посадочного места в шкафу управления для установки прибора в соответствии с размерами, приведенными в Приложении А.

Конструкция шкафа управления должна обеспечивать защиту прибора от попадания в него влаги, грязи и посторонних предметов.

8.1.2 Установка прибора на вертикальную стенку в шкафу управления

Последовательность установки прибора ТРМ151 следующая.

1 Кронштейн закрепляется тремя винтами М4 на поверхности, предназначенной для установки прибора (см. Приложение А и рисунке 8.1, а).

**Примечание -** Винты для крепления кронштейна не входят в комплект поставки.

2 Крепежный уголок на задней стенке прибора зацепляется за верхнюю кромку кронштейна (рисунке 8.1, б).

3 Прибор прикрепляется к кронштейну винтом М4х35 из комплекта поставки (рисунке 8.1, в).

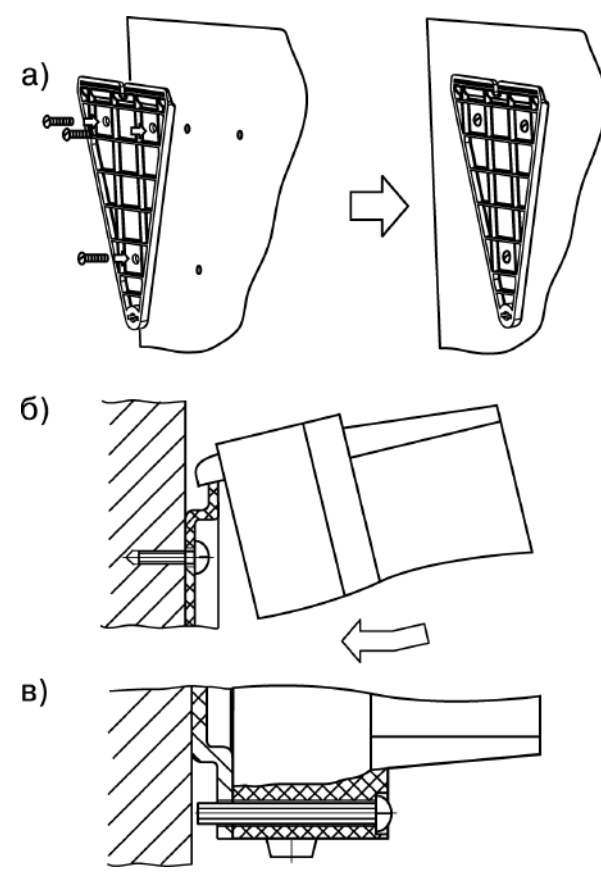

**Рисунок 8.1 – Установка прибора настенного крепления**

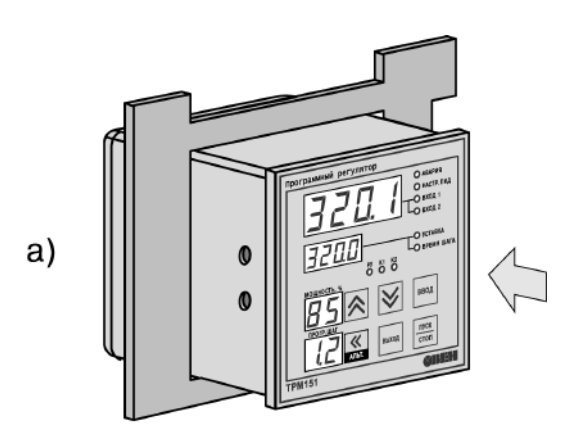

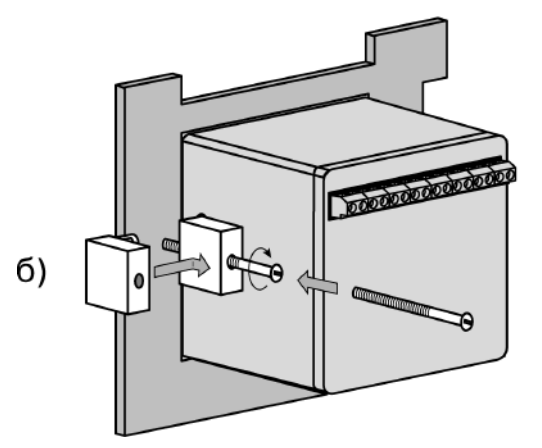

**Рисунок 8.2 – Установка прибора щитового крепления**

#### **8.2 Монтаж прибора в корпусе щитового крепления**

8.2.1 Подготовка посадочного места на щите управления

Осуществляется подготовка посадочного места на щите управления для установки прибора ТРМ151 в соответствии с размерами, приведенными в Приложении А.

Конструкция щита управления должна обеспечивать защиту прибора от попадания в него влаги, грязи и посторонних предметов.

При размещении прибора следует помнить, что при эксплуатации открытые контакты клемм находятся под напряжением, опасным для человеческой жизни. Поэтому доступ внутрь щита управления разрешен только квалифицированным специалистам.

#### **8.2.2 Установка прибора в щит управления**

Последовательность установки прибора ТРМ151 следующая.

1 Прибор вставляется в специально подготовленное отверстие на лицевой панели щита (см. Приложение А и рисунке 8.2, а).

2 Фиксаторы из комплекта поставки вставляются в отверстия на боковых стенках прибора (рисунке 8.2, б).

3 Винты М4х35 с усилием заворачиваются в отверстия каждого фиксатора так, чтобы прибор был плотно прижат к лицевой панели щита.

### **8.3 Монтаж внешних связей**

#### **8.3.1 Общие требования**

При монтаже рекомендуется соблюдать следующие требования.

8.3.1.1 Питание прибора ТРМ151 рекомендуется производить от источника, не связанного непосредственно с питанием мощного силового оборудования. Во внешней цепи следует установить выключатель питания, обеспечивающий отключение прибора от сети и плавкие предохранители на ток 1,0 А.

Питание каких-либо устройств от сетевых контактов прибора запрещается.

8.3.1.2 Схемы подключения датчиков и исполнительных устройств к приборам различных модификаций приведены в Приложении Б. Параметры линии соединения прибора с датчиком приведены в таблице 8.1.

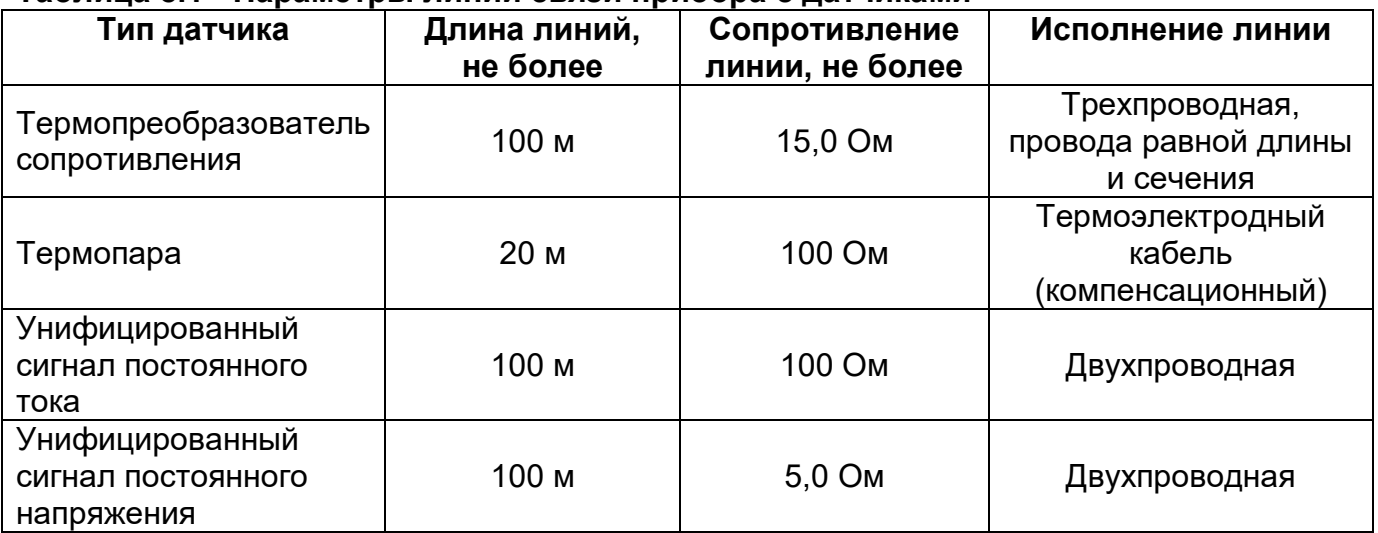

#### **Таблица 8.1 - Параметры линии связи прибора с датчиками**

#### **8.3.2 Указания по монтажу**

Рекомендации по организации монтажа следующие.

8.3.2.1 Подготовка кабелей для соединения прибора ТРМ151 с датчиками, исполнительными механизмами и внешними устройствами, источником питания и RS-485. Для обеспечения надежности электрических соединений рекомендуется использовать кабели с медными многопроволочными жилами, концы которых перед подключением следует тщательно зачистить и облудить. Зачистку жил кабелей необходимо выполнять с таким расчетом, чтобы их оголенные концы после подключения к прибору не выступали за пределы клеммника.

Сечение жил кабелей не должно превышать 0,75 кв.мм.

8.3.2.2 При прокладке кабелей следует выделить линии связи, соединяющие прибор с датчиками, в самостоятельную трассу (или несколько трасс), располагая ее (или их) отдельно от силовых кабелей, а также от кабелей, создающих высокочастотные и импульсные помехи.

Для защиты входных устройств прибора ТРМ151 от влияния промышленных электромагнитных помех линии связи прибора с датчиками следует экранировать. В качестве экранов могут быть использованы как специальные кабели с экранирующими оплетками, так и заземленные стальные трубы подходящего диаметра.

При использовании экранированных кабелей максимальный защитный эффект достигается при соединении их экранов с общей точкой схемы прибора (контакты 27…29, 42…44) Однако в этом случае необходимо убедиться, что экранирующие оплетки кабелей на протяжении всей трассы надежно изолированы от металлических заземленных конструкций. Если указанное условие, по каким-либо причинам, не выполняется, то экраны кабелей следует подключить к заземленному контакту в щите управления.

**ВНИМАНИЕ!** Соединение общей точки схемы прибора с заземленными частями металлоконструкций запрещается.

**ВНИМАНИЕ!** При организации заземления следует избегать подключения линии заземления в нескольких точках, т.к. в этом случае возможно образование замкнутых контуров, в которых будут наводиться помехи.

Рабочие спаи термопар должны быть электрически изолированы друг от друга и от внешнего оборудования.

### **8.4 Подключение прибора**

### **8.4.1 Общие указания**

Подключение прибора ТРМ151 следует выполнять по соответствующим схемам, приведенным в Приложении Б, соблюдая при этом изложенную ниже последовательность действий.

- Производится подключение прибора ТРМ151 к исполнительным механизмам и внешним устройствам, а также к источнику питания.
- Подключаются линии связи «прибор датчики» к первичным преобразователям.
- Подключаются линии связи «прибор датчики» к входам прибора ТРМ151.
- Подключаются линии интерфейса RS-485\*.

\* Подключение линий интерфейса RS-485 необходимо производить только в том случае, если пользователь планирует конфигурирование прибора с ПК, регистрацию данных на ПК или связи прибора с другими приборами по сети.

#### **ВНИМАНИЕ!**

- 1. Клеммные соединители прибора ТРМ151, предназначенные для подключения сети питания и внешнего силового оборудования, рассчитаны на максимальное напряжение 250 В. Во избежание электрического пробоя или перекрытия изоляции подключение к контактам прибора источников напряжения, превышающих указанное значение, запрещается.
- 2. Для защиты входных цепей прибора ТРМ151 от возможного пробоя зарядами статического электричества, накопленного на линиях связи «прибор – датчики», перед подключением к клеммнику прибора их жилы следует на 1…2 с соединить с винтом заземления щита.

#### **8.4.2 Подключение внешних устройств управления**

Цепи Выходных элементов, как дискретных, так и аналоговых, имеют гальваническую изоляцию от схемы прибора. Исключение составляет выход «Т» для управления внешним твердотельным реле. В этом случае гальваническую изоляцию обеспечивает само твердотельное реле.

#### *8.4.2.1 Подключение нагрузки к ВЭ типа «транзисторная оптопара» («К»)*

Транзисторная оптопара применяется, как правило, для управления низковольтным электромагнитным или твердотельным реле (до 50 В пост. тока).

Схема подключения для ВЭ типа «К» приведена на рисунке 8.3.

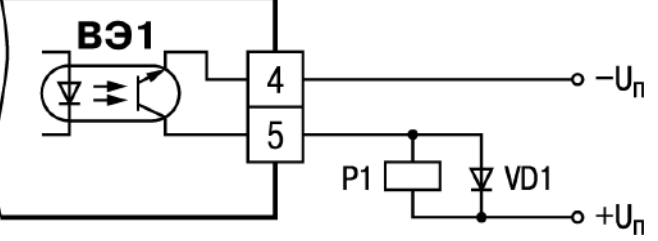

**Рисунок 8.3 – Схема подключения нагрузки к ВЭ типа «Транзисторная пара»**

**Примечание -** Во избежание выхода из строя транзистора из-за большого тока самоиндукции, параллельно обмотке реле устанавливается диод VD1, рассчитанный на ток 1 А и напряжение 100 В.

### *8.4.2.2 Подключение нагрузки к ВЭ типа «симисторная оптопара» («С»)*

Оптосимистор включается в цепь управления мощного симистора через ограничивающий резистор R1 (схема подключения для ВЭ типа «С» приведена на рисунке 8.4). Значение сопротивления резистора определяет величина тока управления симистора.

Оптосимистор может также управлять парой встречно-параллельно включенных тиристоров VS1 и VS2 (рисунке 8.5). Для предотвращения пробоя тиристоров из-за высоковольтных скачков напряжения в сети к их выводам рекомендуется подключать фильтрующую RC цепочку (R2C1).

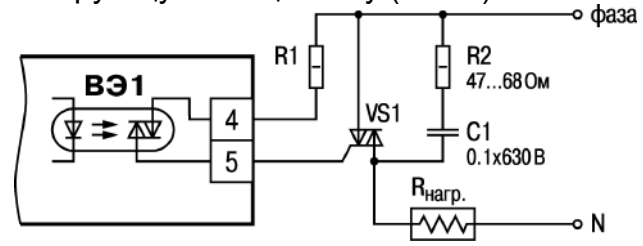

**Рисунок 8.4 – Схема подключения нагрузки к ВЭ типа «Оптосимистор»**

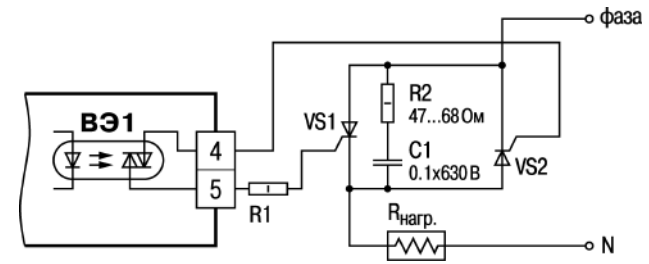

**Рисунок 8.5 – Схема подключения нагрузки к ВЭ типа «Оптосимистор» двух тиристоров, подключенных встречно-параллельно**

#### *8.4.2.3 Подключение нагрузки к ВЭ типа «электромагнитное реле» («Р»)*

На клеммы прибора выведены сухие контакты электромагнитного реле, к которому подключают коммутируемую нагрузку. Максимально коммутируемый ток электромагнитного реле – 4А при 230В 50Гц, cosφ>0,4

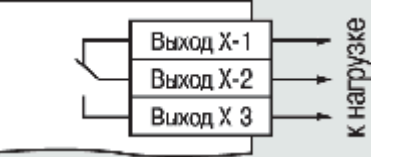

**Рисунок 8.6**

# *8.4.2.4 Подключение нагрузки к ВЭ для управления твердотельным реле («Т»)*

Выходной элемент «Т» выдает напряжение от 4 до 6 В для управления внешним твердотельным реле. Схема подключения представлена на рисунке 8.7.

Данный тип выходного элемента не оснащен внутренней гальванической изоляцией. Гальваническую развязку прибора и подключенного исполнительного механизма обеспечивает само твердотельное реле.

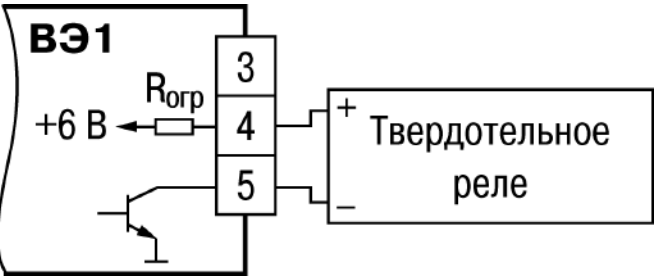

**Рисунок 8.7 – Схема подключения нагрузки к ВЭ типа «Твердотельное реле»**

Внутри выходного элемента установлен ограничительный резистор R<sub>orp</sub> номиналом 100 Ом.

# *8.4.2.5 Подключение нагрузки к ВЭ типа «ЦАП 4...20 мА» («И»)*

Для работы ЦАП 4...20 мА используется внешний источник питания постоянного тока (для ВЭ1 см. рисунок 8.8), номинальное значение напряжения которого Uп рассчитывается следующим образом:

Uп.min < Uп < Uп.max ; Un.min =  $10 B + 0.02 A * R$ H;

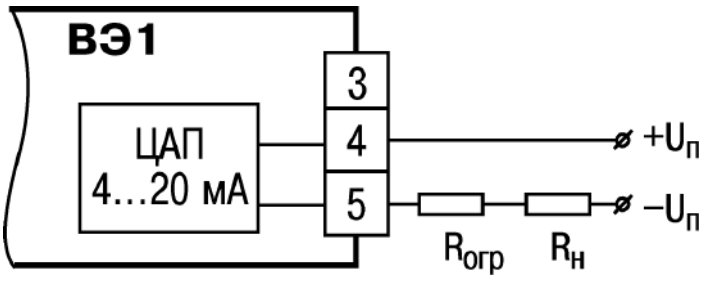

Uп.max = Uп.min + 2,5 В, **Рисунок 8.8 – Схема подключения нагрузки к ВЭ типа «ЦАП 4…20 мА»**

где Uп – номинальное напряжение источника питания, В; Uп.min – минимально допустимое напряжение источника питания, В; Uп.max – максимально допустимое напряжение источника питания, В; Rн – сопротивление нагрузки ЦАП, Ом.

Если по какой-либо причине напряжение источника питания ЦАП, находящегося в распоряжении пользователя, превышает расчетное значение Uп.max, то последовательно с нагрузкой необходимо включить ограничительный резистор, сопротивление которого Rогр рассчитывается по формулам:

Rогр.min < Rогр < Rогр.max;

Rorp.min = (Un - Un.max) \*  $10^3$  / I  $_{\text{LAT} \text{max}}$ 

Rогр.max = (Un - Un.min) \* 10<sup>3</sup> / I  $_{\text{LAT} \text{max}}$ 

где Rогр.ном – номинальное значение ограничительного резистора, кОм;

Rогр.min – минимально допустимое значение ограничительного резистора, кОм;

Rогр.max – максимально допустимое значение ограничительного резистора, кОм;

IЦАП.max – максимальный выходной ток ЦАП, мА;

**ВНИМАНИЕ!** Напряжение источника питания ЦАП не должно превышать 36 В.

# *8.4.2.6 Подключение нагрузки к ВЭ типа «ЦАП 0...10 В» («У»)*

Для работы ЦАП 0...10 В используется внешний источник питания постоянного тока (схема подключения для ВЭ типа «У» приведена на рисунке 8.9), номинальное значение напряжения которого Uп находится в диапазоне 15...32 В. Сопротивление нагрузки Rн, подключаемой к ЦАП, должно быть не менее 2 кОм.

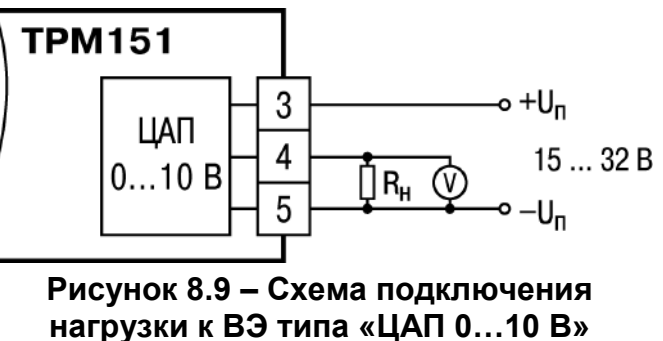

**ВНИМАНИЕ!** Напряжение источника питания ЦАП не должно превышать 36 В.

### **8.4.3 Подключение датчиков**

Схема подключения датчиков к прибору ТРМ151 приведена на рисунке Б.1 в Приложении Б.

### *8.4.3.1 Подключение термопреобразователей сопротивления*

Для ТРМ151 используется трехпроводная схема подключения термопреобразователей сопротивления. При такой схеме к одному из выводов ТС подключаются одновременно два провода, соединяющих его с прибором, а к другому выводу – третий соединительный провод (см. Приложение Б, рисунки Б.1, Б.4).

**ВНИМАНИЕ!** Сопротивления всех трех соединительных проводов должны быть равны. Для этого используются одинаковые провода равной длины. В противном случае результаты измерений могут быть неточными.

**Примечание -** Также можно подключать ТС по двухпроводной схеме (например, с целью использования уже имеющихся на объекте линий связи). Однако, при этом отсутствует компенсация сопротивления соединительных проводов, и поэтому может наблюдаться некоторая зависимость показаний прибора от колебаний температуры проводов. При использовании двухпроводной схемы при подготовке прибора к работе необходимо выполнять действия, указанные в Приложении Д.

## *8.4.3.2 Подключение термоэлектрических преобразователей (термопар)*

8.4.3.2.1 Подключение термопар к прибору производится с помощью специальных компенсационных (термоэлектродных) проводов, изготовленных из тех же материалов, что и термопара. Допускается также использовать провода из металлов с термоэлектрическими характеристиками, которые в диапазоне температур 0…100 °С аналогичны характеристикам материалов электродов термопары.

8.4.3.2.2 При соединении компенсационных проводов с термопарой и прибором должна соблюдаться полярность (см. схему подключения, Приложение Б, рисунки Б.1, Б.5).

**Внимание!** При нарушении вышеуказанных условий при измерении могут возникать значительные погрешности.

8.4.3.2.3 Во избежание влияния помех на измерительную часть прибора, линию связи прибора с датчиком рекомендуется экранировать. В качестве экрана может быть использована заземленная стальная труба.

**ВНИМАНИЕ!** Рабочие спаи термопар должны быть электрически изолированы друг от друга и от внешнего оборудования! Запрещается использовать термопары с неизолированным рабочим спаем.

### *8.4.3.3 Подключение активных датчиков, имеющих унифицированный выходной сигнал тока или напряжения*

1 Активные датчики с выходным сигналом в виде постоянного напряжения (–50…50 мВ или 0…1 В) подключаются непосредственно к входным контактам прибора.

2 Активные датчики с выходным сигналом в виде тока (0…5 мА, 0…20 мА или 4…20 мА), в том числе датчики положения токового типа, можно подключать к прибору только после установки внешнего шунтирующего резистора (см. Приложение Б и рисунки 8.9). Резистор должен быть прецизионным (типа С2-29В, С5-25 и т. п., мощностью не менее 0,25 Вт, сопротивлением 100 Ом ± 0,1 %) и высокостабильным во времени и по температуре (ТКС не хуже 25 $\cdot$ 10<sup>-6</sup> 1/°C).

3 Для питания нормирующих преобразователей необходим дополнительный источник постоянного напряжения Uп.

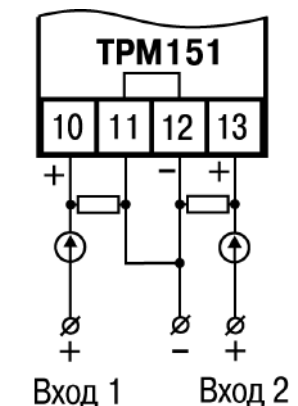

**Рисунок 8.10 – Схема подключения активных датчиков типа «параметр-ток», «параметр-напряжение»**

На рисунке 8.10 показаны схемы подключения датчиков с унифицированным выходным сигналом 4...20 мА к приборам по двухпроводной линии. Значение напряжения Uп указывается в технических характеристиках нормирующего преобразователя и, как правило, находится в диапазоне 18…36 В.

4 Во избежание влияния помех на измерительную часть прибора линию связи прибора с датчиком рекомендуется экранировать. В качестве экрана может быть использована заземленная стальная труба.

**ВНИМАНИЕ!** «Минусовые» входы датчиков в приборе электрически объединены между собой.

#### *8.4.3.4 Подключение резистивных датчиков положения*

Достаточно часто в промышленности применяются датчики положения резистивного типа. В датчиках этого типа в качестве чувствительного элемента используется резистор переменного сопротивления, ползунок которого механически связан с регулирующей частью исполнительного механизма. **Рисунок 8.11 – Схема подключения** 

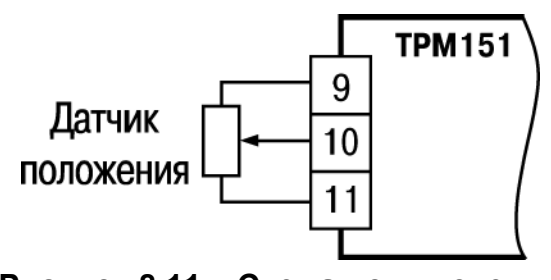

**резистивного датчика**

Прибор ТРМ151 способен обрабатывать сигналы датчиков резистивного типа двух вариантов исполнения – с сопротивлением до 900 Ом и до 2 Ком.

Пример схемы подключения резистивного датчика ко Входу 1 прибора представлен на рисунке 8.10.

#### **8.4.4 Подключение к персональному компьютеру по интерфейсу RS-485**

8.4.4.1 Подключение прибора к ПК по интерфейсу RS-485 необходимо производить только в том случае, если планируется конфигурирование прибора с персонального компьютера, регистрация данных на ПК или работа с другими приборами.

8.4.4.2 Подключение прибора ТРМ151 к персональному компьютеру по RS-485 производится через адаптер ОВЕН АС3 (или другой адаптер интерфейса RS-232/RS-485).

8.4.4.3 Связь прибора по интерфейсу RS-485 выполняется по двухпроводной схеме. Длина линии связи должна быть не более 800 метров. Подключение осуществляется витой парой проводов, соблюдая полярность (см. рисунок Б.1 в Приложении Б). Провод А подключается к выводу А прибора. Аналогично, выводы В соединяются между собой.

8.4.4.4 При прокладке линии связи RS-485 на длину более 10 м может возникнуть потребность в установке шунтирующих резисторов на концах линии. Резисторы должны быть одного наминала. Подбор резисторов осуществляется по контролю устойчивости связи приборов и по количеству ошибок.

Номинал резисторов подбирается из диапазона 100…250 Ом.

**ВНИМАНИЕ!** Подключение линии RS-485 производится при отключенном питании обоих устройств.

# **9 Программирование прибора**

Раздел описывает общие принципы программирования прибора, задания программируемых параметров и вспомогательных параметров.

# **9.1 Общие принципы программирования прибора**

9.1.1 Перед эксплуатацией прибора ТРМ151 необходимо задать полный набор значений программируемых параметров, определяющих работу прибора. Этот набор параметров называется Конфигурацией.

При производстве прибора ТРМ151 в него записываются заводские значения программируемых параметров. Пользователь может изменить значения необходимых параметров, при этом допускается изменять значения не всех параметров, а только требуемых.

Конфигурация записывается в энергонезависимую память и сохраняется в ней при отключении питания.

Как уже указывалось в разделе 4, прибор ТРМ151 выпускается в нескольких модификациях. Смена модификации прибора осуществляется путем записи в прибор соответствующего файла (см. п. 9.2.1), поставляемого на диске вместе с прибором, и последующей "донастройки" прибор, за счет задания значений параметрам, не определенным в стандартной модификации.

Кроме того, пользователь может создать индивидуальную конфигурацию прибора ТРМ151, сочетающую в себе элементы разных модификаций.

9.1.2 Программирование прибора ТРМ151 можно производить двумя способами:

- кнопками на лицевой панели прибора;
- на ПК с помощью программы «Конфигуратор ТРМ151» или программы «Быстрый старт ТРМ151».

**Примечание -** Рекомендуется производить программирование прибора на ПК, так как удобный пользовательский интерфейс программ конфигурирования уменьшает вероятность задания ошибочных значений параметров.

9.1.3 Перед программированием прибора ТРМ151 с помощью кнопок на его лицевой панели необходимо включить питание прибора. Никаких других предварительных операций проводить не требуется. Принципы программирования прибора ТРМ151 с помощью кнопок на лицевой панели прибора описаны в разделе 12.

9.1.4 Перед программированием с помощью программ «Конфигуратор ТРМ151» или «Быстрый старт ТРМ151» необходимо подключить прибор к компьютеру по интерфейсу RS-485 через адаптер ОВЕН АС3 или ОВЕН АС4 (см. п. 11.3).

Работа с программой «Конфигуратор ТРМ151» описана в разделе 11, о «Быстром старте ТРМ151» см. п. 11.9.

9.1.5 Полный список программируемых параметров прибора ТРМ151 представлен в Приложении В.

## **9.2 Последовательность задания программируемых параметров**

9.2.1 Задание Конфигурации прибора

Конфигурирование ТРМ151 осуществляется последовательным соединением блоков прибора в единую систему.

Соединение (и разъединение) элементов конфигурации осуществляется в строгой последовательности, изложенной ниже. Несоблюдение ее делает невозможным корректное задание конфигурации.

Соединение элементов прибор делается в следующем порядке.

- 1. Указывается количество Каналов (параметр n.Ch).
- 2. Для каждого Канала включается (или не включается) Регулятор (rEGL), Инспектор (insP).
- 3. Для каждого Канала устанавливается тип вычислителя (CAL.t).
- 4. Для каждого задействованного входа Вычислителя указывается источник данных.
- 5. Для каждого Канала с включенным Регулятором задается в параметрах Od.tP и r.Od.i подключение ПС и его номер или подключение к Коммутатору.
- 6. Если Регулятор подключается к Коммутатору, то задается подключение ПС к Коммутатору.
- 7. Для каждого включенного ПС задается количество подключенных БУИМ- "нагревателей" и БУИМ-"холодильников" (параметр nPC).
- 8. Для каждого включенного БУИМ указывается его тип (параметр SE.P).
- 9. Для каждого включенного БУИМ указывается номера используемых им ВЭ (параметр OP).

Разъединение блоков прибора необходимо производить в обратном порядке. Для разъединения элементов прибора или исправления ошибок, получившихся в результате неверных действий при создании конфигурации рекомендуется использовать процедуру Инициализации.

Процедура Инициализации доступна через программу Конфигуратор ТРМ151 (см. п. 11.7.8) или с передней панели прибора (см. п. 12).

После создания конфигурации необходимо задать прочие настроечные параметры всех включенных блоков. Параметры Входов, сетевых настроек прибора, уставок, Регистраторов, Ключей и графики коррекции уставки могут задаваться в произвольное время и в любом порядке.

## **9.2.2 Задание Программы технолога**

Пользователь может задать и сохранить в памяти прибора ТРМ151 до 12 Программ технолога.

Перед заданием параметров Программы рекомендуется нарисовать график изменения Уставок регулируемых величин во времени и разбить его на отдельные Шаги (см. пример на рисунок 3.2).

Необходимо задать следующие параметры:

- *Для всех Программ прибора –* масштаб времени для параметров, описывающих длительность, параметром t.SCL.
- *Для всей Программы –* разрешить запуск программы в параметре rnPr.
- *Для каждого Шага Программы:*
	- тип Шага параметром St.tY;
	- для последнего Шага Программы тип «конец программы».
- *Для каждого Шага Программы, кроме Шага типа «конец программы»:*
	- условия перехода на следующий Шаг;
	- тип Уставки «значение», если на данном Шаге планируется регулирование измеряемой величины, или «мощность», если регулирование производиться не будет, параметром P.\_SP;
- значение Уставки SP.LU;
- при необходимости плавного выхода на Уставку скорость выхода на Уставку в параметре LF.LU;
- при планировании управления Уставкой вручную в процессе выполнения Программы – границы изменения Уставки параметрами b.CH.L и b.CH.H;
- при планировании на конкретном Шаге корректировки уставки по графику включение ее в параметре or.SP;
- при использовании Коммутатора в параметре P.SrC номер включенного ПС.
- *Для Шага типа «шаг с переходом»:*
	- номер Программы nU.Pr и номер Шага nU.St, на которые будет осуществляться переход.
- *Задание графика:*
	- для каждой точки графика значение входной величины и корректирующее значение параметрами absc и ordn;
	- число узловых точек графика параметром NODE.

## **9.2.3 Задание вспомогательных параметров прибора**

Конфигурирование ТРМ151 включает и задание вспомогательных параметров, например:

- параметра bEHv, задающего режим, в который перейдёт прибор после восстановления питания,
- режима, в который перейдёт прибор в состоянии СТОП (параметры Шага № 10 Программы № 12) – задается при необходимости;
- режима, в который перейдёт прибор в состоянии АВАРИЯ (параметры Шага № 9 Программы № 12) – задается при необходимости.

# **10 Настройка сетевого интерфейса RS-485**

Раздел содержит описание параметров и настройки сетевого интерфейса RS-485.

## **10.1 Сетевые параметры и их заводские установки**

Режим работы сети RS-485 определяют 5 параметров, представленных в таблице 10.1.

Кроме того, каждый прибор ТРМ151 в сети RS-485 имеет свой уникальный Базовый сетевой адрес (см. п. 10.2).

При конфигурировании прибора на заводе-изготовителе для прибора и Конфигуратора устанавливаются одинаковые значения параметров, определяющих работу в сети RS-485 (см. таблицу 10.1).

### **Таблица 10.1 - Заводские значения сетевых параметров прибора ТРМ151 и программы «Конфигуратор ТРМ151»**

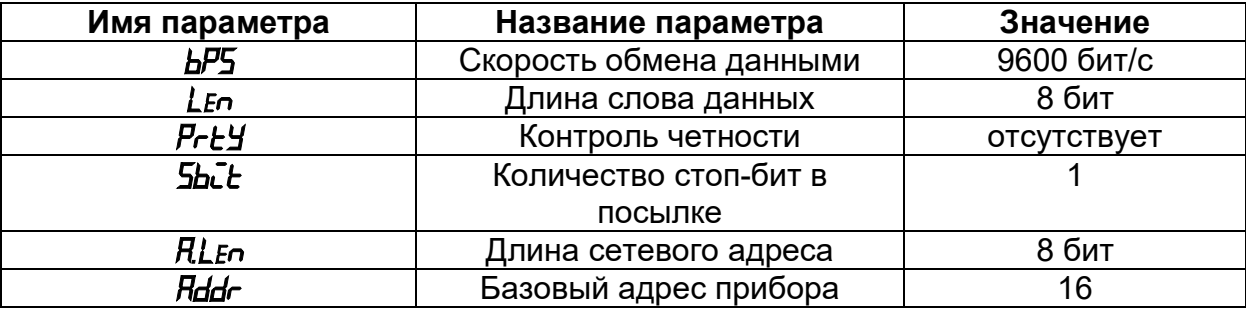

Изменение сетевых настроек прибора или программы может потребоваться при одновременной работе с несколькими приборами в сети.

При неустойчивой связи с прибором, на что указывают частые сообщения об ошибках при чтении или записи параметров, может возникнуть необходимость изменить Скорость обмена данными. Например, при работе на медленном ПК, если скорость составляла 9600 бит/с, необходимо установить 38400 или 57600 бит/с.

Возможные значения сетевых параметров приведены в Приложении В.

## **ВНИМАНИЕ!**

- 1. Для обеспечения совместной работы сетевые параметры всех приборов одной сети и программы «Конфигуратор ТРМ151» должны быть одинаковы. В противном случае невозможно установить связь между приборами.
- 2. Базовые адреса всех приборов одной сети должны быть различны и заданы с интервалом, кратным 8 (см. п. 10.2). Компьютер своего базового адреса в сети не имеет.

### **10.2 Базовый адрес прибора**

Каждый прибор ТРМ151 в сети RS-485 должен иметь свой уникальный Базовый адрес в сети.

Длина Базового адреса прибора  $\Box$  Конфигурация ТРМ151 (Имя не задано) определяется параметром A.Len при конфигурировании сетевых настроек и может быть либо 8, либо 11 бит. Соответственно, максимальное значение, которое может принимать Базовый адрес при 8-битной адресации – 255, а при 11-битной адресации – 2047.

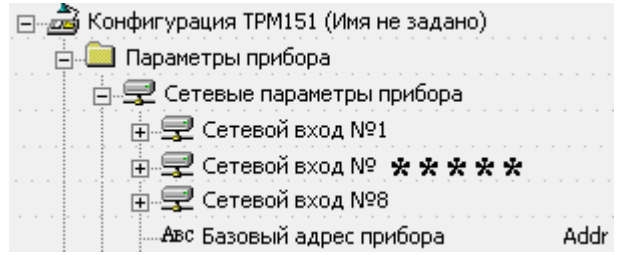

На заводе-изготовителе всем приборам устанавливается одинаковый Базовый адрес Addr, равный 16. Если планируется использовать в одной сети RS-485 несколько приборов, то им необходимо задать новые значения Базовых адресов.

Для каждого следующего прибора ТРМ151 в сети Базовый адрес задаётся по формуле:

Базовый адрес конкретного прибора ТРМ151 = Базовый адрес предыдущего прибора + 8.

Пример. Для прибора № 1 Базовый адрес равен 16. Тогда для прибора № 2 задается Базовый адрес 24, для прибора № 3 – 32 и т. д.

Таким образом, под каждый прибор ТРМ151 резервируется 8 адресов в адресном пространстве сети. Эти адреса необходимы при передаче оперативных параметров по сети RS-485.

**ВНИМАНИЕ!** Запрещается задавать другим приборам в сети Базовые адреса, лежащие в диапазоне: [Базовый адрес ТРМ151 … Базовый адрес + 7].

#### **10.3 Изменение сетевых параметров прибора**

Настройка сетевых параметров прибора ТРМ151 может осуществляться двумя способами:

- с помощью программ «Конфигуратор ТРМ151» или «Быстрый Старт»;
- кнопками на лицевой панели прибора.

#### **10.3.1 Изменение сетевых параметров прибора с помощью Конфигуратора**

Задание сетевых параметров прибора с  $\overline{E}$ помощью Конфигуратора возможно, только если связь прибора с компьютером успешно установлена при текущих сетевых настройках.

Сетевые параметры программы пользователь задает с использованием доступа к ним через папку Сетевые параметры прибора или через меню Режимы программы | Сетевые параметры прибора.

После изменения сетевых параметров прибора, нажав кнопку "Записать измененные" или воспользовавшись аналогичным пунктом

меню, пользователь записывает измененные параметры в прибор.

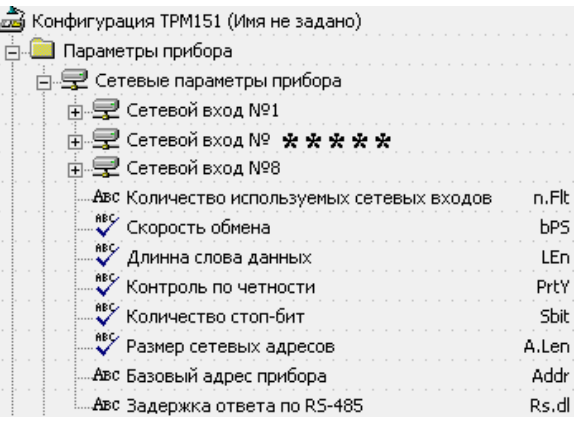

**ВНИМАНИЕ!** Прибор продолжает работать с прежними сетевыми настройками до тех пор, пока измененные значения параметров не будут записаны в прибор (см. п. 11.7.10). Измененные сетевые параметры помечаются зеленым шрифтом, а после их записи в прибор шрифт становится черным.

После записи в прибор измененных Сетевых параметров прибора Конфигуратор автоматически предлагает изменить Сетевые параметры программы (см. п. 10.4).

#### **10.3.2 Изменение сетевых параметров прибора кнопками на лицевой панели**

В случае, если связь прибора с компьютером установить не удается, задание сетевых параметров прибора возможно только кнопками на лицевой панели прибора.

Схема последовательности действий приведена на рисунке 10.1. Подробно о программировании прибора ТРМ151 с помощью кнопок на лицевой панели прибора см. раздел 12.

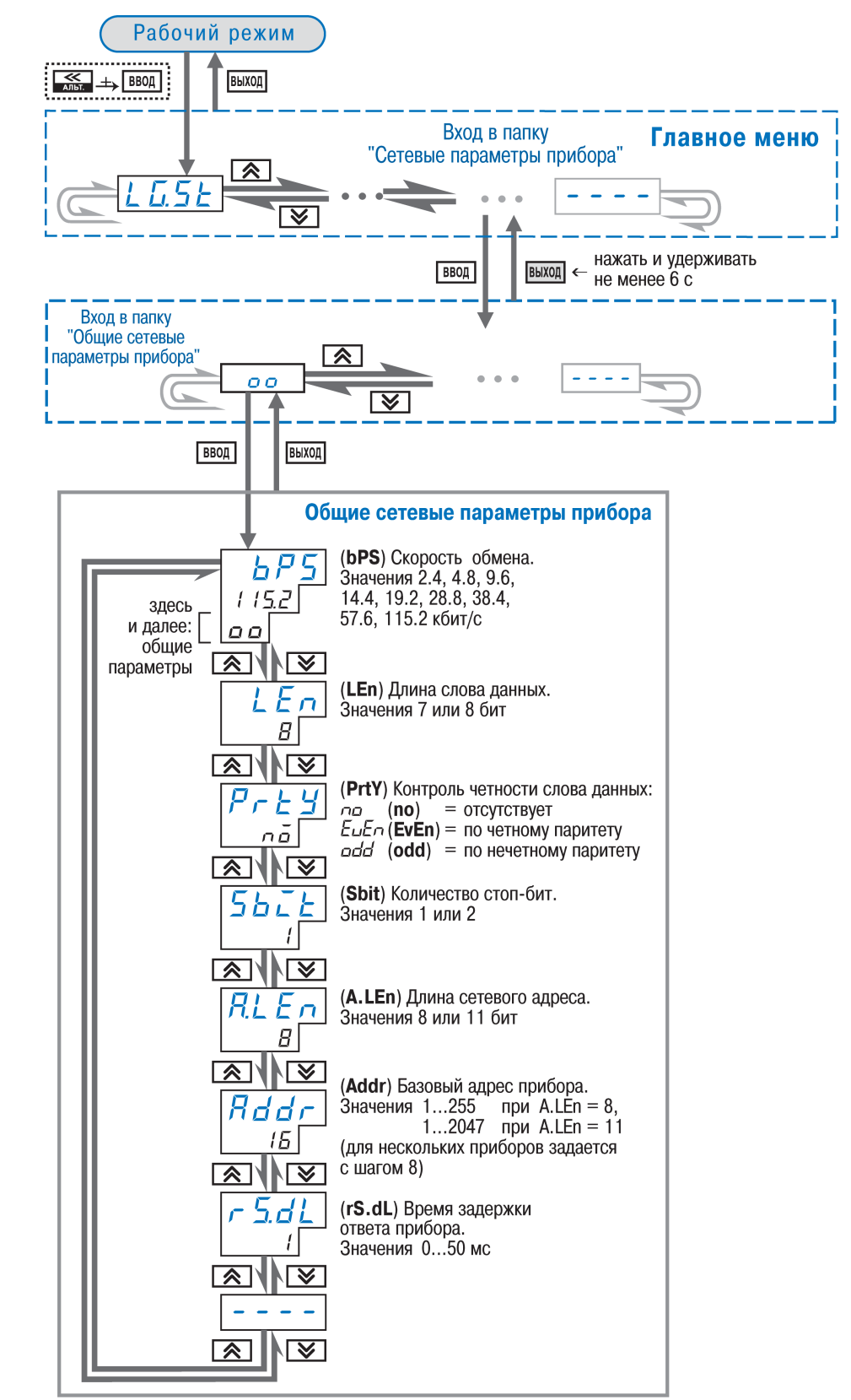

**Рисунок 10.1 - Схема задания сетевых параметров прибора кнопками на лицевой панели прибора**

#### **10.4 Изменение сетевых параметров программы**

Доступ к ним возможен через папку Сетевые параметры программы или через меню Режимы программы (в Сетевые параметры  $\Box$ программы).

После задания сетевых параметров программы проверяется наличие связи с прибором, считыванием его имени. Для этого в меню Прибор выбирается команда Проверка связи (Alt+N).

Если произошла ошибка считывания, проверяется правильность установки сетевых параметров программы, соответствие их сетевым настройкам прибора, правильность

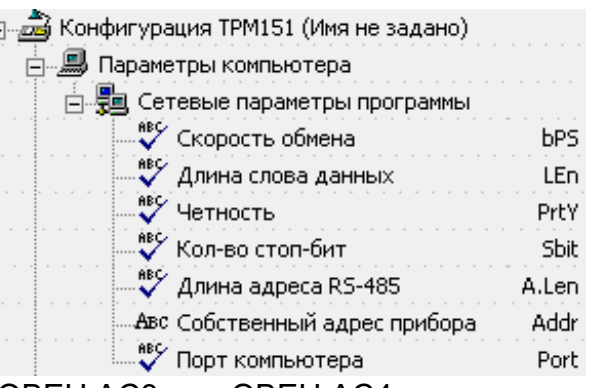

подключения прибора к компьютеру через адаптер ОВЕН АС3 или ОВЕН АС4.

# **11 Программа «Конфигуратор ТРМ151»**

Описывается назначение и возможности программы «Конфигуратор ТРМ151».

### **11.1 Назначение**

11.1.1 Программа «Конфигуратор ТРМ151» (или Конфигуратор) предназначена для задания конфигурации прибора при помощи ПК. Конфигуратор позволяет считывать конфигурации из прибора, редактировать их и записывать конфигурации в прибор. Также Конфигуратор имеет возможность работать с файлами конфигураций, которые можно сохранять на диске или загружать с диска.

11.1.2 Реализована возможность работы с Конфигуратором без подключенного прибора. Например, в Конфигуратор может быть загружена любая из модификаций прибора ТРМ151 (в т.ч. «пустая»), отредактирована в соответствии с конкретными потребностями пользователя и сохранена в файл. Впоследствии пользователь сможет подключить прибор к компьютеру, установить между ними связь и записать ранее подготовленную Конфигурацию в прибор.

Процесс редактирования конфигураций допускает возможность полностью стереть конфигурацию с использованием процедуры инициализации (см. п. 11.7.8), а затем осуществить конфигурирование – задание параметров – в строгой технологической последовательности (см. п. 9.2.1), при этом может быть, например, сохранена конфигурация с «пустыми» (незаполненными) полями параметров, которая затем послужит отправной точкой для создания конфигураций.

11.1.3 При наличии прибора ТРМ151 для упрощения работы перед запуском Конфигуратора рекомендуется подключить прибор к компьютеру. Тогда *Мастер конфигураций* ТРМ151 позволит автоматически установить между ними связь и считать параметры из прибора.

## **11.2 Установка Конфигуратора**

Для установки программы «Конфигуратор ТРМ151» необходимо запустить инсталляционный файл *Setup*ТРМ151*.exe* и, следуя его инструкциям, установить Конфигуратор на локальный диск компьютера.

# **11.3 Запуск Конфигуратора с помощью Мастера Конфигураций ТРМ151. Установка связи с прибором**

Выполнение предварительных операций:

- Подключение прибора ТРМ151 к компьютеру по интерфейсу RS-485 через адаптер ОВЕН АС3 или другой адаптер RS-485/RS-232 (см. п. 8.4.4).
- Подача питания на прибор и на адаптер.

**Важно!** Перед запуском Конфигуратора необходимо проверить, чтобы подключенный прибор не находится в режиме Программирование. Для Выхода из режима Программирования следует нажать кнопку и удерживать ее 2 - 3 сек.

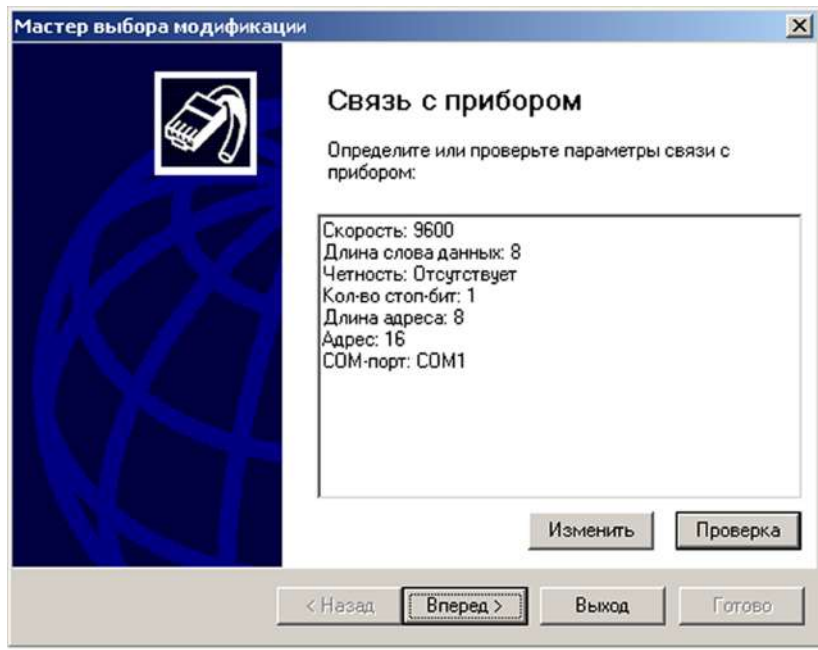

## **Рисунок 11.1 – Мастер выбора конфигураций. Окно «Связь с прибором»**

Выполнение основных операций:

1. Запуск Конфигуратора (файл ТРМ151.exe).

При запуске файла автоматически запустится Мастер конфигураций ТРМ151, и на экране появится окно «Связь с прибором» (рисунок 11.1). Программа предлагает проверить или изменить сетевые параметры прибора.

2. Проверка наличия связи с прибором,

Проверка запускается нажатием клавиши [Проверка].

Если связь прибора с компьютером установлена, появится сообщение с информацией об имени подключенного прибора и версии его прошивки.

Пользователь должен закрыть окно сообщения, нажав [OK], и перейти к п. 3.

В случае появления сообщения о том, что связь не установлена, необходимо закрыть окно сообщения, нажав [OK], выяснить причину отсутствия связи и попробовать ее устранить по таблице 11.1 (см. п. 11.4).

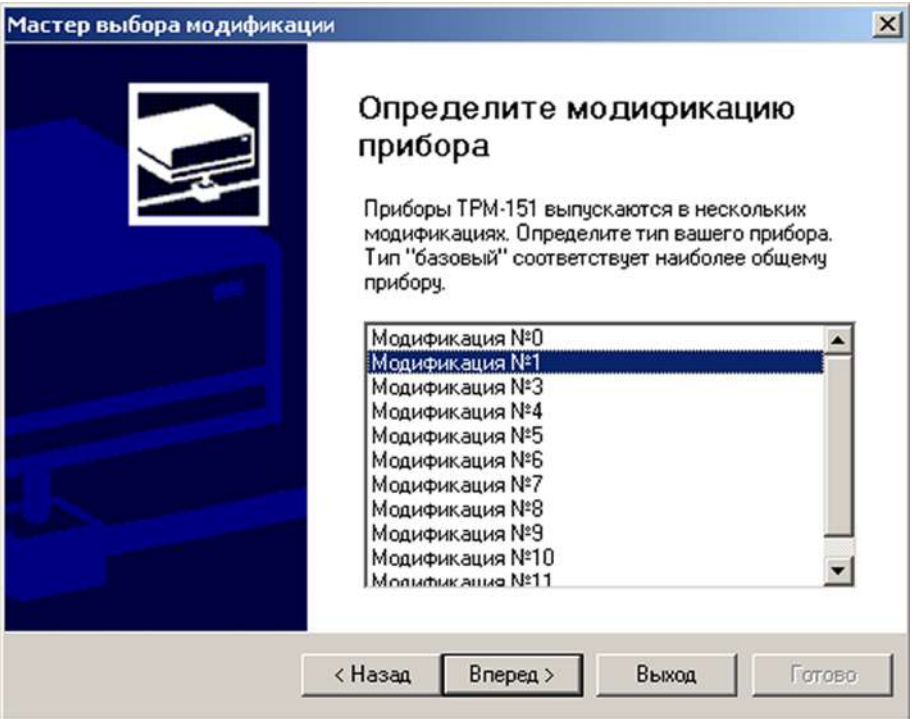

## **Рисунок 11.2 – Мастер выбора конфигураций. Окно выбора модификаций прибора**

После проведенных мероприятий производится проверка наличия связи с прибором (нажатие клавиши [Проверка]).

**Примечание -** Все приборы ТРМ151 поставляются пользователю с одинаковыми сетевыми настройками (см. п. 9.1). Программа «Конфигуратор ТРМ151» при первом запуске имеет «по умолчанию» те же сетевые настройки. Поэтому при первом подключении прибора ТРМ151 к компьютеру связь должна устанавливаться автоматически. При последующих запусках программа начинает работать с сетевыми настройками, установленными на момент закрытия программы.

Если связь по неизвестным причинам установить не удается, необходимо обратиться к производителю.

*После того как связь прибора с компьютером установлена:*

3. Продолжение работы (нажатие клавиши [Вперед>]).

Программа пытается считать номер модификации из прибора.

*Если номер модификация успешно считан*, на экране появляется окно с приглашением выбрать уровень доступа (см. рисунок 11.3).

*Если номер модификацию считать не удается,* появляется соответствующее сообщение. После нажатия клавиши [OK] – открывается окно с приглашением выбрать модификацию прибора из списка (рисунок 11.2).

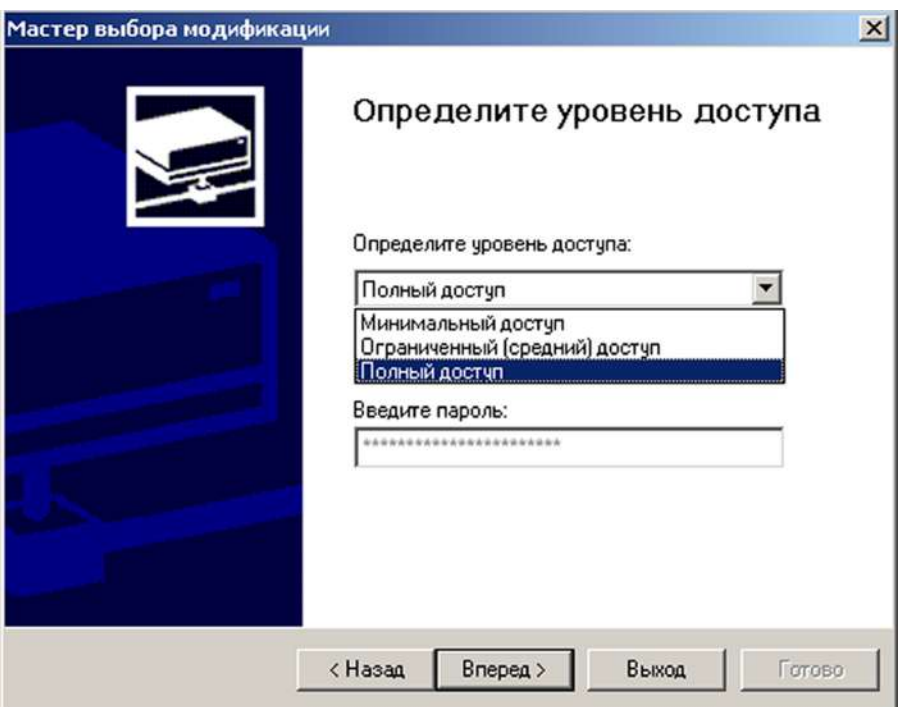

## **Рисунок 11.3 – Мастер выбора конфигураций. Окно определения уровня доступа**

Пользователь выбирает модификацию своего прибора (например, «Модификация  $N<sup>o</sup>$  1») и нажимает клавишу [Вперед>], – открывается окно с приглашением выбрать уровень доступа (рисунок 11.3). Переход к п. 4.

4. Выбор уровня доступа:

- «минимальный» для задания только параметров Программ технолога;
- «средний» для задания параметров Конфигурации ТРМ151 (доступ ко всем параметрам, определяющим настройки модификации) и Программ технолога (рекомендуется);
- «полный» для свободного переконфигурирования прибора (только для опытных пользователей).

Для «среднего» или «полного» уровня доступа вводится пароль (см. п. 11.5).

5. Продолжение работы (нажатие клавиши [Вперед>]).

Открывается окно, завершающее подготовку к созданию Конфигурации (рисунок 11.4).

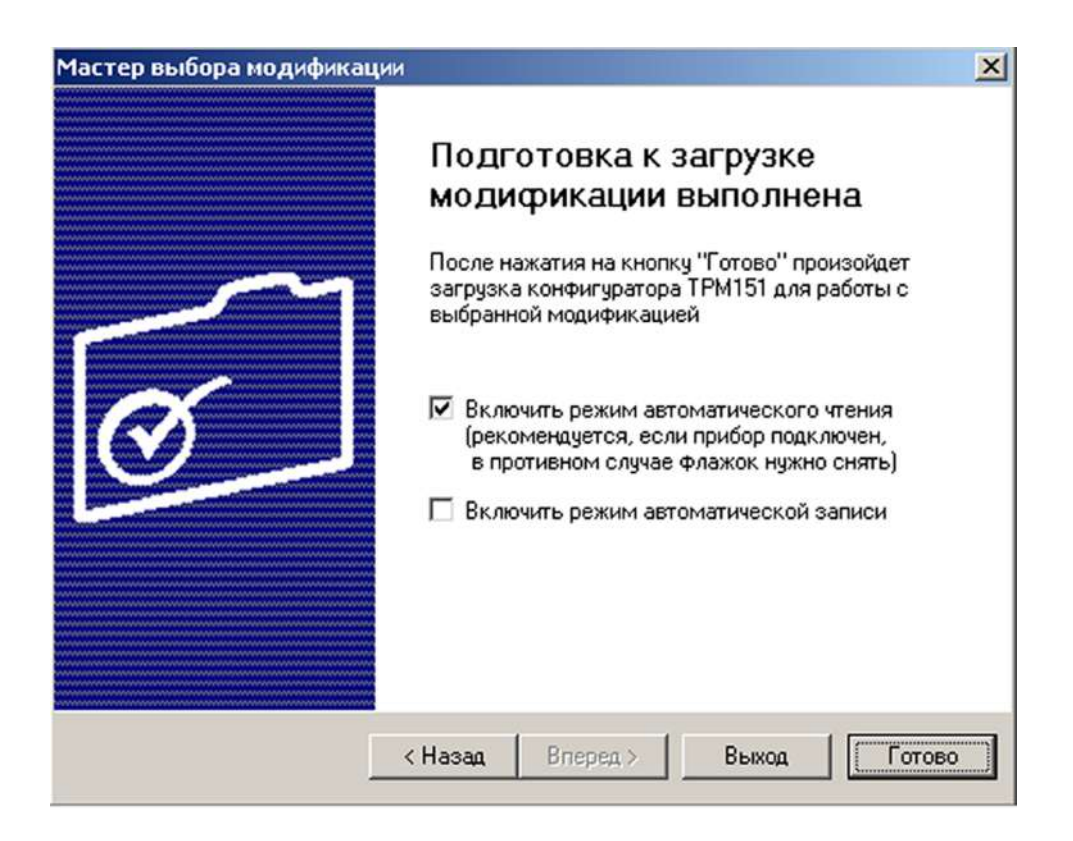

#### **Рисунок 11.4 – Мастер выбора конфигураций. Окно подготовки к загрузке модификации**

Если прибор подключен, устанавливаются флаги «Включить режим автоматического чтения» и/или «Режим автоматической записи» (см. п. 11.7.5, 11.7.10).

6. Продолжение работы (нажатие клавиши [Готово]).

Программа открывает лист «Деревья параметров» рабочего окна Конфигуратора, в котором создана новая Конфигурация (см. п. 11.6).

## **11.4 Причины отсутствия связи прибора с компьютером и способы их устранения**

Возможные причины отсутствия связи прибора с компьютером и способы их устранения представлены в таблице 11.1.

### **Таблица 11.1**

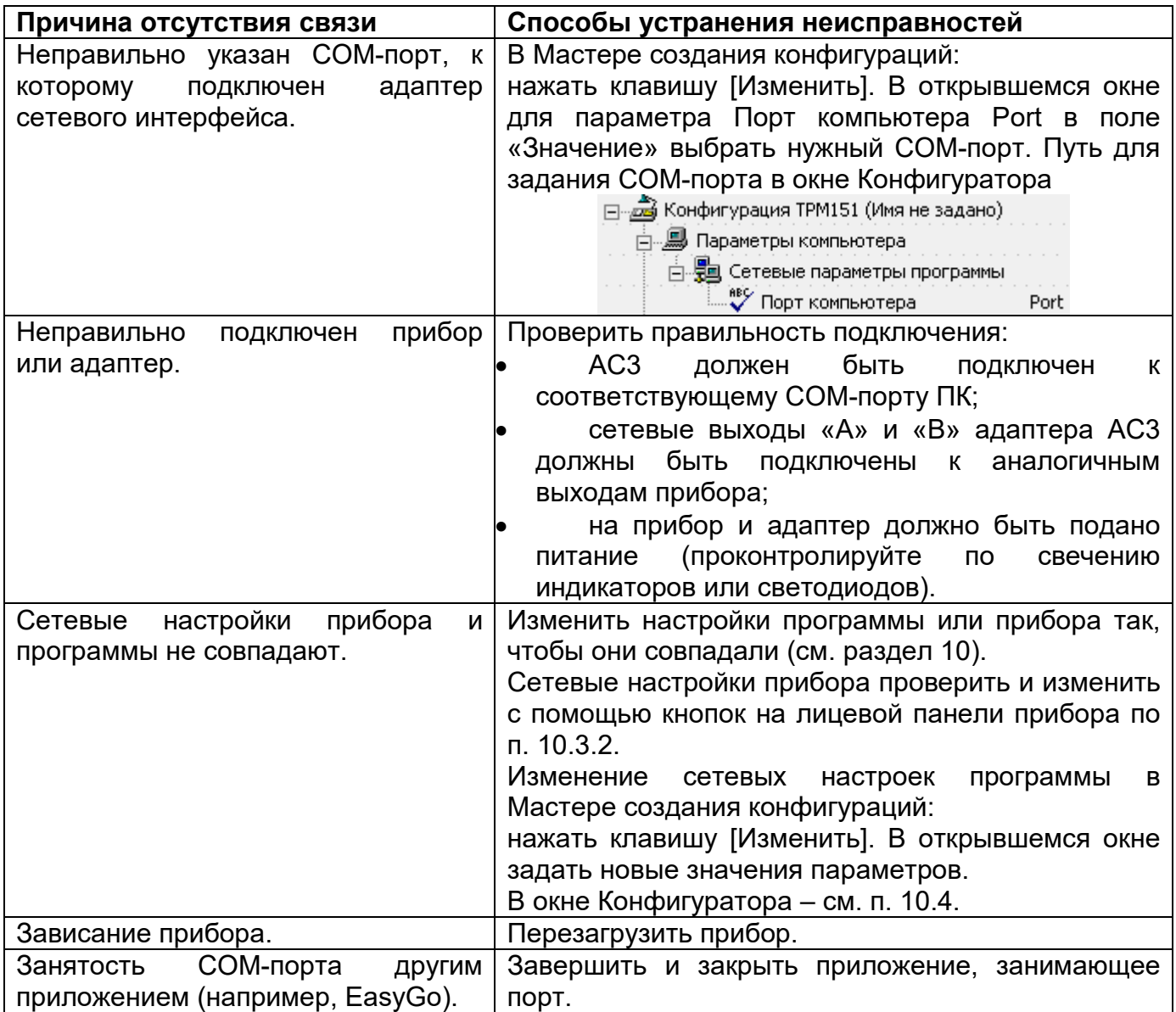

**Примечание -** Если пользователь находится в главном окне Конфигуратора, то, после проведенных мероприятий, он должен проверить наличие связи с прибором, считав его имя. Для этого необходимо выбрать в меню Прибор команду Проверка связи (или нажать клавиши Alt+N).

## **11.5 Уровни доступа**

При запуске программа «Конфигуратор ТРМ151» предлагает выбрать уровень доступа.

Всего в программе имеется 3 уровня доступа, 2 из которых могут быть защищены паролями.

Информация об уровнях доступа представлена в таблице 11.2.

При желании пользователь может изменить пароли доступа с помощью команды меню Сервис | Смена паролей.

При запуске на минимальном уровне доступа программа автоматически попытается считать часть конфигурации с прибора. При этом прибор должен быть подключен к компьютеру и запитан. Если программе не удается установить связь с прибором, и первые 5 параметров считываются неудачно, то происходит прекращение автоматического считывания. После установки связи прибора с программой можно восстановить режим автоматического чтения, установив флажок в пункте меню Режимы программы | Режим автоматического чтения.

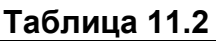

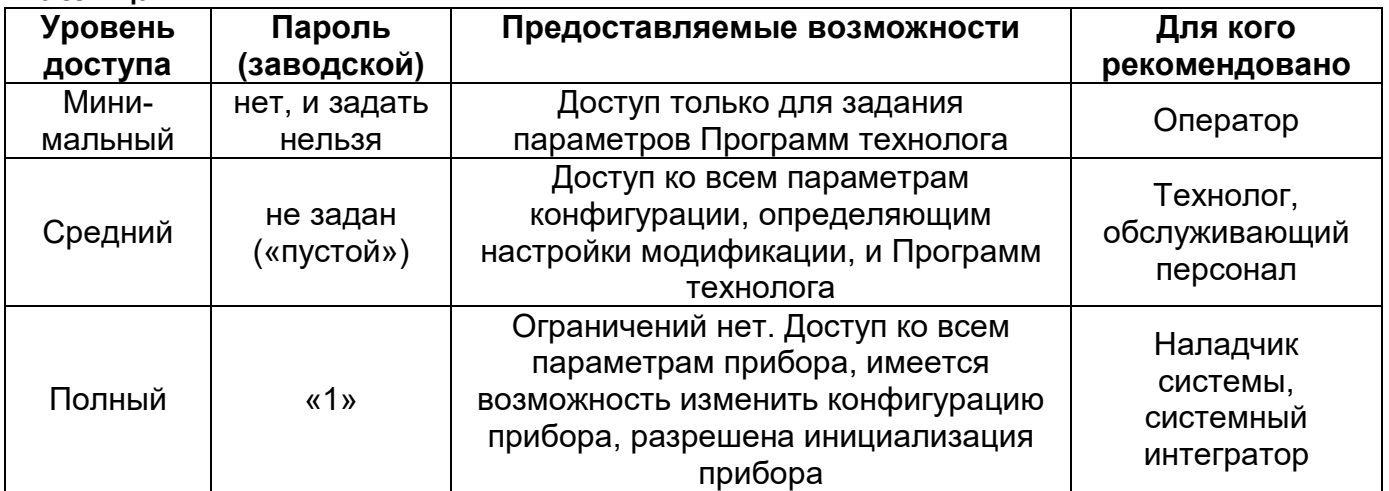

**ВНИМАНИЕ!** Изменение конфигурации на полном уровне доступа рекомендуется производить только после изучения полного «Руководства по эксплуатации» базового прибора ТРМ151 (настоящего документа).

## **11.6 Интерфейс пользователя**

После запуска программы «Конфигуратор ТРМ151» открывается рабочее окно программы (рисунок 11.5), в верхней части которого находятся главное меню, панель инструментов и вкладки листов.

Рабочее окно Конфигуратора содержит два листа:

- «Дерево параметров»;
- «Таблица программ».

Эти листы по-разному отображают информацию о программируемых параметрах прибора. При этом значения параметров на обоих листах одинаковы.

При запуске программы открывается лист «Дерево параметров».

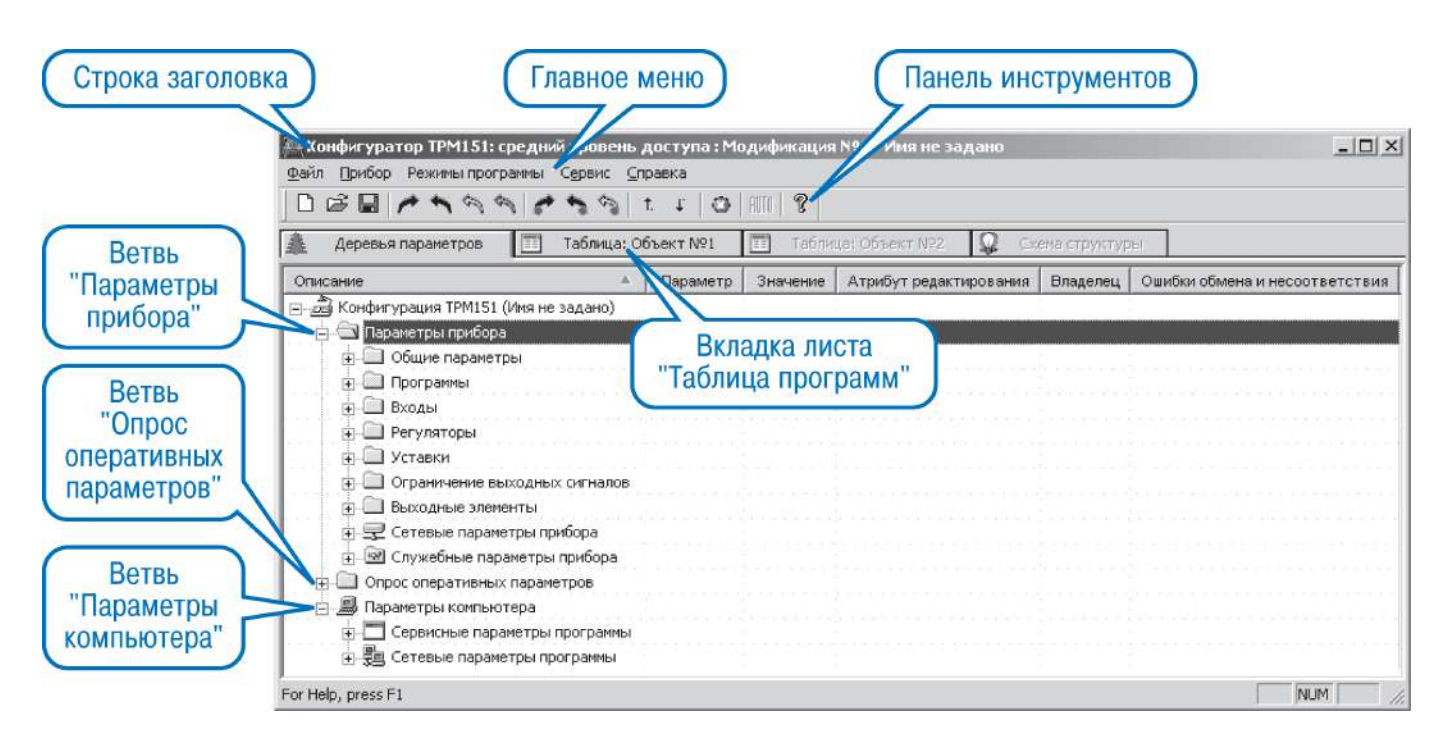

### **Рисунок 11.5 – Рабочее окно программы «Конфигуратор ТРМ151». Лист «Дерево параметров» (уровень доступа – «средний»)**

## **11.6.1 Лист «Дерево параметров»**

Внешний вид листа «Дерево параметров» рабочего окна Конфигуратора представлен на рисунке 11.5.

Рабочее окно программы содержит корневой каталог КОНФИГУРАЦИЯ ТРМ151, который включает в себя три ветви – вложенные каталоги, имеющие иерархическую структуру:

- ПАРАМЕТРЫ ПРИБОРА;
- ОПРОС ОПЕРАТИВНЫХ ПАРАМЕТРОВ;
- ПАРАМЕТРЫ КОМПЬЮТЕРА.

Ветвь ПАРАМЕТРЫ ПРИБОРА содержит полный набор параметров для определения конфигурации прибора. Параметры прибора сгруппированы в папки, внутри которых идет дробление по логическим единицам (устройствам, модулям и др.).

Список параметров данной ветви, который появляется на экране, зависит от уровня доступа пользователя (см. п. 11.5).

На уровне доступа «минимальный» появляются только параметры следующих папок:

- Общие параметры;
- Программы технолога;
- Уставки.

**Примечание -** На уровне доступа «минимальный» для некоторых модификаций могут быть открыты и другие параметры. Пользователь сможет конкретизировать свои возможности, открыв программу-конфигуратор.

На уровне доступа «средний» появляются параметры папок, определяемых этим уровнем. Эти параметры подробно описаны в разделе 3.

На уровне доступа «полный» появляются все параметры прибора ТРМ151 (представлены на рисунке 11.6).

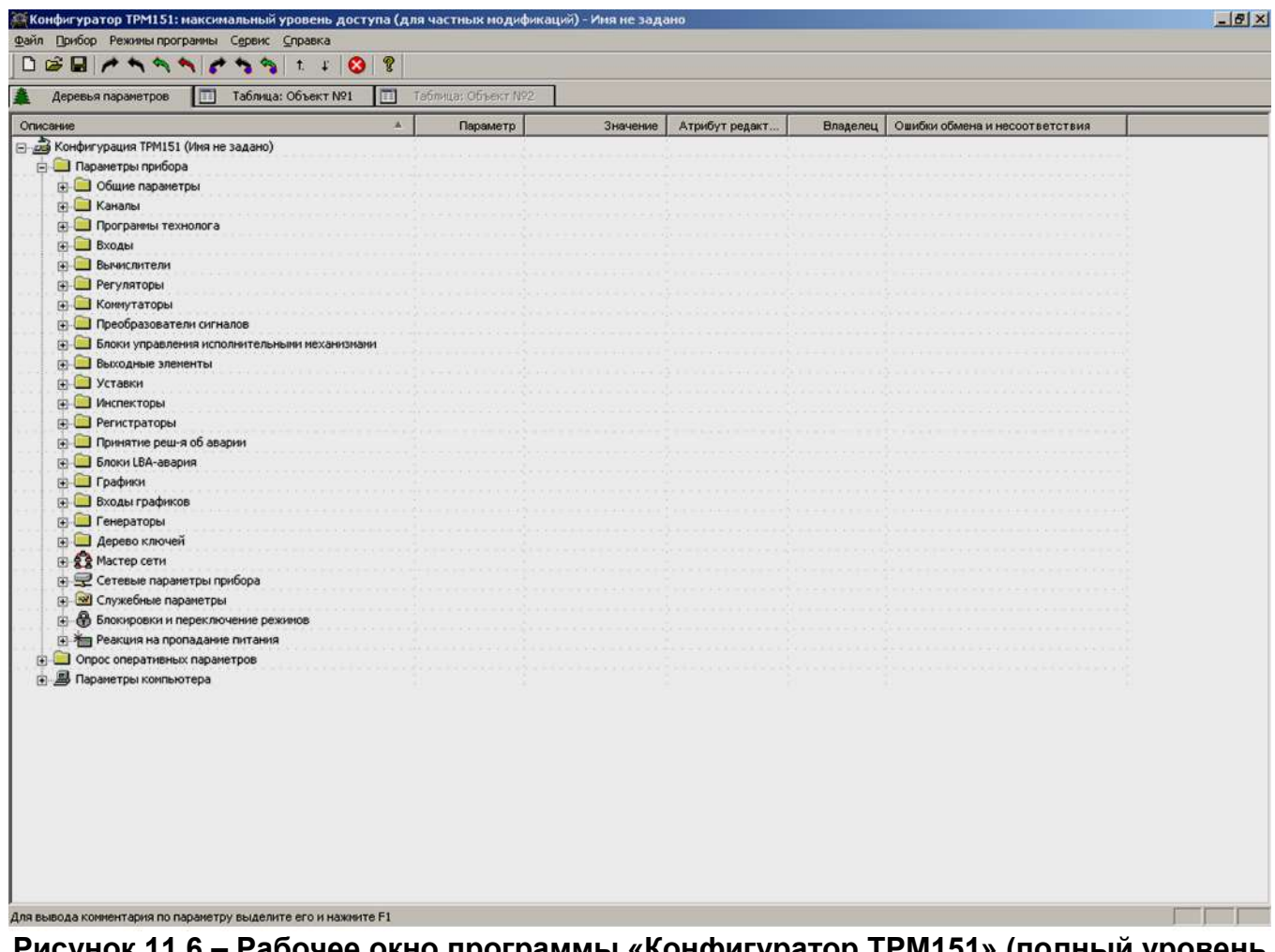

**Рисунок 11.6 – Рабочее окно программы «Конфигуратор ТРМ151» (полный уровень доступа)**

Ветвь ОПРОС ОПЕРАТИВНЫХ ПАРАМЕТРОВ позволяет просматривать и сохранять параметры текущего состояния прибора (оперативные параметры): измеряемые величины, значения выходной мощности Регуляторов, состояние прибора (РАБОТА, СТОП и т. д.) и др.

Подробно о регистрации оперативных параметров см. п. 11.8.

Ветвь ПАРАМЕТРЫ КОМПЬЮТЕРА содержит 2 папки:

- Сервисные параметры программы информационного характера (версия программы «Конфигуратор ТРМ151» и версия операционной системы);
- Сетевые параметры программы для настройки сетевого интерфейса RS-485 (см. п. 10.4).

В каждой строке иерархической структуры представлена информация об одном параметре, а в столбцах приведены характеристики этого параметра. Характеристики параметров папок ПАРАМЕТРЫ ПРИБОРА и представлены в таблице 11.3.

| Характеристика              | Описание                                                                                                    |
|-----------------------------|----------------------------------------------------------------------------------------------------|
| Название параметра          | Словесное описание параметра, отражающее его суть,<br>назначение                                                                                                    |
| Имя параметра               | Содержит до 4-х латинских букв, которые могут быть<br>разделены одной или несколькими точками.<br>Используется при программировании прибора кнопками на<br>лицевой панели                                                                               |
| Значение параметра          | Может быть представлено в числовом или текстовом<br>формате.<br>Задается вручную (для большинства числовых значений)<br>или выбирается из списка (для текстовых и некоторых<br>числовых значений)                                                       |
| Атрибут<br>«Редактирование» | «Редактируемый»<br>Может принимать значения<br>или<br>«Нередактируемый».<br>«Нередактируемый» блокирует<br>Значение<br>ПОПЫТКУ<br>изменить значение параметра                                                                                           |
| Атрибут «Владелец»          | Может принимать значения «Пользователь» или «Завод».<br>Значение «Завод» установлено на заводе-изготовителе и<br>запрещает изменение атрибута Редактирование, т. е. один<br>атрибут защищает другой.<br>Этот атрибут изменяет только завод-изготовитель |
| Ошибка ввода-вывода         | Указывает причину ошибки в случае возникновения<br>таковой, при этом параметр отмечается красным шрифтом                                                                                                    |

**Таблица 11.3 - Характеристики параметров**

#### **11.6.2 Лист «Таблица программ»**

Внешний вид листа «Таблица программ» главного окна Конфигуратора представлен на рисунке 11.7.

| R<br>ै<br>e<br>$\Box$ $\rightarrow$ $\rightarrow$ $\rightarrow$ $\rightarrow$ $\rightarrow$<br>$ $ AUTO<br>$\circ$<br>Ω<br>目<br>Таблица: Объект №1<br>E<br>Таблица: Объект №2<br>Схема структуры<br>Деревья параметров |                |                 |                            |                                   |                                 |                                   |                                       |                                   |                            |                             |
|----------------------------------------------------------------------------------------------------|----------------|-----------------|----------------------------|-----------------------------------|---------------------------------|-----------------------------------|---------------------------------------|-----------------------------------|----------------------------|-----------------------------|
| Объект №1                                                                                                    |                |                 | Дерево<br>программ<br>(03) | Дерево<br>программ<br>(03)        | Дерево<br>программ<br>(03)      | Дерево<br>программ<br>(03)        | Дерево<br>программ<br>(03)            | Дерево<br>программ<br>(03)        | Дерево<br>программ<br>(03) | Дерево<br>программ<br>(03)  |
|                                                                                                    |                |                 | Тип шага                   | Наличие<br>вложенной<br>программы | Homep<br>вложенной<br>программы | Логика<br>перехода на<br>следующи | Условие при<br>переходе по<br>уставке | Homep<br>лителя-источ<br>величины | Уставка для<br>перехода    | <b>1лительность</b><br>шага |
| Прог.Nº                                                                                                    | Шаг Nº         | Имя шага        | st.ty                      | is.pr                             | nu.Pr                           | LG.PS                             | Sn.PS                                 | in.PS                             | SP.PS                      | t.PS                        |
| $\mathbf{1}$                                                                                                    |                | Имя не задано   | Нет данных                 | Нет данных                        | Нет данных                      | Нет данных                        | Нет данных                            | Нет данных                        | Нет данных                 | Нет данных                  |
| $1\,$                                                                                                    | $\overline{c}$ | Имя не задано   | Нет данных                 | Нет данных                        | Нет данных                      | Нет данных                        | Нет данных                            | Нет данных                        | Нет данных                 | Нет данных                  |
| $\mathbf{1}$                                                                                                    | 3              | Имя не задано   | Нет данных                 | Нет данных                        | Нет данных                      | Нет данных                        | Нет данных                            | Нет данных                        | Нет данных                 | Нет данных                  |
| $1\,$                                                                                                    | 4              | Имя не задано   | Нет данных                 | Нет данных                        | Нет данных                      | Нет данных                        | Нет данных                            | Нет данных                        | Нет данных                 | Нет данных                  |
| $\mathbf{1}$                                                                                                    | 5              | Имя не задано   | Нет данных                 | Нет данных                        | Нет данных                      | Нет данных                        | Нет данных                            | Нет данных                        | Нет данных                 | Нет данных                  |
| $\mathbf{1}$                                                                                                    | 6              | Имя не задано   | Нет данных                 | Нет данных                        | Нет данных                      | Нет данных                        | Нет данных                            | Нет данных                        | Нет данных                 | Нет данных                  |
| $1\,$                                                                                                    | 7              | Имя не задано   | Нет данных                 | Нет данных                        | Нет данных                      | Нет данных                        | Нет данны:                            | Нет данных                        | Нет данных                 | Нет данных                  |
| $\mathbf{1}$                                                                                                    | 8              | Имя не задано   | Нет данных                 | Нет данных                        | Нет данных                      | Нет данных                        | Нет данных                            | Нет данных                        | Нет данных                 | Нет данных                  |
| $\mathbf{1}$                                                                                                    | 9              | Имя не задано   | Нет данных                 | Нет данных                        | Нет данных                      | Нет данных                        | Нет данных                            | Нет данных                        | Нет данных                 | Нет данных                  |
| $\mathbf{1}$                                                                                                    | 10             | Имя не задано   | Нет данных                 | Нет данных                        | Нет данных                      | Нет данных                        | Нет данных                            | Нет данных                        | Нет данных                 | Нет данных                  |
| $\overline{c}$                                                                                                    |                | Имя не задано   | Нет данных                 | Нет данных                        | Нет данных                      | Нет данных                        | Нет данны»                            | Нет данных                        | Нет данных                 | Нет данных                  |
| $\overline{c}$                                                                                                    | $\overline{2}$ | Имя не задано   | Нет данных                 | Нет данных                        | Нет данных                      | Нет данных                        | Нет данных                            | Нет данных                        | Нет данных                 | Нет данных                  |
| $\overline{c}$                                                                                                    | 3              | Имя не задано   | Нет данных                 | Нет данных                        | Нет данных                      | Нет данных                        | Нет данны:                            | Нет данных                        | Нет данных                 | Нет данных                  |
| $\overline{\mathbf{c}}$                                                                                                    | $\overline{4}$ | Имя не задано   | Нет данных                 | Нет данных                        | Нет данных                      | Нет данных                        | Нет данных                            | Нет данных                        | Нет данных                 | Нет данных                  |
| $\overline{\mathbf{c}}$                                                                                                    |                | 5 Имя не задано | Нет данных                 | Нет данных                        | Нет данных                      | Нет данных                        | Нет данных                            | Нет данных                        | Нет данных                 | Нет данных                  |
| $\overline{c}$                                                                                                    | 6              | Имя не задано   | Нет данных                 | Нет данных                        | Нет данны»                      | Нет данных                        | Нет данны»                            | Нет данных                        | Нет данных                 | Нет данных                  |
| $\overline{c}$                                                                                                    | 7              | Имя не задано   | Нет данных                 | Нет данных                        | Нет данны»                      | Нет данных                        | Нет данны»                            | Нет данных                        | Нет данных                 | Нет данных                  |
| $\overline{\mathbf{c}}$                                                                                                    | 8              | Имя не задано   | Нет данных                 | Нет данных                        | Нет данных                      | Нет данных                        | Нет данны:                            | Нет данных                        | Нет данных                 | Нет данных                  |
| $\overline{\mathbf{c}}$                                                                                                    | 9              | Имя не задано   | Нет данных                 | Нет данных                        | Нет данных                      | Нет данных                        | Нет данных                            | Нет данных                        | Нет данных                 | Нет данных                  |
| $\overline{c}$                                                                                                    | 10             | Имя не задано   | Нет данных                 | Нет данных                        | Нет данных                      | Нет данных                        | Нет данных                            | Нет данных                        | Нет данных                 | Нет данных                  |
| 3                                                                                                    |                | 1 Имя не задано | Нет данных                 | Нет данных                        | Нет данных                      | Нет данных                        | Нет данных                            | Нет данных                        | Нет данных                 | Нет данных                  |
| 3                                                                                                    |                | 2 Имя не задано | Нет данных                 | Нет данных                        | Нет данных                      | Нет данных                        | Нет данных                            | Нет данных                        | Нет данных                 | Нет данных                  |

**Рисунок 11.7 – Рабочее окно программы «Конфигуратор ТРМ151». Лист «Таблица программ»**

В каждой строке таблицы приводится информация для одного Шага Программы, а столбцы содержат параметры для этого Шага, собранные из разных папок дерева параметров прибора. Такое представление удобно в случае необходимости видеть все параметры Программы технолога в одном месте.

### **11.6.3 Меню Конфигуратора**

Главное меню Конфигуратора включает 5 пунктов: Файл, Прибор, Режимы программы, Сервис и Справка.

Список команд меню с указанием «горячих» клавиш приведен в таблице 11.4.
# Таблица 11.4 - Команды меню

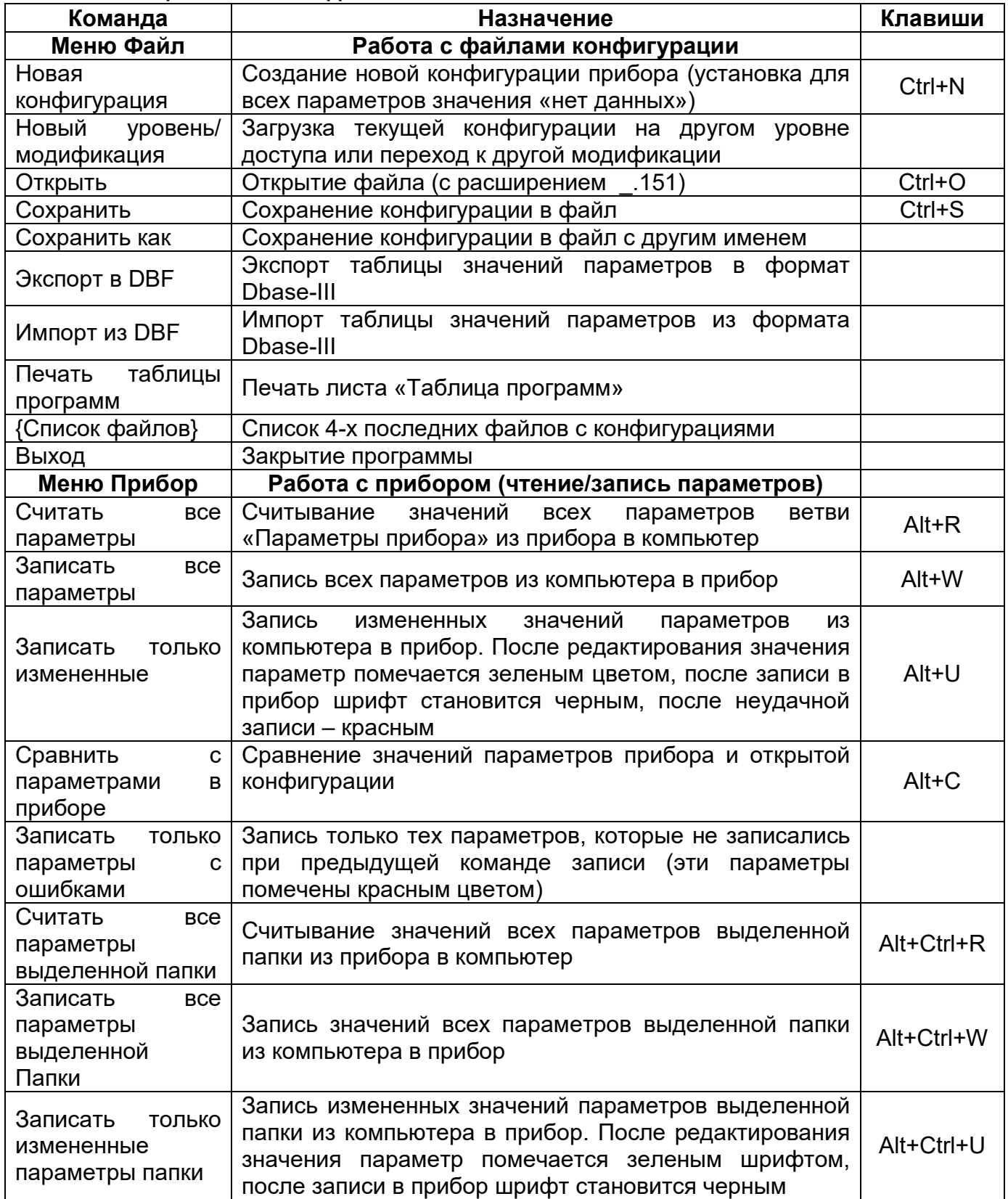

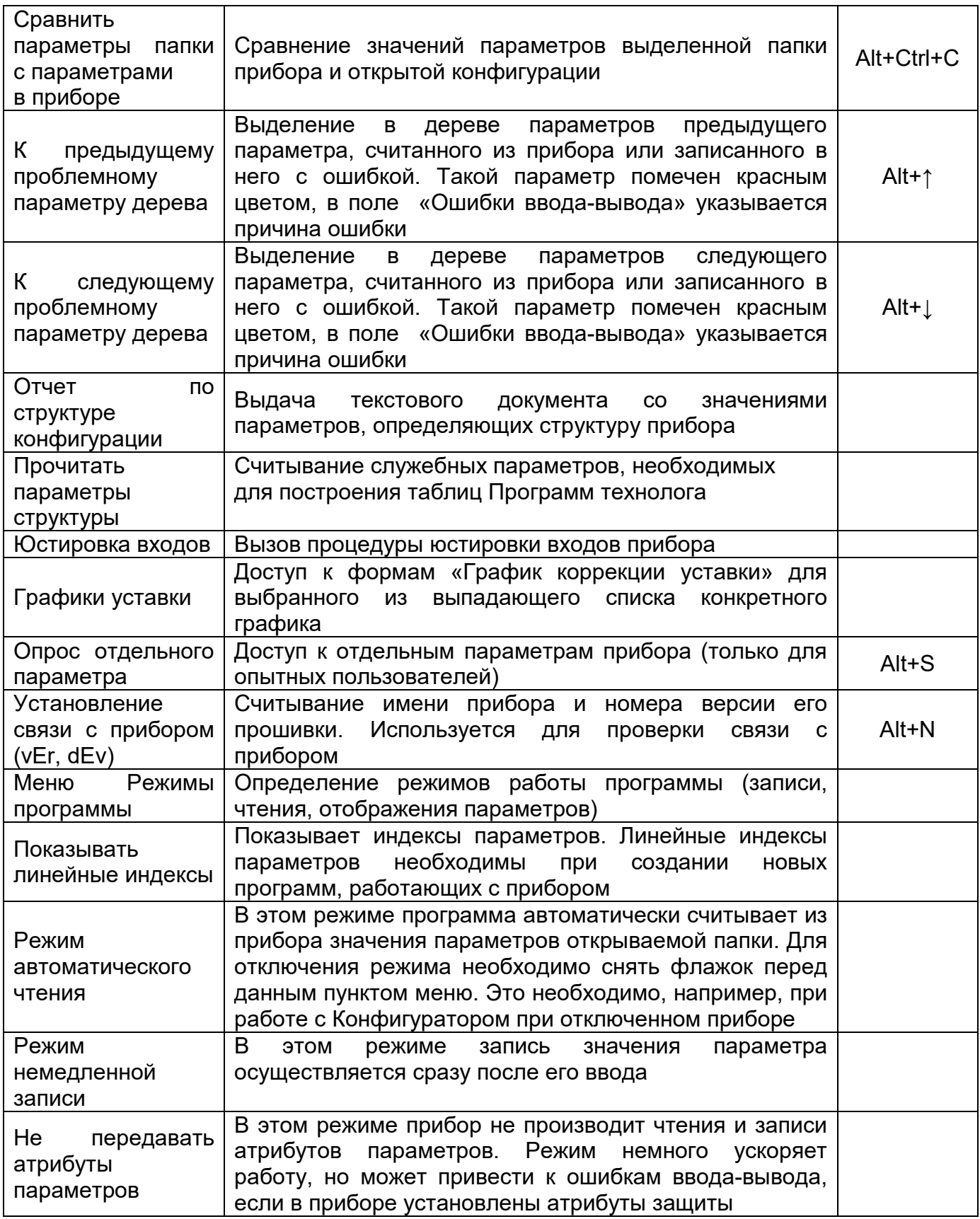

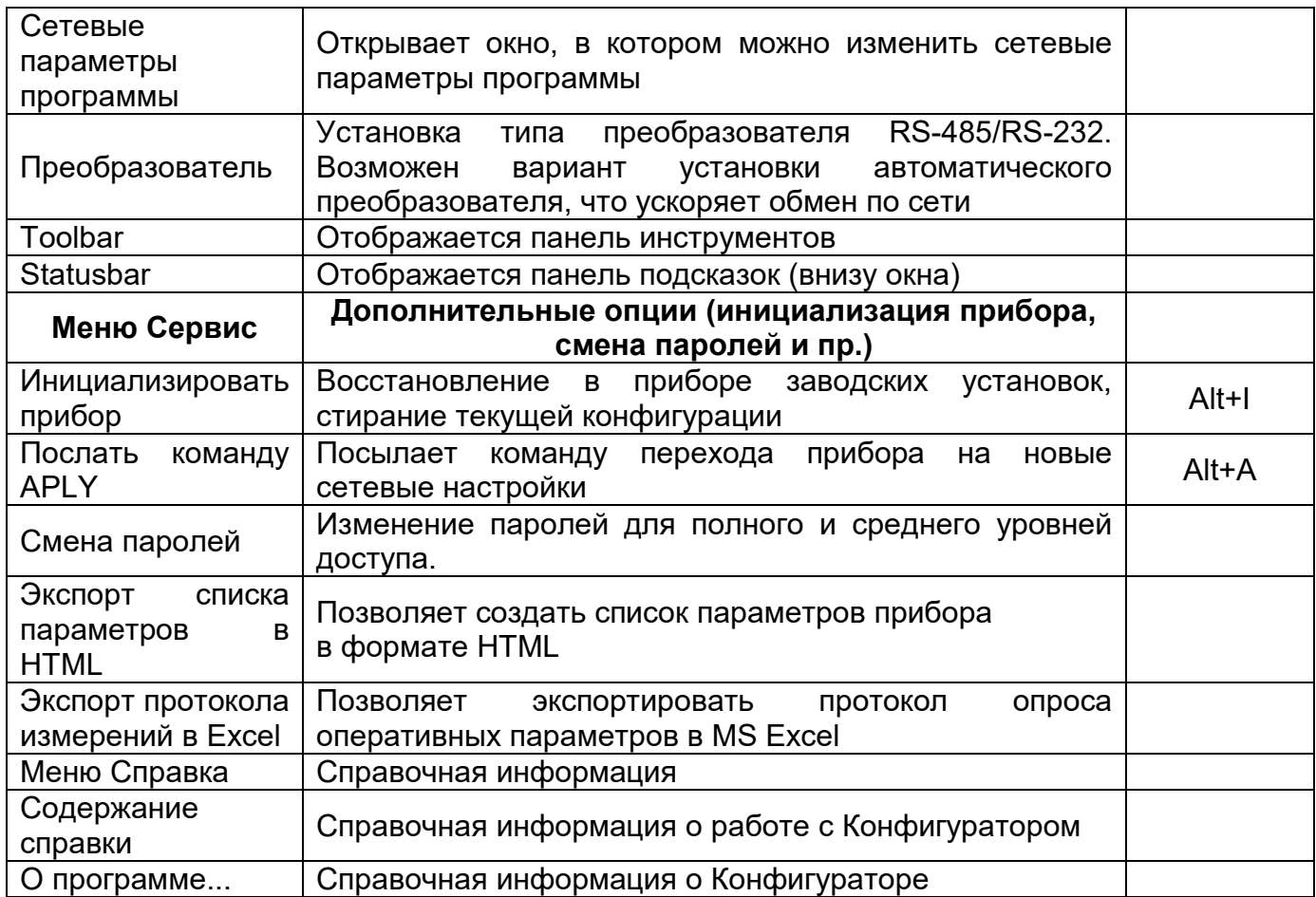

### **11.6.3 Работа с папками с использованием контекстного меню**

Пользователю в Главном меню Конфигуратора предоставляется возможность работы с выделенной папкой с использованием контекстного меню, появляющегося при нажатии правой клавиши манипулятора «мышь».

Контекстное меню содержит 4 команды, позволяющие выполнить следующие операции:

- Прочитать все параметры выделенной папки;
- Записать все параметры выделенной папки;
- Записать только измененные параметры выделенной папки;
- Сравнить значения с реальными в пределах выделенной папки. Назначение операций описано в таблице 11.4.

## **11.6.4 Панель инструментов Конфигуратора**

Список команд Панели инструментов Конфигуратора приведен в таблице 11.5. Таблица содержит перечень пиктограмм (иконок) и соответствующих команд Панели инструментов Конфигуратора.

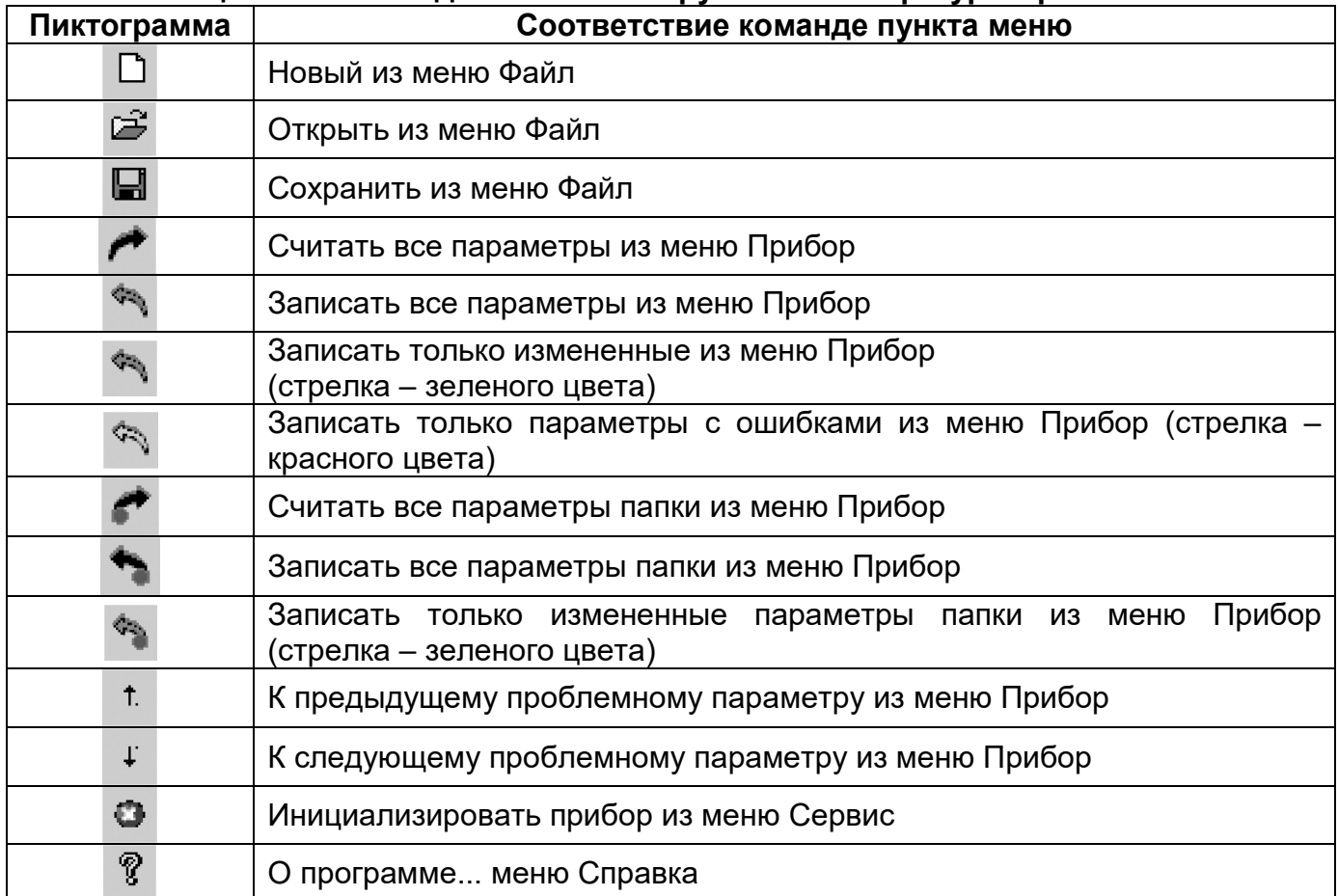

# Таблица 11.5 - Команды панели инструментов Конфигуратора

## 11.7 Работа с Конфигуратором

С помощью Конфигуратора пользователь может создать несколько разных конфигураций для одного прибора, сохранить их и загружать в прибор ту конфигурацию, которая необходима пользователю в конкретный момент.

Пользователь может создавать новую конфигурацию, не прерывая связь компьютера с прибором. До тех пор, пока новая конфигурация не будет записана в прибор, он будет работать со старой конфигурацией.

Перед записью новой конфигурации в прибор необходимо провести инициализацию прибора, т.е. удаление старой конфигурации.

## 11.7.1 Создание новой конфигурации

При создании новой конфигурации осуществляется следующая последовательность действий:

- пользователь производит выбор из меню Файл команды Новый (Ctrl+N) или
	- использует кнопку | на панели инструментов;
- на листе «Деревья программ» рабочего окна программы появляется новый корневой каталог «Конфигурация ТРМ151 (Имя не задано)»;
- последовательно сверху вниз разворачивая дерево параметров, пользователь вводит нужные значения;

• после завершения создания конфигурации пользователь сохраняет ее в файл или загружает в прибор (безусловно, лучший вариант – записывать параметры непосредственно во время программирования прибора (установить режим «немедленной записи» или почаще нажимать зеленую стрелку)).

**Подсказка!** Дерево параметров разворачивается щелчком левой кнопки манипулятора «мышка» по пиктограмме «плюс» около названия папки. Соответственно, сворачивание открытой ветви иерархической структуры осуществляется щелчком манипулятора «мышка» по пиктограмме «минус» около названия развернутой папки.

Новая конфигурация автоматически создается при старте программы.

При создании новой конфигурации ранее считанные значения конфигурационных параметров прибора обнуляются (Внимание пользователя: обнуляются в компьютере, но не в приборе!).

## **11.7.2 Загрузка программы на другом уровне доступа или смена модификации**

Порядок смены модификации прибора рассмотрен в разд. 4.12.

Последовательность действий пользователя и логика действия программы при переключении на другой уровень/модификацию следующие:

- выбор из меню Файл команды Новый уровень/модификация;
- программа запрашивает подтверждение намерения переключиться на другой уровень/модификацию;
- подтверждение пользователем своего намерения нажатие кнопки [Да] на форме запроса программы;
- запуск Мастера конфигураций ТРМ151;
- исполнение пользователем инструкций Мастера конфигураций (см. п. 11.3), загрузка необходимой модификации или выбор уровня доступа.

## **11.7.3 Открытие конфигурации из файла**

Последовательность действий пользователя и логика действия программы при открытии конфигурации из файла следующие:

- выбор из меню Файл команды Открыть (Ctrl+O) или использование кнопки **на** на панели инструментов;
- программа выводит на экран форму «Выбор файла конфигурации» и предоставляет пользователю возможность поиска и выбора искомого файла;
- пользователь осуществляет выбор файла конфигурации;
- в заголовке главного окна программы и рядом с корневой папкой Конфигурация ТРМ151 отображается имя открытого файла;
- после загрузки файла конфигурации в полях «Значение» параметров появятся значения, которые были записаны в файле;
- пользователь может записать их в прибор или отредактировать и потом записать в прибор или в файл.

## **11.7.4 Сохранение конфигурации в файл**

Последовательность действий пользователя и логика действия программы при сохранении конфигурации в файл следующие:

• выбор из меню Файл команды Сохранить (Ctrl+S) или Сохранить как или

использование кнопки на панели инструментов;

- команда Сохранить как вызывает окно стандартного диалога, где необходимо задать имя и место расположения файла;
- команда Сохранить сохраняет файл под существующим именем;
- файл конфигурации имеет расширение .151.

## **11.7.5 Считывание конфигурации из прибора**

Последовательность действий пользователя и логика действия программы при операции считывания конфигурации из прибора следующие.

Считывание значений параметров из прибора сопровождается их отображением в рабочем окне Конфигуратора в определенной папке.

Для считывания конфигурации из прибора предусмотрены три режима: считывание всех параметров из прибора, считывание параметров только текущей папки или режим автоматического чтения.

*Считывание всех параметров из прибора -* 

осуществляется выбором из меню Прибор команды Считать все параметры из

прибора (Alt+R) или использованием кнопки **на панели инструментов.** 

Считывание всех параметров из прибора может занять длительное время. В процессе считывания на фоне главного окна программы появится информационное окно со статистическими сведениями о ходе процесса. Его закрытие означает, что процесс считывания параметров из памяти прибора окончен. В дереве параметров отобразятся считанные значения.

#### *Режим автоматического чтения -*

позволяет автоматически считать значения параметров, содержащихся в открываемой папке. Такое считывание происходит быстрее, чем считывание всех параметров из прибора.

Считывание параметров в этом режиме возможно, если до этого значения параметров, содержащихся в открываемой папке, считаны не были (т.е. в поле «Значение» было указано «Нет данных»).

Включение режима автоматического чтения осуществляется установкой флага в меню Режимы программы в поле Режим автоматического чтения.

**Примечание -** При работе без подключенного прибора Режим автоматического чтения рекомендуется отключить. Или он отключится сам после 5 безуспешных попыток чтения.

#### *Считывание параметров только текущей папки -*

осуществляется выделением конкретной текущей папки (изменением подсветки) путем установки на ней курсора и выбором в этом положении команды Считать все

параметры выделенной папки из меню Прибор или использованием кнопки панели инструментов. Или нажатием правой кнопки манипулятора «мышь» на нужной папке и выборе соответствующего пункта меню.

**Примечание -** Использование этого режима может быть обусловлено следующими причинами. В процессе работы, например, при автонастройке ПИД-регулятора, прибор может изменить значения отдельных своих параметров. Они могут не совпадать со значениями, находящимися в Конфигураторе и считанными ранее. Поэтому может возникнуть необходимость обновить информацию о параметрах в папке Конфигуратор. При этом режим автоматического чтения не позволяет выполнить эту операцию, т. к. значения параметров в Конфигураторе уже есть.

### **11.7.6 Редактирование значений параметров**

Последовательность действий пользователя и логика действия программы при редактировании значений параметров следующие:

- установка курсора манипулятора «мышка» в поле «Значение» параметра, значение которого предполагается редактировать;
- переход в режим редактирования значения двукратным нажатием левой клавиши манипулятора «мышка»;
- программа выделяет значение параметра, изменяет цвет его подсветки и предоставляет возможности по его редактированию;
- пользователь задает значение с клавиатуры (для числового параметра) или выбирает его новое значение из раскрывающегося списка и завершает ввод нажатием клавиши Enter.

**Примечание -** Если значение не помещается по ширине колонки, ее можно расширить до нужного размера. Это достигается следующим образом:

в верхней части экрана курсор устанавливается на границу двух столбцов в строке с заголовками, находится положение указателя, при котором отобразится двунаправленная стрелка, и, при удерживаемой нажатой левой кнопки манипулятора «мышка», передвигается граница столбца влево или вправо.

Измененные значения отображаются зеленым цветом и сохраняются только в памяти программы. При сохранении конфигурации в файле программа запомнит, какие параметры были записаны, какие – нет, какие – ошибочны. В дальнейшем по воле пользователя изменения могут быть записаны в прибор или сохранены в файле.

#### **11.7.7 Редактирование графика коррекции уставки**

Редактирование и задание графика коррекции уставки возможно при помощи специального окна редактирования графика (см. рис 11.8). В дереве параметров возможен только просмотр значений.

Редактирование графика коррекции уставки намного удобнее производить при помощи специального окна редактирования графика (см. рисунок 11.8). Для вызова этого окна пользователь должен воспользоваться командой меню Прибор -> Графики уставки - > График №…

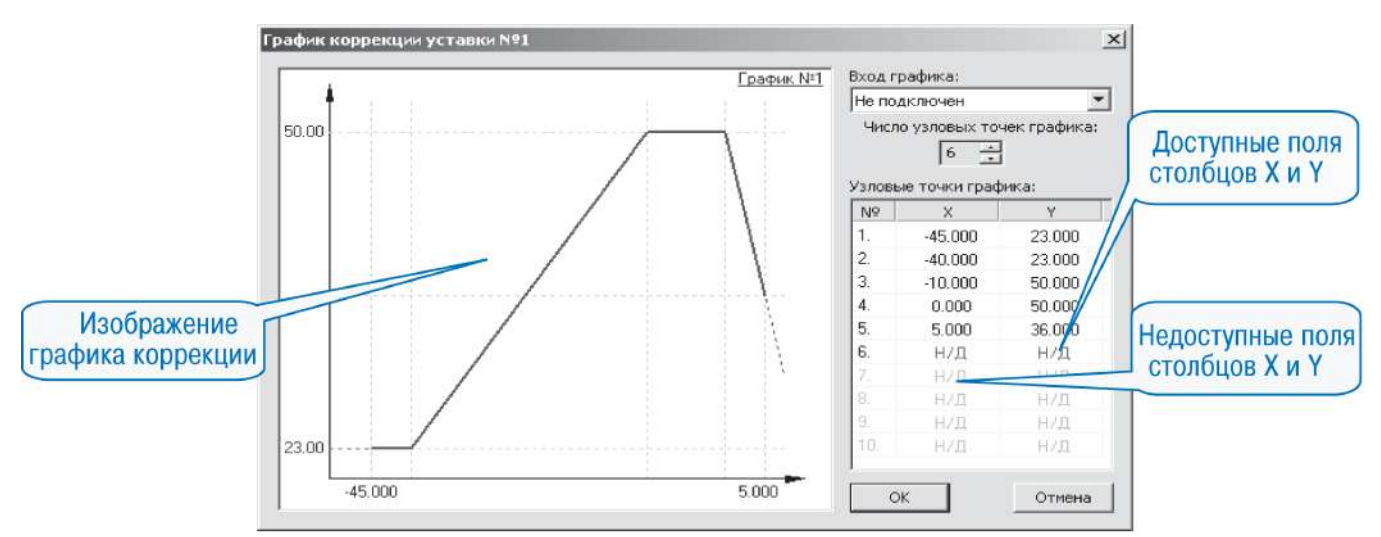

Рисунок 11.8 - Редактирование графика коррекции уставки с использованием окна редактирования графика

В открывшемся окне необходимо выбрать источник данных для входа графика: либо значение соответствующего Вычислителя, либо время шага. Затем задается количество узловых точек графика. Далее в каждом доступном поле столбцов Х и Ү задаются значения входных величин и корректирующих значений узловых точек. При редактировании координат узловых точек пользователь может видеть изображение графика в левой части окна. По оси абсцисс будет отложено значение входной величины графика, по оси ординат - корректирующее значение. Сохранение (запись) параметров графика осуществляется нажатием клавиши «ОК».

При задании графика коррекции уставки через специализированное окно ввода точки можно вводить в произвольном порядке, а не обязательно по возрастанию абсциссы.

#### 11.7.8 Просмотр справки по параметру

Справка может быть вызвана пользователем нажатием клавиши F1 на клавиатуре ПК. Также справка автоматически появляется при вводе значения параметра через 2-3 сек после начала ввода. Справка содержит наименование параметра, его символьное обозначение и комментарий, поясняющий функциональное назначение. При задании численного параметра справка содержит диапазон возможных значений.

#### 11.7.9 Инициализация прибора

Перед записью новой конфигурации в прибор требуется произвести его инициализацию. Инициализация прибора корректно стирает старую конфигурацию и позволяет записать в него новую. При попытке записать новую конфигурацию без удаления старой может возникнуть конфликт значений параметров и прибор заблокирует запись части новых параметров.

Функция инициализации доступна только при загрузке Конфигуратора на полном уровне доступа (см. п. 11.5).

Для инициализации прибора пользователь вызывает команду Инициализировать

прибор из меню Сервис. Также инициализация выполняется при нажатии кнопки Ha панели инструментов.

#### **11.7.10 Запись значений параметров в прибор**

При операции «Запись» происходит переписывание значений параметров из окна Конфигуратора в прибор.

Пользователь может записать в прибор все параметры, только измененные или избирательно отмеченные для записи. Кроме того, пользователь может включить режим немедленной записи.

### *Запись всех параметров в прибор -*

данный режим выбирается пользователем при необходимости смены модификации прибора или записи в него нестандартной конфигурации, созданной компанией-производителем.

Запись всех параметров производится командой Записать все параметры в

прибор (Alt+W) меню Прибор или кнопкой **на панели инструментов. На фоне** главного окна появится информационное окно со статистическими сведениями о ходе процесса. Его закрытие означает, что процесс записи параметров в память прибора окончен.

#### *Запись только отредактированных параметров -*

такой способ записи позволяет записать только отредактированные параметры, даже если они находятся в разных папках.

Запись только отредактированных параметров производится командой Записать

только измененные (Alt+U) из меню Прибор или кнопкой (стрелка – зеленая) на панели инструментов.

**Примечание -** Отредактированные значения параметров отображаются шрифтом зеленого цвета. После записи в прибор значений всех отредактированных параметров цвет шрифта меняется на черный.

## *Запись параметров только текущей папки -*

такая запись происходит быстрее, чем запись всех параметров. Пользователь может произвести запись параметров только конкретной текущей папки.

Для осуществления записи параметров только текущей папки пользователь выделяет ее, установив на ней курсор, и выбирает команду Записать все параметры

выделенной папки (Alt+Ctrl+W) из меню Прибор или нажимает кнопку инструментов.

## *Запись только отредактированных параметров текущей папки -*

данный режим выбирается пользователем при необходимости записи конкретных измененных параметров.

Для осуществления записи только отредактированных параметров текущей папки пользователь выделяет ее, установив на ней курсор, и выбирает команду Записать только измененные параметры папки (Alt+Ctrl+U) из меню Прибор или нажимает кнопку  $\sigma$ 

на панели инструментов.

#### *Режим немедленной записи -*

в данном режиме Конфигуратор записывает значение параметра в прибор сразу после его изменения.

Включение режима немедленной записи осуществляется установкой флага в меню Режимы программы в поле Режим немедленной записи.

**Примечание -** При работе без подключенного прибора Режим немедленной записи рекомендуется отключить.

#### **11.8 Просмотр и сохранение параметров текущего состояния**

Пользователь имеет возможность регистрировать и сохранять на ПК параметры текущего состояния (оперативные параметры) прибора ТРМ151.

#### **11.8.1 Просмотр значений оперативных параметров**

Для просмотра значений оперативных параметров пользователь открывает папку ОПРОС ОПЕРАТИВНЫХ ПАРАМЕТРОВ и устанавливает флаги в полях около тех параметров, по которым предполагается получать информацию (см. рисунок 11.9). Задается период опроса параметров в миллисекундах. Период опроса по умолчанию составляет 1000 мс. Период опроса ограничен снизу пропускной способностью канала «Прибор-компьютер». Нижняя граница непостоянна и зависит от количества опрашиваемых параметров, скорости обмена и т.д.

| , Конфигуратор ТРМ151: средний уровень доступа : Модификация №1 - Имя не задано# |          |                |          | $ \Box$ $\times$     |
|----------------------------------------------------------------------------------|----------|----------------|----------|----------------------|
| Прибор Режимы программы Сервис Справка<br>Файл                                   |          |                |          |                      |
| $\beta$ .                                                                        |          | R              |          |                      |
| Описание                                                                         | Параметр | Значение       | IЭ<br>1A | Ошибки обмена и несо |
| ⊟---  Конфигурация ТРМ151 (Имя не задано)                                        |          |                |          |                      |
| Параметры прибора                                                                |          |                |          |                      |
| Опрос оперативных параметров                                                     |          |                |          |                      |
| Имя параметра                                                                    | Период   | Значение       |          | Ошибки ввода-вывода  |
| …   v         Имя файла для сохранения протокола                                 |          | November09.log |          |                      |
| √ Са Активная программа                                                          | 1000     |                |          |                      |
| । किंडी Активный шаг                                                             | 1000     |                |          |                      |
| ③ Состояние объекта                                                              | 1000     |                |          |                      |
| ③ Измеритель №1                                                                  | 1000     |                |          |                      |
| 遂 Измеритель №2                                                                  | 1000     |                |          |                      |
| ј▒ Выходной сигнал №1                                                            | 1000     |                |          |                      |
| 鵞 Выходной сигнал №2                                                             | 1000     |                |          |                      |
| 13 Текущая уставка №1                                                            | 1000     |                |          |                      |
| 選 Текущая уставка №2                                                             | 1000     |                |          |                      |
|                                                                                  |          |                |          |                      |
| For Help, press F1                                                               |          |                |          | <b>NUM</b>           |

**Рисунок 11.9 – Регистрация оперативных параметров в Конфигураторе**

В случае, если возникнет ошибка считывания параметра, в таблице будет выведена ее причина, при этом сам параметр отмечается красным шрифтом.

Измеряемые прибором значения выводятся на монитор в преобразованном виде:

• для термопреобразователей и термопар выводится температура, измеренная в градусах по Цельсию;

• для активных датчиков значения пересчитываются в соответствии с единицами диапазона измерения (см. параметры Ain.H и Ain.L).

В процессе измерения прибор контролирует работоспособность датчиков и, в случае возникновения аварии, в поле Значение выводит причину неисправности.

Значение выходной мощности Регулятора выводится в процентах.

## **11.8.2 Сохранение значений оперативных параметров в файл**

Для сохранения в файл считанных с прибора значений оперативных параметров пользователь устанавливает флаг перед строкой Имя файла для сохранения протокола (см. рисунок 11.9). Сохранение в файл начнётся немедленно.

Протокол сохраняется в текстовый файл с расширением .log, который в дальнейшем может быть загружен в любую электронную таблицу. Для загрузки файла в Microsoft Excel пользователь может воспользоваться командой Экспорт протокола измерений в Excel меню Сервис.

По умолчанию программа предлагает имя файла для сохранения, состоящее из текущего месяца и даты. Имя файла указано в поле «Значение». Пользователь может переименовать файл. Для этого курсор устанавливается на имени файла, после чего пользователь редактирует имя файла (последовательность действий пользователя и реакции программы – см. п. 11.7.6).

Файл создается в той же папке, где установлена программа «Конфигуратор ТРМ151».

### **11.9 Программа «Быстрый старт»**

Программа «Быстрый старт ТРМ151» предназначена для упрощения первой настройки прибора ТРМ151.

Для запуска программы «Быстрый старт ТРМ151» запускается файл EasyGOТРМ151.exe. Далее программа предлагает ряд вопросов, отвечая на которые, пользователь производит конфигурирование прибора.

Применение программы EasyGo возможно только при работе с подключенным к компьютеру прибором ТРМ151. Конфигурирование для эксплуатации поступившего с предприятия-изготовителя прибора ТРМ151 под любую из 11-ти модификаций (по выбору пользователя) предусматривает использование для этого своей индивидуально реализованной для каждой модификации прибора программы EasyGo. Максимальная информативность программы EasyGo в сочетании с простотой и доступностью для подготовленного пользователя позволяют минимизировать временные затраты на конфигурирование прибора.

**Внимание!** Не рекомендуется использовать программу «Быстрый старт ТРМ151» в следующих случаях:

- при программировании прибора ТРМ151, конфигурация которого уже была до этого изменена. В этом случае должна использоваться программа «Конфигуратор ТРМ151»;
- при программировании приборов других модификаций ТРМ151. Как уже было отмечено, в настоящем разделе, для каждой модификации ТРМ151 существует своя программа быстрого старта. Любая из них может быть бесплатно скачана с сайта компании ОВЕН.

# **12 Программирование с помощью кнопок на лицевой панели прибора**

Раздел описывают предоставляемые пользователю возможности по программированию с помощью кнопок на лицевой панели прибора.

Реализация прибора ТРМ151 предоставляет пользователю удобные возможности в части программирования с помощью кнопок на лицевой панели прибора.

## **12.1 Соответствие символов на цифровом индикаторе буквам латинского алфавита**

Соответствие начертания символов на цифровом индикаторе буквам латинского алфавита приведено в таблице 12.1.

**Таблица 12.1 - Соответствие начертания символов на цифровом индикаторе буквам латинского алфавита**

**b E d E F E H E J P L A n o P R r S E U u Y**  $\omega$ A b C d E F G H i J K L m n o P q r S t U v w X Y Z

## **12.2 Общие принципы программирования**

Общая схема задания параметров приведена на рисунок 12.1.

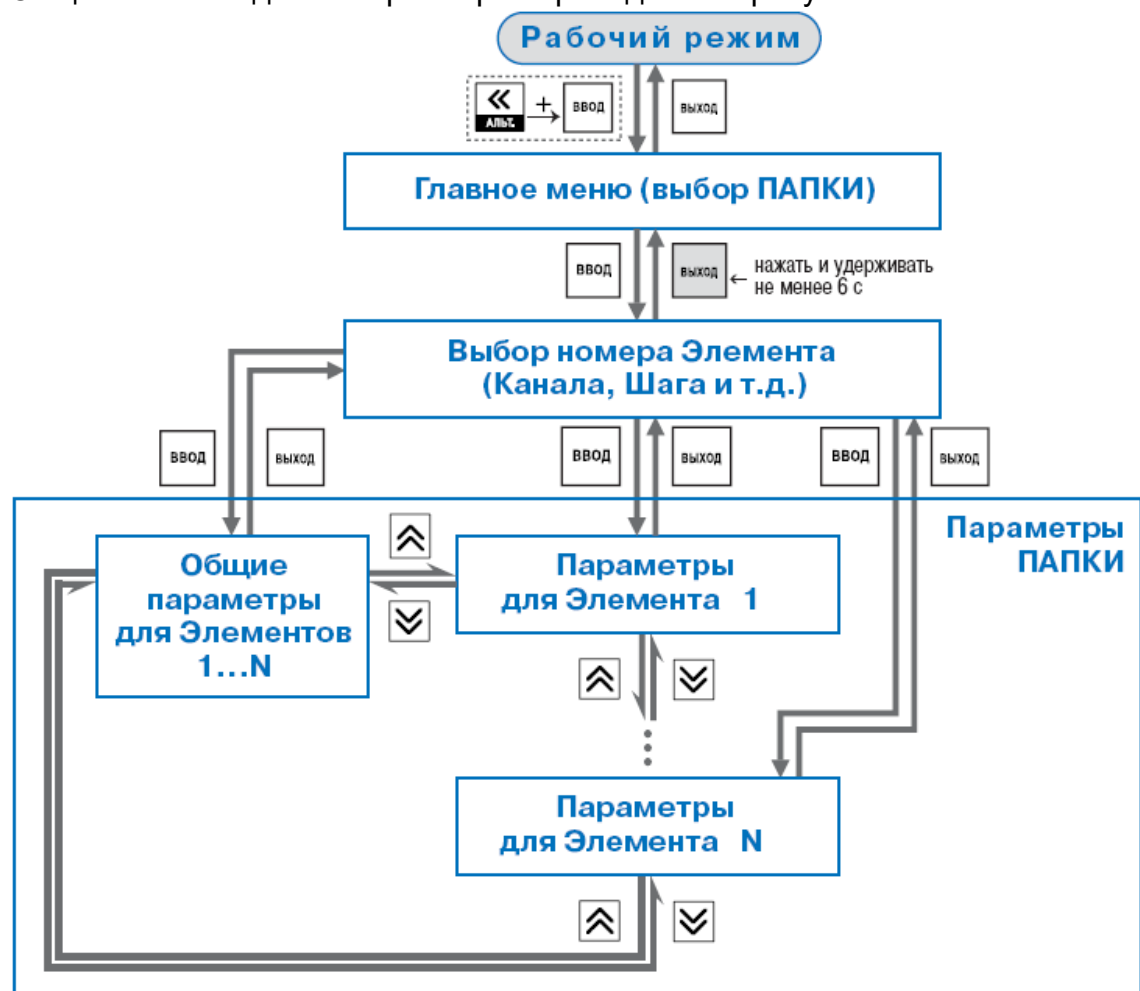

**Рисунок 12.1 - Общая схема задания параметров**

### **12.2.1 Основные правила при работе в Главном меню и при выборе Элемента**

При программировании с помощью кнопок на лицевой панели прибора применяются следующие основные правила при работе в Главном меню и при выборе Элемента.

- Выбор в любом меню осуществляется кнопками  $\left[\bigtimes\right]$  и  $\left[\bigtimes\right]$  (циклически в любую сторону  $(\overline{\phantom{a}})$ . При этом мигает тот ЦИ, на котором изменяется информация.
- – знак конца списка при циклическом перемещении.
- $\overline{QQ}$  | обозначение группы «Общие параметры» при выборе элемента (Канала, Программы, Входа и т.д.).
- Совершение выбора всегда заканчивается нажатием кнопки .
- 
- Переход на предыдущий уровень всегда осуществляется кнопкой . Исключение составляет задание параметров графиков.

## **12.2.2 Вход в режим Программирования. Главное меню**

Описывается последовательность действий пользователя при входе в режим Программирования и реакция прибора.

Вход в режим Программирования осуществляется комбинацией кнопок  $\overline{\textbf{K}}$  +

Пользователь выбирает кнопками  $\left[\bigtimes\right]$ и  $\left[\bigtimes\right]$  нужную папку и нажимает кнопку

ввод

.

Пользователь попадет в Главное меню параметров (рисунок 12.2). На ЦИ1 отображаются имена папок, в которые сгруппированы параметры.

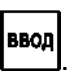

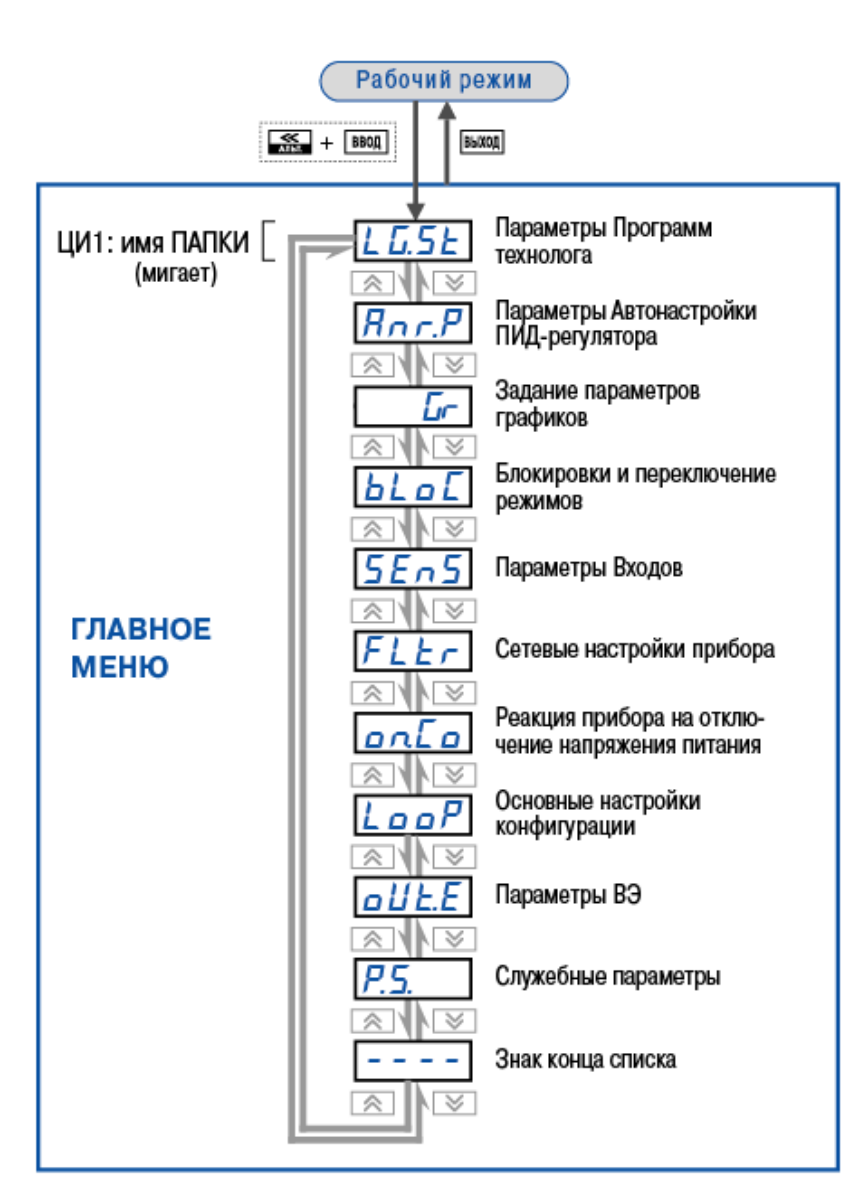

**Рисунок 12.2 - Главное меню параметров**

## **12.2.3 Выбор Элемента (Канала, Программы, Шага, Входа и т. д.)**

Параметры некоторых папок сгруппированы по Элементам (Каналам, Входам, Программам/Шагам и т.д.), при этом часть параметров является общей для всех Элементов (см. рисунок 12.1).

На ЦИ1 при выборе отображается обозначение элемента («*CH*» или «*CHAN*» – Канал, «*PROG*» – Программа, «*OB*» – Объект и т. д.), на ЦИ2 – номер Элемента.

Пользователь выбирает кнопками  $\left[\frac{1}{N}\right]$ и  $\left[\frac{1}{N}\right]$ номер Элемента и нажимает кнопку ввод

## **12.2.4 Вход в папку с параметрами. Индикация при задании параметра**

Описывается последовательность действий пользователя при входе в папку с параметрами и реакция прибора.

.

При входе в папку на индикаторе отображается информация о первом параметре.

Показания цифровых индикаторов при задании параметров (на примере параметра *ADR*) приведены на рисунке 12.3.

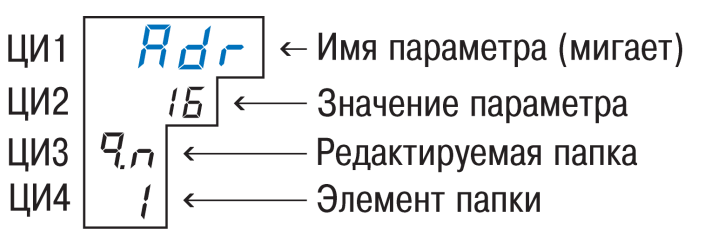

**Рисунок 12.3 – Показания цифровых индикаторов при задании параметров**

**Внимание!** Некоторые параметры могут быть недоступны по следующим причинам:

– они скрыты атрибутами доступа;

– они относятся к неподключенному каналу, программному модулю и т.д.

## **12.2.5 Перемещение между параметрами в папке**

• Перемещение между параметрами (см. рисунок

12.4) осуществляется кнопками

 $(\overline{\boxtimes} \sqrt{\boxtimes})$  (циклически в любую сторону). При этом мигает имя параметра на ЦИ1.

- – знак конца списка при циклическом перемещении.
- – обозначение входа во вложенную папку.
- При выборе определенного Элемента (Канала, Входа и т.д.) пользователь попадает в папку для этого Элемента, но перемещаться можете между параметрами всех Элементов последовательно (циклически в любую сторону): общие параметры  $\rightarrow$  параметры для Элемента 1  $\rightarrow$  параметры для Элемента 2  $\rightarrow$  ...  $\rightarrow$  общие параметры.

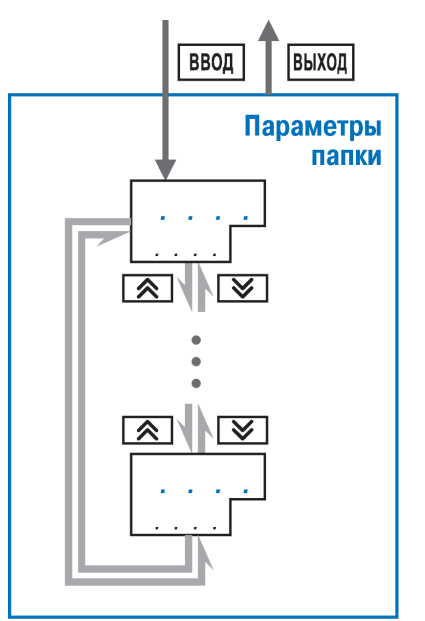

**Рисунок 12.4 - Перемещение между параметрами**

## **12.2 Задание значения параметра**

• При выборе определенного параметра для изменения пользователь нажимает

кнопку **ввод** 

При этом начнет мигать значение параметра на ЦИ2.

- Значение задается (см. рисунок 12.5) кнопками <sup>[2</sup>
- Если параметр символьный, то при нажатии кнопок  $N$  и  $\omega$  значения параметра последовательно выводятся на ЦИ2.
- Если параметр числовой, то кнопка

увеличивает, а кнопка  $\boxed{\smash{\mathbf{Y}}}$  уменьшает значение параметра. **Рисунок 12.5 – Схема** 

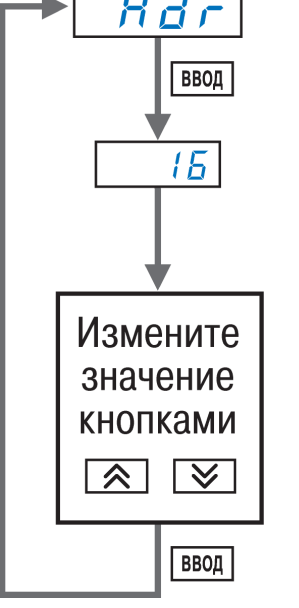

**изменения параметра**

- Если нажать кнопку  $\infty$  или  $\infty$  и удерживать ее, то изменение значения ускорится.
- После того, как значение задано, пользователь должен нажать кнопку [ВВОД] (для

выхода без записи нового значения должен нажать кнопку  $\Box$ Снова начнет мигать имя параметра на ЦИ1.

## **12.2.7 Сдвиг десятичной точки**

При изменении значения параметра кнопками  $\sum_{n=1}^{\infty}$  и  $\sum_{n=1}^{\infty}$  десятичная точка не меняет своего положения, что ограничивает максимальное значение параметра.

Например, на ЦИ2 отображается значение «8.974». При нажатии кнопок  $\sum$ 

будет происходить изменение значения, начиная с последнего разряда:

 $\kappa$ 8.974»  $\rightarrow$   $\kappa$ 8.975»  $\rightarrow$   $\kappa$ 8.976»  $\rightarrow$  ...

Максимальное значение, которое можно установить на ЦИ2, – «9.999». Для ввода большего числа необходимо сдвинуть десятичную точку.

*Для сдвига десятичной точки:*

• До начала редактирования значения (т. е. когда на ЦИ1 мигает имя параметра)

пользователь должен нажать и удерживать кнопку . Через некоторое время начнется циклический сдвиг вправо десятичной точки на ЦИ2:

 $\langle 8.974 \rangle \rightarrow \langle 89.74 \rangle \rightarrow \langle 897.4 \rangle \rightarrow \langle 8974 \rangle \rightarrow \langle 8.974 \rangle \rightarrow \ldots$ 

• Дождавшись момента, когда десятичная точка установится в нужное положение,

пользователь должен отпустить кнопку **ввод** После этого возможно редактирование значения параметра.

#### **12.2.8 Вложенные папки**

Некоторые папки имеют в своем составе одну или несколько вложенных папок (например, папка «Регуляторы»).

Вложенная папка символизируется на ЦИ2 знаком  $\frac{L}{L}$  -  $\frac{1}{L}$  При этом название папки выводится на ЦИ1 (см. рисунок 12.6).

Для входа во вложенную папку пользователь должен нажать кнопку .

Все операции с параметрами во вложенной папке выполняются так же, как и в основной папке.

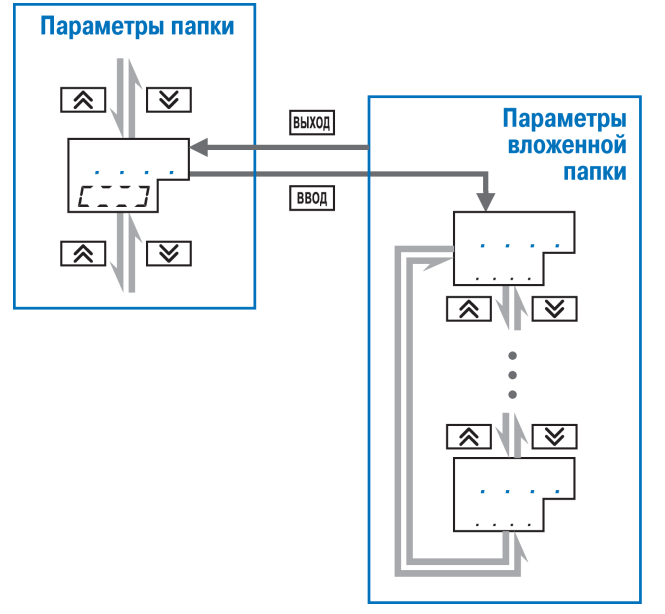

#### **Рисунок 12.6 – Схема работы с вложенной папкой**

#### **12.3 Схемы задания параметров**

Подробные схемы задания параметров приведены на рисунок 12.7…12.31. Последовательность представления схем соответствует порядку задания пользователем параметров при конфигурировании прибора с прохождением поочередно всех папок Главного меню, причем переход к схемам последующих папок осуществляется после полного описания схем задания параметров предыдущей папки, включая схемы задания параметров вложенных папок всех ступеней иерархического построения.

**Примечание -** На рис 12.7 представлена общая схема задания параметров прибора, включающая всю иерархию инициируемых пользователем папок параметров.

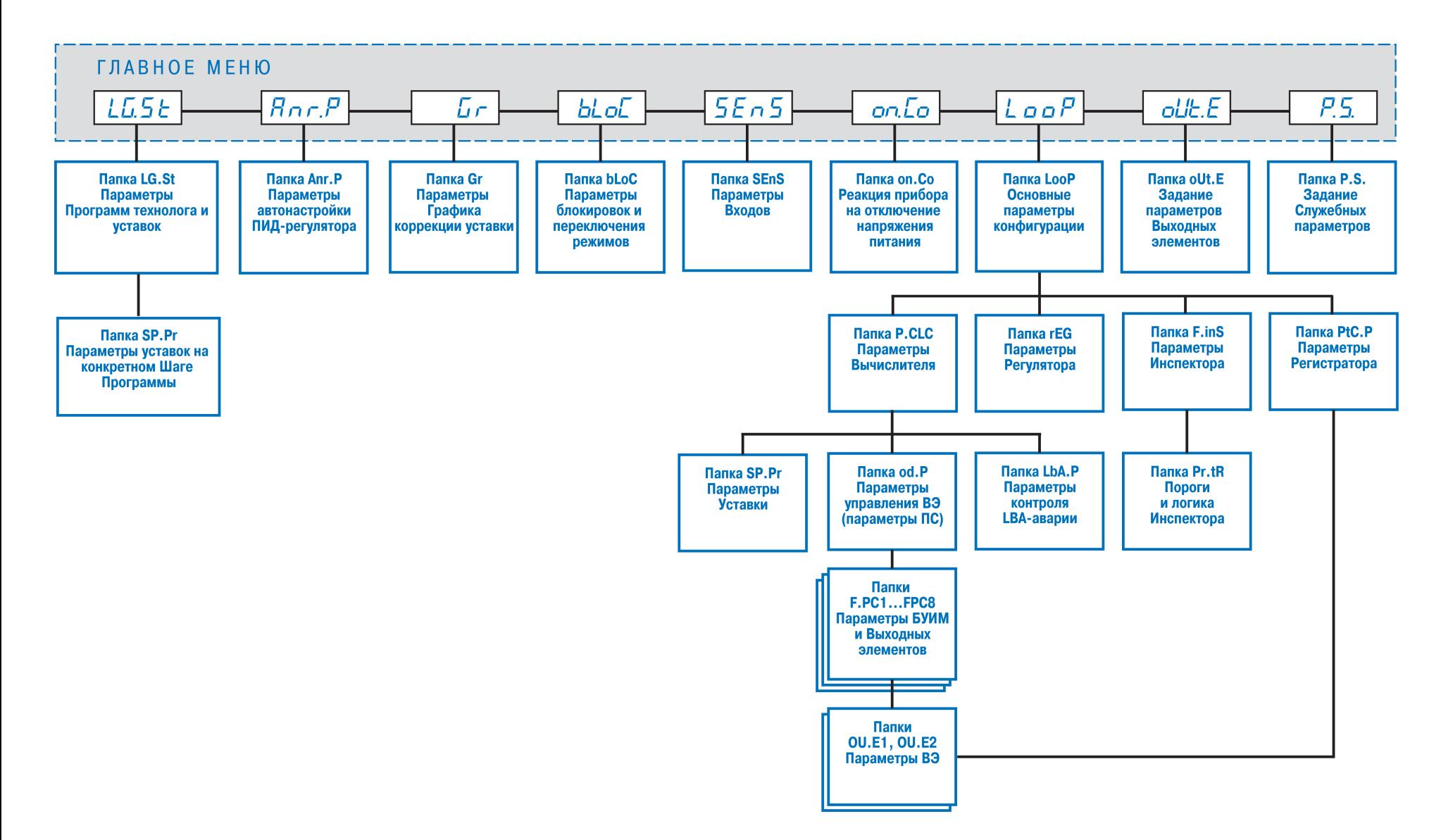

Рисунок 12.7 - Общая схема задания параметров прибора

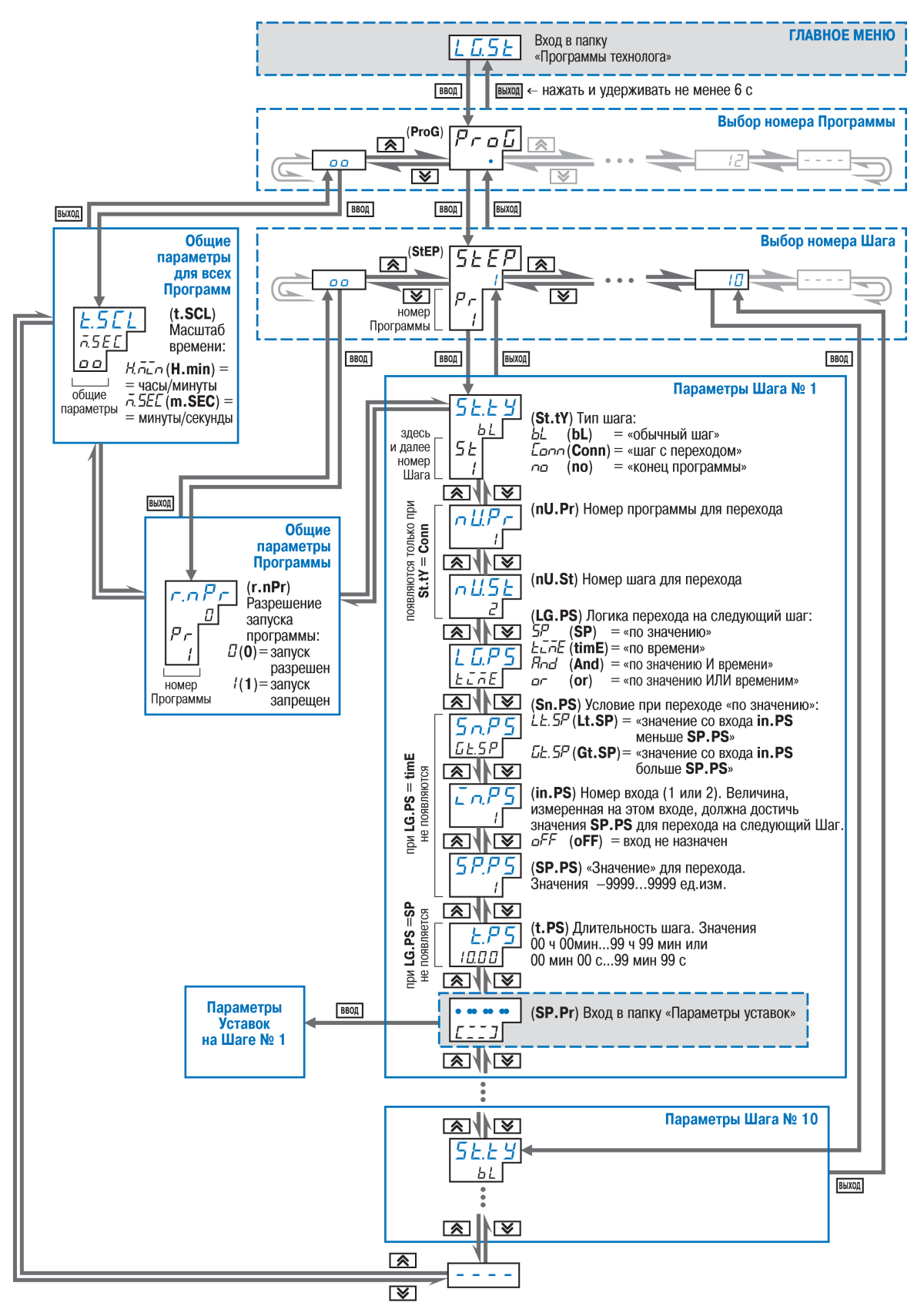

**Рисунок 12.8 - Схема задания параметров Программ технолога и Уставок**

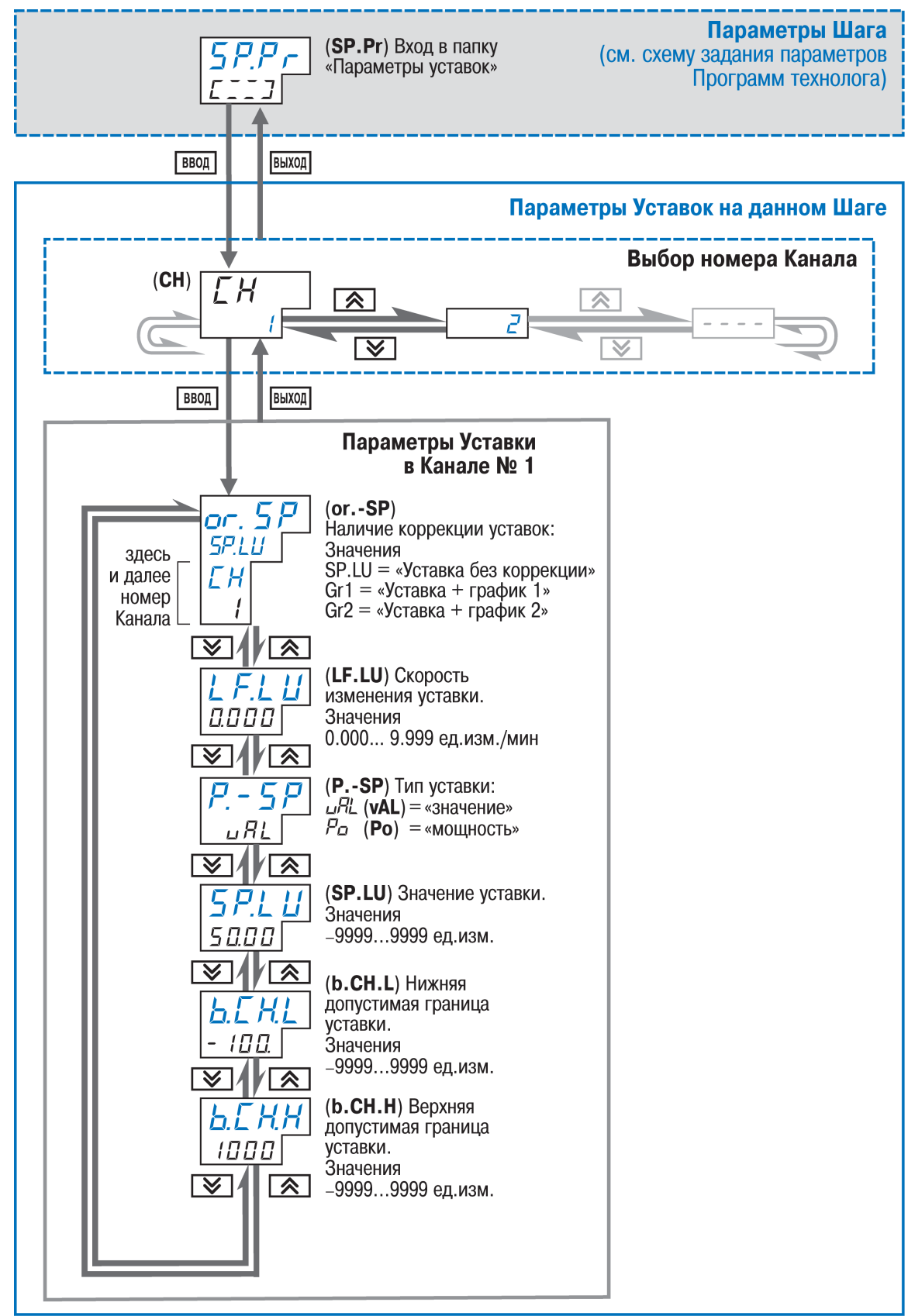

**Рисунок 12.9 - Схема задания параметров Уставок на конкретном Шаге Программы**

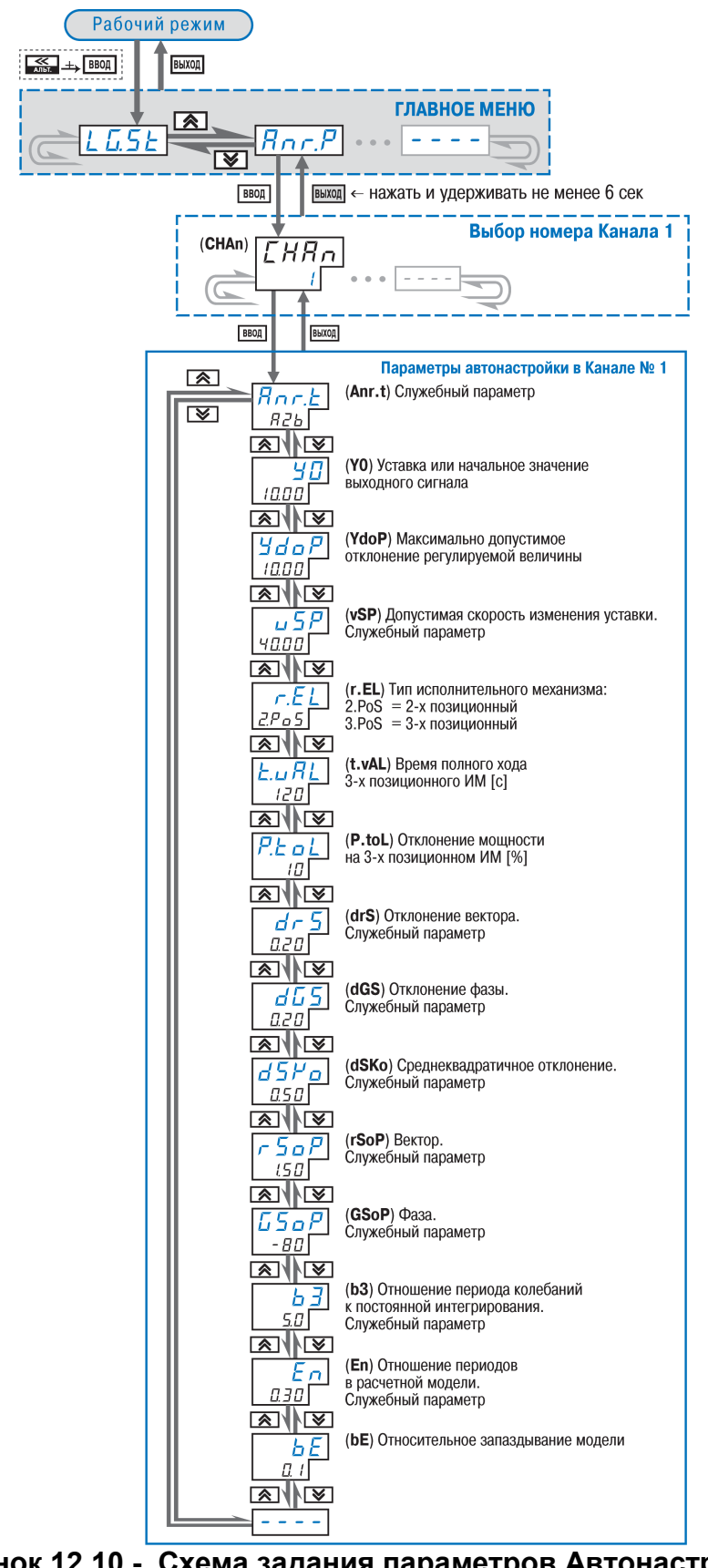

**Рисунок 12.10 - Схема задания параметров Автонастройки ПИД-регулятора в Канале**

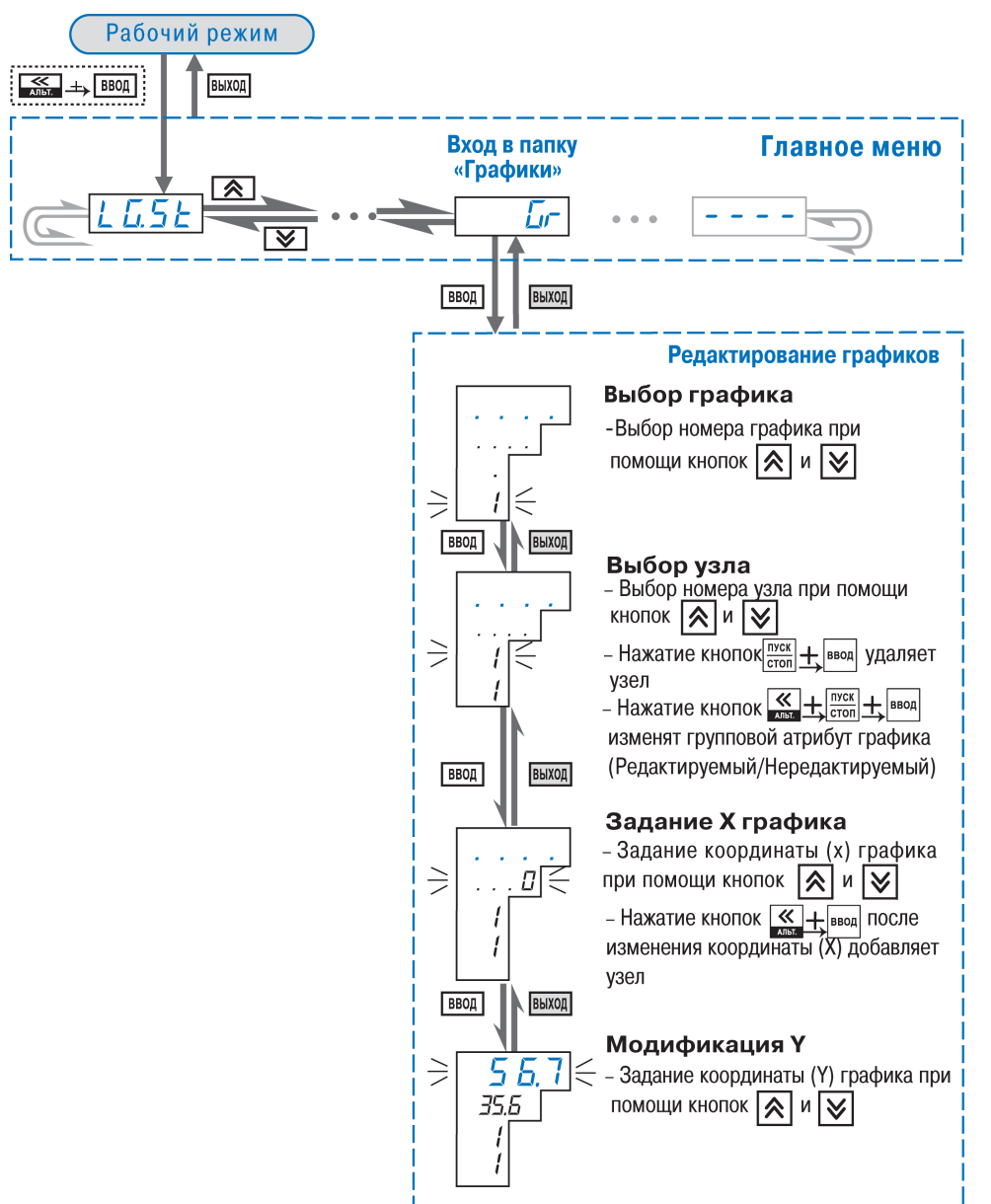

**Рисунок 12.11 - Схема задания и редактирование графика коррекции уставки**

Редактирование графиков осуществляется следующим образом: Для задания узлов графика:

- выбирается номер графика;
- выбирается номер узловой точки;
- задается координата (X) нового узла графика;

- нажатием кнопок  $\mathbb{R}$  +  $\mathbb{R}$  ввод добавляется узел в график;
- задайте значение коррекции (Y).

Для редактирования корректирующих значений (координата Y):

- выбирается номер графика;
- выбирается номер узловой точки;
- **в режиме X графика нажимается кнопка**

**131**

• задается новое значение коррекции (Y).

Удаление узловой точки графика:

- выбирается номер графика;
- выбирается номер узловой точки;

пуск

• нажатием клавиш  $\frac{|\text{mcc}|}{|\text{cron}|}$  +  $\frac{|\text{mcc}|}{|\text{cron}|}$  удаляется узел графика.

Для редактирования значений входных величин графика (координата X):

- выбирается номер узловой точки;
- удаляется узловая точка;
- создается новый узел графика с необходимыми координатами.

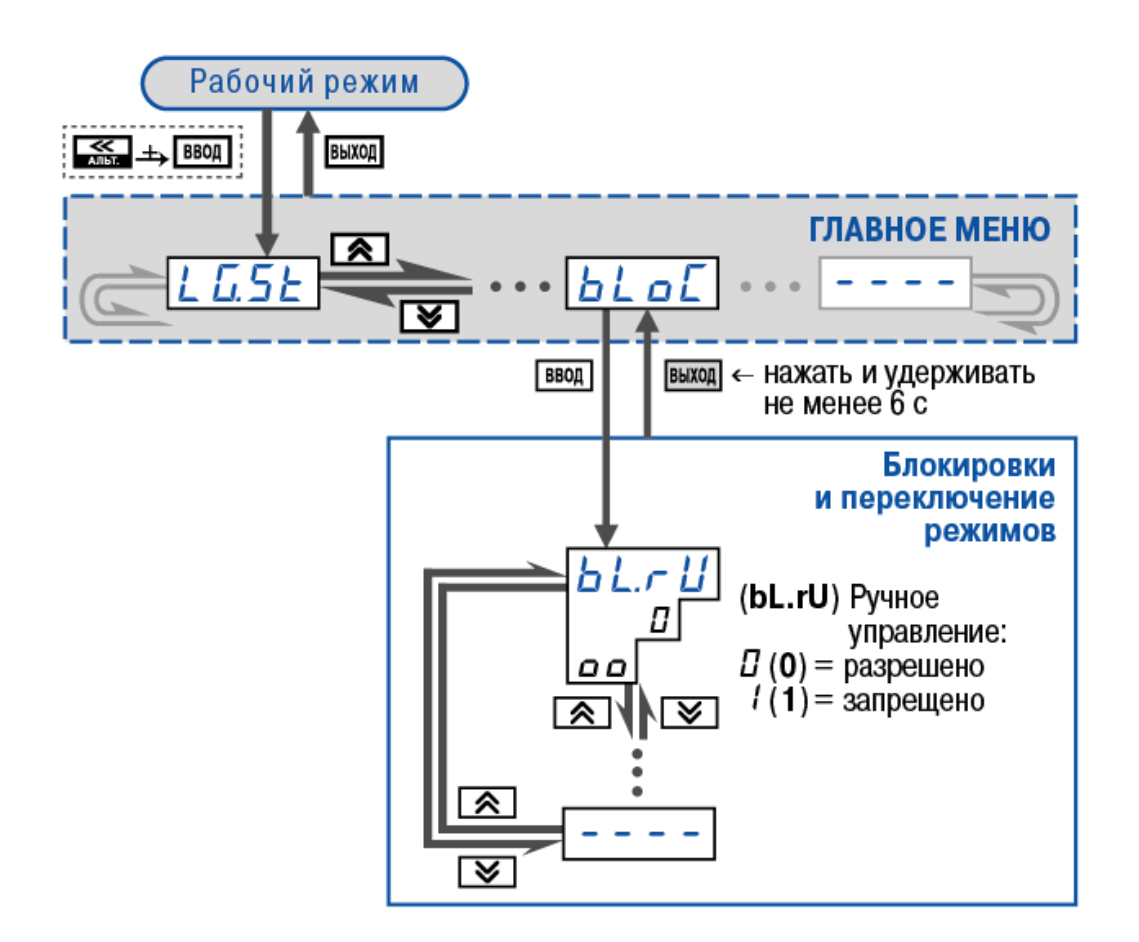

**Рисунок 12.12 - Схема задания блокировок и переключения режимов**

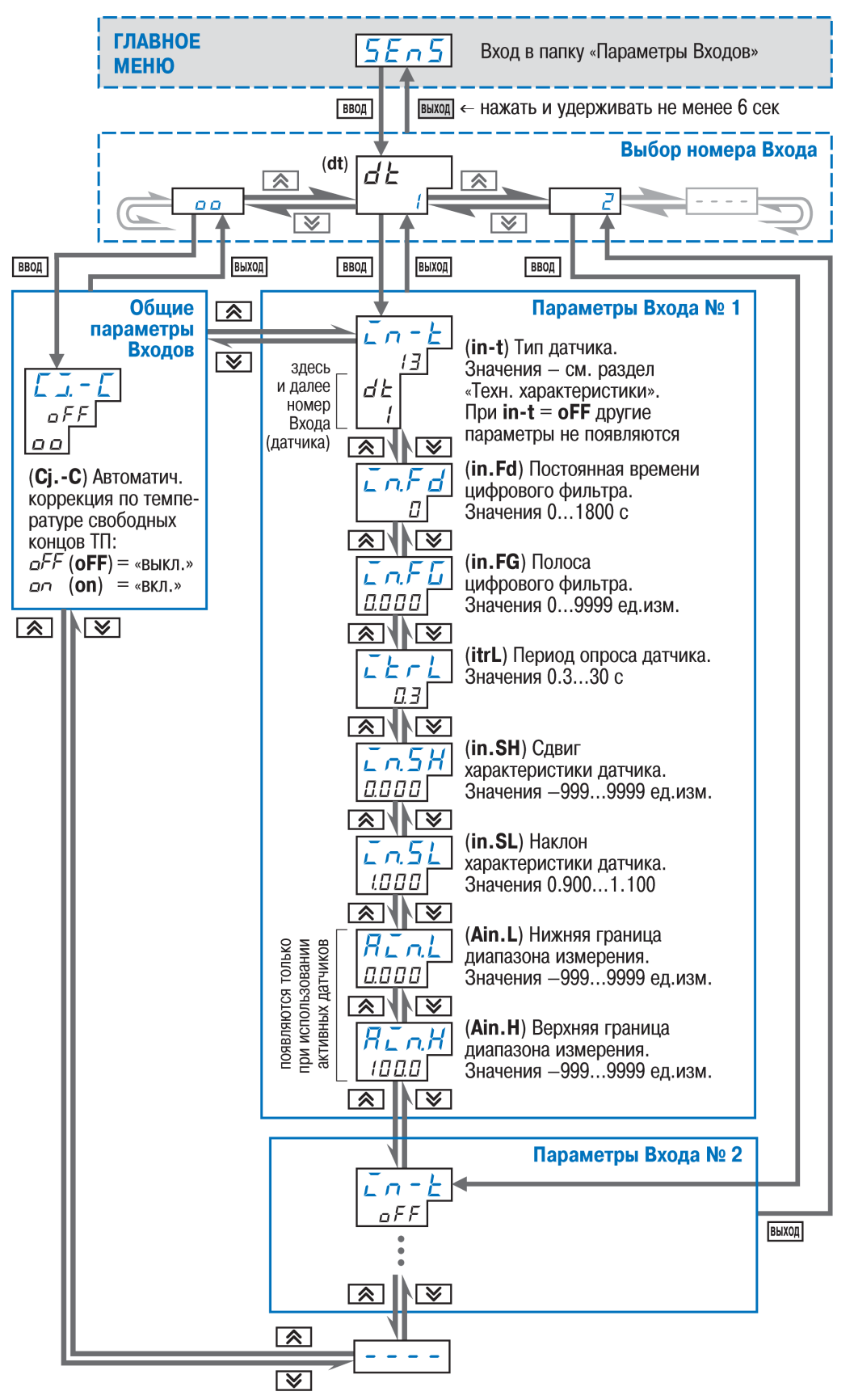

Рисунок 12.13 - Схема задания параметров Входов

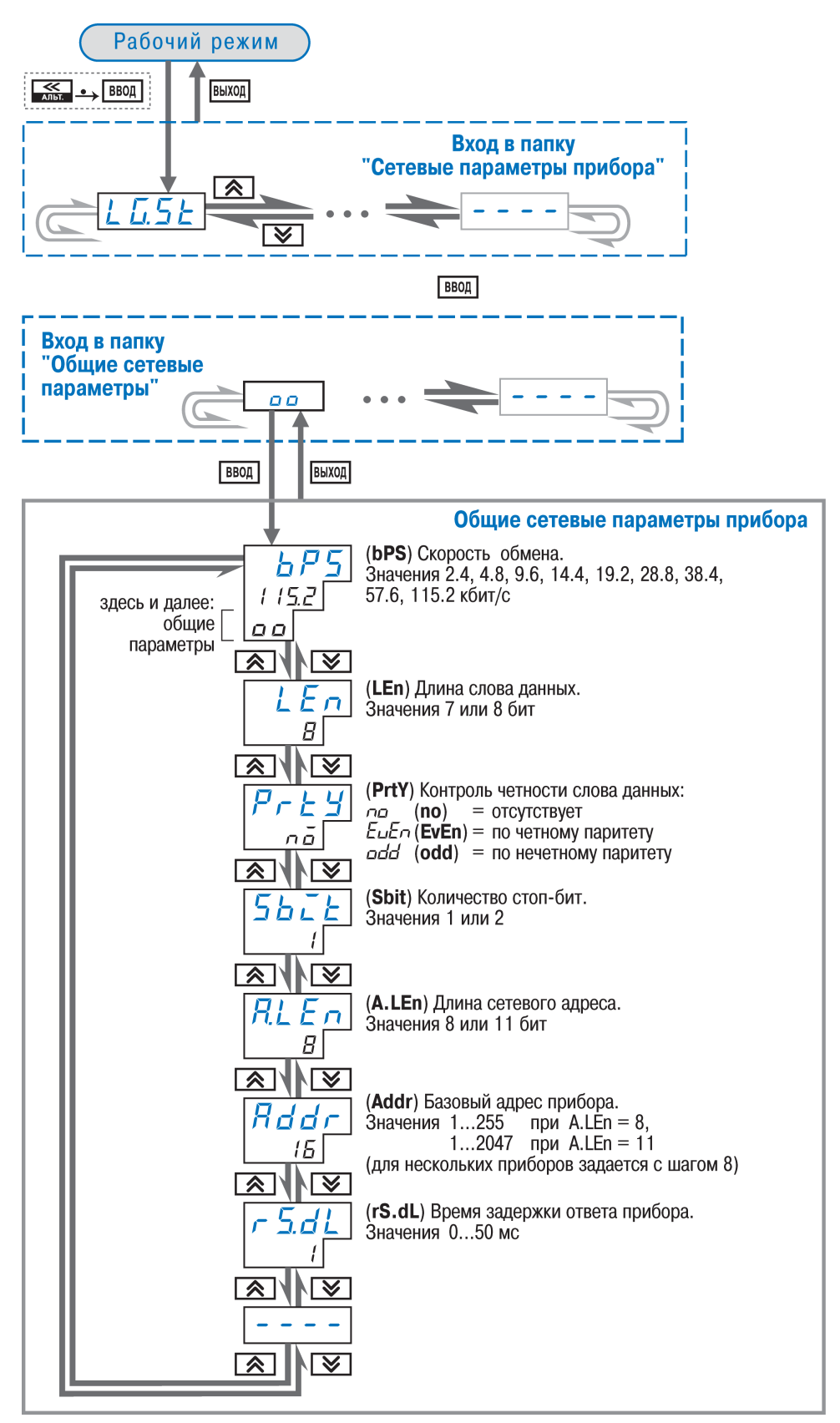

**Рисунок 12.14 - Схема задания сетевых параметров прибора**

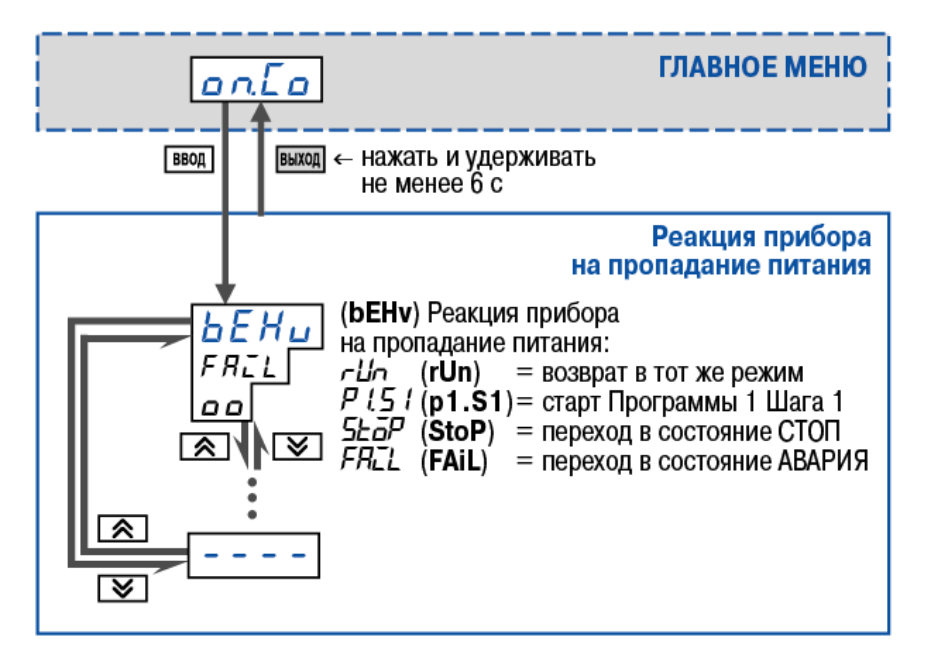

**Рисунок 12.15 - Схема задания реакции на случайное отключение напряжения питания**

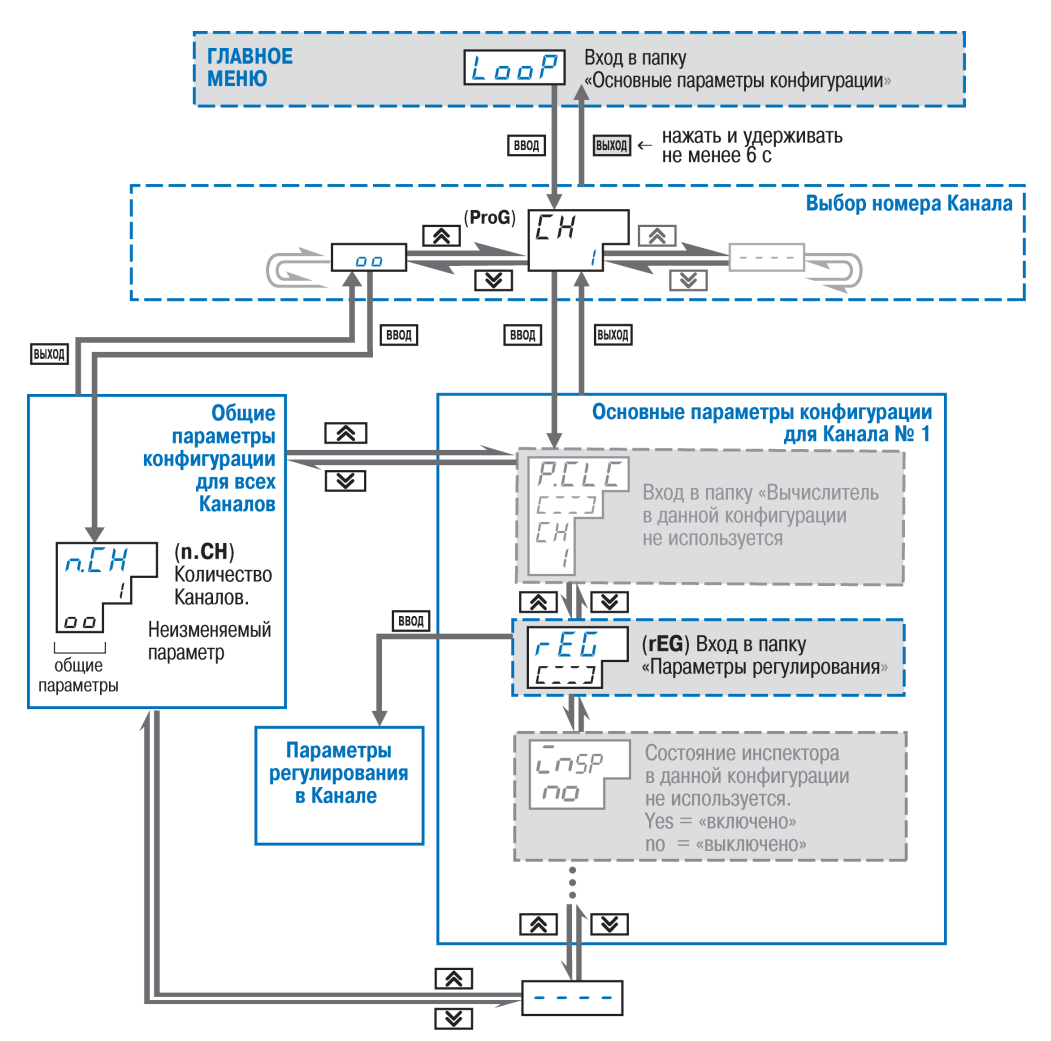

**Рисунок 12.16 - Схема задания основных параметров конфигурации**

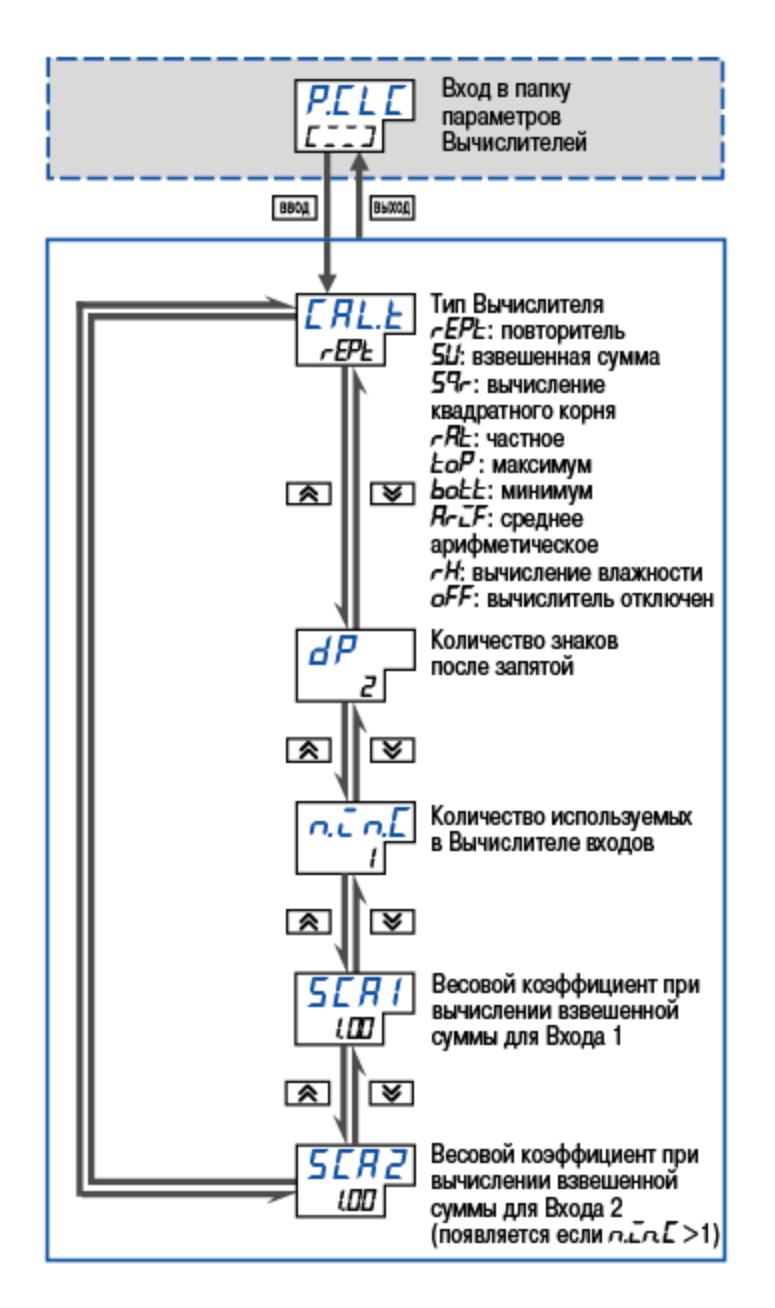

**Рисунок 12.17 - Схема задания параметров Вычислителей**

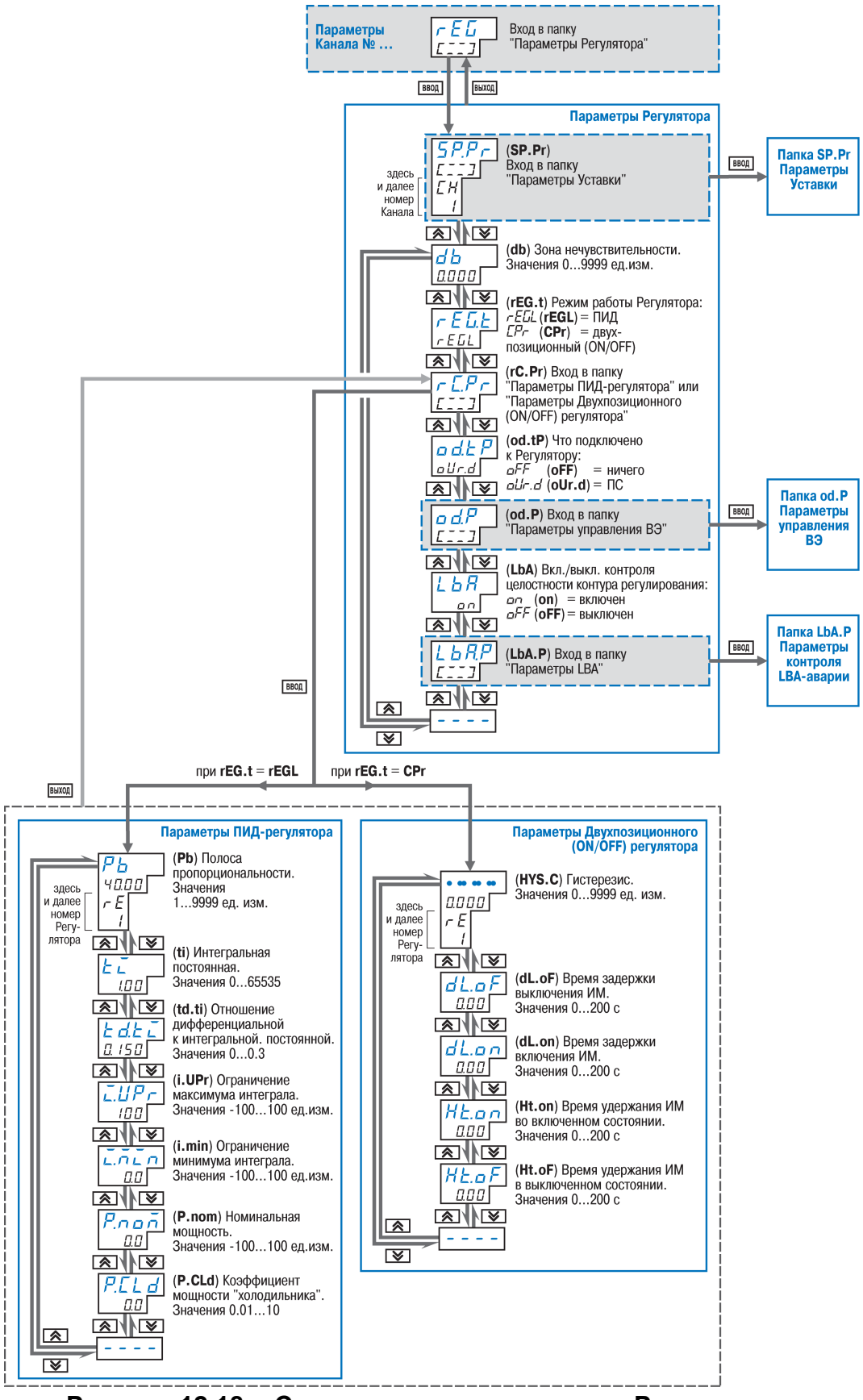

**Рисунок 12.18 - Схема задания параметров Регуляторов**

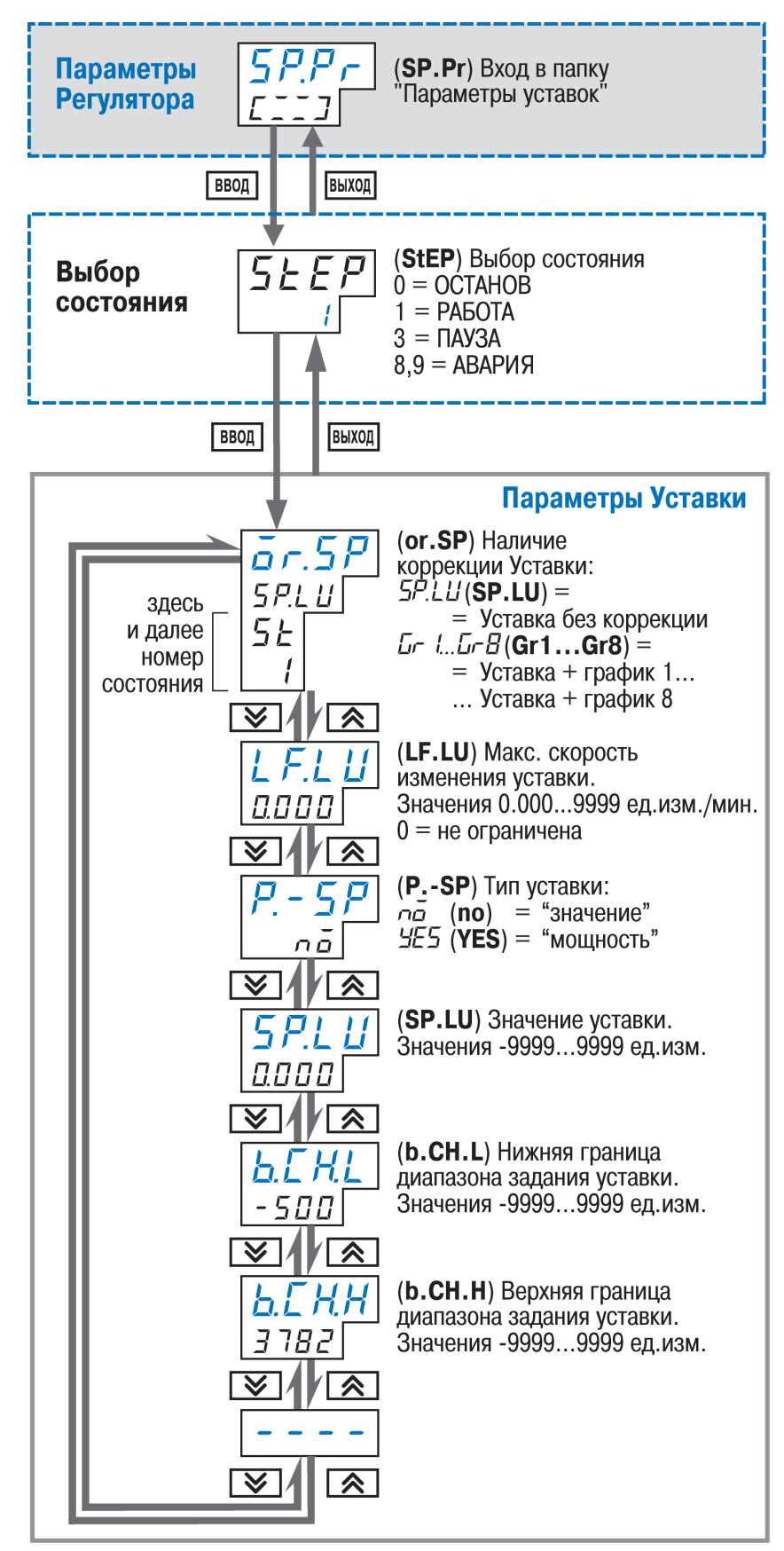

Рисунок 12.19 - Схема задания параметров Уставки

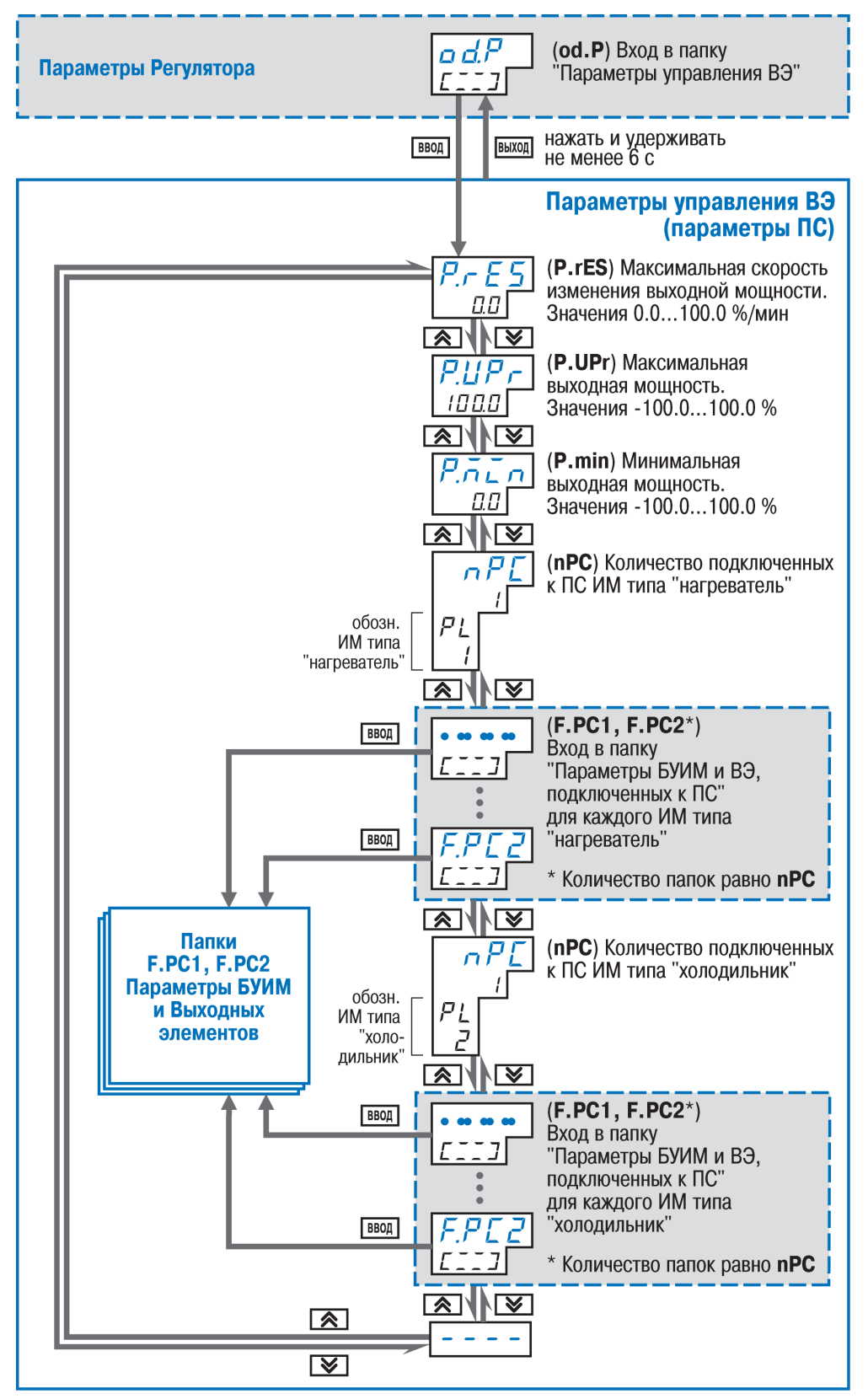

Рисунок 12.20 - Схема задания параметров управления ВЭ

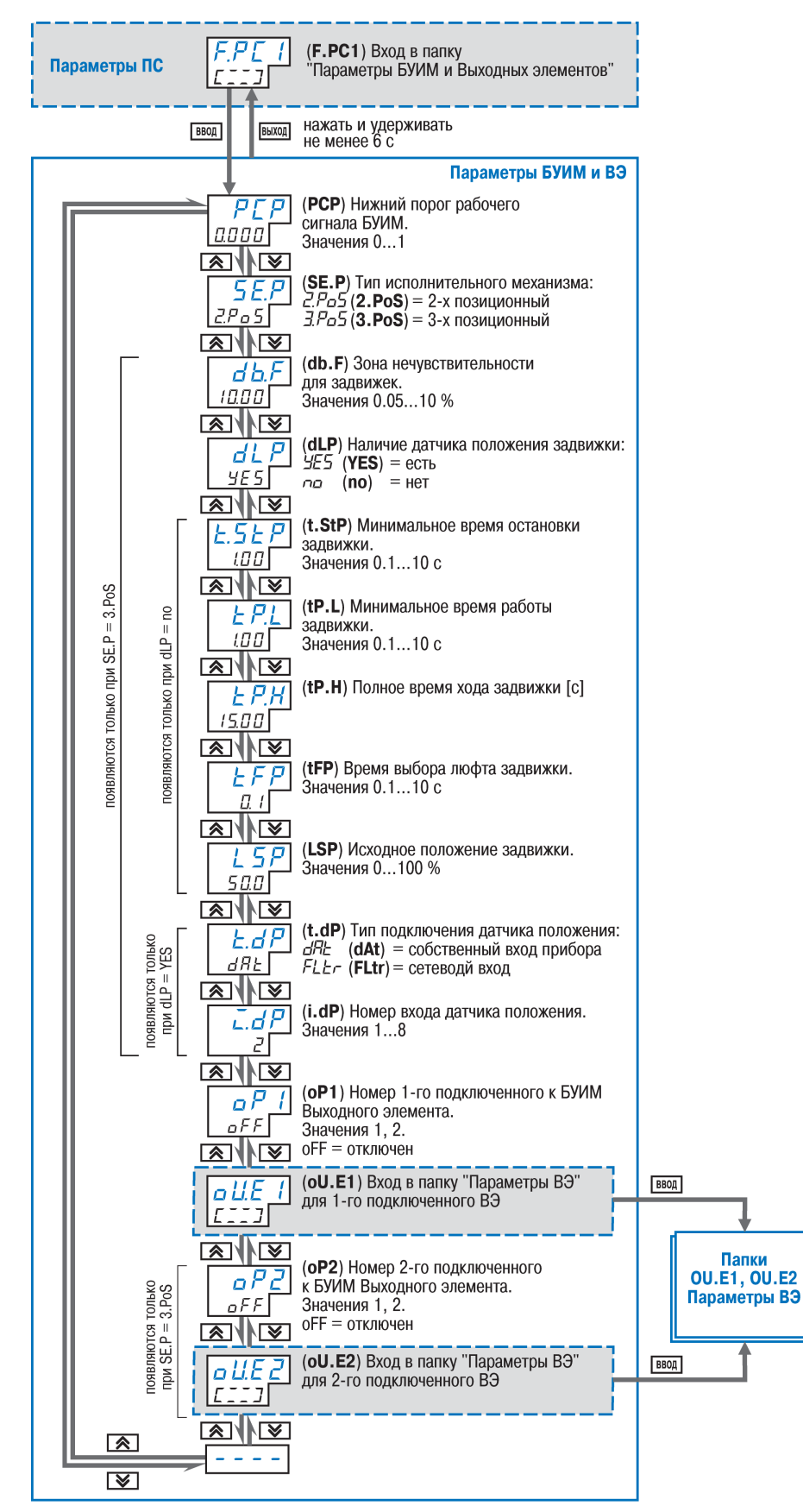

**Рисунок 12.21 - Схема задания параметров БУИМ и Выходных элементов** 

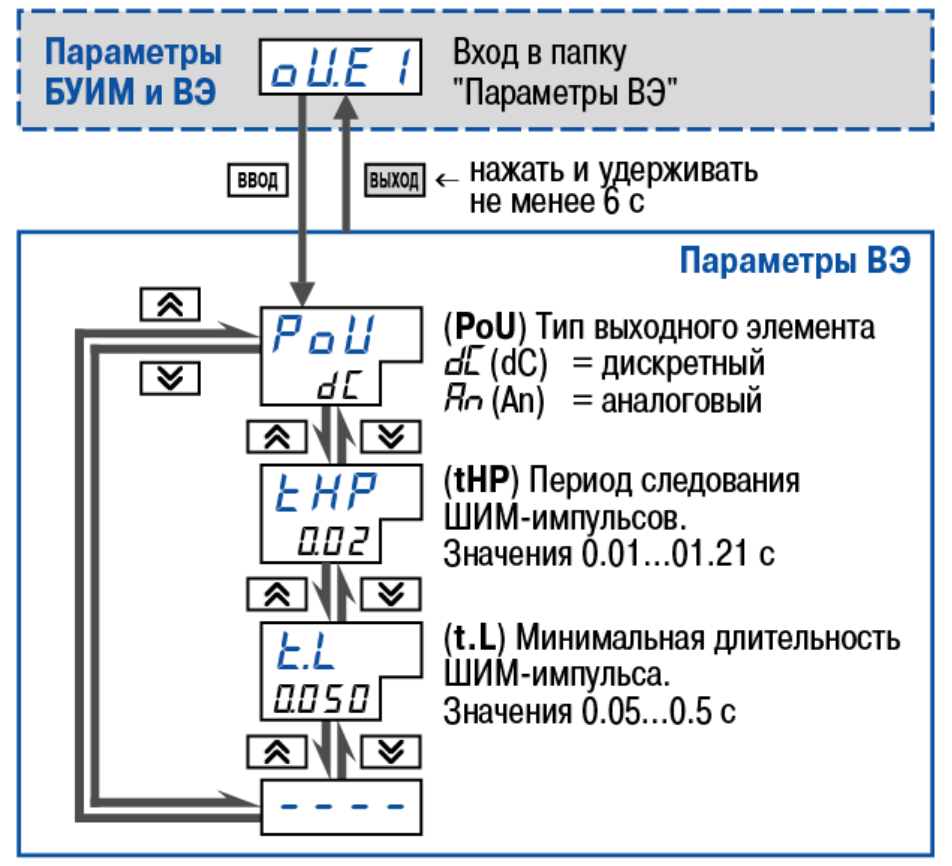

**Рисунок 12.22 - Схема задания параметров Выходных элементов**

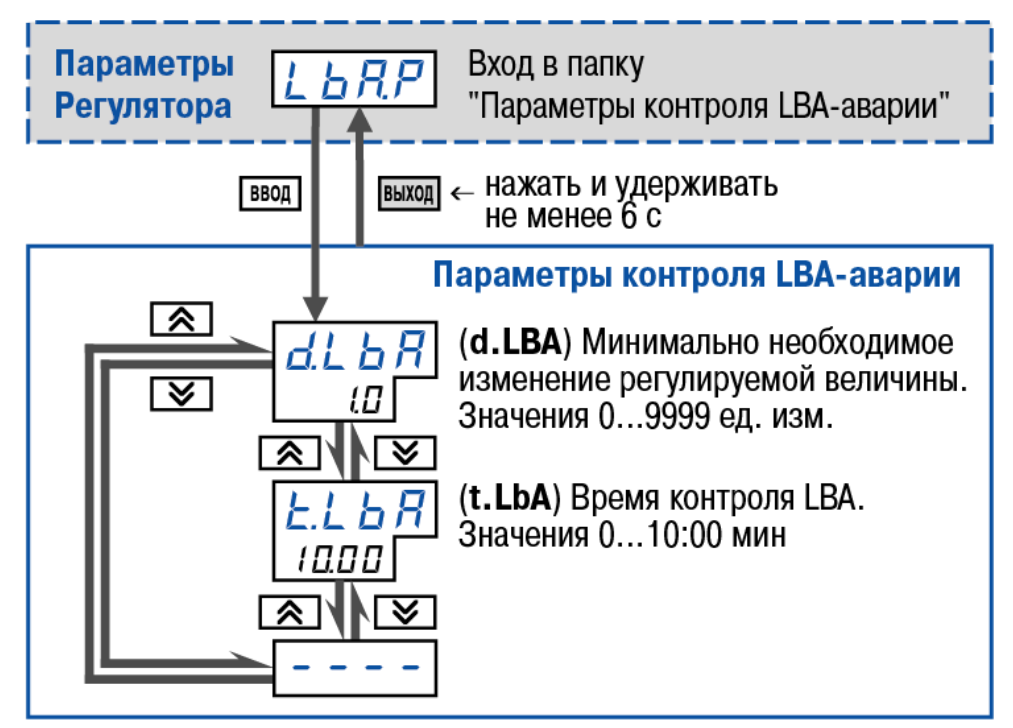

**Рисунок 12.23 - Схема задания параметров контроля LBA-аварии**

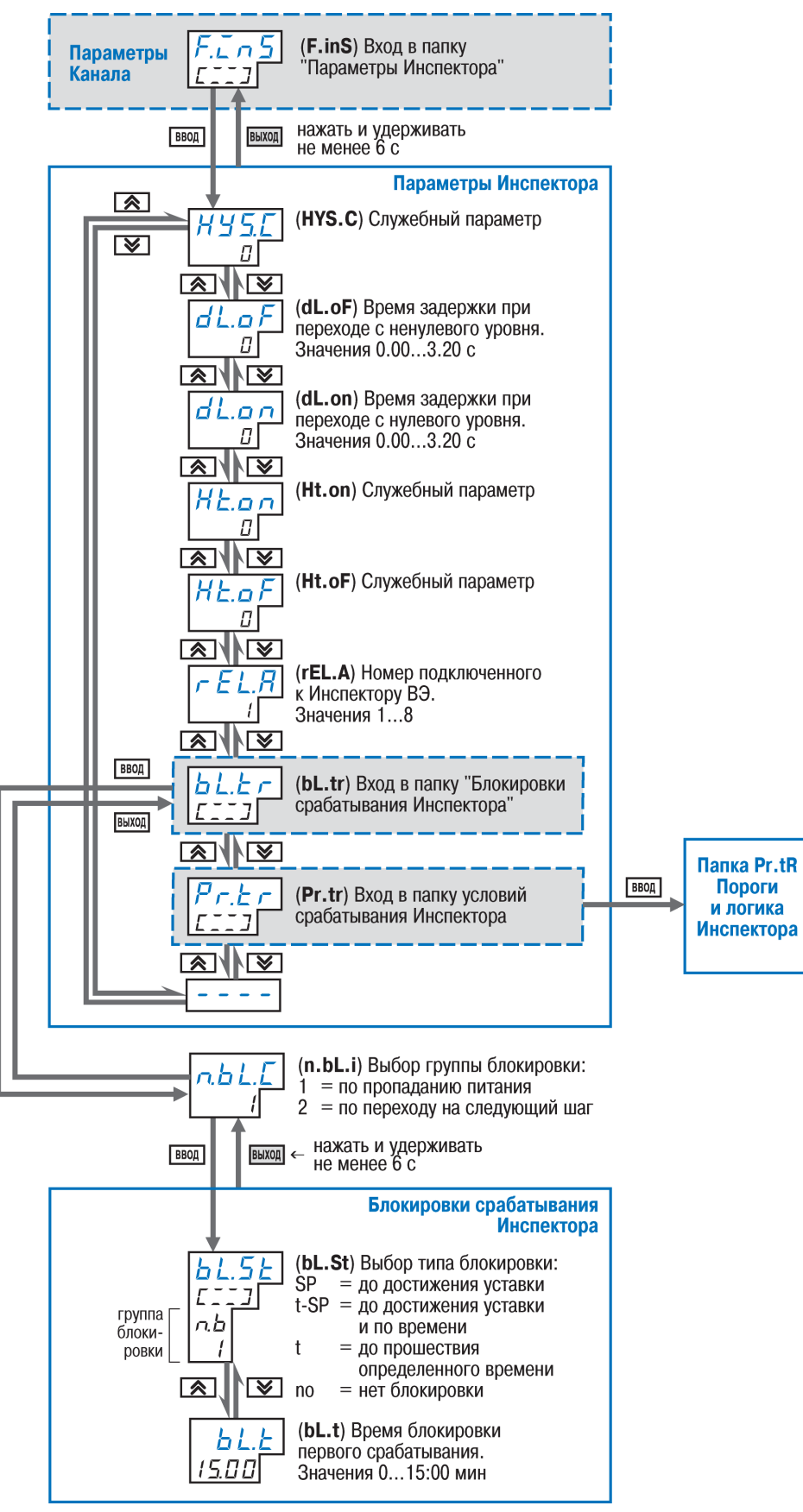

**Рисунок 12.24 - Схема задания параметров Инспектора**

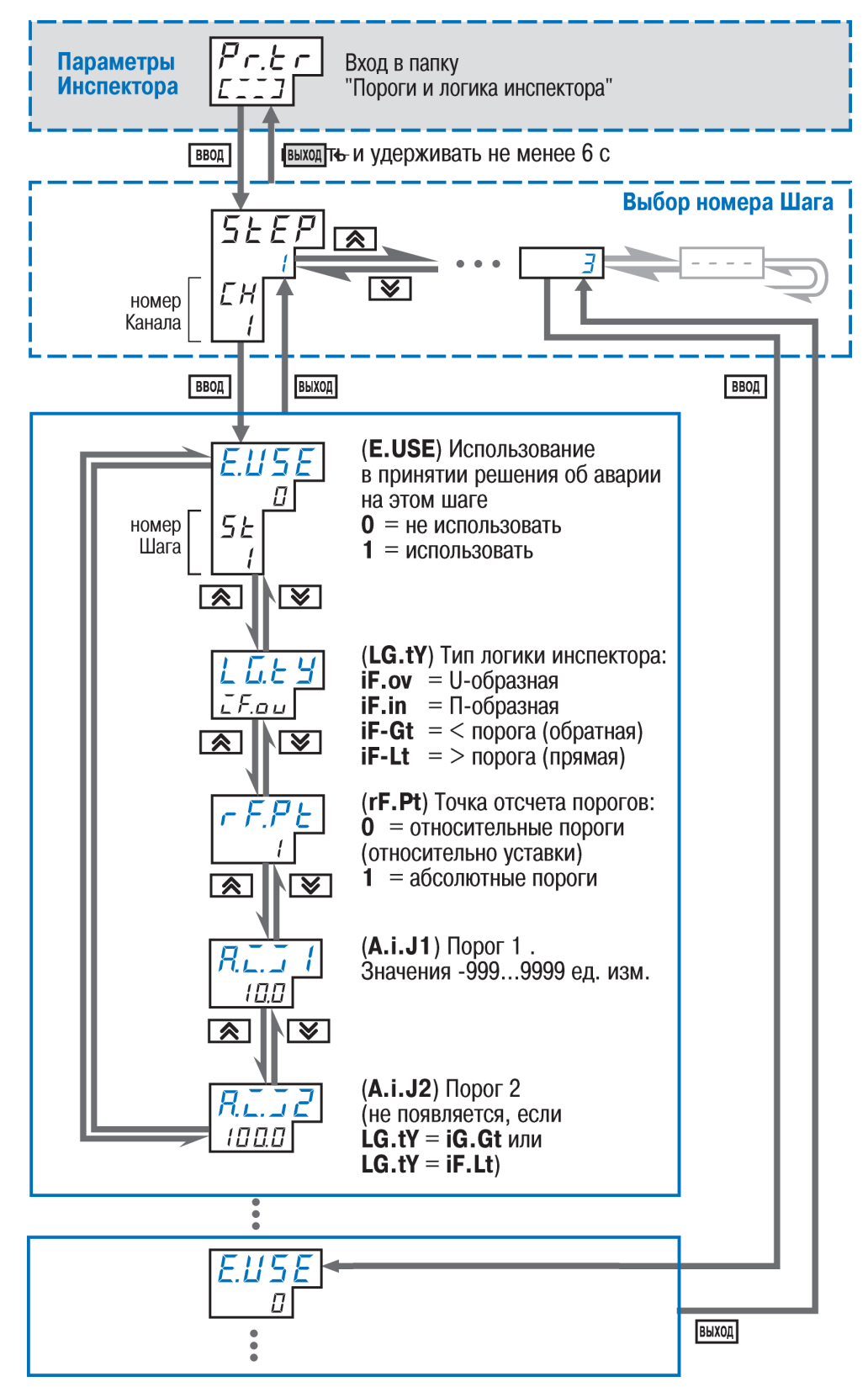

**Рисунок 12.25 - Схема задания порогов и логики Инспектора**

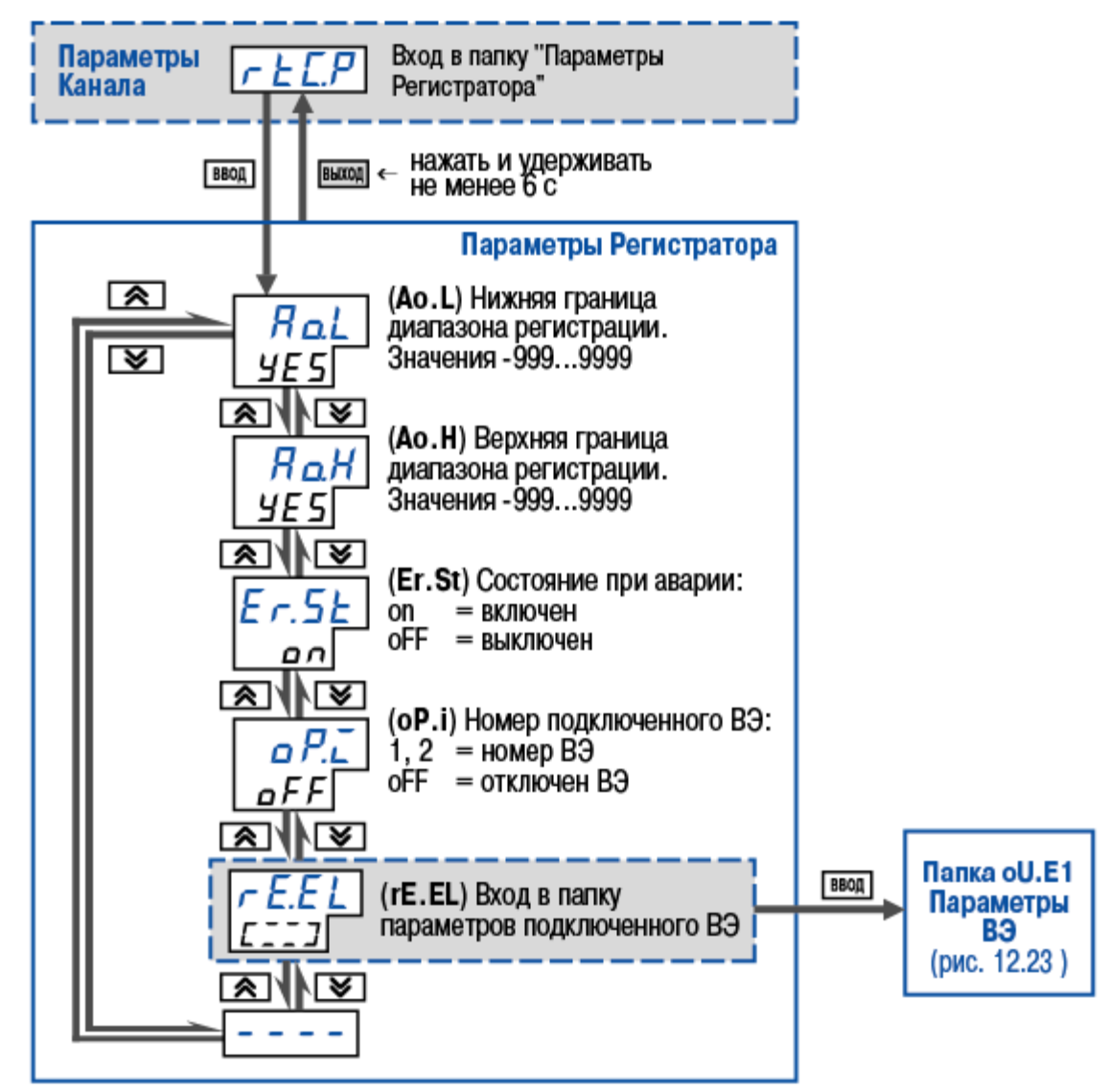

**Рисунок 12.26 - Схема задания параметров Регистратора в Канале**

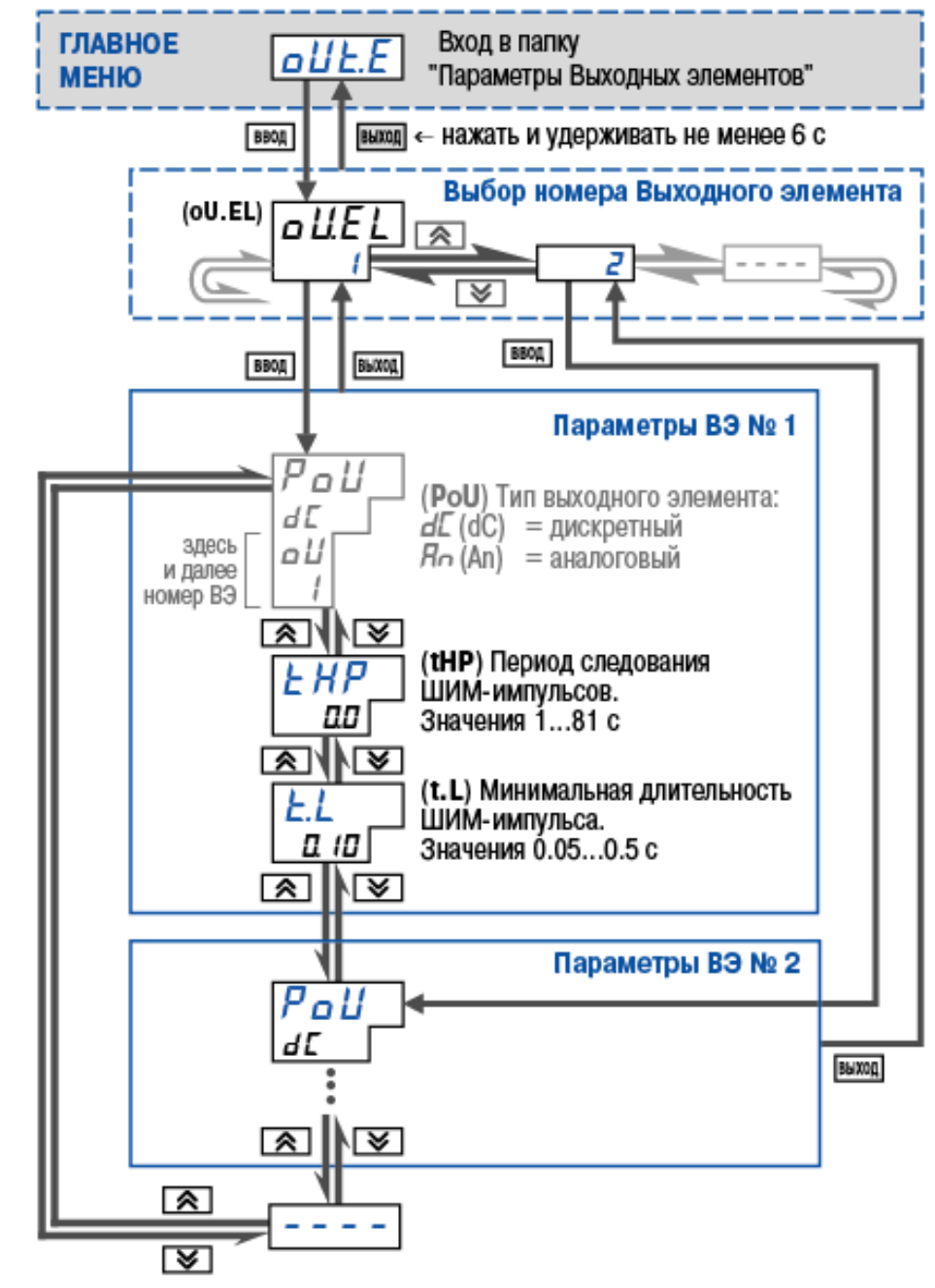

**Рисунок 12.27 - Схема задания параметров Выходных элементов из Главного меню**
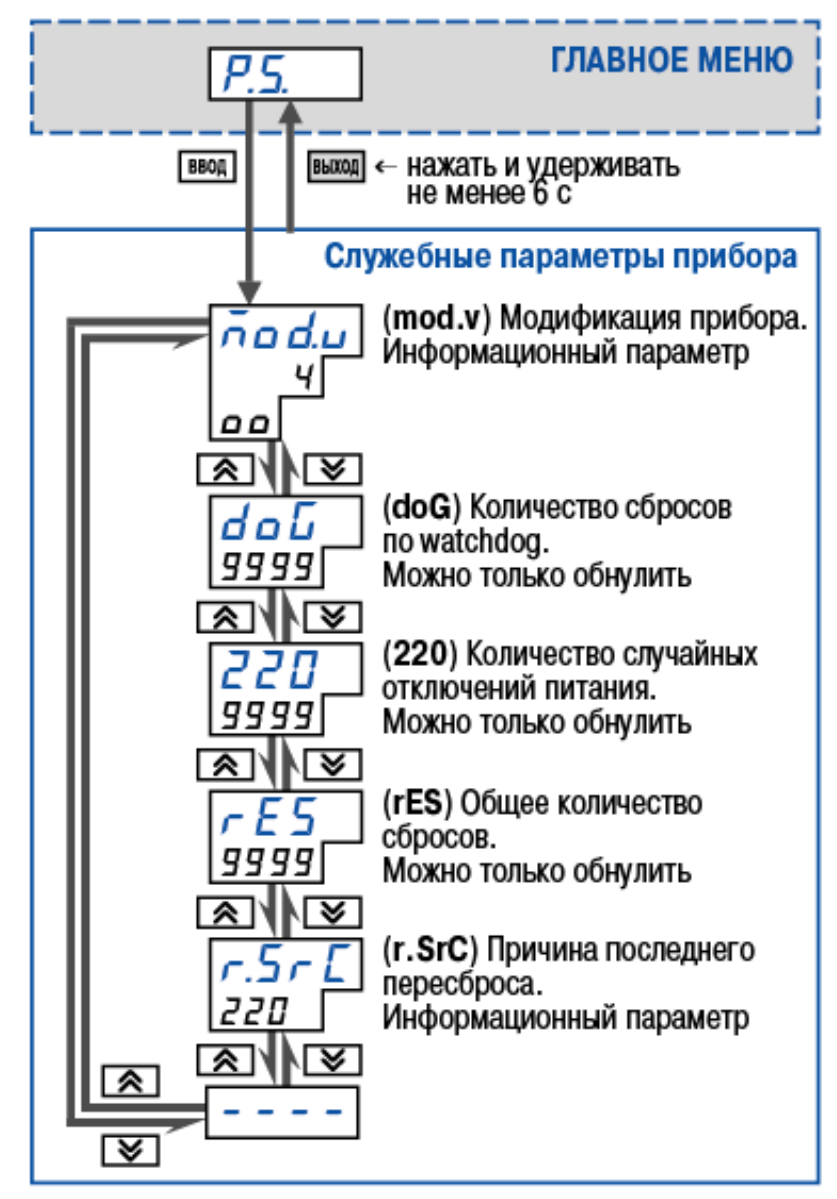

**Рисунок 12.28 - Схема задания служебных параметров**

## **13 Эксплуатация прибора**

В разделе описывается функционирование прибора ТРМ151 на этапе его эксплуатации конечным потребителем.

## **13.1 Включение прибора**

При включении прибора ТРМ151 в сеть прибор переходит в тот режим, который описан параметром Реакция после восстановления питания bEHv (см. п. 3.6).

При первом включении прибор находится в режиме СТОП, для выполнения автоматически установлена первая Программа и первый Шаг.

## **13.2 Выбор текущей программы и текущего шага для выполнения**

В ТРМ151 на ЦИ4 всегда отображаются через точку номера текущих Программы и Шага. Именно текущая Программа, начиная с текущего Шага, будет запущена на пуск

выполнение при нажатии кнопки **стоп**.

Последовательность действий пользователя и реакция прибора при выборе Программы и Шага приводятся в таблице 13.1.

## **Таблица 13.1 - Выбор Программы и Шага**

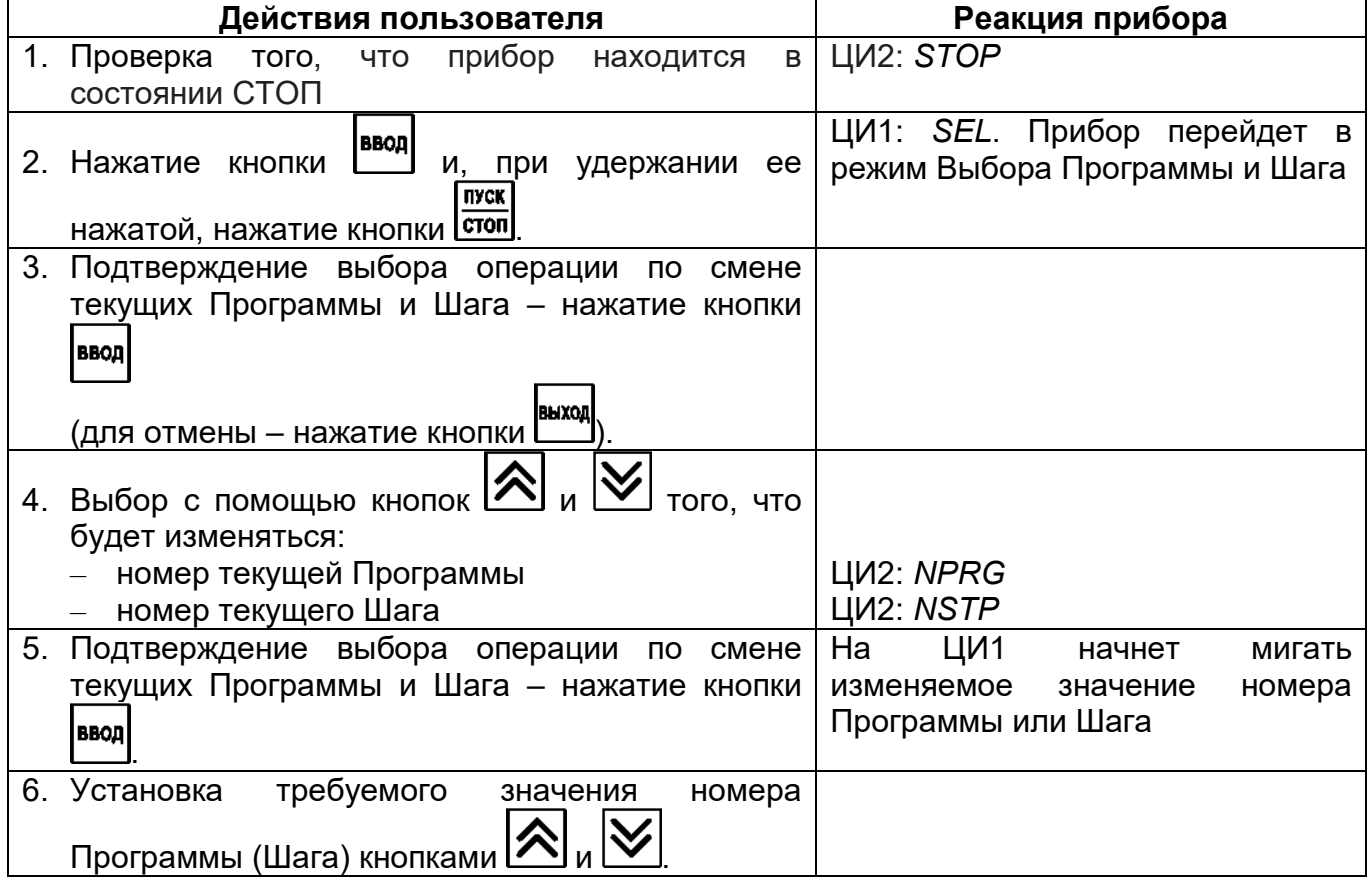

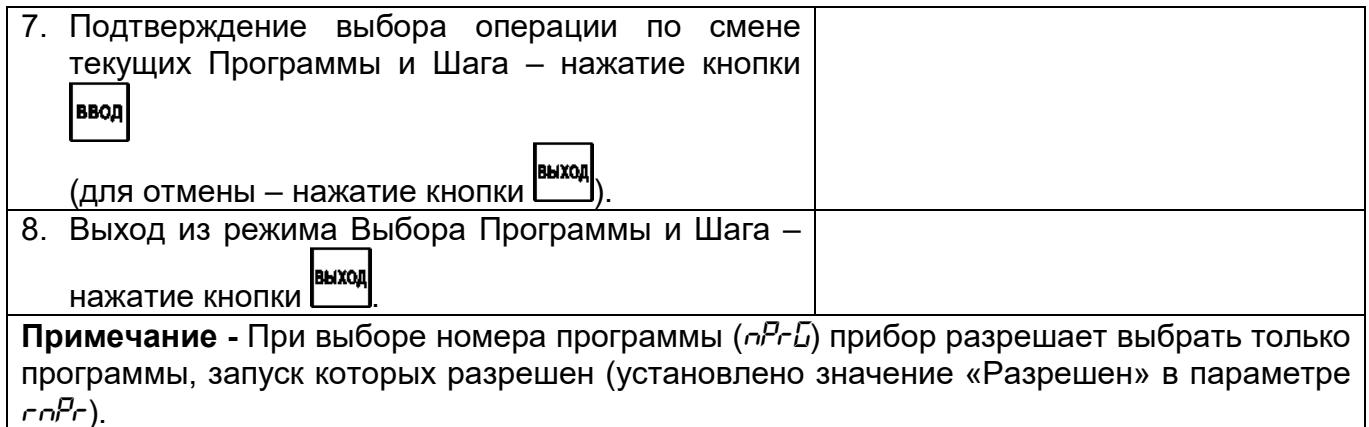

## **13.3 Запуск и остановка Программы технолога**

Независимо от того, выполняется Программа или нет, прибор считывает текущие измерения с подключенных датчиков, вычисленные и отображенные на ЦИ1.

Последовательность действий пользователя и реакция прибора при работе с Программами технолога представлена в таблице 13.2.

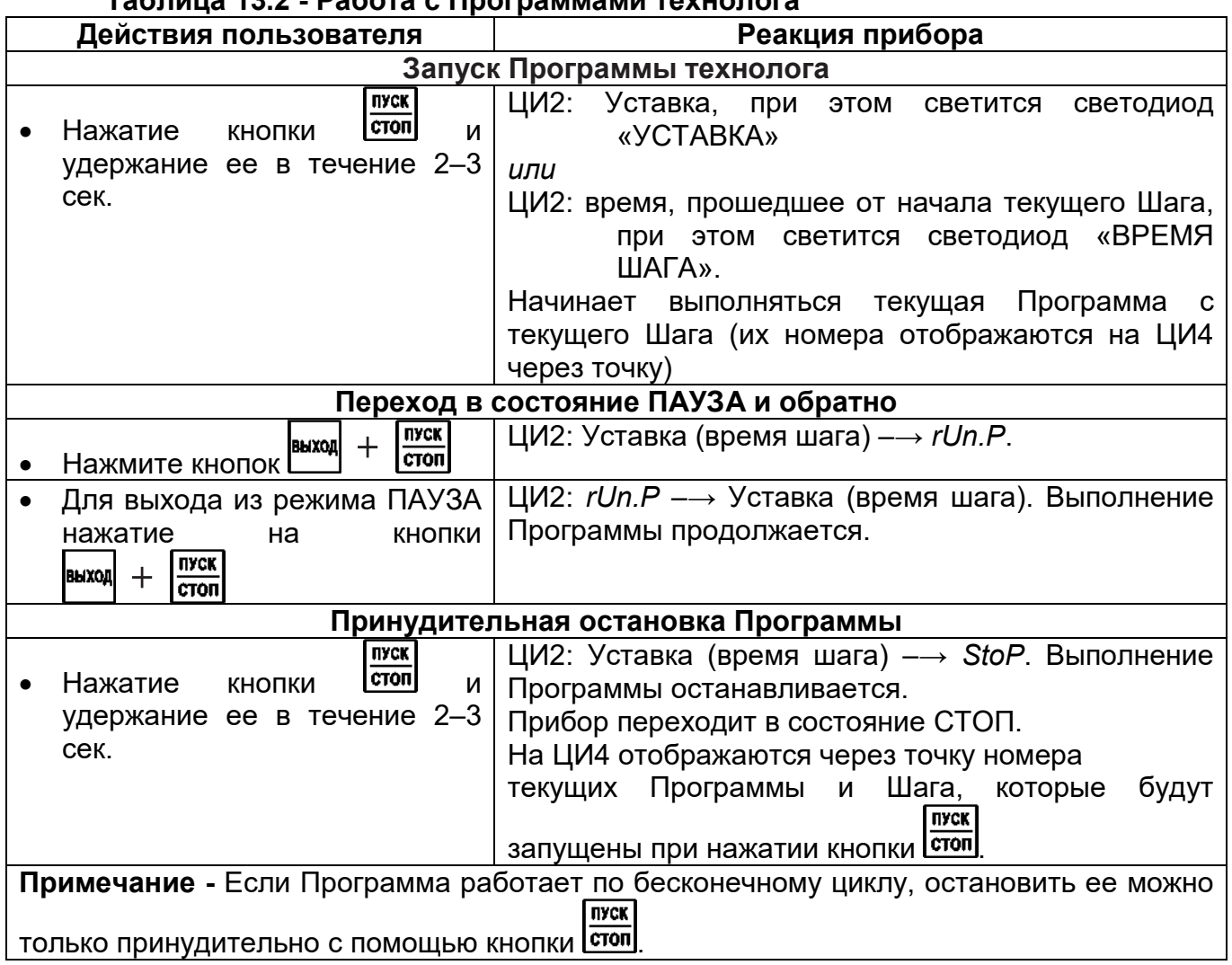

**Таблица 13.2 - Работа с Программами технолога**

## **Окончание выполнения Программы. Перевод в состояние СТОП**

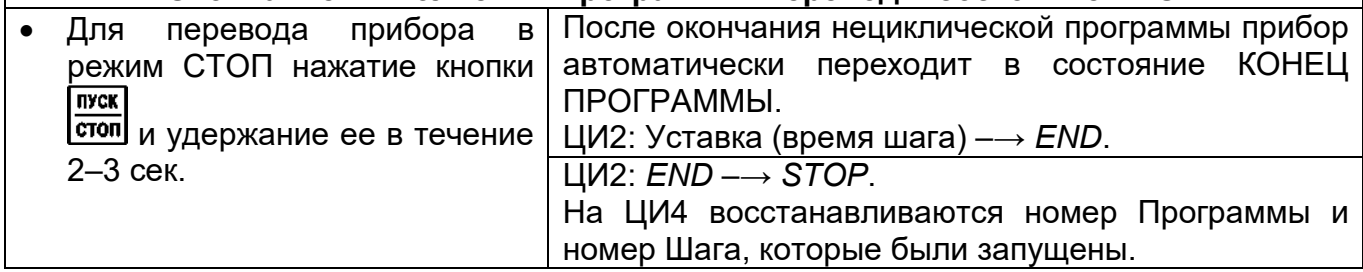

### **13.4 Режим ручного управления уставкой**

Ручное изменение Уставки становится доступным при снятии блокировки режима Ручного управления. Для этого для параметра Ручное управление bL.rU устанавливается значение «разрешено» (см. также схему на рисунок 12.12).

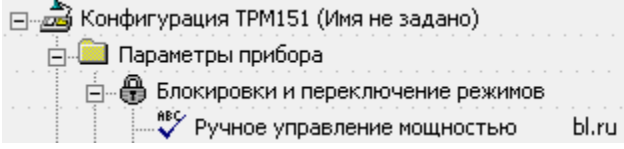

Последовательность действий пользователя и реакция прибора в режиме Ручного управления уставкой представлена в таблице 13.3.

## **Таблица 13.3 - Ручное управление уставкой**

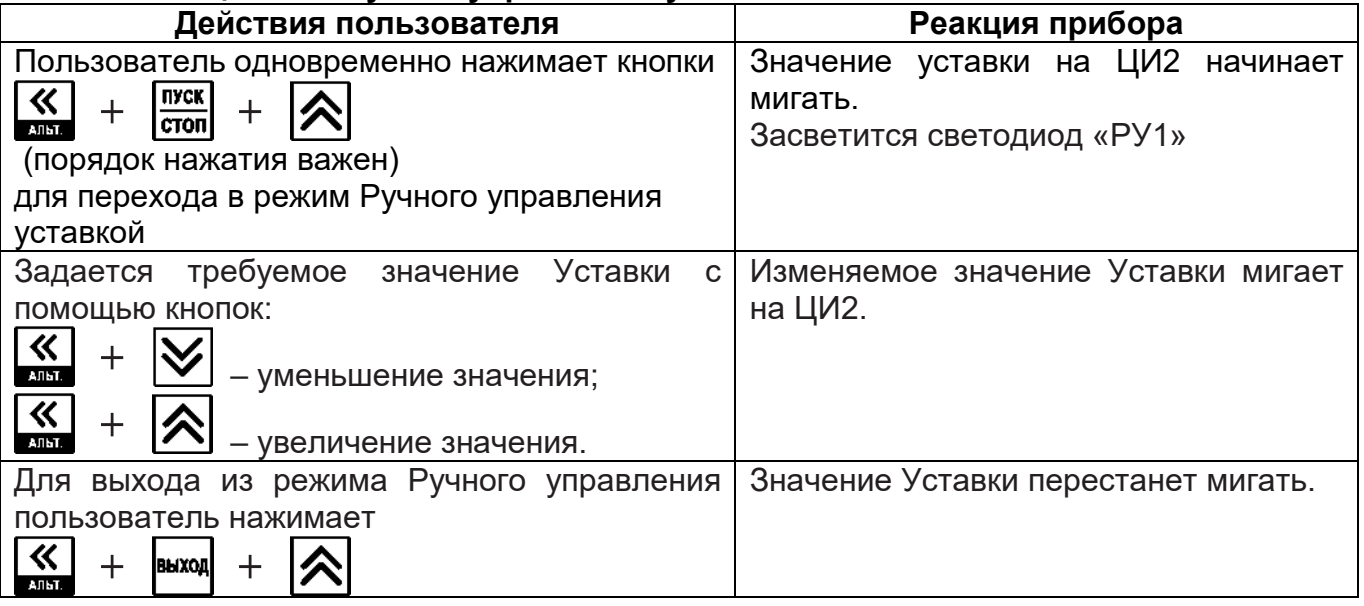

<u>⊟ … கி</u> Ko Значение Уставки, которое 古圖 пользователь устанавливает в режиме Ė Ручного управления, должно находиться в границах, заданных параметрами b.Ch.L и b.Ch.H. Если устанавливается значение Уставки, лежащее вне этих границ, то через 3 секунды после отпускания кнопок  $+$ прибор автоматически

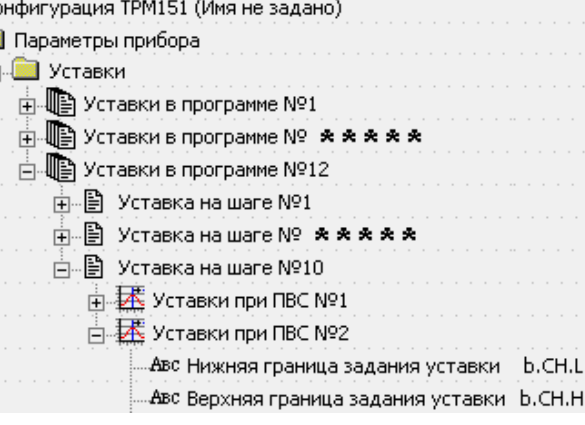

восстановит то значение Уставки, которое задано при конфигурировании прибора.

Заданное вручную значение Уставки не заносится в энергонезависимую память, таким образом при повторном запуске Программы восстанавливается исходное значение Уставки, заданное при конфигурировании прибора.

### **13.5 Режим ручного управления выходной мощностью**

Реализация прибора ТРМ151  $\Box$  Конфигурация ТРМ151 (Имя не задано) <u>А. Параметры прибора</u> предусматривает возможность применения - В Блокировки и переключение режимов режима ручного управления выходной **ABC** Ручное управление мощностью bl.ru мощностью.

Для того, чтобы ручное изменение выходной мощности Регулятора стало доступным, пользователь должен снять блокировку режима Ручного управления. Для этого для параметра Ручное управление bL.rU устанавливается значение «разрешено» (см. схему на рисунке 12.12).

**ВНИМАНИЕ!** Регулятор автоматически отключается при переходе в режим Ручного управления выходной мощностью.

Последовательность действий пользователя и реакция прибора в режиме ручного управления выходной мощностью приводятся в таблице 13.4.

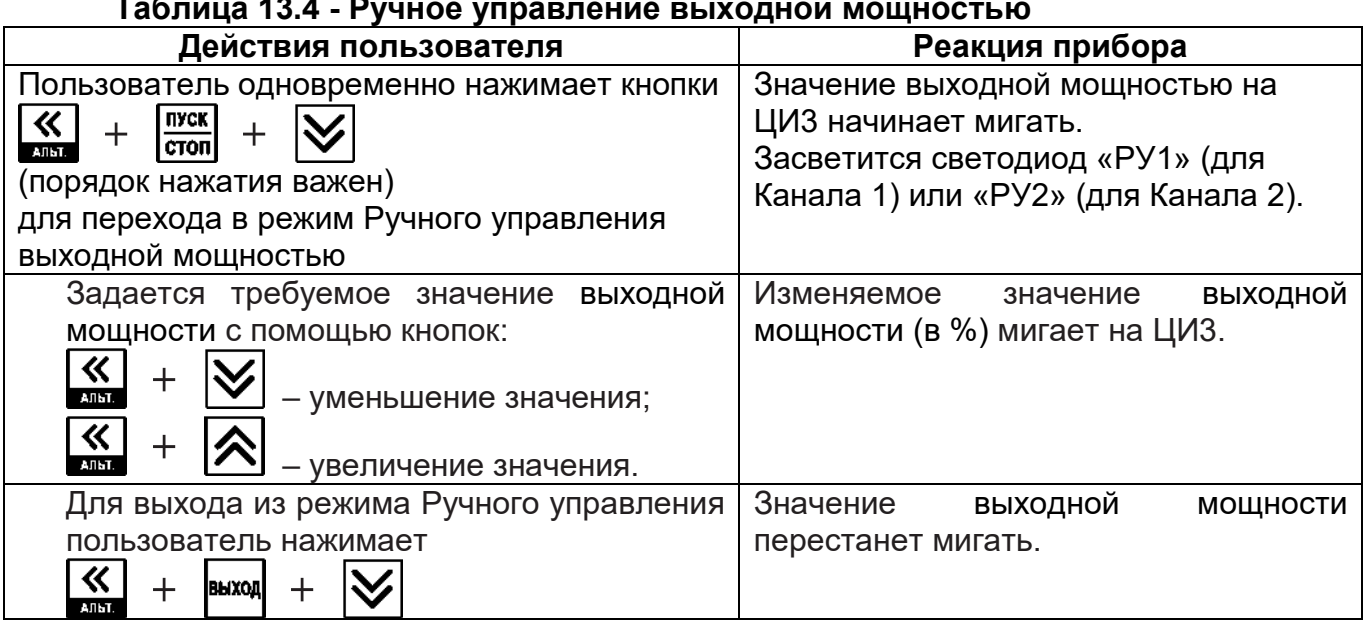

#### **Таблица 13.4 - Ручное управление выходной мощностью**

## **13.6 Автоматическая настройка ПИД-регуляторов**

Задачей автоматической настройки ПИД-регулятора является определение за короткое время параметров настройки Регулятора, которые используются в последующем процессе регулирования.

Особенностью автонастройки является то, что в ходе ее выполнения возможно регулирующее воздействие на объект в большом диапазоне и с большой скоростью изменения. Это может привести к выходу из строя объекта регулирования, например вследствие гидравлических ударов или недопустимых температурных напряжений.

В связи с этим в некоторых случаях указанный режим может быть недопустим, и для настройки Регулятора необходимо задать приблизительную настройку Регулятора, вычисляемую на основе переходной характеристики объекта (см. Приложение Ж).

### **13.6.1 Общие правила проведения автонастройки ПИД-регулятора**

13.6.1.1 Процесс автонастройки проходит непосредственно на объекте, поэтому для ее осуществления необходимо иметь сконфигурированный прибор с подключенными к нему датчиками и исполнительными механизмами.

13.6.1.2 Условия, в которых проводится автонастройка, должны быть максимально приближены к реальным условиям эксплуатации объекта.

13.6.1.3 Автонастройка ведется для каждого Канала в отдельности.

13.6.1.4 В случае, если технические условия эксплуатации объекта не допускают изменения регулирующего воздействия в широком диапазоне и со значительными скоростями изменения, то следует задать приблизительную настройку Регулятора в ручном режиме (см. Приложение Ж).

13.6.1.5 Технологии проведения Автонастройки разные для исполнительных механизмов, отличающихся по характеру физического воздействия на объект регулирования. По этой характеристике ИМ подразделяются на два типа:

- с ненулевым временем перевода рабочего органа ИМ из одного крайнего положения в другое;
- с нулевым временем перевода рабочего органа ИМ из одного крайнего положения в другое.

К первому типу – «с ненулевым временем перевода…» – относятся всевозможные задвижки, заслонки, поворотные шребера, жалюзи и т.п. По **виду**  управляющего сигнала они могут быть как дискретными, так и аналоговыми, при этом характеристической особенностью данных ИМ является следующее: для перевода ИМ из состояния, в котором выдается 0% мощности, в состояние, в котором выдается 100% мощности, требуется время от нескольких секунд до нескольких минут.

Ко второму типу – «с нулевым временем перевода…» – относятся ТЭНы, отсечные клапаны, форсунки, электродвигатели, насосы и т.п. По виду управляющего сигнала они могут быть как дискретными, так и аналоговыми, при этом характеристической особенностью данных ИМ является следующее: для перевода ИМ из состояния, в котором выдается 0% мощности, в состояние, в котором выдается 100% мощности, требуется пренебрежимо малое время.

### **13.6.2 Автоматическая настройка ИМ с ненулевым временем перевода рабочего органа ИМ из одного крайнего положения в другое (типа "задвижки")**

*Конфигурирование прибора для проведения Автонастройки*

1. Пользователь должен полностью сконфигурировать прибор в соответствии с подключаемыми к нему датчиками и исполнительными механизмами.

2. Осуществляется установка в Конфигураторе (или с лицевой панели прибора, см. рисунок 12.10) значения

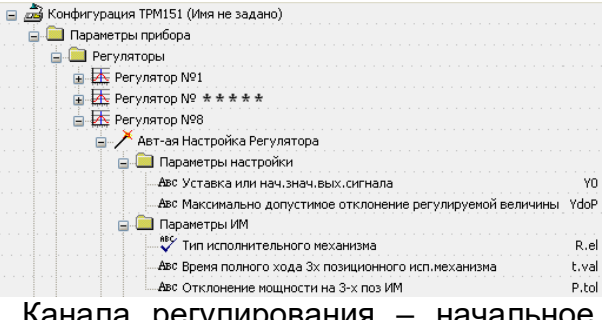

параметра автонастройки Y0 для выбранного Канала регулирования – начальное значение мощности, при которой будет проходить автонастройка в %

3. Устанавливается в параметре YdoP "Максимальное допустимое отклонение регулируемой величины". В процессе автонастройки регулируемая величина будет колебаться с амплитудой YdoP. Слишком большое значение YdoP может привести к недопустимому воздействию на управляемый объект. Напротив, при слишком малом значении YdoP воздействие на объект будет недостаточным, и его параметры будут определены неточно. При регулировании температуры оптимальное значение YdoP находится в диапазоне 5...30 °С.

4. Устанавливаются значения параметра R.el – «Тип исполнительного механизма по характеру физического воздействия на объект регулирования» – «ИМ типа «Задвижка»» и параметра t.val – «Время перевода рабочего органа ИМ из одного крайнего положения в другое» – в секундах.

5. Устанавливается значение параметра «допустимое отклонение мощности» Ptol, в папке «Параметры ИМ», задающего отклонение мощности в процентах от установившегося значения. Рекомендуемый интервал 5-10%. Меньшее значение следует устанавливать при отсутствии, в процессе настройки, возмущающих воздействий на объект или при наличии ограничений на условия эксплуатации объекта.

#### *Операции, выполняемые на объекте*

Операции, выполняемые на объекте представлены в таблице 13.5.

**ВНИМАНИЕ!** При проведении Автонастройки прибор должен находиться в состоянии СТОП (на ЦИ2 отображается слово «*STOP*»).

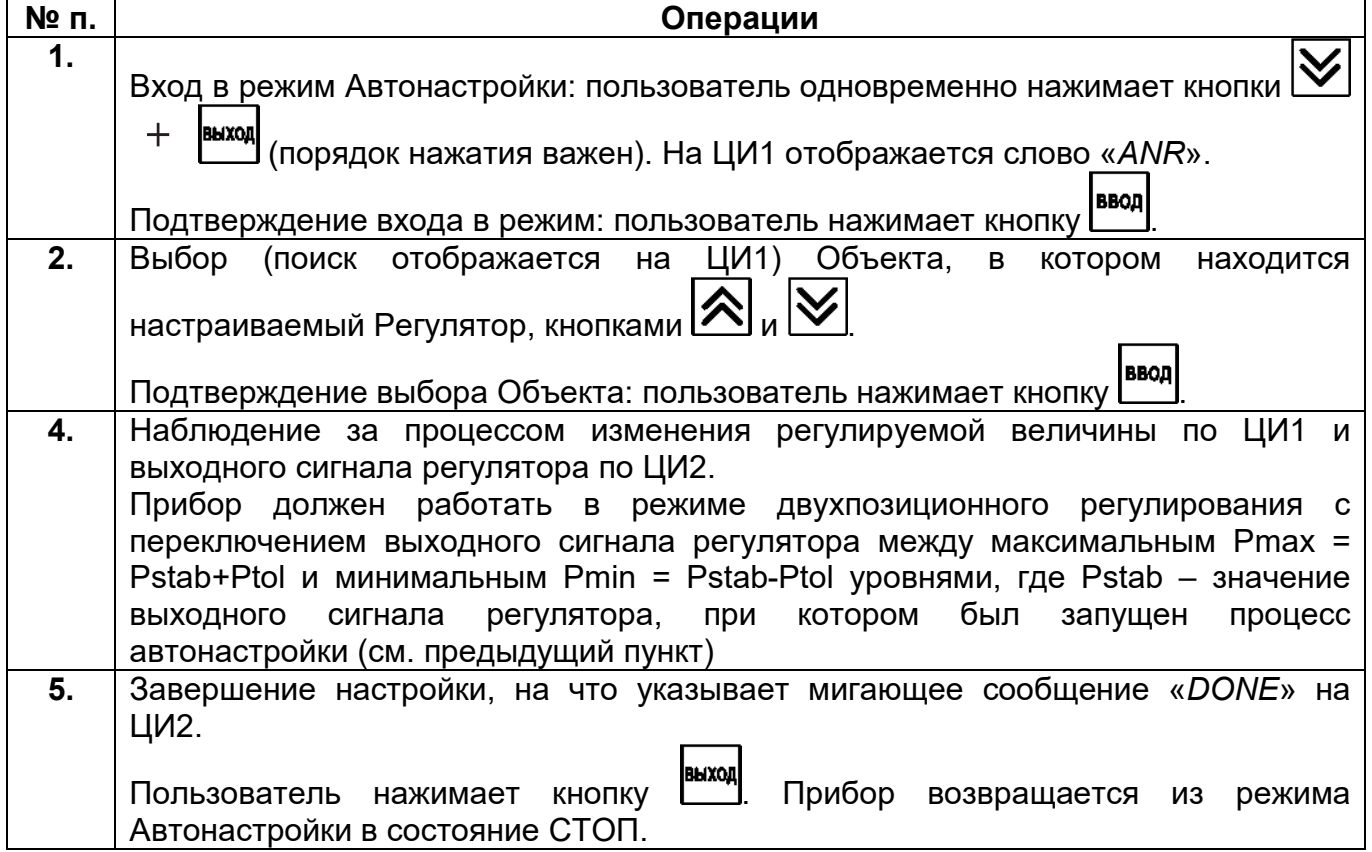

#### **Таблица 13.5**

О причинах неудачного проведения автонастройки см. п. 13.6.6.

## **13.6.3 Автоматическая настройка ИМ с нулевым временем перевода рабочего органа ИМ из одного крайнего положения в другое (типа "ТЭН")**

*Конфигурирование прибора для проведения Автонастройки*

1. Пользователь должен полностью сконфигурировать прибор в соответствии с подключаемыми к нему датчиками и исполнительными механизмами.

2. Осуществляется установка в Конфигураторе (или с лицевой панели прибора) значений параметров автонастройки Y0 (значение Уставки для автонастройки) и YdoP (допустимые колебания регулируемой величины) для выбранного Канала регулирования.

3. Устанавливается тип исполнительного механизма по характеру физического воздействия на объект регулирования R.el – «ИМ типа «ТЭН»».

## *Операции, выполняемые на объекте*

Операции, выполняемые на объекте представлены в таблице 13.6.

**ВНИМАНИЕ!** При проведении Автонастройки прибор должен находиться в состоянии СТОП (на ЦИ2 отображается слово «*STOP*»).

## **Таблица 13.6**

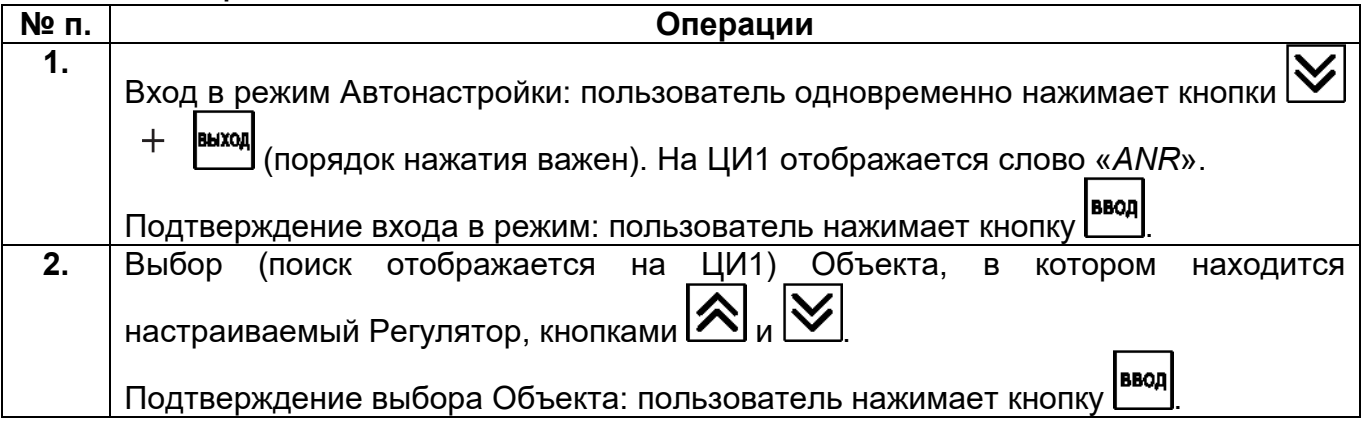

**3.** Наблюдение за процессом изменения регулируемой величины по ЦИ1 и выходного сигнала регулятора по ЦИ2. Прибор должен работать в режиме двухпозиционного регулирования с переключением выходного сигнала регулятора между максимальным Pmax = 100% и минимальным Pmin = 0% уровнями **4.** Завершение настройки, на что указывает мигающее сообщение «*DONE*» на ЦИ2. Пользователь нажимает кнопку . Прибор возвращается из режима Автонастройки в состояние СТОП.

#### **13.6.4 Индикация параметров автонастройки**

Отображение состояния Автонастройки осуществляется На ЦИ1 - значение регулируемой величины; по умолчанию на ЦИ1 и ЦИ2: На ЦИ2 - значение выходного сигнала Регулятора [%] отображаются текущие значения  $|\mathcal{R}|$ регулируемой величины и На ЦИ1 - полоса пропорциональности регулятора РЬ [ед./%]; выходного сигнала Регулятора. На ЦИ2 - постоянная интегрирования: ti [c] Нажатием кнопки  $\sum$  можно  $\boxed{\mathbb{R}}$ отобразить на ЦИ1 и ЦИ2 На ЦИ1 - модуль вектора КЧХ замкнутой системы в окрестности текущие значения других резонансной частоты для текущих настроек регулятора rS; параметров (см. рисунок 13.1). На ЦИ2 - фаза вектора КЧХ  $GS$  [град.]  $\overline{\mathbb{X}}$ На ЦИ1 - среднеквадратичное отклонение модуля вектора КЧХ по **nn** расчетным периодам dS; На ЦИ2 - количество расчетных периодов **nn** 

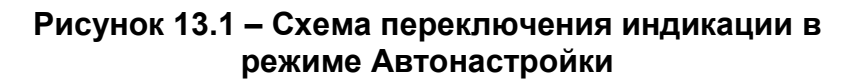

 $\boxed{\mathbb{R}}$ 

## **13.6.5 Остановка автонастройки**

В практике при эксплуатации прибора возникают ситуации, когда бывает необходимо остановить автонастройку. Последовательность действий пользователя и реакция прибора при остановке автонастройки приводятся в таблице 13.7.

#### **Таблица 13.7**

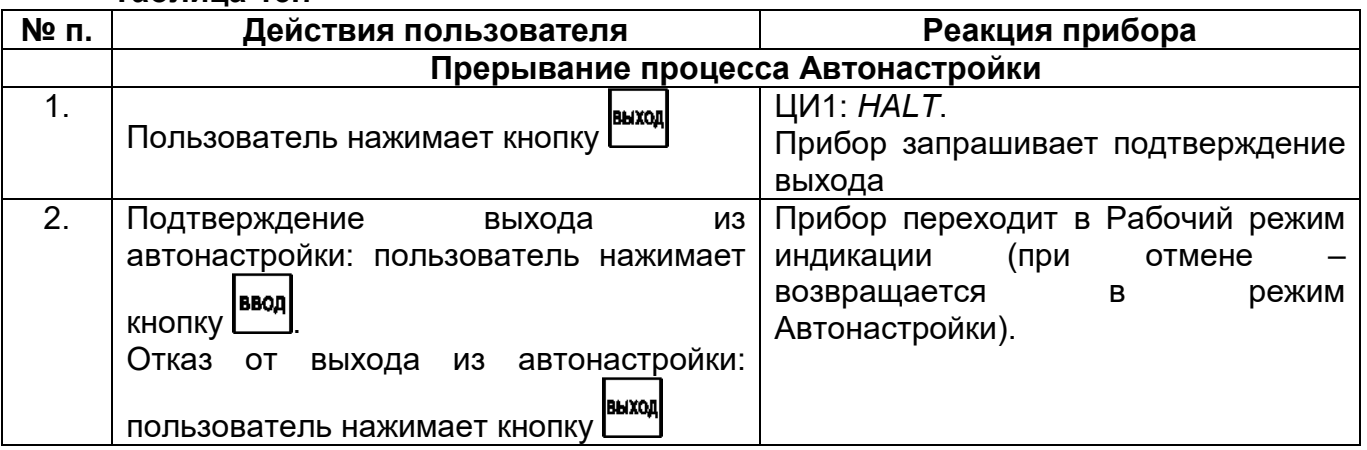

#### **13.6.6 Возможные проблемы при проведении автонастройки**

Описание проблем, возникающих при Автонастройке, сопутствующей индикации на лицевой панели, возможных причин и способов их устранения представлено в таблице 13.8.

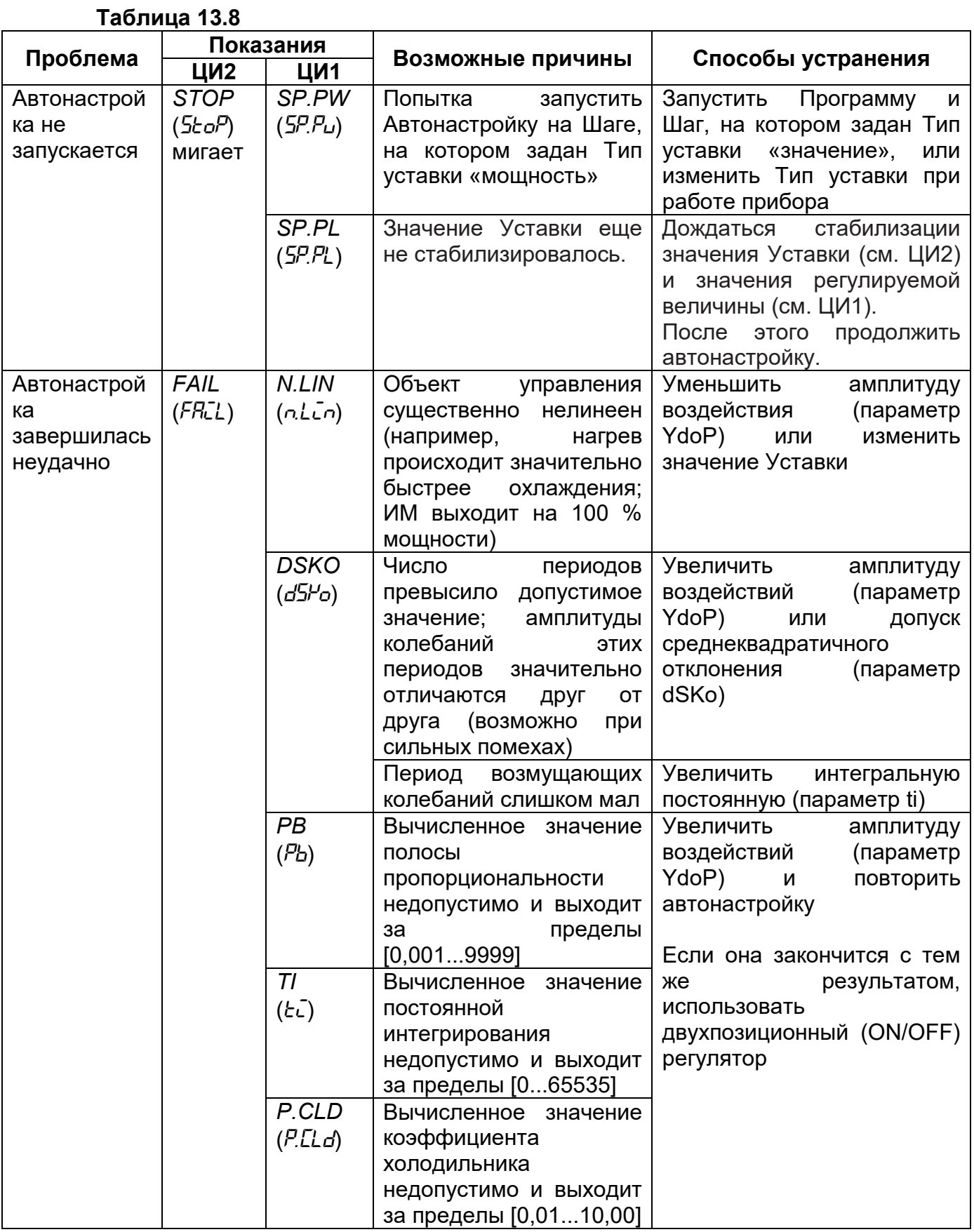

#### **13.7 Аварийные ситуации и их возможные причины**

Для прибора ТРМ151 различают два вида АВАРИЙ: Критическую и Некритическую.

## **13.7.1 Критическая АВАРИЯ**

Критическая АВАРИЯ подразумевает невозможность дальнейшей работы Программы без вмешательства персонала.

Причиной возникновения критической аварии могут быть:

- обрыв или неисправность датчика;
- разрыв контура регулирования (LBA-авария) (см п. 3.3.5.3);
- выход регулируемой величины за допустимые пределы (см п. 3.3.8).

О Критической АВАРИИ сигнализируют:

- сообщение «*FAIL*» на ЦИ2;
- непрерывное свечение светодиода «АВАРИЯ»;
- срабатывание (замыкание) ВЭ, предназначенного для подключения к нему различного оборудования, сигнализирующего о наступлении аварии.

В качестве ВЭ, предназначенного для подключения к нему различного оборудования, сигнализирующего о наступлении аварии, может быть использован свободный дискретный выход прибора. В качестве ИМ-сигнализатора могут быть использованы различные сирены, звонки, сигнальные лампы и т.д. При переходе прибора в режим АВАРИИ происходит срабатывание указанного ВЭ. Это режим «Авария с сигнализацией» (слово «*FAIL*» на ЦИ2 мигает). Для отключения сигнального

оборудования следует нажать кнопку . При этом прибор отключит ВЭ, это режим «Авария без сигнализации» (слово «*FAIL*» на ЦИ2 горит).

После устранения причины АВАРИИ возможно возобновление работы (переключение в состояние, предшествовавшее наступлению АВАРИИ). Для этого **ПУСК** 

следует нажать кнопку **стол** на 2-3 сек. Если причина АВАРИИ не была корректно устранена, то прибор автоматически вернется в состояние «Авария с сигнализацией».

Для того чтобы принудительно перевести прибор из любого состояния АВАРИЯ в

состояние СТОП (STOP), следует нажать кнопку  $\mathfrak l$ 

Схема управления прибором в состоянии Критической АВАРИИ показана на рисунок 6.2.

## **13.7.2 Некритическая АВАРИЯ**

При Некритической АВАРИИ прибор ТРМ151 продолжает функционировать. Прибор выдает предупреждение, и у оператора есть возможность оперативно устранить неисправность до того момента, когда АВАРИЯ станет критической.

О Некритической АВАРИИ сигнализируют:

- сообщение «*AT*», периодически (с периодом ~2 с) высвечивающееся на ЦИ4;
- мигание светодиода «АВАРИЯ».

Сброс индикации о некритической аварии осуществляется кнопкой .

## **13.7.3 Выяснение причины АВАРИИ**

Выяснение причины любой АВАРИИ (Критической или Некритической)

осуществляется нажатием и удерживанием кнопки **XX** . На ЦИ2 отображается Код АВАРИИ.

Перечень Кодов АВАРИИ с разъяснением предполагаемых причин приведен в таблице 13.9.

**Код Аварии Причины Аварии** 104 Инспектор сработал, т.е. выдал сигнал АВАРИИ 203 Ошибка измерения при вычислении условия перехода на следующий Шаг 204, 130 Ошибка конфигурации, не задан или неправильно задан источник сигнала для проверки условия перехода на следующий Шаг 90 Ошибка конфигурации: шага «Конец программы» не должно быть 100 Ошибка измерения 220 Авария после отключения питания **АВАРИИ** 80 Ошибочное измерение в состоянии РАБОТА 40 LBA-авария 32 Ошибка при расчете уставки по графику 192 Не подключено Выходное устройство 208 Не подключен Регулятор **Некритические АВАРИИ, индексируемые по каналам** 8, 9 Ошибка при работе в режиме Ручного управления<br>176, 177 Ошибочное измерение в соседнем Канале Ошибочное измерение в соседнем Канале

**Таблица 13.9 - Возможные причины аварий**

#### **13.8 Информационные сообщения на цифровых индикаторах**

В процессе работы прибор может выводить на цифровые индикаторы информационные сообщения, список которых представлен в таблице 13.10.

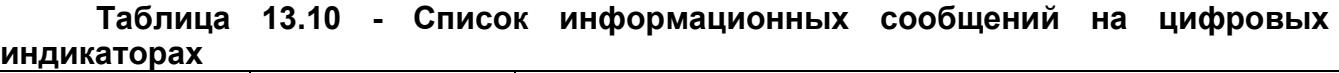

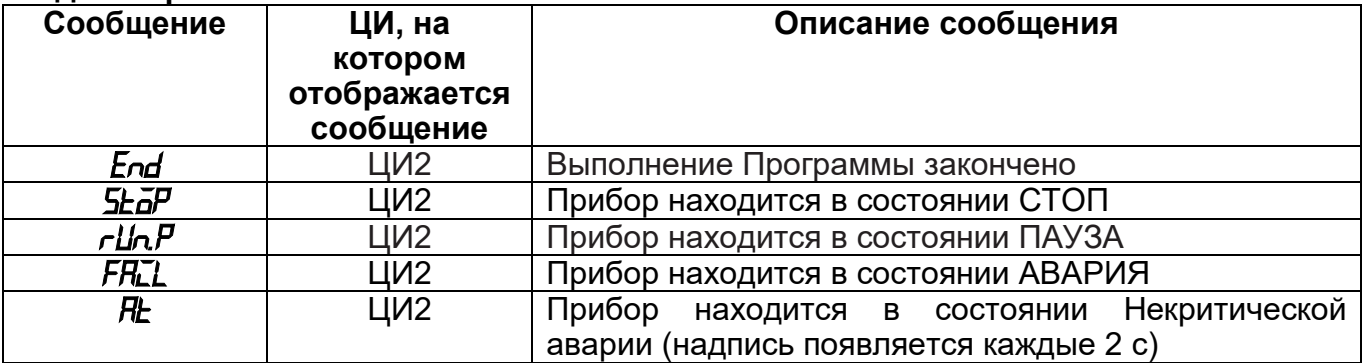

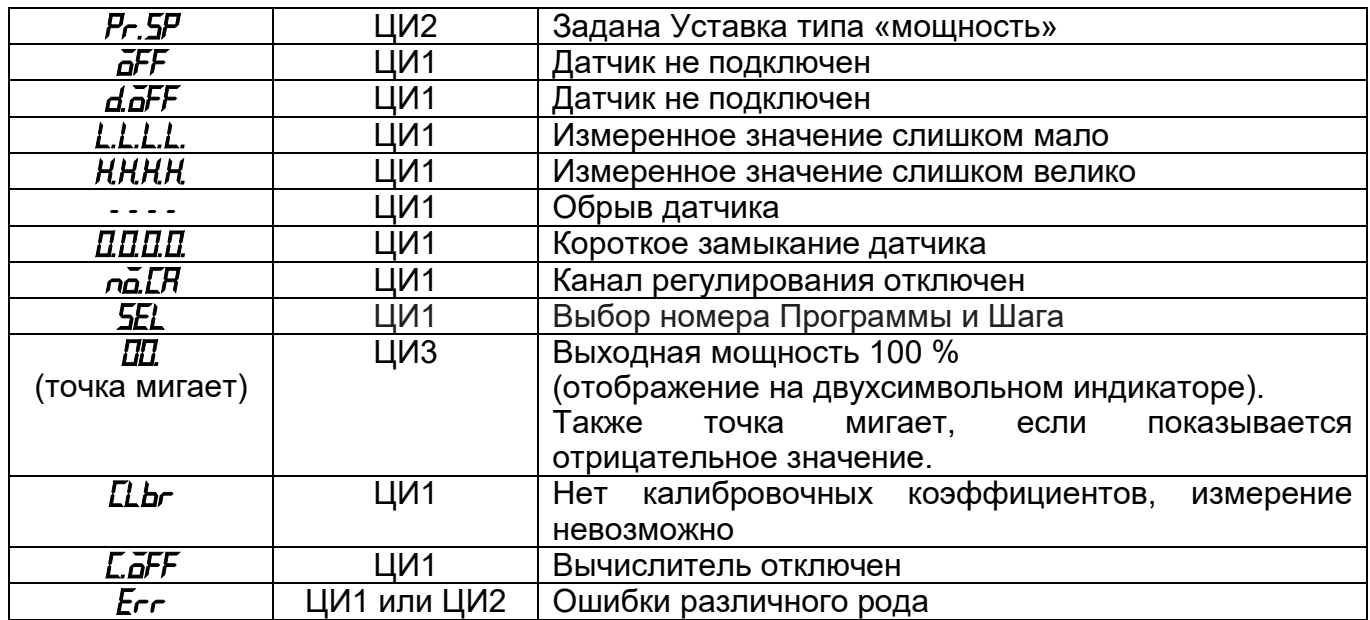

#### **13.9 Принудительная перезагрузка прибора**

Перезагрузка осуществляется, если пользователь обнаружил, что прибор ТРМ151 начал в каких-либо режимах работать некорректно (это может случиться, например, при сильных помехах или после длительного пропадания питания).

Перезагрузка прибора осуществляется одновременным нажатием комбинации

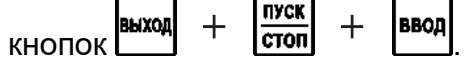

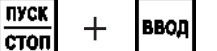

**Примечание -** Обычное отключение прибора от питающей сети не приведет к перезагрузке, так как информация о состоянии прибора сохраняется в его памяти минимум в течение 12 часов.

> пуск **BROJ**

Если прибор «завис», не перезагружается от нажатия кнопок  $\frac{\text{Buxon}}{\text{exon}} + \frac{\text{Huxon}}{\text{cross}} + \frac{\text{Baoap}}{\text{ason}}$ питание прибора выключается на 3 часа, и после включения питания прибор восстановит работоспособность.

Перезагрузку прибора рекомендуется производить после смены модификации или после записи нестандартной конфигурации.

# **14 Техническое обслуживание**

Раздел содержит требования к проведению технического обслуживания прибора, перечисление необходимых регламентных работ и условий по их проведению.

14.1 Обслуживание прибора ТРМ151 при эксплуатации заключается в его техническом осмотре. При выполнении работ пользователь должен соблюдать меры безопасности (Раздел 7 «Меры безопасности»).

14.2 Технический осмотр прибора проводится обслуживающим персоналом не реже одного раза в 6 месяцев и включает в себя выполнение следующих операций:

- очистку корпуса прибора, а также его клеммных колодок от пыли, грязи и посторонних предметов;
- проверку качества крепления прибора;
- проверку качества подключения внешних связей. Обнаруженные при осмотре недостатки следует немедленно устранить.

## **15 Маркировка и упаковка**

При изготовлении на прибор наносятся:

- условное обозначение прибора;
- степень защиты по ГОСТ 14254;
- тип питающего тока и напряжение питания, потребляемая мощность;
- класс защиты от поражения электрическим током по ГОСТ 12.2.007.0;
- заводской номер прибора и год выпуска;
- единый знак обращения продукции на рынке государств-членов Таможенного союза (ЕАС);
- страна-изготовитель;
- товарный знак.

На потребительскую тару наносится:

- наименование прибора;
- единый знак обращения продукции на рынке государств-членов Таможенного союза (ЕАС);
- страна- изготовитель;
- заводской номер прибора и год выпуска.

Упаковка прибора производится в потребительскую тару, выполненную из гофрированного картона.

# **16 Правила транспортировки и хранения**

Указываются требования к условиям транспортирования прибора разными видами транспорта и к условиям хранения.

Прибор должен транспортироваться в упаковке при температуре от минус 25°С до +55 °С и относительной влажности воздуха не более 95 % (при 35 °С).

Транспортирование допускается всеми видами закрытого транспорта.

Транспортирование на самолетах должно производиться в отапливаемых герметизированных отсеках.

Условия хранения прибора ТРМ151 в транспортной таре на складе потребителя должны соответствовать условиям 1 по ГОСТ 15150-69.

Воздух помещения не должен содержать агрессивных паров и газов.

# **17 Комплектность**

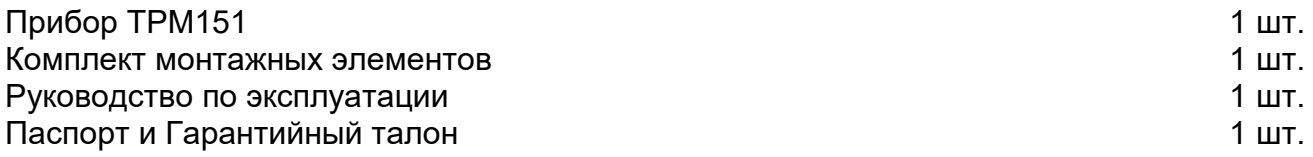

**Примечание –** Изготовитель оставляет за собой право внесения дополнений в комплектность изделия.

## **18 Гарантийные обязательства**

17.1 Изготовитель гарантирует соответствие прибора ТУ при соблюдении условий эксплуатации, транспортирования, хранения и монтажа.

17.2 Гарантийный срок эксплуатации: 24 месяца со дня продажи.

17.3 В случае выхода прибора из строя в течение гарантийного срока при соблюдении пользователем условий эксплуатации, транспортирования, хранения и монтажа предприятие-изготовитель обязуется осуществить его бесплатный ремонт или замену.

17.4 В случае необходимости гарантийного и постгарантийного ремонта продукции пользователь может обратиться в любой из региональных сервисных центров, адреса которых приведены на сайте компании и в гарантийном талоне.

### **Внимание!**

1. Гарантийный талон не действителен без даты продажи и штампа продавца.

2. Крепежные элементы вкладывать в коробку не нужно.

# **Приложение А. Габаритные чертежи**

Приложение содержит габаритные и установочные чертежи прибора ТРМ151 настенного и щитового крепления.

Рисунок А.1 демонстрирует габаритные и установочные чертежи прибора ТРМ151 настенного крепления Н, А.2 – щитового крепления Щ1.

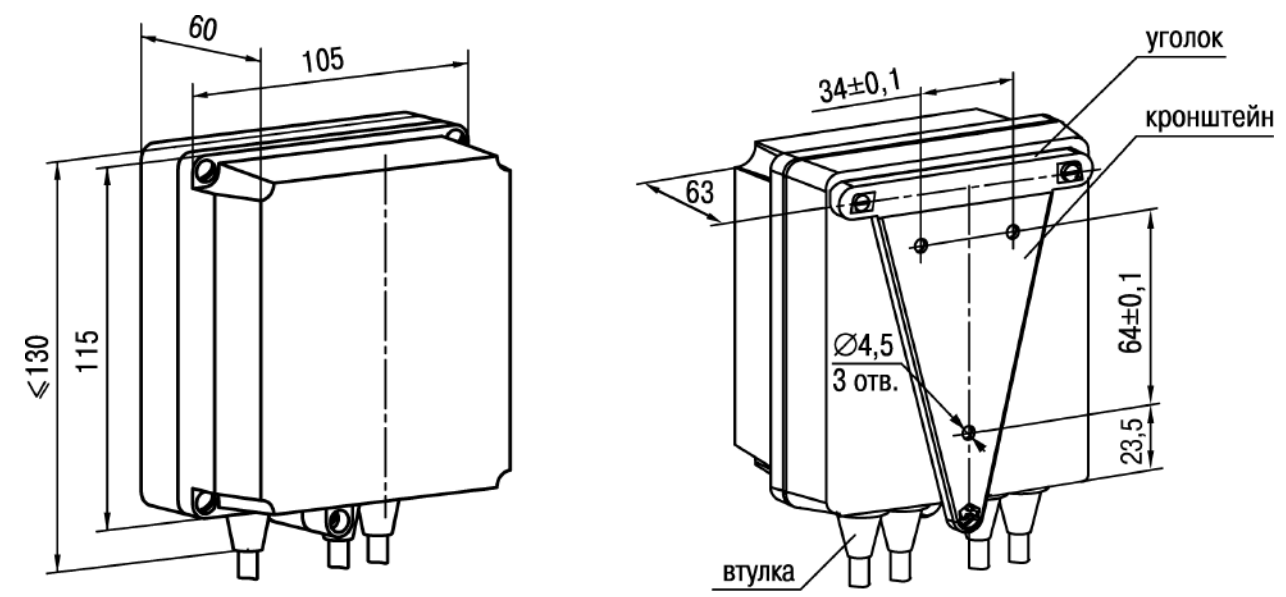

**Рисунок А.1 – Прибор настенного крепления Н**

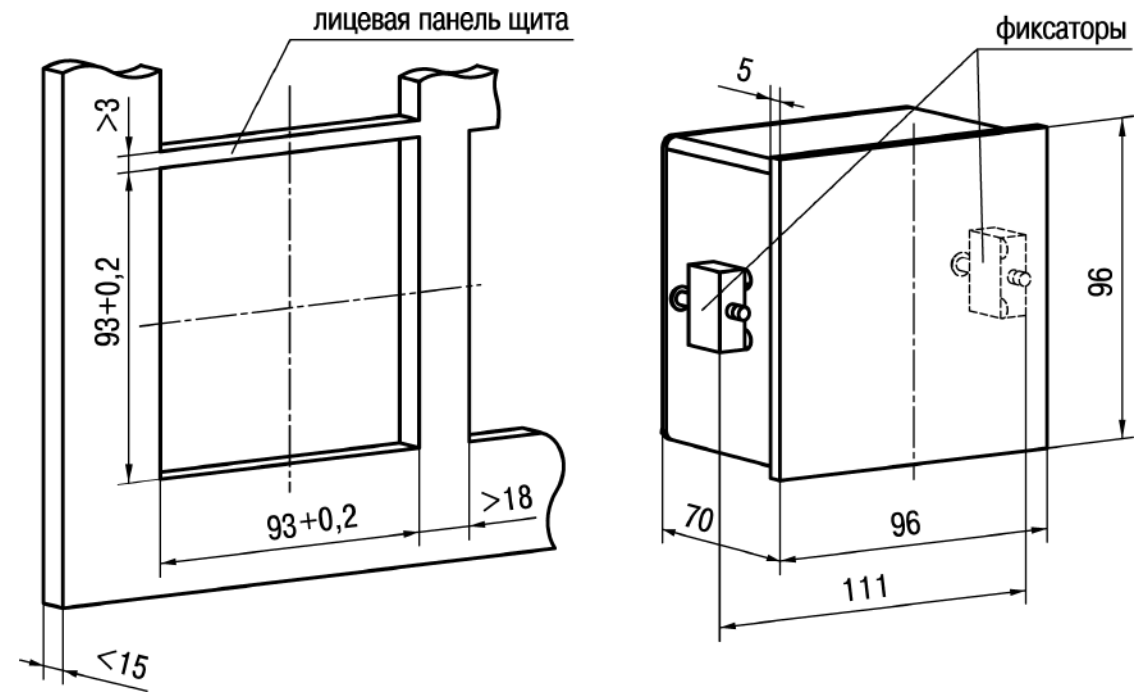

**Рисунок А.2 – Прибор настенного крепления Щ1**

## **Приложение Б. Схемы подключения**

Приложение содержит Схемы подключения прибора ТРМ151 и его элементов.

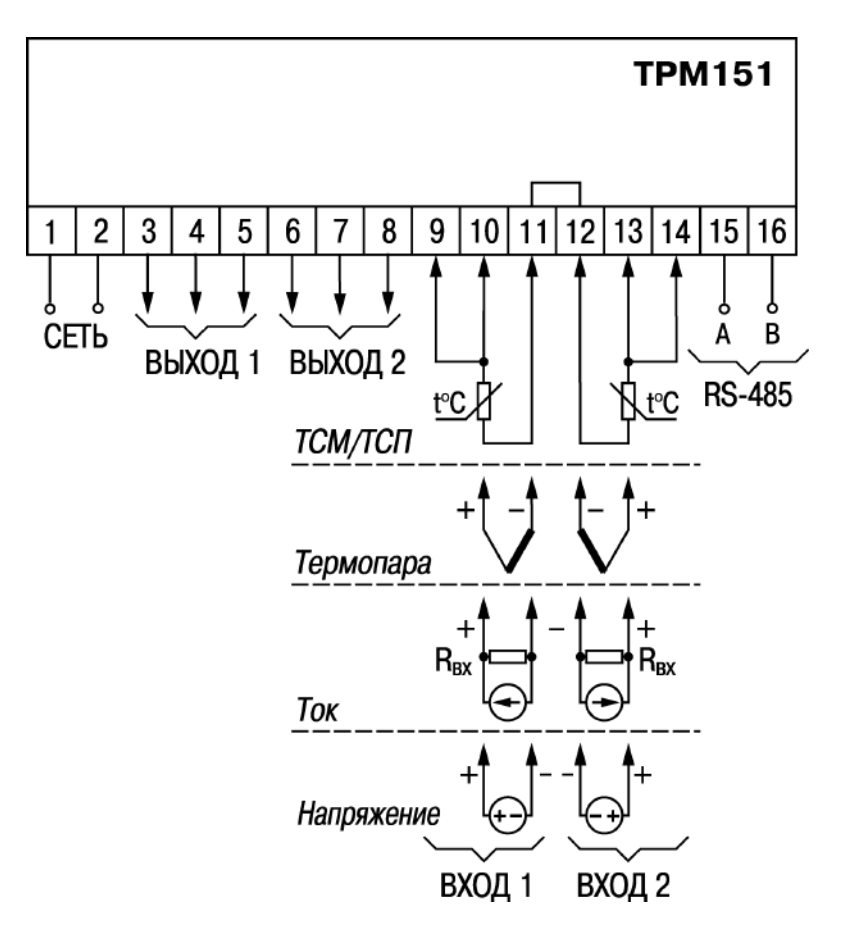

**Рисунок Б.1 – Общая схема подключения ТРМ151**

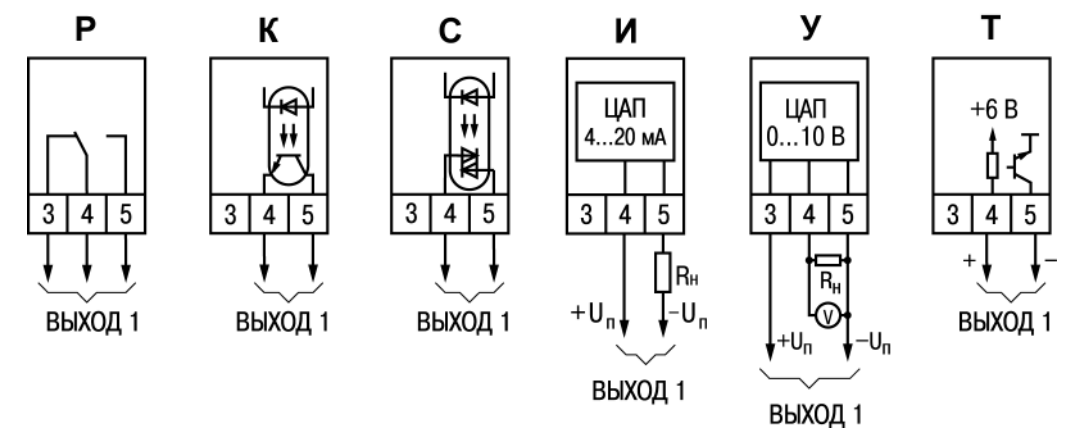

**Рисунок Б.2 – Схема подключения к различным типам Выходного элемента 1**

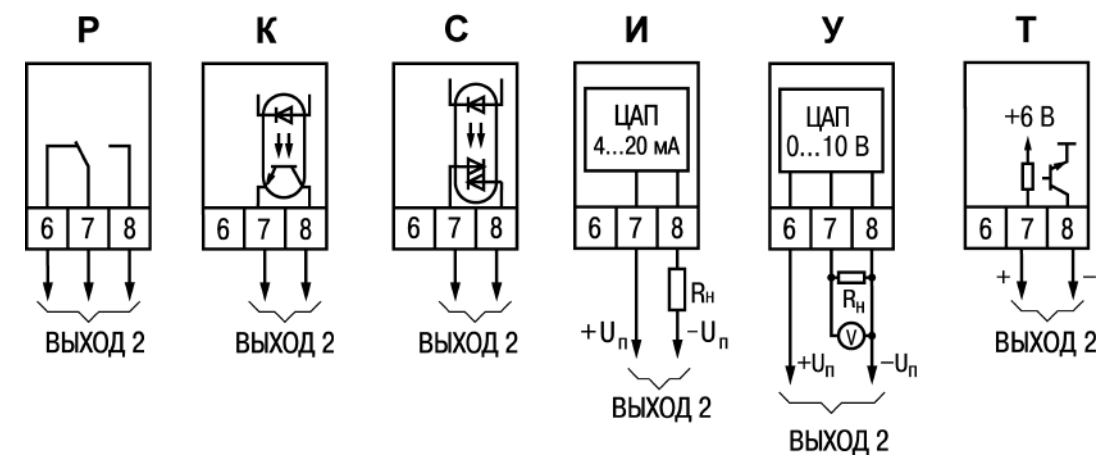

**Рисунок Б.3 – Схема подключения к различным типам Выходного элемента 2** 

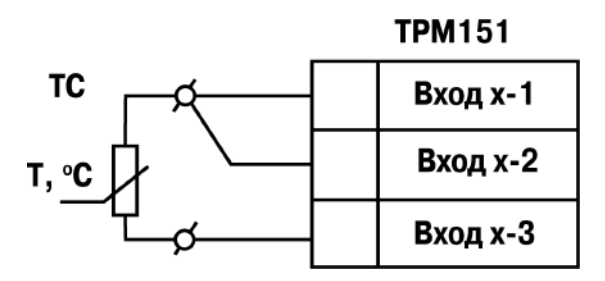

**Рисунок Б.4 – Схема подключения термопреобразователя сопротивления**

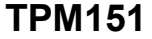

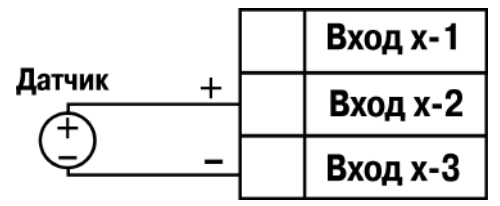

**Рисунок Б.6 – Схема подключения активного датчика с выходом в виде напряжения 0…50 мВ или 0…1 В**

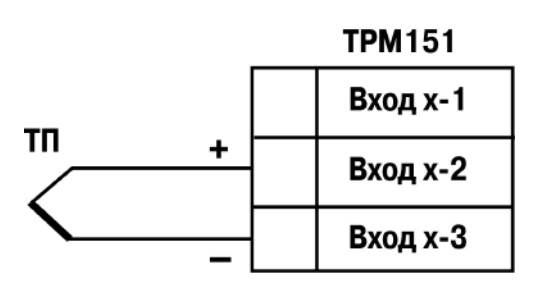

**Рисунок Б.5 – Схема подключения термопары (термоэлектрического преобразователя)**

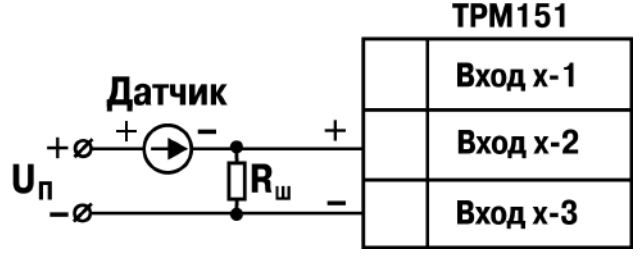

**Рисунок Б.7 – Схема подключения активного датчика с токовым выходом 0…50 А, 0… 20 или 4…20 мА (Rш=100,0 Ом ± 0,1 %)**

# **Приложение В. Перечень программируемых параметров**

Приложение содержит Перечень программируемых (конфигурационных) параметров в табличном виде.

Перечень программируемых параметров – максимальный уровень доступа (для частных модификаций) – представлен в таблице В.1.

Список параметров: максимальный уровень доступа

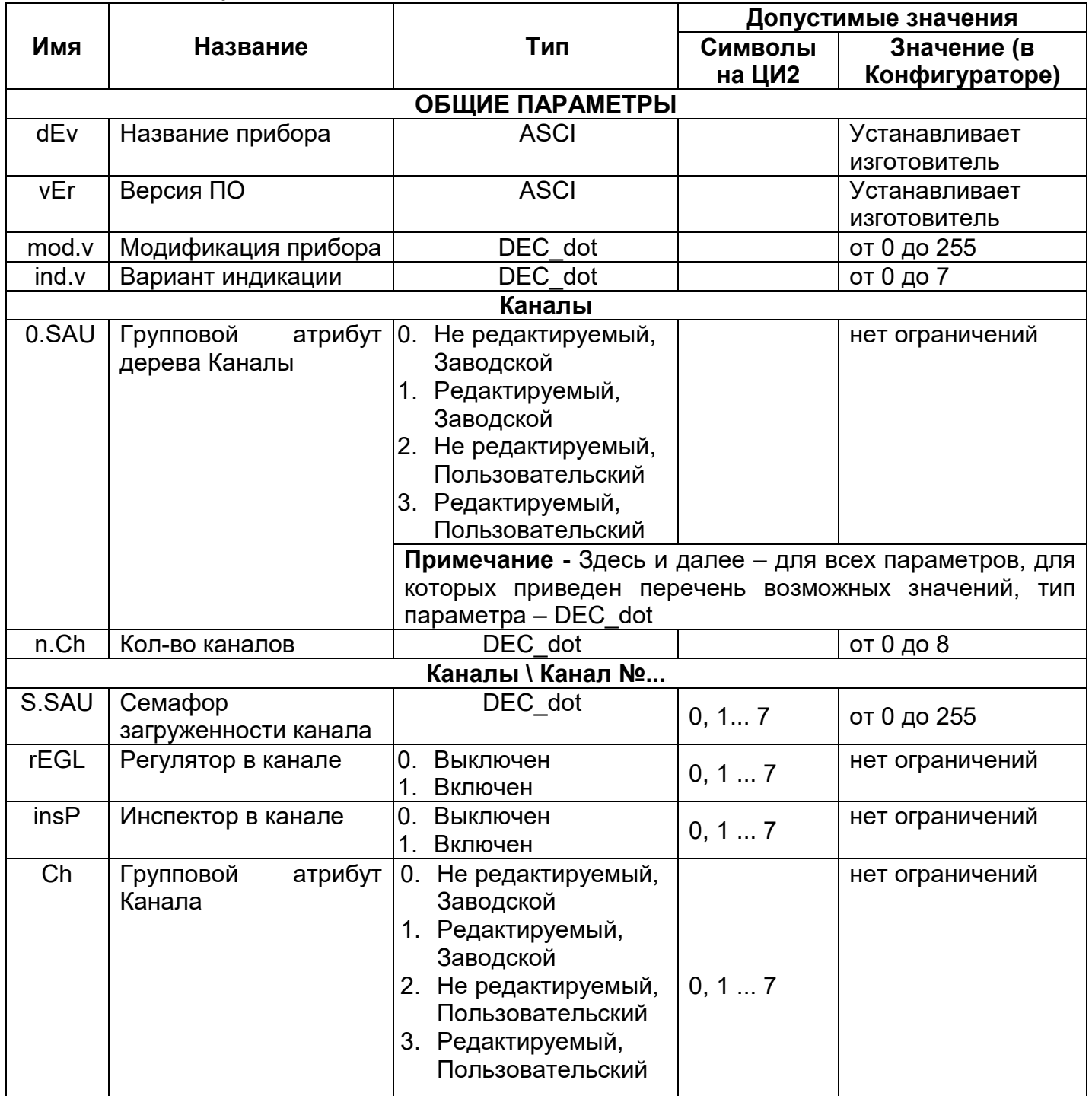

### **Таблица В.1**

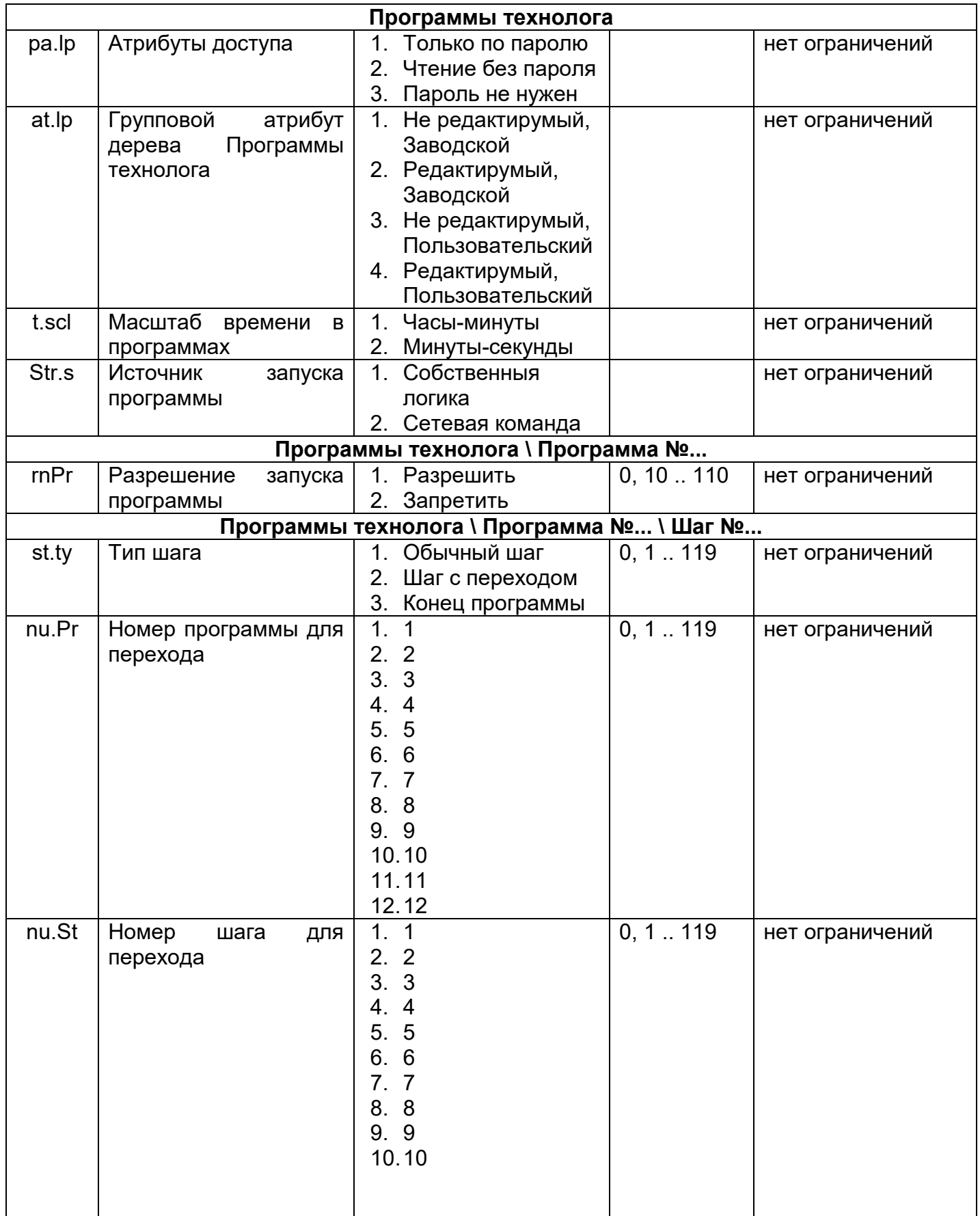

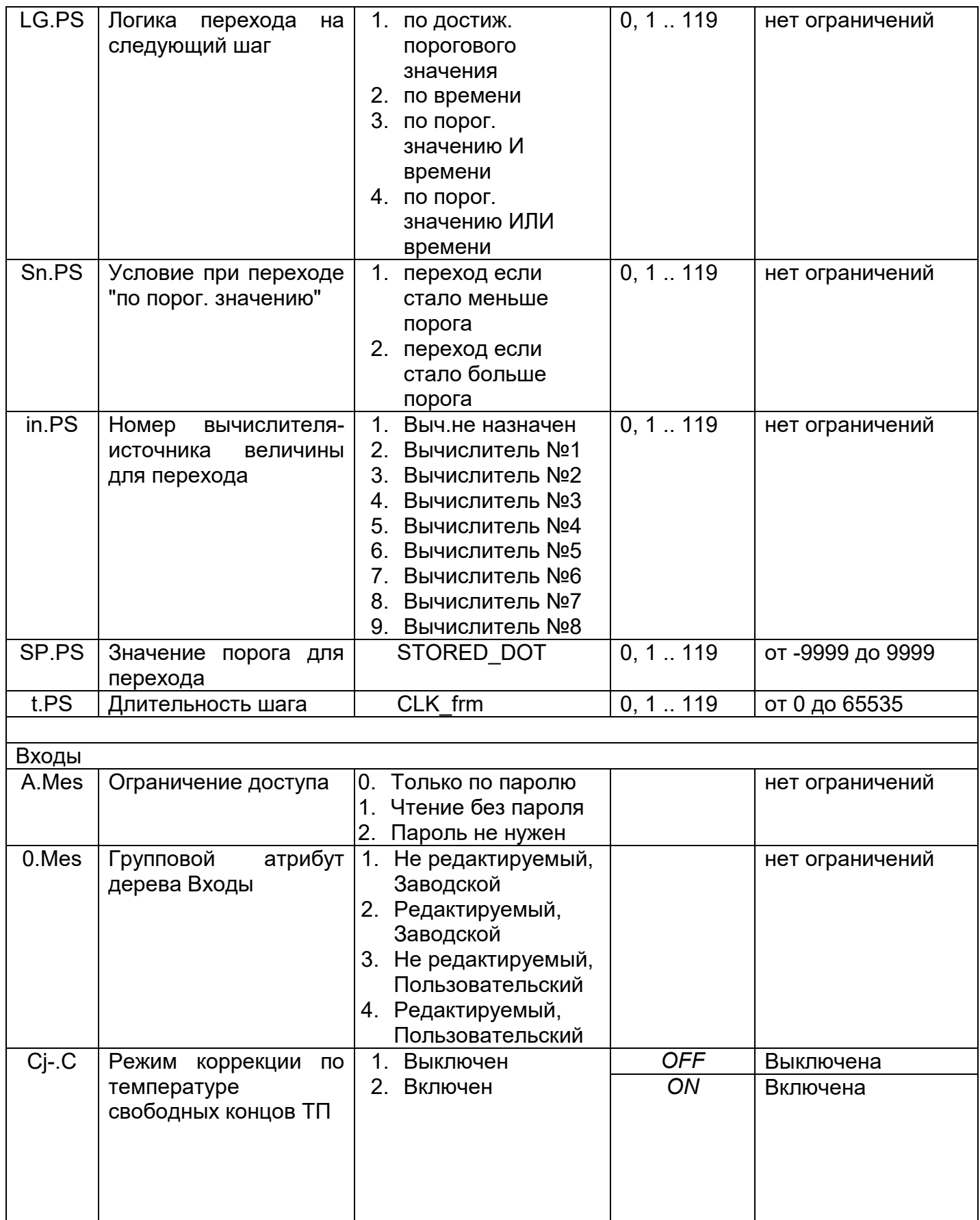

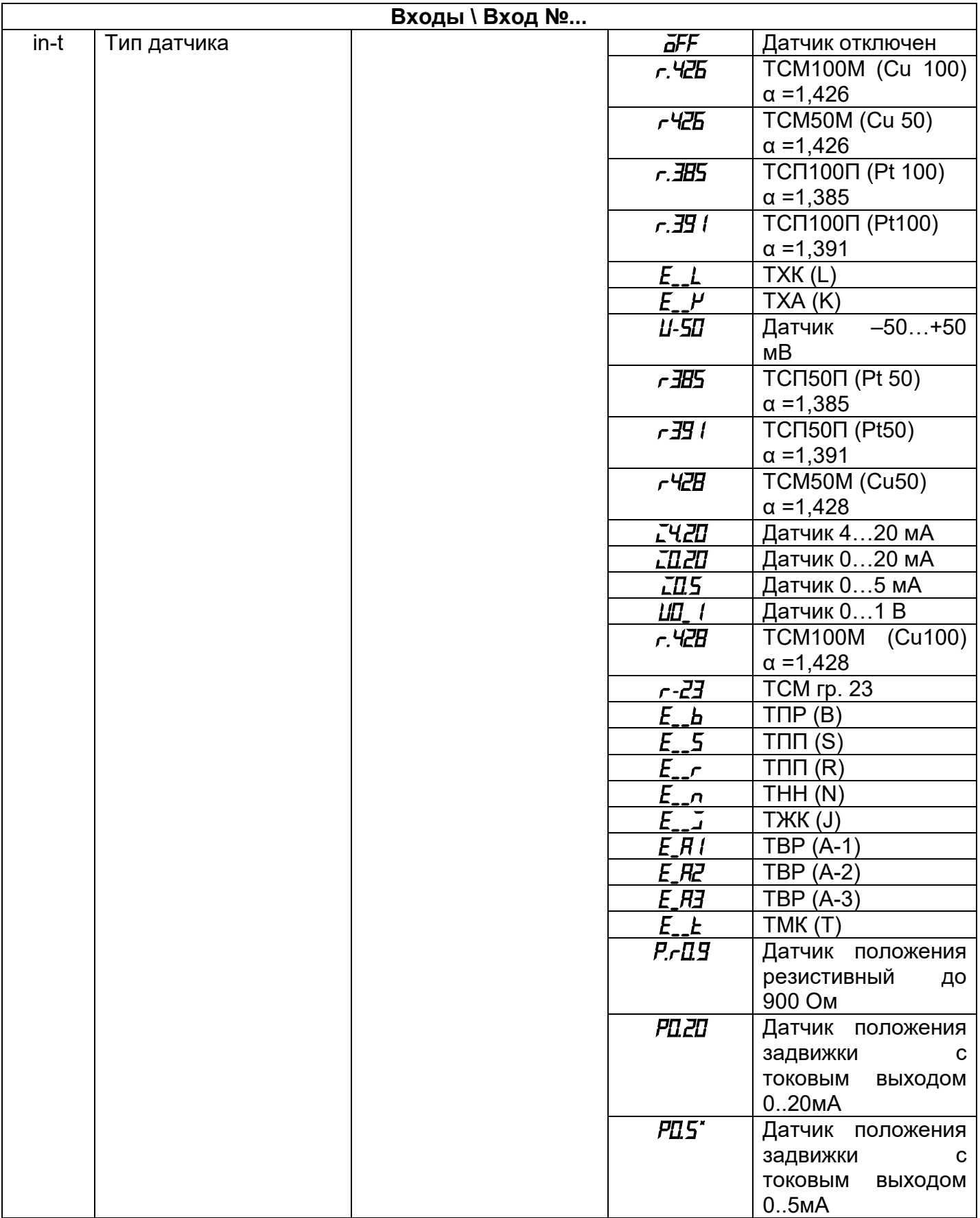

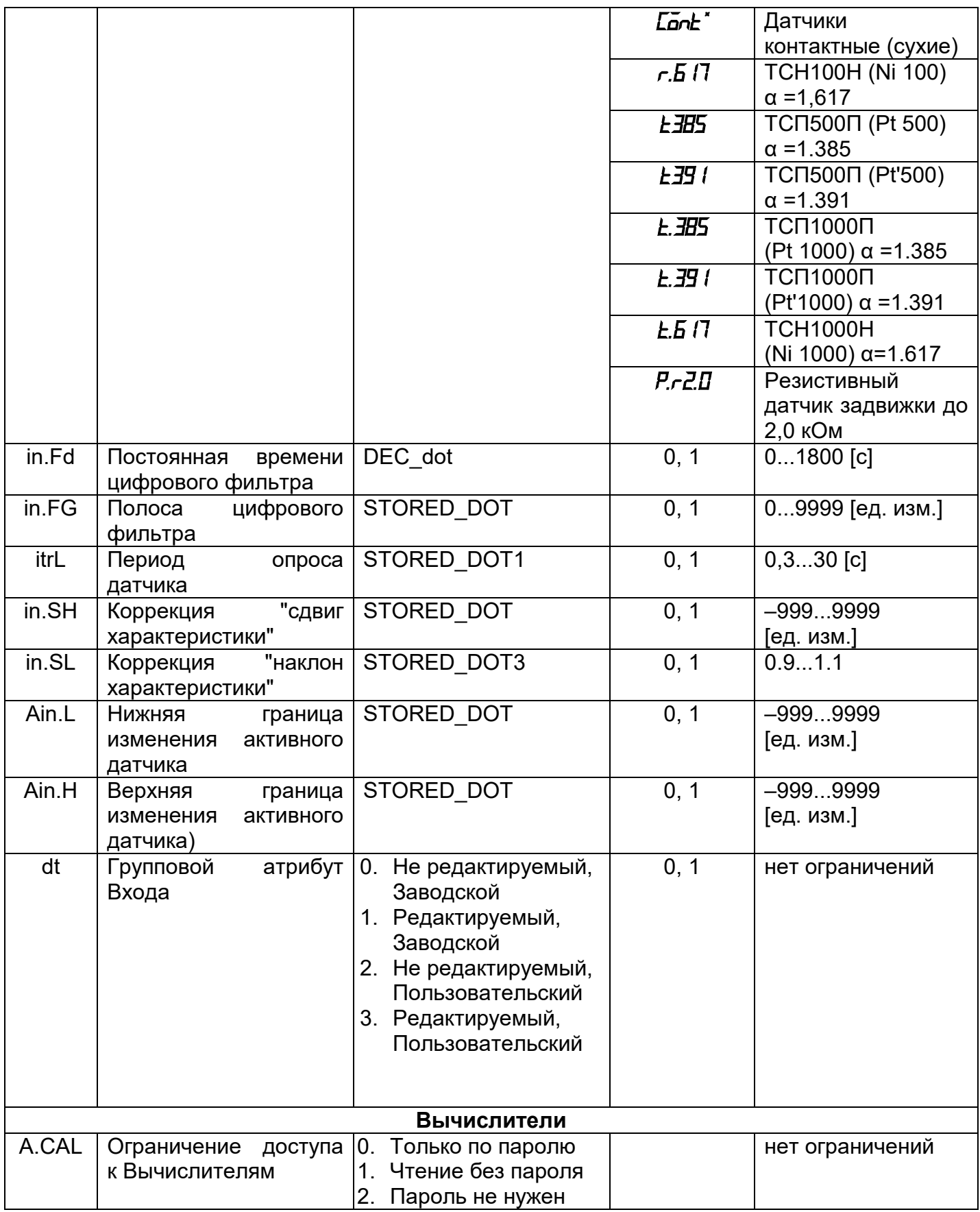

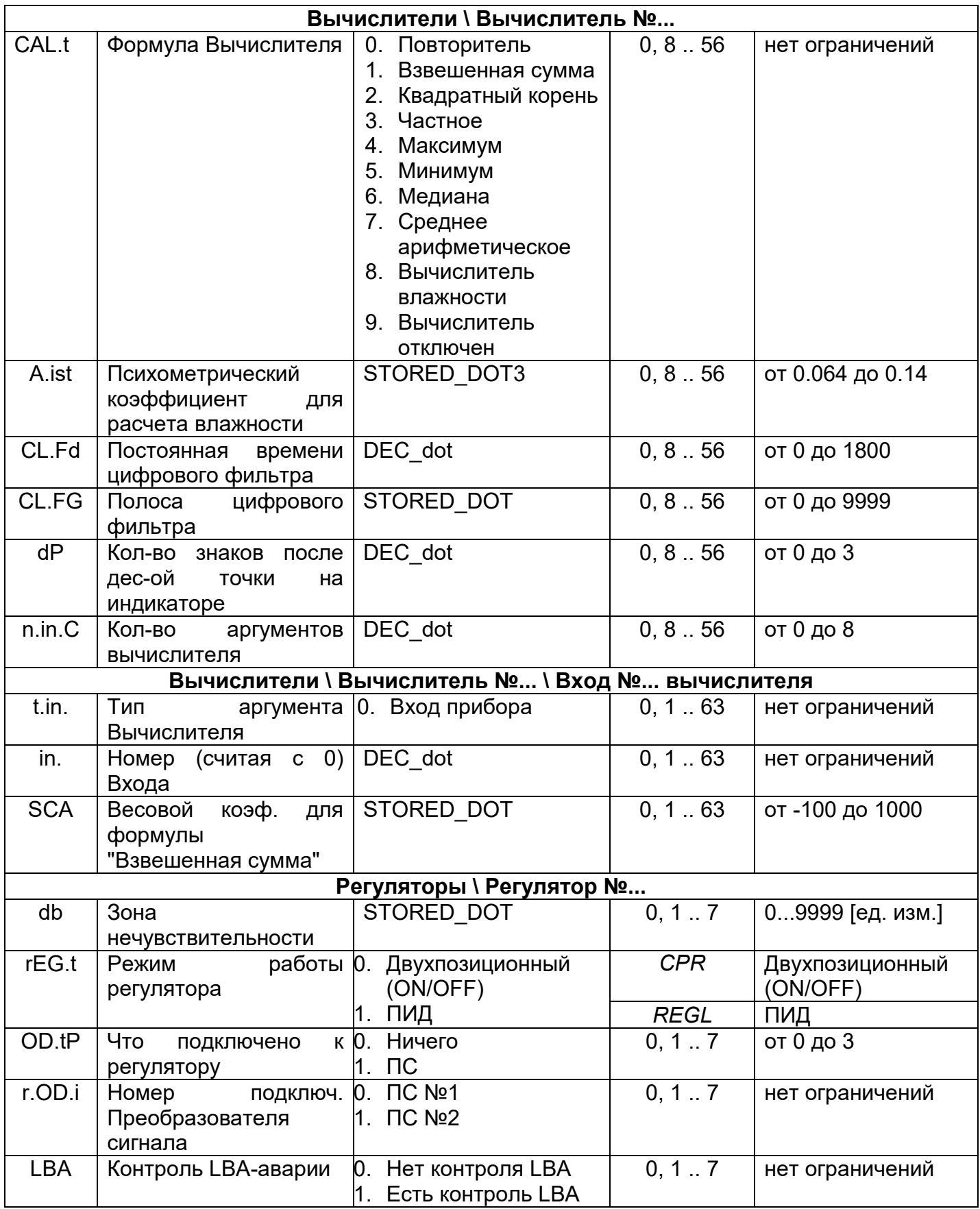

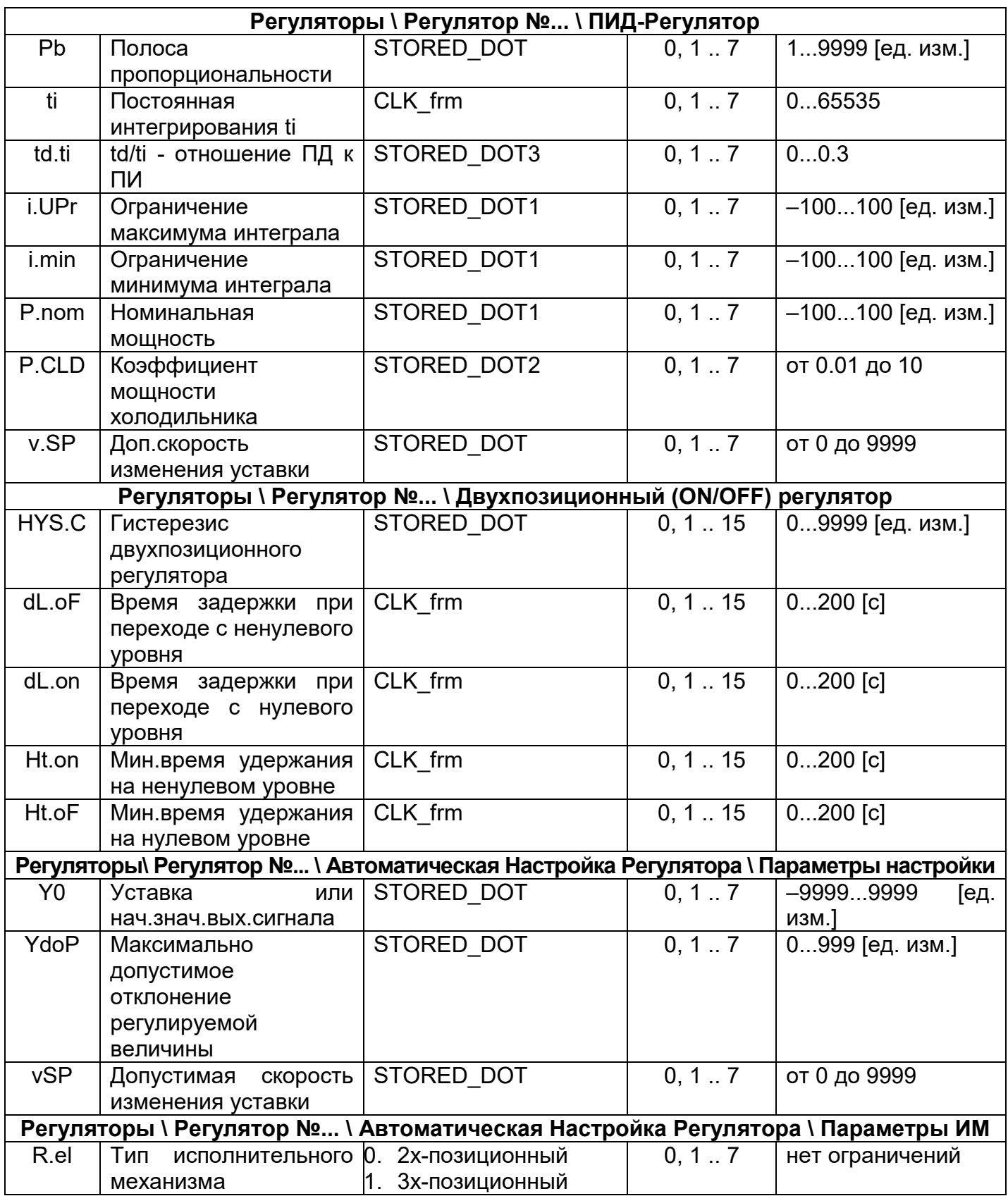

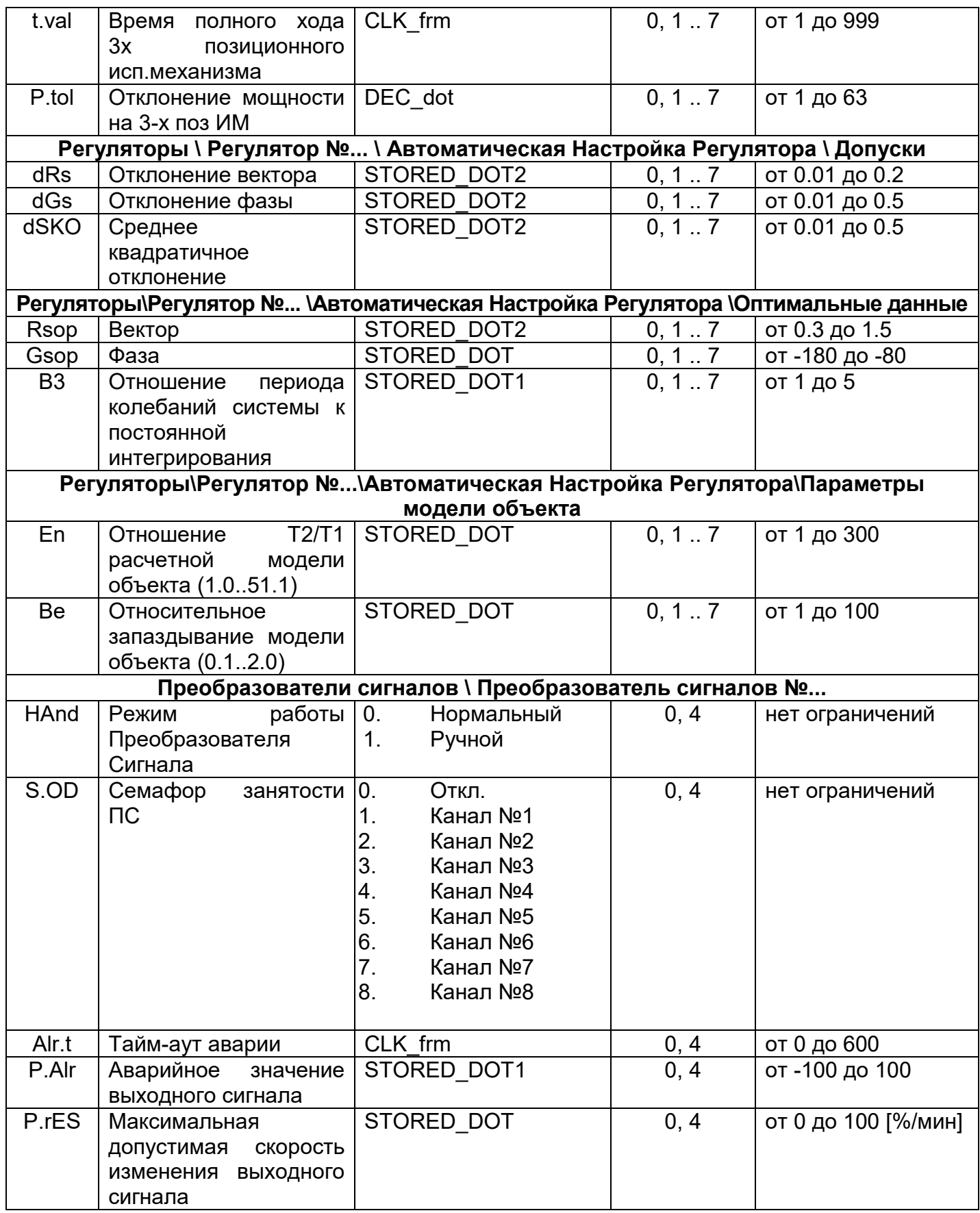

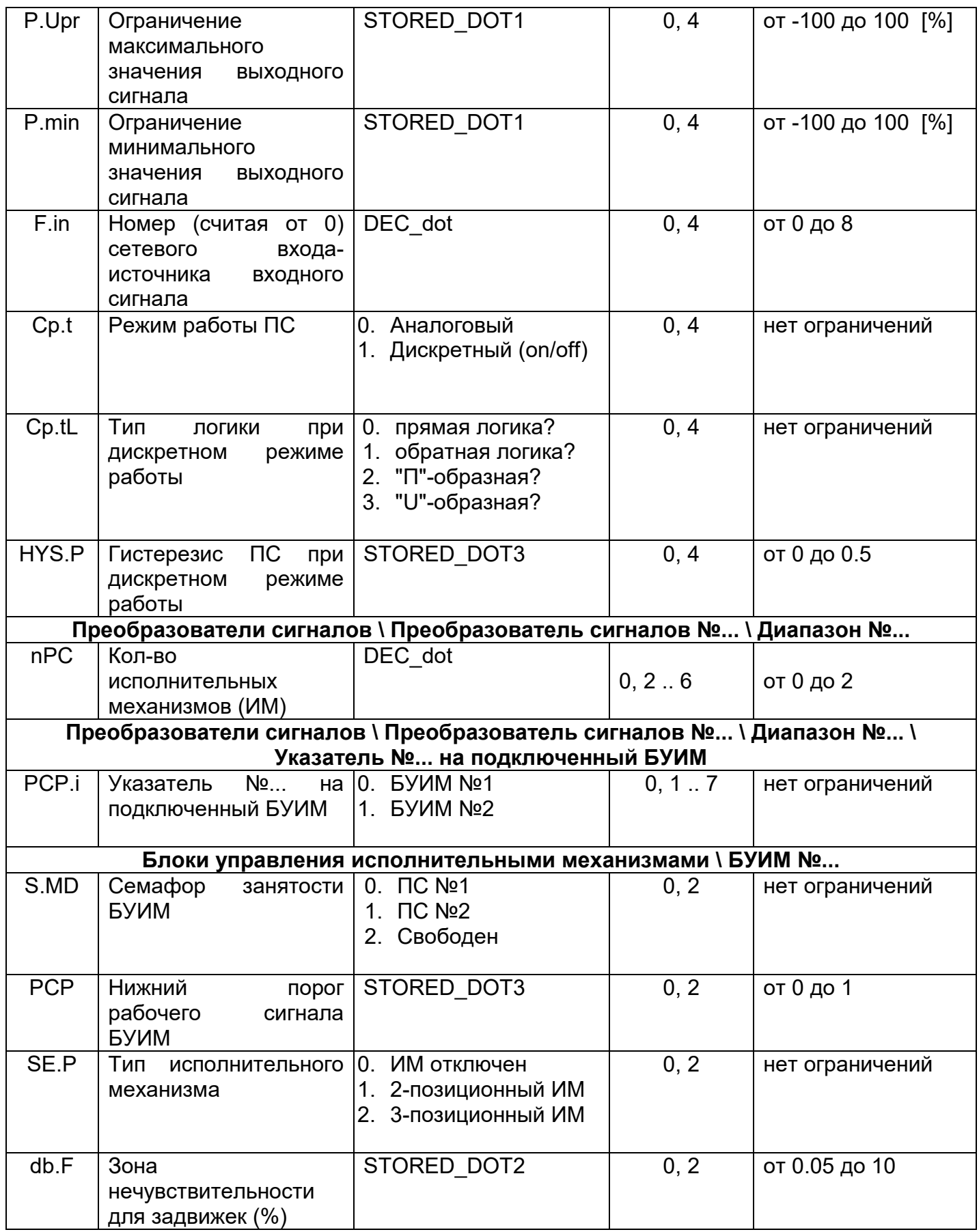

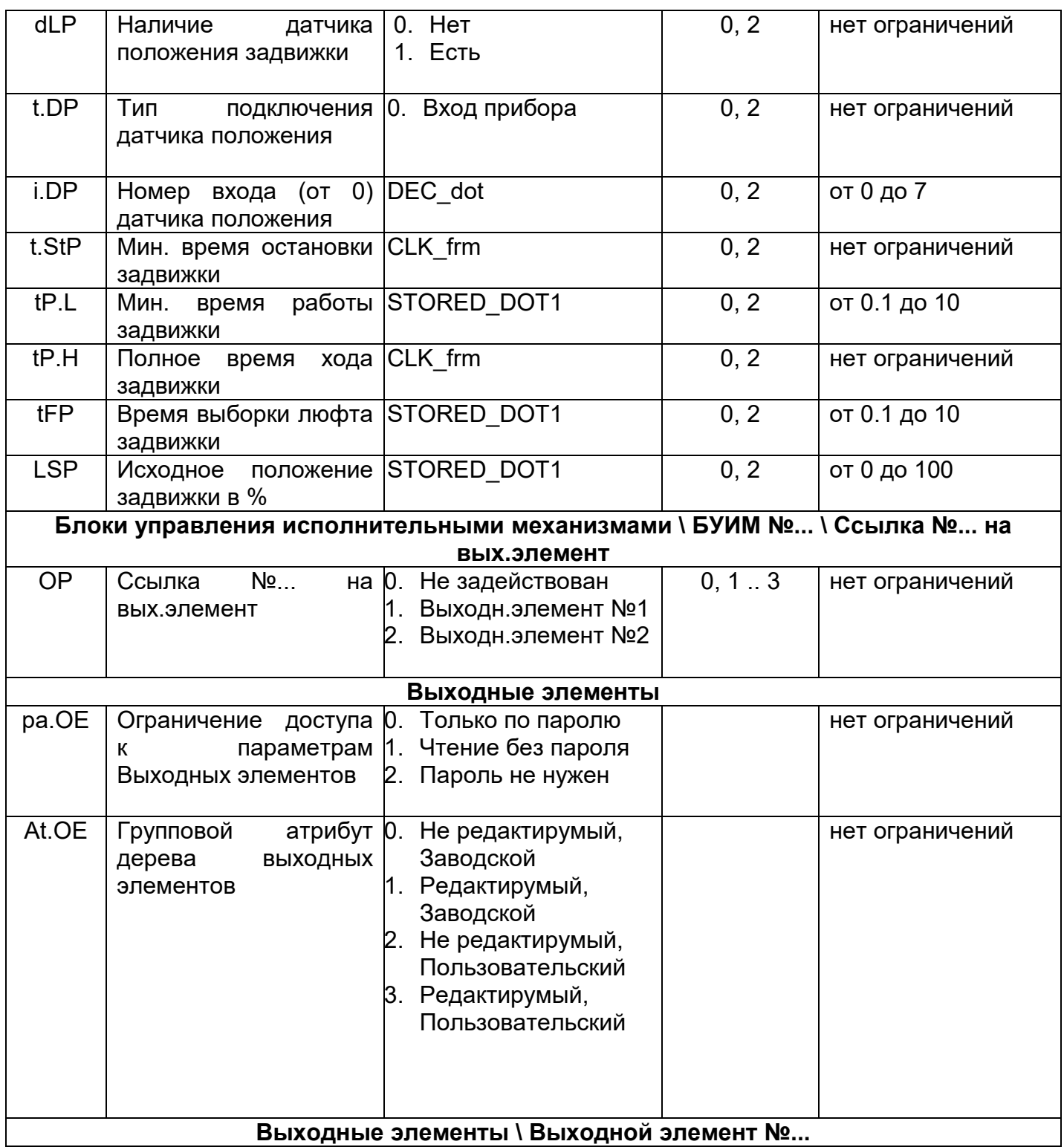

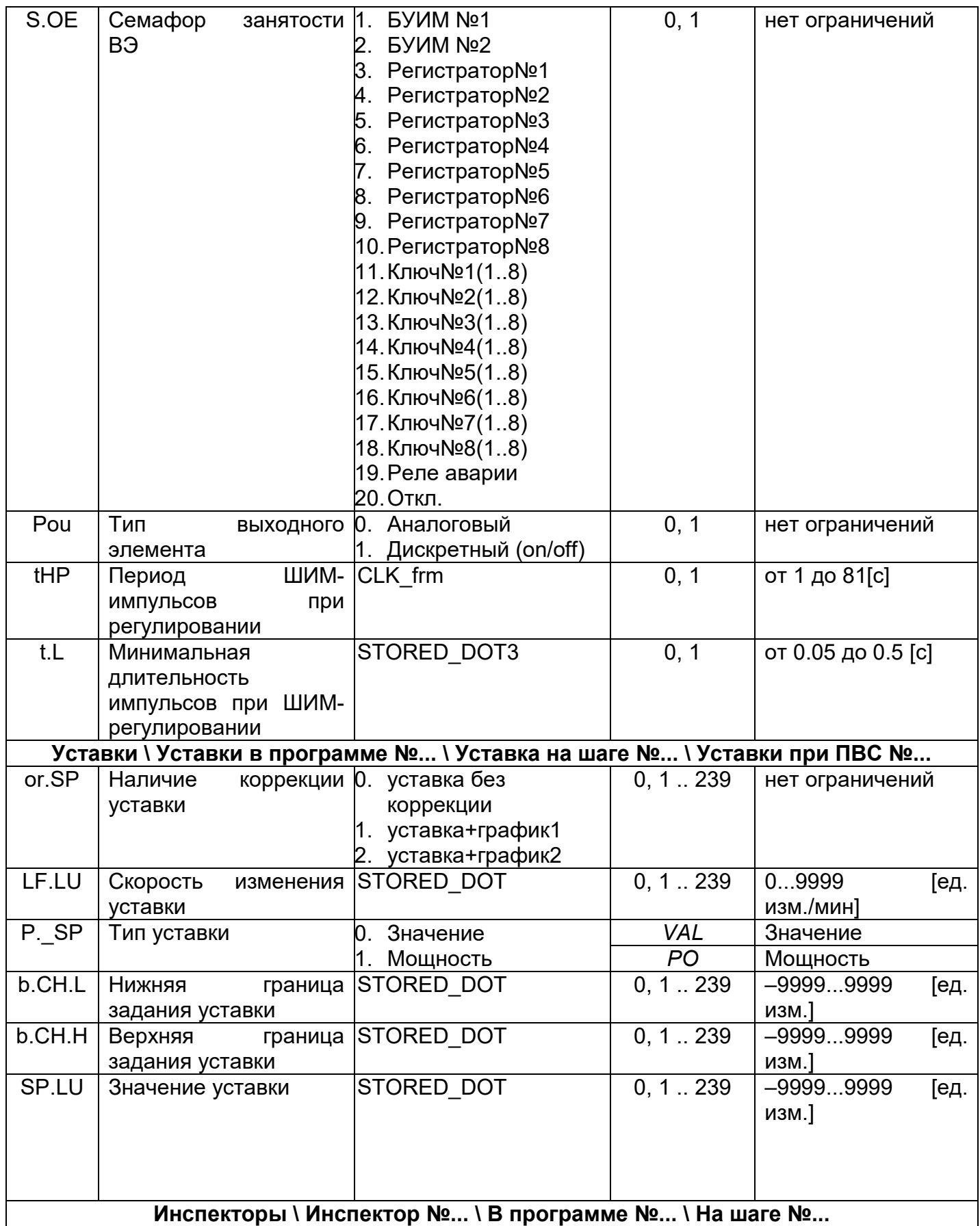

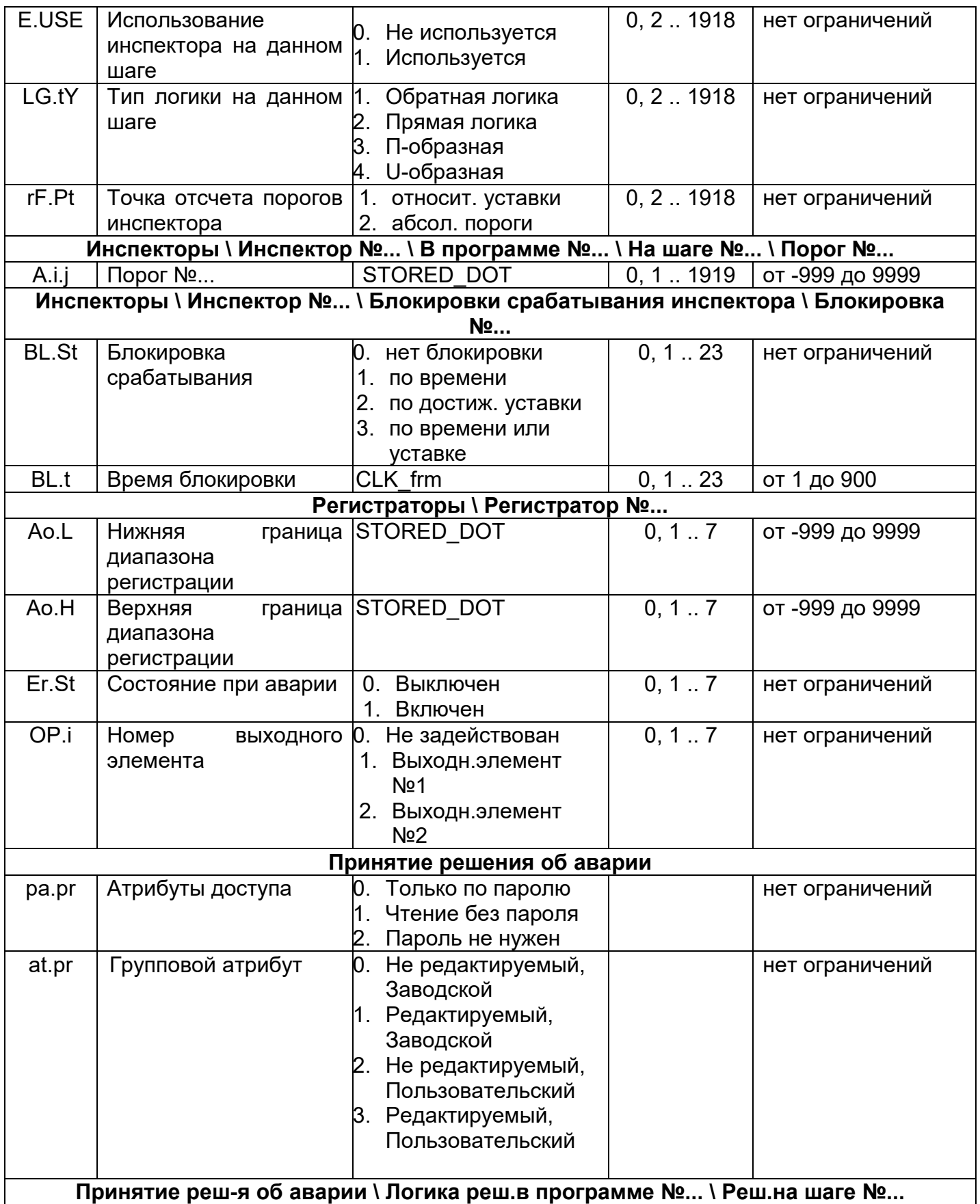

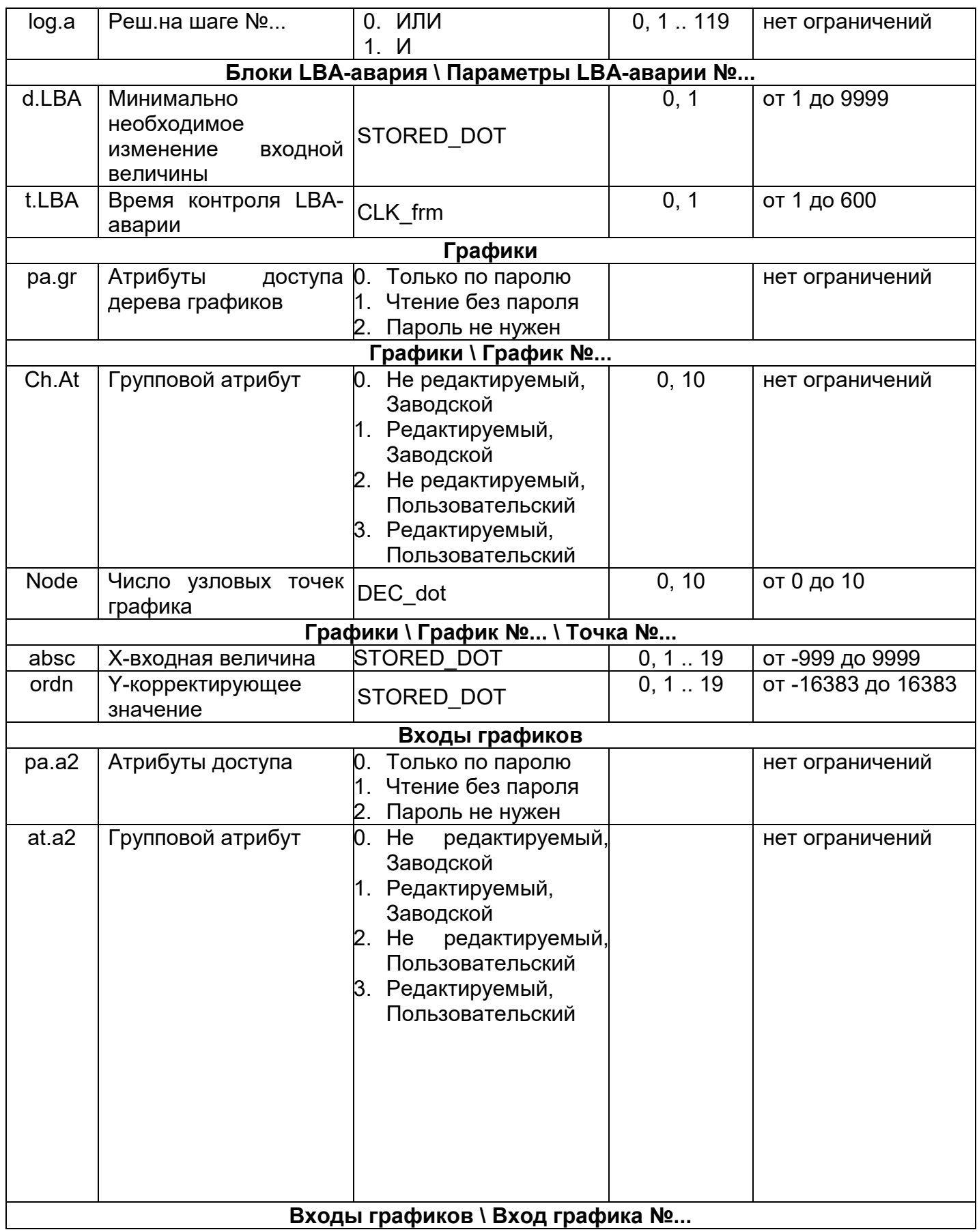

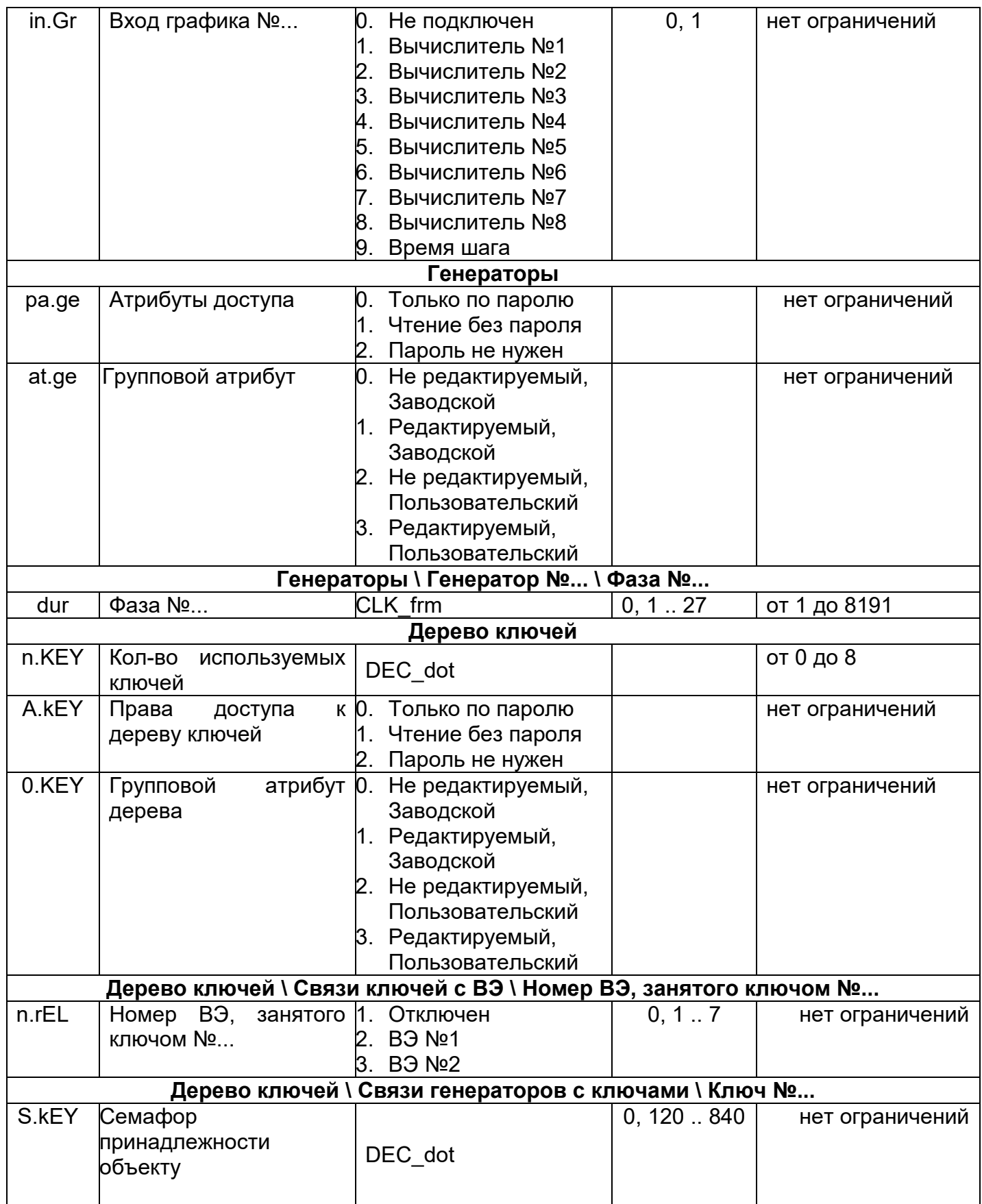

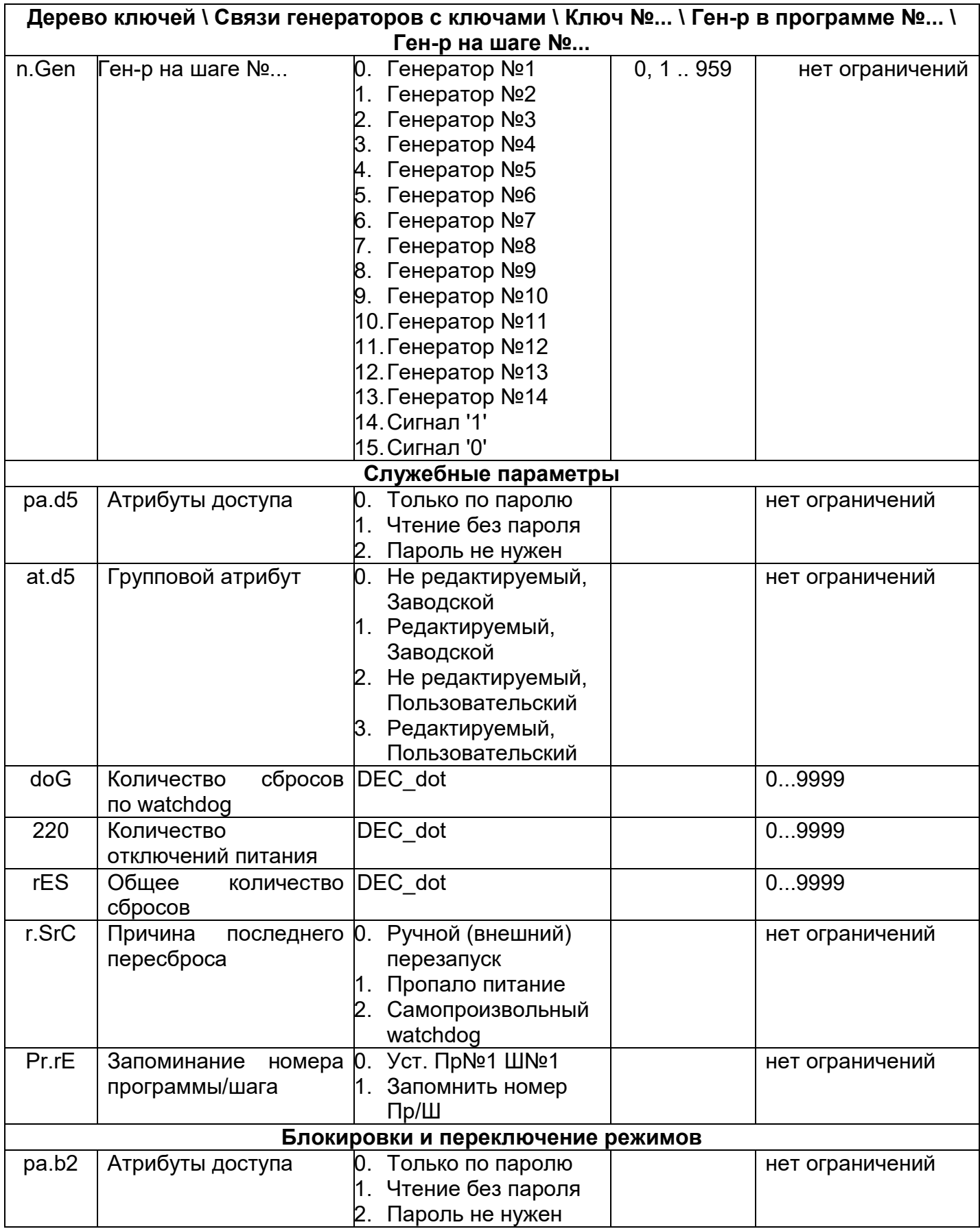

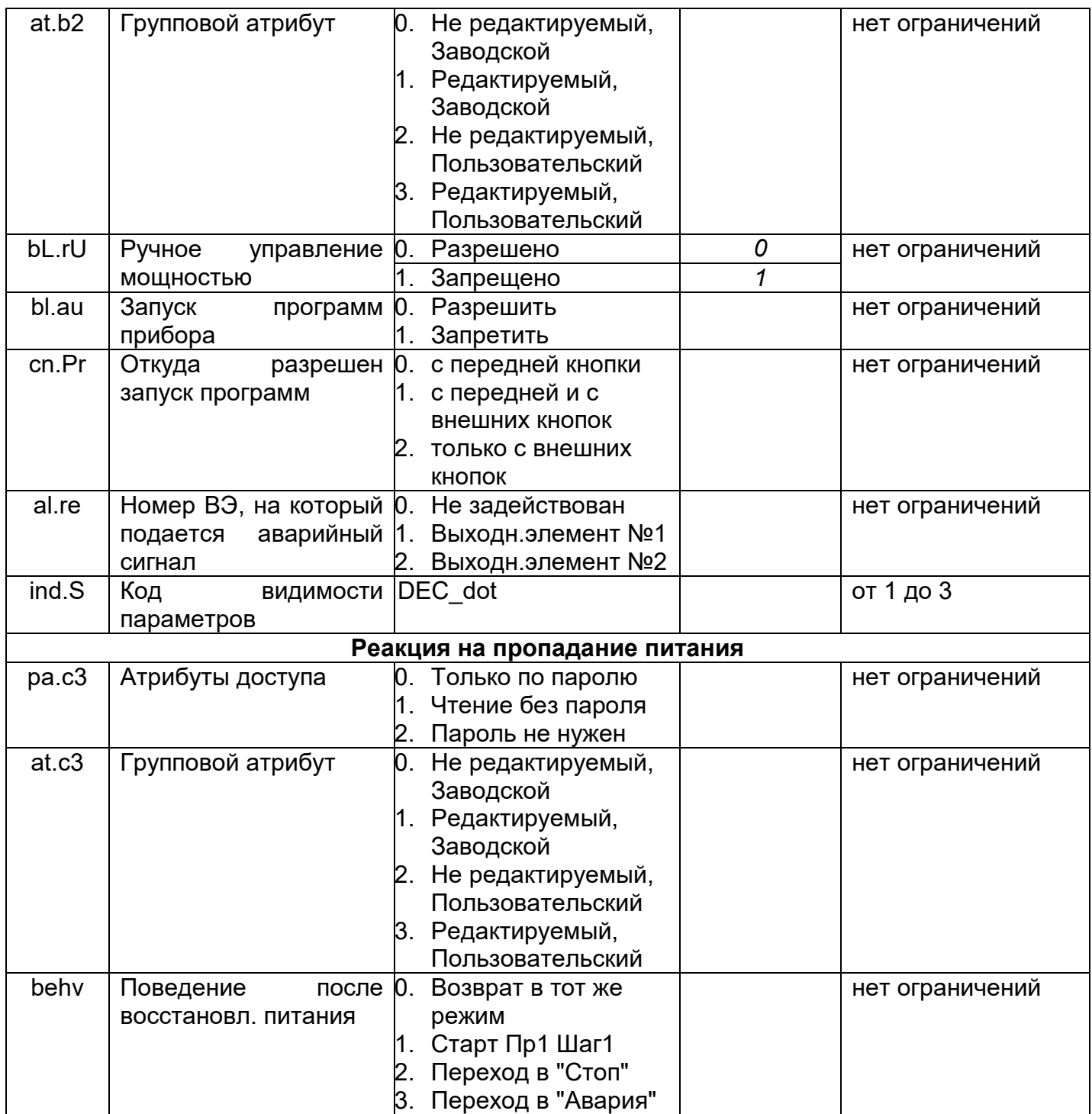

# **Приложение Г. Некоторые типы первичных преобразователей**

Приложение содержит описание двух видов первичных преобразователей – термопреобразователей сопротивления и термоэлектрических преобразователей (термопар).

## **Г.1 Термопреобразователи сопротивления**

Термопреобразователи сопротивления применяются для измерения температуры окружающей среды в месте установки датчика. Принцип действия таких датчиков основан на существовании у ряда металлов воспроизводимой и стабильной зависимости активного сопротивления от температуры. В качестве материала для изготовления ТС в промышленности чаще всего используется специально обработанная медная (для датчиков ТСМ) или платиновая (для датчиков ТСП) проволока.

Выходные параметры ТС определяются их номинальными статическими характеристиками, стандартизованными ГОСТ Р 50353-92. Основными параметрами НСХ являются: начальное сопротивление датчика R0, измеренное при температуре 0 °С, и температурный коэффициент сопротивления  $W_{100}$ , определяемый как отношение сопротивления датчика, измеренного при температуре 100 °С, к его сопротивлению, измеренному при 0 °С. В связи с тем, что НСХ термопреобразователей сопротивления – функции нелинейные (для ТСМ в области отрицательных температур, а для ТСП во всем диапазоне), в приборе предусмотрены средства для линеаризации показаний.

Во избежание влияния сопротивлений соединительных проводов на результаты измерения температуры, подключение датчика к прибору следует производить по трехпроводной схеме. При такой схеме к одному из выводов ТС подключаются одновременно два провода, соединяющих его с прибором, а к другому выводу – третий соединительный провод (см. рисунок Г.1).

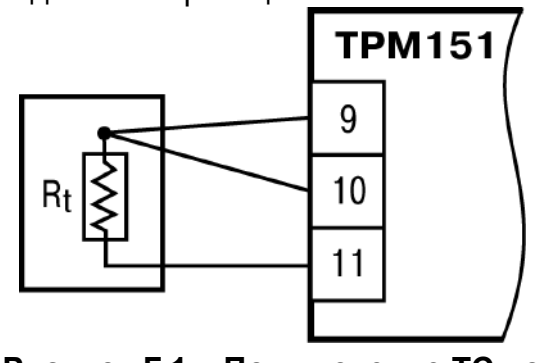

**Рисунок Г.1 – Подключение ТС по трехпроводной схеме**

Для полной компенсации влияния соединительных проводов на результаты измерений необходимо, чтобы их сопротивления были равны друг другу (достаточно использовать одинаковые провода равной длины).

В некоторых случаях возникает необходимость подключения ТС не по трехпроводной, а по двухпроводной схеме, например с целью использования уже имеющихся на объекте линий связи. Такая схема соединения также может быть реализована, но при условии обязательного выполнения работ по Приложению Г.

## **Г.2 Термоэлектрические преобразователи (термопары)**

Термоэлектрические преобразователи (термопары) ТП так же, как и термопреобразователи сопротивления, применяются для измерения температуры. Принцип действия термопар основан на эффекте Зеебека, в соответствии с которым нагревание точки соединения двух разнородных проводников вызывает на противоположных концах этой цепи возникновение электродвижущей силы – термоЭДС. Величина термоЭДС изначально определяется химическим составом проводников и, кроме этого, зависит от температуры нагрева.

НСХ термопар различных типов стандартизованы ГОСТ Р 8.585-2001. Так как характеристики всех термопар в той или иной степени являются нелинейными функциями, в приборе предусмотрены средства для линеаризации показаний. Точка соединения разнородных проводников называется рабочим спаем термопары, а их концы – свободными концами или иногда «холодным спаем».

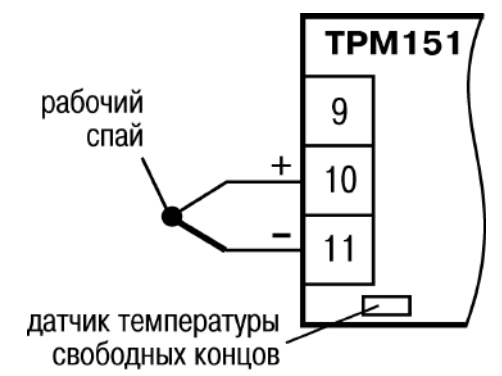

**Рисунок Г.2 – Подключение термопары**

Рабочий спай термопары располагается в месте, выбранном для контроля температуры, а свободные концы подключаются к измерительному прибору. Если подключение свободных концов непосредственно к контактам прибора ТРМ151 не представляется возможным (например, из-за их удаленности друг от друга), то соединение термопары с прибором необходимо выполнять при помощи компенсационных термоэлектродных проводов или кабелей, с обязательным соблюдением полярности их включения. Необходимость применения таких проводов обусловлена тем, что ЭДС термопары зависит не только от температуры рабочего спая, но и от температуры ее свободных концов, величину которой контролирует специальный датчик, расположенный в приборе. При этом использование термоэлектродных кабелей позволяет увеличить длину проводников термопары и «перенести» ее свободные концы к клеммнику прибора ТРМ151.

Пример схемы подключения ТП к входу 1 прибора представлен на рисунке Г.2.

**ВНИМАНИЕ!** Для работы с прибором могут быть использованы только термопары с изолированными и незаземленными рабочими спаями, так как отрицательные выводы их свободных концов объединены между собой на входе в прибор ТРМ151.
# **Приложение Д. Подключение термопреобразователей сопротивления по двухпроводной схеме**

Приложение содержит описание и примеры подключения термопреобразователей сопротивления по двухпроводной схеме.

Д.1 Как указывалось ранее, применяемые в качестве датчиков термопреобразователи сопротивления должны соединяться с входами прибора ТРМ151 по трехпроводной схеме, использование которой нейтрализует влияние сопротивления соединительных проводов на результаты измерения. Однако в технически обоснованных случаях (например, когда установка прибора производится на объектах, оборудованных ранее проложенными монтажными трассами) такое соединение может быть выполнено и по двухпроводной схеме.

При использовании двухпроводной схемы следует помнить, что показания прибора в некоторой степени будут зависеть от изменения температуры среды, окружающей линию связи «датчик–прибор».

Пример подключения термопреобразователя сопротивления к контактам «Вход 1» приведен на рисунке Д.1.

При использовании двухпроводной схемы перед началом эксплуатации прибора необходимо выполнить действия, указанные в п.п. Д.2…Д.8.

Д.2 Произвести подключение датчика по двухпроводной схеме к соответствующему входу прибора, аналогично тому, как это указано в примере на рисунке Д.1.

Д.3 Подключить к линии связи «датчик– прибор» (к противоположным от прибора концам линии) вместо термопреобразователя магазин сопротивления типа Р4831 (или подобный ему с классом точности не хуже 0,05).

Д.4 Установить на магазине значение, равное сопротивлению термопреобразователя при температуре 0 °С (50,000 или 100,000 Ом в зависимости от типа применяемого датчика).

Д.5 Подать питание на прибор и на соответствующем канале по показаниям индикатора ЦИ1 зафиксировать величину отклонения температуры от значения 0,0 °С. **Рисунок Д.1 – Подключение ТС** 

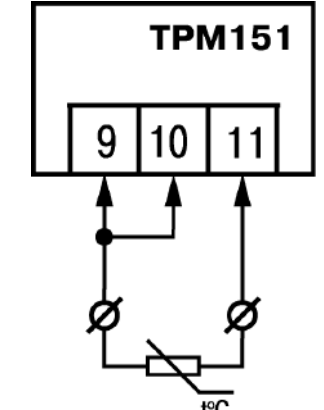

**по двухпроводной схеме ко Входу 1**

Полученное отклонение всегда должно иметь положительное значение, а величина его будет зависеть от сопротивления линии связи «датчик–прибор».

Д.6 Установить для данного датчика параметром Сдвиг характеристики in.SH коэффициент коррекции, равный значению, зафиксированному при выполнении работ по п. Д.5 (отклонение показаний ЦИ1 от 0,0 °С), но взятому с противоположным знаком, т. е. со знаком «минус».

**Пример.** После подключения к входу второго канала термопреобразователя сопротивления по двухпроводной схеме и выполнения работ по п. Д.5 на индикаторе ЦИ1 зафиксированы показания 12,6 °С. Для компенсации

сопротивления линии связи значение программируемого параметра in.SH датчика третьего канала следует установить равным –012,6.

Д.7 Проверить правильность задания коррекции, для чего, не изменяя сопротивления на магазине, перевести прибор в режим РАБОТА и убедиться, что показания на соответствующем канале индикатора ЦИ1 равны 0 °С (с абсолютной погрешностью не хуже 0,2 °С).

Д.8 Отключить питание прибора. Отсоединить линию связи «датчик–прибор» от магазина сопротивления и подключить ее к термопреобразователю.

Д.9 Если ко второму входу прибора также необходимо подсоединить термопреобразователь сопротивления по двухпроводной схеме, следует выполнить последовательность действий по п.п. Д.2–Д.8 для входа 2.

# **Приложение Е. Цифровая фильтрация и коррекция измерений**

Приложение содержит описание функционирования, особенности и характеристики цифровой фильтрации и коррекции измерений.

#### **Е.1 Цифровая фильтрация измерений**

Е.1.1 Для ослабления влияния внешних импульсных помех на эксплуатационные характеристики прибора в программу его работы введена цифровая фильтрация результатов измерений.

Фильтрация осуществляется независимо для каждого Входа и проводится в два этапа.

Е.1.2 На первом этапе фильтрации из текущих измерений входных параметров отфильтровываются значения, имеющие явно

Для этого в приборе вычисляется разность между результатами измерений входной величины, выполненных в двух последних циклах опроса, и сравнивается с заданным значением, называемым Полосой фильтра. Если вычисленная разность превышает заданный предел, то производится повторное измерение. В случае помехи, этот факт подтвердится повторным измерением, и ложное измерение аннулируется. Такой алгоритм позволяет защитить прибор от воздействия единичных импульсных и коммутационных помех, возникающих на производстве при работе силового оборудования.

Полоса фильтра задается в единицах измеряемой величины параметром in.FG для каждого Входа.

Следует иметь в виду, что чем больше значение Полосы фильтра, тем лучше помехозащищенность измерительного канала, но при этом (из-за возможных повторных измерений) хуже реакция прибора на быстрое фактическое изменение входного параметра. Поэтому, при задании Полосы фильтра, следует учитывать максимальную скорость изменения контролируемой величины, а также установленную для данного Датчика периодичность опроса. При необходимости данный фильтр может быть отключен установкой нулевого значения параметра in.FG.

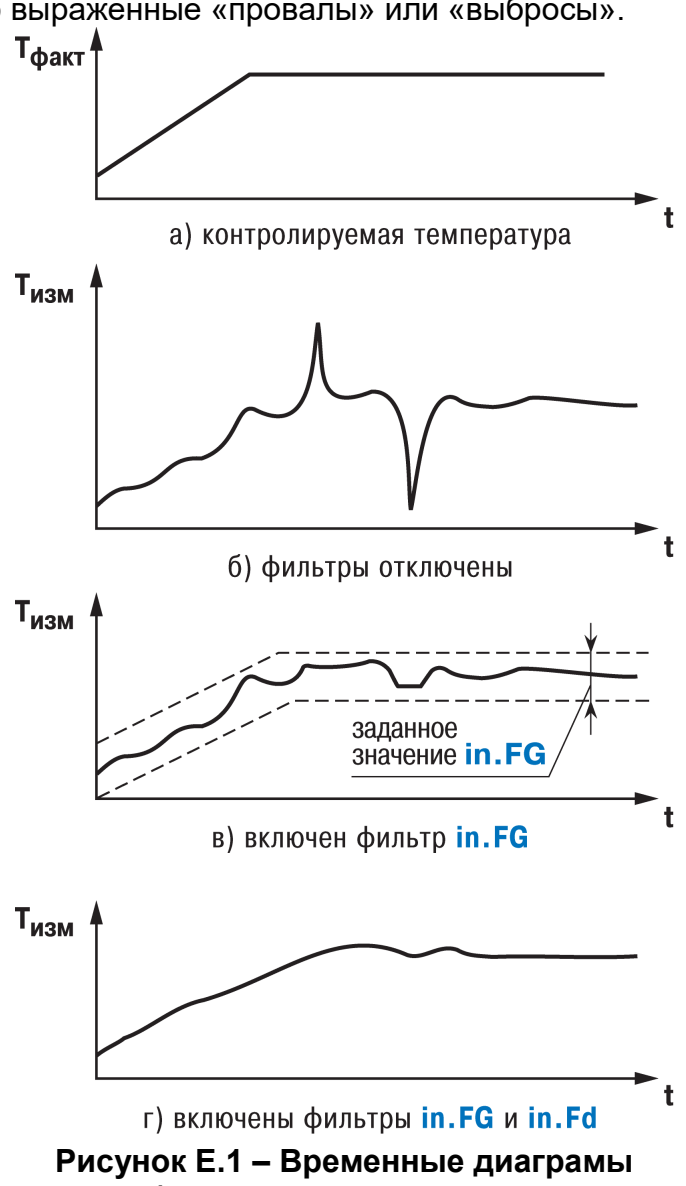

□ a i Koнфигурация TPM151 (Имя не задано) <u>А. Параметры прибора</u> **В** Входы  $\blacksquare$ Вход №1 ⊟ Вход №2 Авс Постоянная времени цифрового фильтра - in.Fd Авс Полоса цифрового фильтра  $in.FG$ 

**работы Цифровых фильтров**

Е.1.3 На втором этапе фильтрации осуществляется сглаживание (демпфирование) сигнала с целью устранения шумовых составляющих.

Основной характеристикой сглаживающего фильтра является Постоянная времени фильтра – интервал, в течение которого сигнал достигает 0,63 от значения каждого измерения.

Постоянная времени фильтра задается в секундах параметром in.fd для каждого Входа.

Следует помнить, что увеличение значения Постоянной времени фильтра улучшает помехозащищенность канала измерения, но одновременно увеличивает его инерционность, т. е. реакция прибора на быстрые изменения входной величины замедляется.

При необходимости данный фильтр может быть отключен установкой нулевого значения параметра in.fd.

Временные диаграммы работы цифровых фильтров представлены на рисунке Е.1.

### **Е.2 Коррекция измерительной характеристики датчиков**

Е.2.1 Для устранения начальной погрешности преобразования входных сигналов и погрешностей, вносимых соединительными проводами, измеренные и отфильтрованные прибором значения могут быть откорректированы. В приборе ТРМ151 для каждого Входа есть два типа коррекции, с

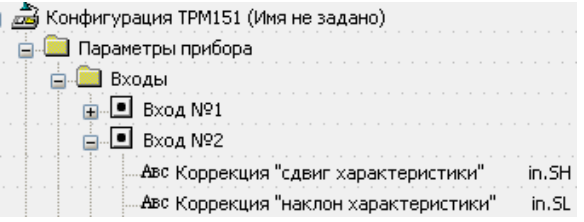

помощью которых можно осуществлять сдвиг и изменение наклона измерительной характеристики.

Е.2.2 Сдвиг характеристики осуществляется путем прибавления к измеренной величине значения, заданного параметром in.SH для данного Входа. Значение Сдвига характеристики датчика задается в единицах измерения физической величины и служит для устранения влияния начальной погрешности первичного преобразователя (например, значения  $R_0$  у термопреобразователей сопротивления).

**Примечание -** При работе с платиновыми термопреобразователями сопротивления на заданное в параметре in.SH значение сдвига накладывается также коррекция нелинейности НСХ датчика, заложенная в программе обработки измерений.

Пример сдвига измерительной характеристики графически представлен на рисунке Е.2.

Е.2.3 Изменение наклона характеристики осуществляется путем умножения измеренной величины на поправочный коэффициент α, значение которого задается для каждого Датчика параметром in.SL. Данный вид коррекции может быть использован для компенсации погрешностей самих Датчиков (например, при отклонении у термопреобразователей сопротивления параметра  $W_{100}$  от стандартного значения) или погрешностей, связанных с разбросом сопротивлений шунтирующих резисторов (при работе с преобразователями, выходным сигналом которых является ток).

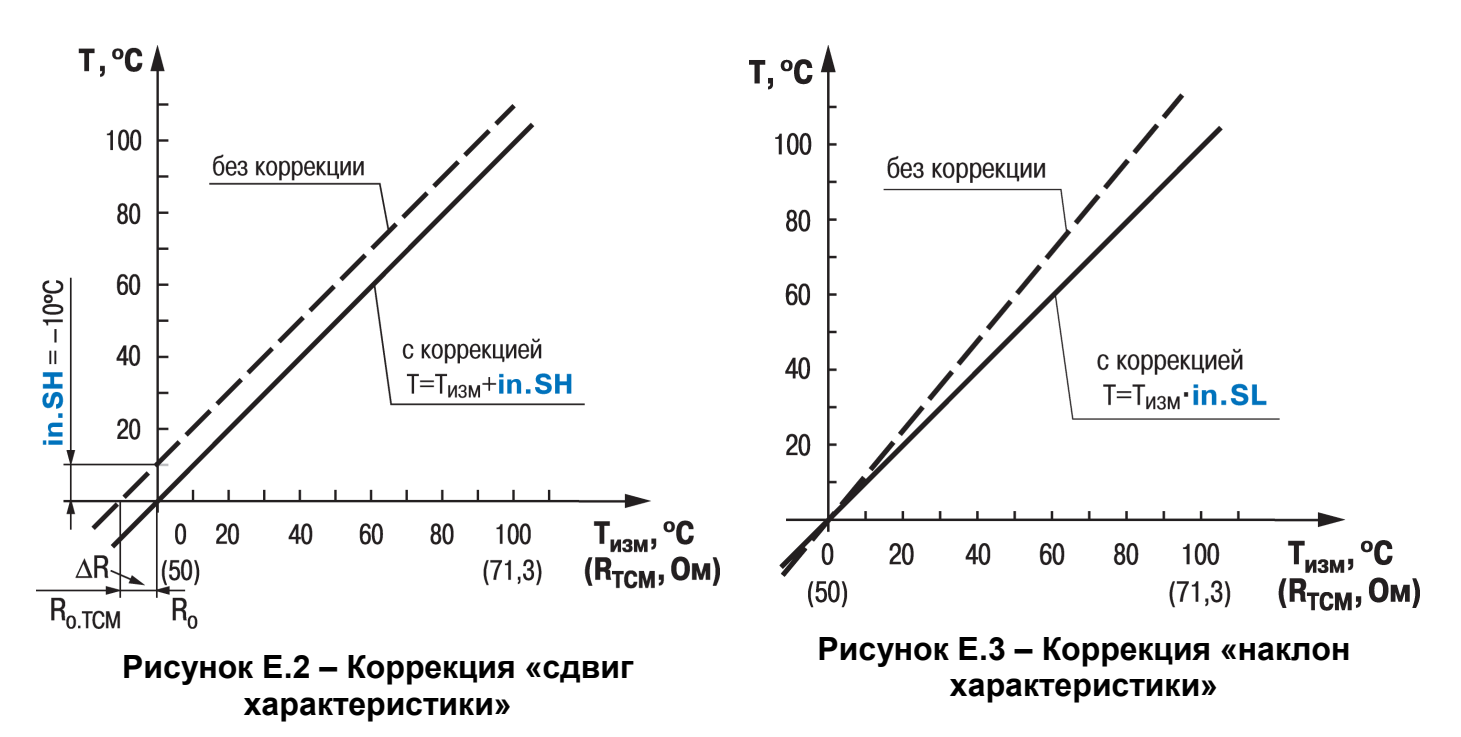

Значение поправочного коэффициента α задается в безразмерных единицах в диапазоне 0,900…1,100 и перед установкой может быть определено по формуле: α = Пфакт : Пизм,

где

α – значение поправочного коэффициента, устанавливаемого параметром in.SL;

Пфакт – фактическое значение контролируемой входной величины;

Пизм – измеренное прибором значение той же величины.

Пример изменения наклона измерительной характеристики графически представлен на рисунке Е.3.

Определить необходимость введения поправочного коэффициента можно, измерив максимальное или близкое к нему значение параметра, где отклонение наклона измерительной характеристики наиболее заметно.

**ВНИМАНИЕ!** Задание корректирующих значений, отличающихся от заводских установок (in.SH = 000.0 и in.SL = 1.000), изменяет стандартные метрологические характеристики прибора ТРМ151 и должно производиться только в технически обоснованных случаях квалифицированными специалистами.

Полученная после фильтрации и коррекции результирующая информация об измеренных значениях входных величин поступает для дальнейшей обработки на *Вычислители* прибора или в сеть RS-485.

# **Приложение Ж. ПИД-регулятор и параметры его настройки**

Приложение содержит описание общих принципов ПИД-регулирования, параметров ПИД-регулятора и его функционирования, особенностей и характеристик.

## **Ж.1 Общие принципы ПИД-регулирования. Параметры ПИД-регулятора Ж.1.1 ПИД-регулятор и его коэффициенты**

ПИД-регулятор (пропорционально-интегрально-дифференциальный регулятор) выдает аналоговое значение выходного сигнала, направленное на уменьшение отклонения текущего значения контролируемой величины от Уставки.

Выходной сигнал ПИД-регулятора *Yi* рассчитывается по формуле:

$$
Y_i = \frac{1}{X_p} \cdot \left[ E_i + \tau_{\text{A}} \cdot \frac{\Delta E_i}{\Delta t_{\text{H3M}}} + \frac{1}{\tau_{\text{H}}} \sum_{i=0}^n E_i \Delta t_{\text{H3M}} \right]
$$

где

*Xp* – полоса пропорциональности;

*Ei* – разность между Уставкой и текущим значением *Ti* контролируемой величины, или рассогласование;

τд – дифференциальная постоянная;

∆*Ei* – разность между двумя соседними измерениями *Ei* и *Ei–*1;

∆*t*изм – время между двумя соседними измерениями *Ti* и *Ti–*1;

τи – интегральная постоянная;

 $\sum_{i=1}^{n}$  - накопленная в *i*-й момент времени сумма рассогласований (интегральная сумма).

Как видно из формулы, сигнал управления является суммой трех составляющих:

- пропорциональной (1-е слагаемое);
- интегральной (3-е слагаемое);
- дифференциальной (2-е слагаемое).

Пропорциональная составляющая зависит от рассогласования *Ei* и отвечает за реакцию на мгновенную ошибку регулирования.

Интегральная составляющая содержит в себе накопленную ошибку регулирования

и позволяет добиться максимальной скорости достижения уставки.

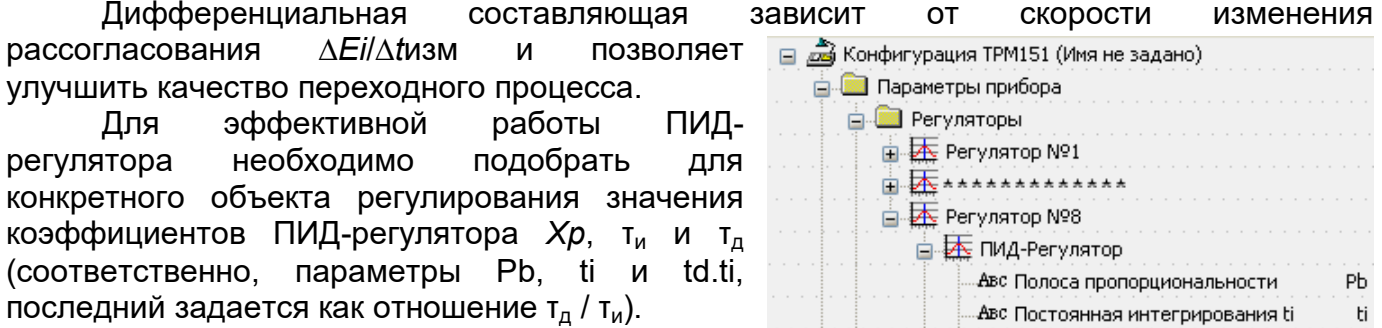

.<br>Настройку ПИД-регулятора <u>Австановичные п</u>акти

td.ti

рекомендуется выполнять в автоматическом режиме (см. п. 13.6). При настройке вручную пользователь может определить приблизительные значения параметров ПИД-регулятора по Приложению Ж.2.

### **Ж.1.2 Номинальная выходная мощность. Ограничение накопления интегральной составляющей**

Поведение объекта при классическом ПИД-регулировании демонстрирует черная кривая на рисунке Ж.1.

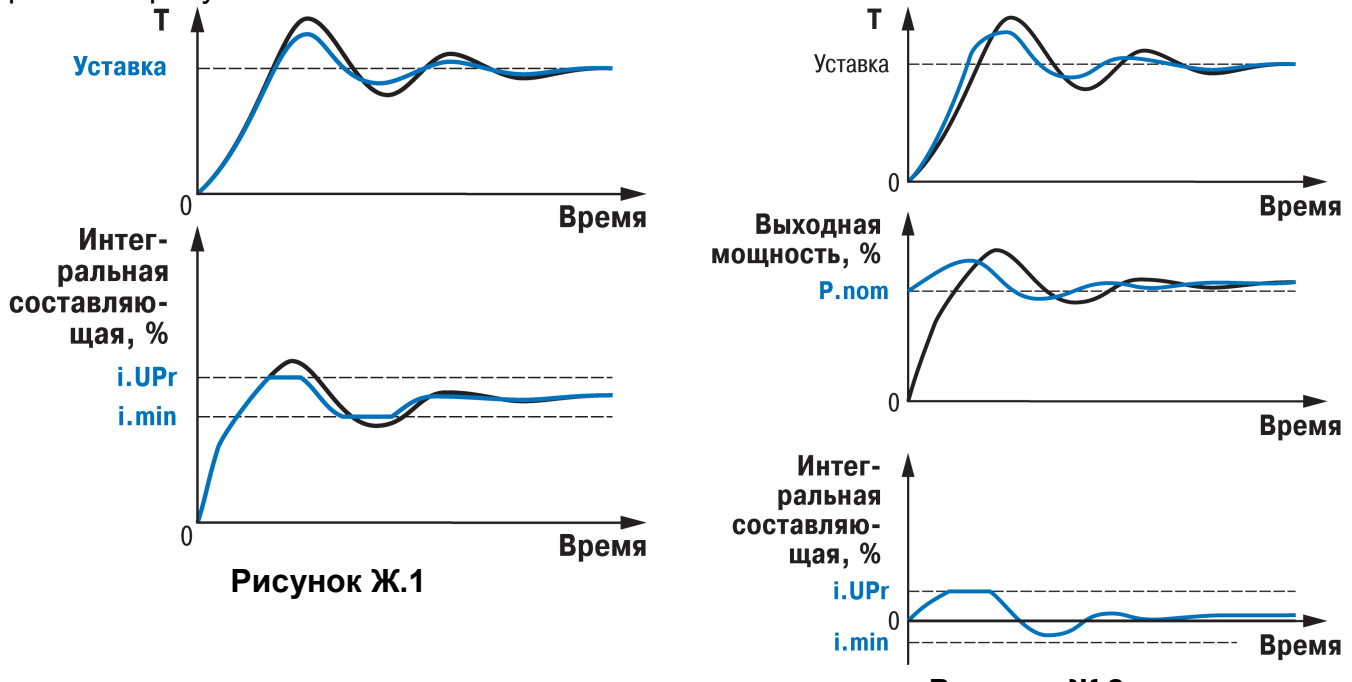

**Рисунок Ж.2**

После «перерегулирования» начинается уменьшение значения интегральной составляющей, что, в свою очередь, приводит к провалу ниже уставки – «недорегулированию». Только после одного-двух таких колебаний ПИД-регулятор выходит на требуемое значение мощности.

Во избежание «перерегулирования» и «недорегулирования» необходимо ограничить сверху и снизу значение накопленной интегральной составляющей.

**Пример.** Имеется печь, для которой из опыта известно, что для поддержания определенной уставки требуется мощность от 50 % до 70 %. Разброс мощности в 20 % вызван изменениями внешних условий, например температуры наружного воздуха. Тогда, вводя ограничение интегральной составляющей, т. е. задав параметры i.min = 50 % и i.UPr = 70 %, возможно уменьшить «перерегулирование» и «недорегулирование» в системе (см. рисунке Ж.1, синяя кривая).

**ВАЖНО!** Следует понимать, что ограничения параметров i.min и i.UPr распространяются только на интегральную составляющую. Конечное значение выходной мощности, полученное как сумма пропорциональной, дифференциальной и интегральной составляющих, может лежать вне пределов, заданных i.min и i.UPr. Ограничение конечного значения выходной мощности в системе задается параметрами P.min и P.UPr (см. п. 3.3.7.2.1.).

Для уменьшения колебаний при переходных процессах можно также задать номинальную мощность. Номинальная мощность – это средняя мощность, которую надо подать в объект регулирования для достижения требуемой уставки. В рассматриваемом примере номинальную мощность P.nom нужно задать равной 60 %. Тогда при работе к значению выходной

□ 2 р Конфигурация ТРМ151 (Имя не задано) **E** Параметры прибора **В** Регуляторы — Е Регулятор №1 **i** Externation **E** Регулятор №8 ⊟ А ПИД-Регулятор Авс Ограничение максимума интеграла i.Upr Авс Ограничение минимума интеграла i.min Авс Номинальная мощность P.nom

мощности, рассчитанной ПИД-регулятором, будет прибавляться номинальная мощность. При задании номинальной мощности параметры ограничения интеграла необходимо задать от значения P.nom. Соответственно, в примере для достижения значения интегральной составляющей от 50 % до 70 % и при P.nom = 60 % необходимо задать i.min  $= -10$  %, а i.UPr = +10 %.

Работа системы с заданной номинальной мощностью и ограничениями интегральной составляющей показана на рисунке Ж.2. Как видно из рисунка, переходный процесс протекает несколько быстрее, т.к. значение выходной мощности сразу начинает расти от P.nom, а не от нулевого значения.

Также задание Р.nom необходимо при использовании ПД-регулятора.

#### **Ж.2 Определение параметров предварительной настройки регулятора**

Приведенный ниже метод позволяет определить приблизительные параметры настройки регулятора. Это бывает необходимо в случае, если проведение предварительной настройки в автоматическом режиме недопустимо.

Грубая оценка параметров регулятора основана на временных характеристиках переходной функции объекта регулирования. Для снятия переходной функции объект выводят в рабочую область в ручном режиме, дожидаются стабилизации регулируемой величины и вносят возмущение изменением управляющего воздействия на ∆*P*, [% от диапазона изменения управляющего воздействия].

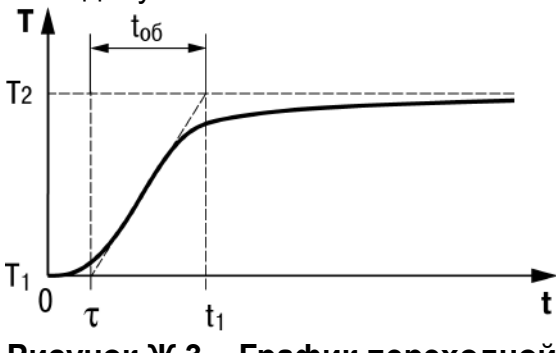

**Рисунок Ж.3 – График переходной функции**

Строят график переходной функции (см. рисунок Ж.3). Используя график, вычисляют:

*t*об = *t*1 – τ; *vob* = (*T*2 – *T*1)/(*t*об •∆*P*); τ *i* = 4\* τ;

 $Xp = 2^*$  т<sub>и</sub> \**vob*, где

*Xp* – полоса пропорциональности, [ед. изм./%];

τ – постоянная запаздывания, [с]

*t*об – постоянная времени объекта, [с];

*vob* – максимальная скорость изменения регулируемой величины при изменении задания на один процент, [ед. изм./%/с];

т<sub>и</sub> – интегральная постоянная, [с];

*T*<sup>2</sup> – установившееся значение регулируемой величины, [ед. изм.];

 $T_1$  – начальное значение, [ед. изм.];

∆*P* – изменение управляющего воздействия, [%].

Коэффициент  $\tau_{\mu}/\tau_{\mu}$  (параметр td.ti), определяющий долю дифференциальной составляющей, выбирается из интервала [0,1...0,25].

Конкретное значение τд/τи задается с учетом реальных условий эксплуатации и характеристик используемых технических средств. Для того, чтобы определить оптимальное значение т<sub>д</sub>/т<sub>и</sub>, необходимо сопоставить работу системы в реальных условиях эксплуатации при двух-трех различных значениях  $\tau_{A}/\tau_{M}$  (например, при  $\tau_{A}/\tau_{M} = 0.1$ ; 0,15 и 0,25).

По умолчанию введено значение  $\tau_{\text{A}}/\tau_{\text{M}} = 0,15$ .

# **Приложение И. Юстировка прибора**

# **И.1 Общие указания**

И.1.1 Юстировка ТРМ151 заключается в проведении технологических операций, обеспечивающих восстановление метрологических характеристик прибора в случае изменения их после длительной эксплуатации.

**Внимание!** Необходимость проведения юстировки определяется по результатам поверки прибора и должна производиться только квалифицированными специалистами метрологических служб, осуществляющих эту поверку.

И.1.2 Юстировка выполняется при помощи эталонных источников сигналов, имитирующих работу датчиков и подключаемых к контактам Входа 1 прибора. Во время юстировки прибор вычисляет соотношения между поступившими входными сигналами и сигналами соответствующих опорных точек схемы.

Вычисленные соотношения (коэффициенты юстировки) записываются в энергонезависимую память прибора и используются как базовые при выполнении всех дальнейших расчётов.

Результаты, полученные при юстировке Входа 1, автоматически распространяются на Вход 2.

И.1.3 Если по каким-нибудь причинам вычисленное значение коэффициента выходит за пределы, установленные для него при разработке прибора, на ЦИ выводится сообщение о причине этой ошибки (таблица И.1).

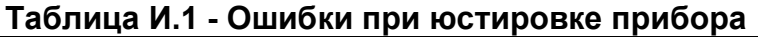

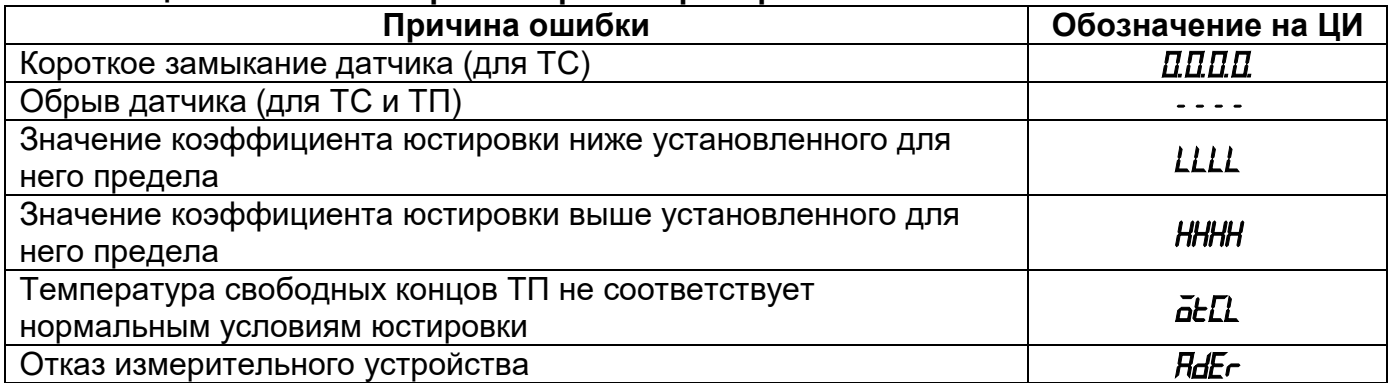

При появлении сообщения об ошибке следует внимательно проверить соответствие источника сигнала, подключенного к контактам **Входа 1**, 2, заданному (в параметре **in-t**) типу первичного преобразователя, правильность схемы их соединения, а также значение заданного для юстировки сигнала. После устранения выявленных ошибок операцию юстировки следует повторить в установленном порядке.

И.1.4 Юстировка проводится индивидуально для следующих групп первичных преобразователей:

- медных и платиновых термометров сопротивления со значением  $R_0 = 50.0$  Ом;
- медных, платиновых и никелевых термометров сопротивления со значением  $R_0$  = 100,0 Ом;
- медных, платиновых и никелевых термометров сопротивления со значением  $R_0 = 500,0$  Ом;
- медных, платиновых и никелевых термометров сопротивления со значением  $R_0$  = 1000,0 Ом;
- медных термометров сопротивления со значением  $R_0 = 53,0$  Ом;
- термопар типа ТХК(L), ТХА(К), ТНН(N), ТЖК(J) , а также активных датчиков с выходным сигналом – 50,0…+50,0 мВ;
- термопар типа ТПП(R), ТПП(S), ТВР(A-1), ТВР(A-2), ТВР(A-3), ТМК(T);
- термопар типа ТПР(В);
- активных датчиков с выходным сигналом 0... 1,0 В;
- активных датчиков с выходным сигналом 0...5,0 мА;
- активных датчиков с выходным сигналом 0...20,0 мА и 4…20,0 мА.

При этом коэффициенты, полученные после юстировки одного (любого) первичного преобразователя из выбранной группы, автоматически распространяются на все остальные преобразователи этой группы.

**Примечание** - На практике количество применяемых типов первичных преобразователей ограничено и юстировку целесообразно выполнять только для тех групп, которые используются при эксплуатации.

И.1.5 Перед проведением юстировки установить для датчика Входа 1 значение параметра **in.SH** = **0,0**, а параметра **in.SL** = **1,000**.

Отключить цифровые фильтры, установив значения параметров **in.Fd** и **in.FG** равными 0,0.

И.1.6 При проведении работ по юстировке прибора следует соблюдать меры безопасности, изложенные в разделе 7.

**Внимание!** После завершения юстировки требуется вручную восстановить прежние настройки прибора.

### **И.2 Юстировка прибора для работы с медными и платиновыми термометрами сопротивления**

И.2.1 Подключить к контактам Входа 1 прибора магазин сопротивлений типа Р4831 (или подобный ему с классом точности не хуже 0,05), установив на нем значение из таблицы И.2.

И.2.2 Включить питание прибора и установить для Входа 1 в параметре **in-t** тип датчика, соответствующий юстируемому первичному преобразователю.

### **Таблица И.2**

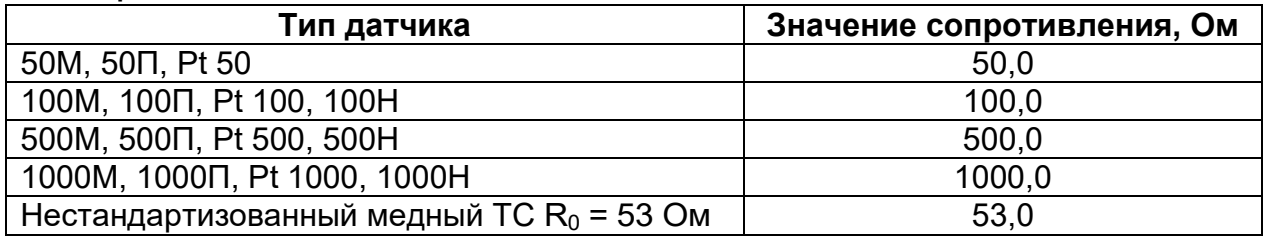

Соединение прибора с магазином сопротивления производить по трёхпроводной схеме в соответствии со схемой, приведённой на рисунке И.1.

Через 3…5 минут проконтролировать показания ЦИ на Входе 1, к которому подключен магазин сопротивлений. Они должны быть равны  $0.0 \pm 0.3$  °C.

Если абсолютная погрешность измерения в этой точке превышает 0,3 °С, необходимо выполнить операции, указанные в п. И.2.3.

И.2.3 Произвести юстировку прибора, выполняя следующие действия:

- нажать комбинацию кнопок  $\left[\bigotimes_+ \right]$  (порядок нажатия важен!) для входа в режим ЮСТИРОВКА. На ЦИ прерывисто засветится «*---*»;
- нажать кнопку  $[\infty]$ , высветится «*CRLb*»;
- нажать кнопку . На ЦИ прерывисто засветится «*0*»;
- ввести кнопками  $[\infty]$ ,  $[\infty]$  код доступа в режим юстировки «  $I\!P$ 4»;
- нажать кнопку . На ЦИ засветится слово «*tYP1*»;
- нажать кнопку ввод запустив процесс вычисления коэффициентов, после окончания вычисления на ЦИ отобразится коэффициент;
- нажать кнопку для записи полученного коэффициента в память и возврата в режим юстировки прибора.

И.2.4 Юстировка окончена. Выключить напряжение питания и отключить от прибора магазин сопротивлений.

## **И.3 Юстировка прибора для работы с термопарами, активными датчиками с выходным сигналом «– 50,0…+ 50,0 мВ» и «0…1 В»**

И.3.1 Подключить к контактам Входа 1 прибора дифференциальный вольтметр В1-12 в режиме калибратора напряжений или аналогичный ему источник образцового напряжения с классом точности не ниже 0,05. Соединение прибора с калибратором выполнить по схеме, приведённой на рисунке И.2, с соблюдением полярности подключения.

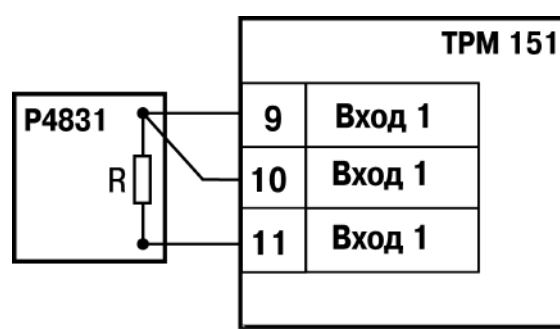

**Рисунок И.1**

И.3.2 Включить питание прибора и установить для Входа 1 в параметре **in-t** тип датчика, соответствующий юстируемому первичному преобразователю. Отключить работу автоматической коррекции по температуре свободных концов, установив в параметре **Cj-.C** значение «**oFF**».

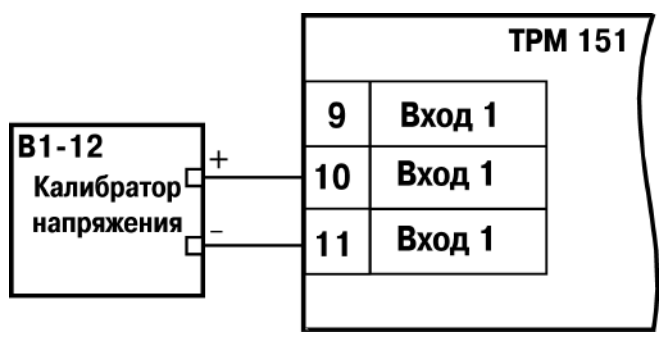

#### **Рисунок И.2**

И.3.3 Для юстировки прибора с датчиком «–50,0…+50,0 мВ» необходимо установить в параметре **Ain.L** значение «**– 50,0**», а в параметре **Ain.H** – значение «**50,0**».

Для юстировки прибора с датчиком «0…1,0 В» необходимо установить в параметре **Ain.L** значение «**0,0**», а в параметре **Ain.H** – значение «**100,0**».

И.3.4 Установить на выходе калибратора напряжения значение, соответствующее данным из таблицы И.3.

#### **Таблица И.3**

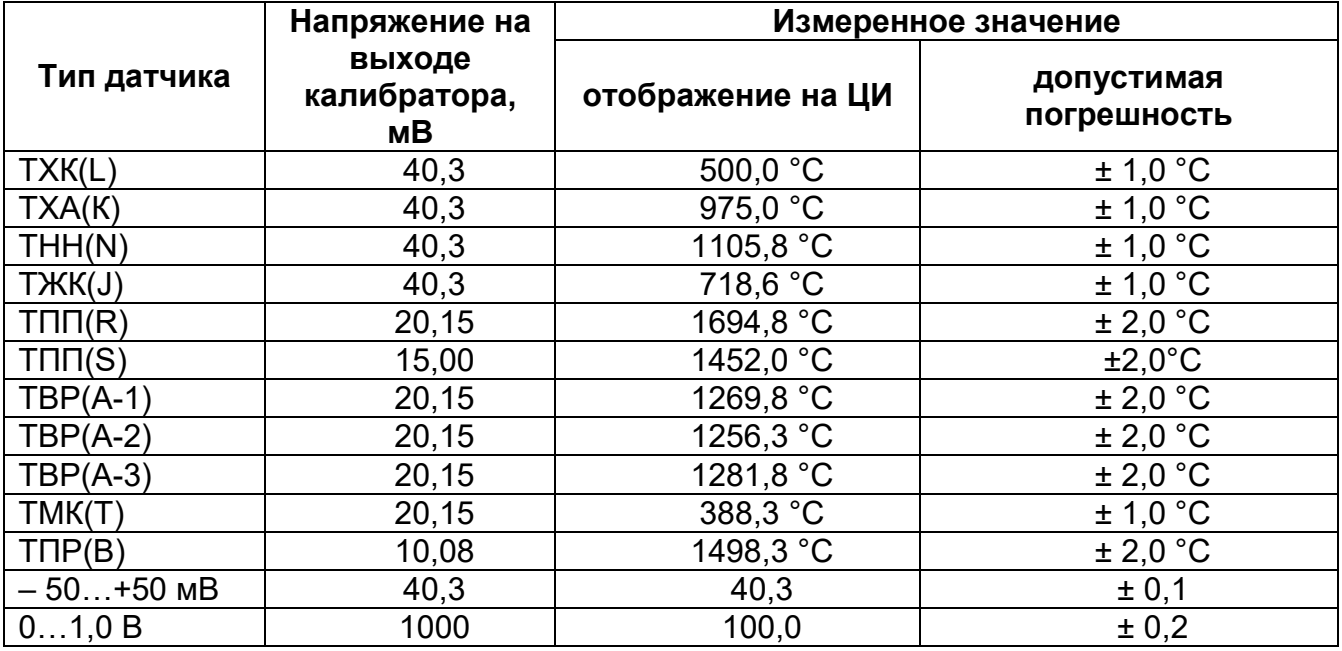

Через 1…2 минуты проконтролировать показания ЦИ на Входе 1. Эти показания должны соответствовать данным, приведённым в таблице И.3.

Если погрешность измерения в этой точке превышает указанное значение, выполнить п. И.2.3. Для ТПП(S) перед выполнением п. И.2.3 установить на выходе калибраторе напряжения значение равное 20,15 мВ.

И.3.5 Юстировка окончена. Выключить напряжение питания и отсоединить от входа прибора вольтметр В1-12.

## **И.4 Юстировка прибора для работы с активными датчиками тока**

И.4.1 Подключить к контактам Входа 1 прибора дифференциальный вольтметр В1-12 в режиме калибратора тока или аналогичный ему источник образцового постоянного тока с классом точности не ниже 0,05. Соединение прибора с калибратором выполнить по схеме, приведённой на рисунке И.3, с соблюдением полярности подключения.

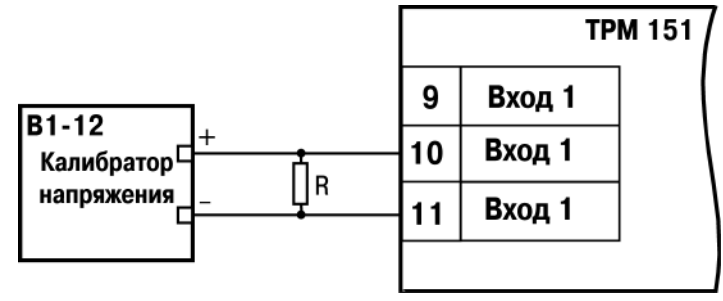

### **Рисунок И.3**

Значение сопротивления должно составлять  $R = 100,0$  Ом  $\pm$  0,05 %.

И.4.2 Включить питание прибора и установить для Входа 1 в параметре **in-t** тип датчика, соответствующий юстируемому первичному преобразователю. Установить в параметре **Ain.L** значение «**0,0**», а в параметре **Ain.H** – значение «**100,0**».

И.4.3 Задать на выходе прибора В1-12 необходимое значение тока (таблица И.4).

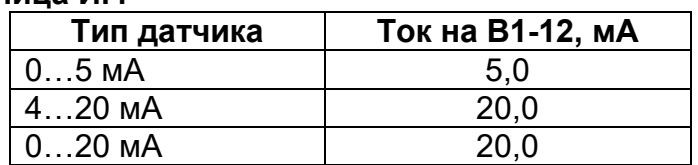

#### **Таблица И.4**

Через 5 – 10 сек проконтролировать показания ЦИ на Входе 1, к которому подключен прибор В1-12. Эти показания должны быть равны 100,0 ± 0,2 %.

Если погрешность измерения в этой точке превышает приведённое значение, выполнить п. И.2.3.

И.4.3 Юстировка окончена. Выключить напряжение питания и отсоединить от прибора источник тока.

#### **И.5 Юстировка датчика температуры свободных концов термопар**

И.5.1 Подключить, соблюдая полярность соединения, к контактам Входа 1 прибора свободные концы любой из термопар, перечисленных в таблице 2.6, (кроме ТПР(В)). Поместить рабочий спай термопары в сосуд Дьюара заполненный смесью льда с дистиллированной водой (температура смеси (0 ± 0,1) °С). Измерение температуры производить термометром с погрешностью измерения не более 0,2 %, например ТЛ4.

И.5.2 Включить питание прибора и установить для Входа 1 в параметре **in-t** тип датчика, соответствующий типу подключенной термопары.

Включить автоматическую коррекцию ЭДС термопары по температуре её свободных концов, установив в параметре **Cj-.C** значение «**on**».

И.5.3 После прогрева прибора (примерно через 20 минут после включения напряжения питания) произвести юстировку датчика температуры свободных концов, выполнив действия в порядке и последовательности, указанных в п. И.5.4.

И.5.4 Произвести юстировку прибора, выполняя следующие действия:

- нажать комбинацию кнопок  $\vert A \vert$  **выход** (порядок нажатия важен!) для входа в режим ЮСТИРОВКА. На ЦИ прерывисто засветится «*----*»;
- нажать кнопку , высветится «*CALb*»;
- нажать кнопку . На ЦИ прерывисто засветится «*0*»;
- ввести кнопками  $\sum$ ,  $\sum$  код доступа в режим юстировки «  $\sum$ );
- нажать кнопку . На ЦИ засветится «*tYP2*»;
- нажать кнопку ввод запустив процесс вычисления коэффициентов;
- после окончания вычисления на ЦИ отобразится коэффициент;
- нажать кнопку для записи полученного коэффициента в память и возврата в режим юстировки прибора.

И.5.5 Юстировка окончена. Выключить напряжение питания и отсоединить от прибора термопару.

# **И.6 Юстировка выходных элементов типа «И»**

И.6.1 Подключить ВЭ типа «И» (ЦАП «параметр – ток 4…20 мА») согласно схеме, приведённой на рисунке И.4.

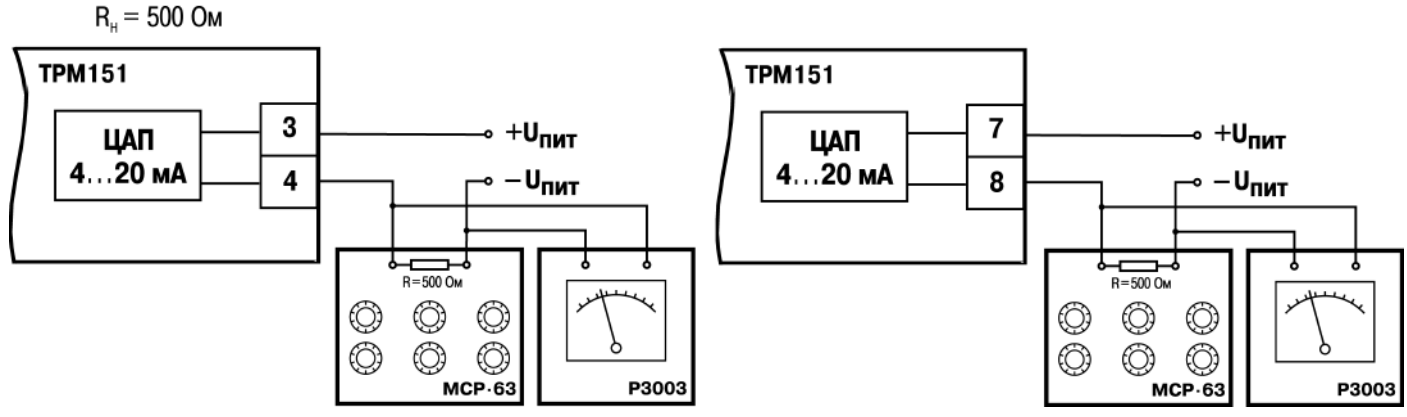

**Рисунок И.4 - Схема подключения к ВЭ типа «И»**

Проконтролировать напряжение источника питания оно должно быть в диапазоне 15…28 В.

В качестве измерителя напряжения может быть использован прибор для калибровки вольтметров Р3003 или иной прибор того же класса с разрешающей способностью 0,001 В.

На магазине сопротивлений установить значение R = 500,0 Ом.

И.6.2 Включить питание прибора.

И.6.3 Произвести юстировку выходных элементов, выполняя следующие действия:

• нажать комбинацию кнопок  $\vert A \vert$ + [**выход**] (порядок нажатия важен!) для входа в режим ЮСТИРОВКА. На ЦИ прерывисто засветится «*----*»;

- нажать кнопку  $[\infty]$ , высветится « $[FLb$ »;
- нажать кнопку . На ЦИ прерывисто засветится «*0*»;
- ввести кнопками  $\left[\infty\right]$  код доступа в режим юстировки выходных элементов типа «И» – «*106*»;
- нажать кнопку . На ЦИ засветится слово «*tYP5*»;
- нажать кнопку **ввод**
- для юстировки минимальной границы выходного сигнала для ЦАП ВЭ1 кнопками выбрать параметр **С1.4** и нажать кнопку
- кнопками  $\left[\infty\right]$  изменить значение параметра и добиться, чтобы показания вольтметра соответствовали 2,0 В;
- нажать кнопку для записи полученного коэффициента в память и возврата в режим юстировки выходных элементов типа «И»;
- для юстировки максимальной границы выходного сигнала для ЦАП ВЭ1

кнопками $\left[\infty\right]$   $\left[\infty\right]$  выбрать параметр **С1.20** и нажать кнопку  $\left[\infty\right]$ 

- кнопками  $[\infty]$ ,  $[\infty]$  изменить значение параметра и добиться, чтобы показания вольтметра соответствовали 10,0 В;
- нажать кнопку высл для записи полученного коэффициента в память и возврата в режим юстировки выходных элементов типа «И».

И.6.4 Для юстировки ЦАП ВЭ3 выполнить действия, описанные в п И.6.3, подобрав соответственно значения параметров **С2.4** и **С2.20**.

И.6.5 Для выхода из режима юстировки выходных элементов типа «И» нажать кнопку выход .

И.6.6 Для выхода из режима ЮСТИРОВКА нажать кнопку

И.6.7 Выключить напряжение питания и отсоединить оборудование.

# **И.7 Юстировка датчика положения задвижки (ДПЗ)**

И.7.1 Для канала с подключенным датчиком положения в программируемом параметре **in\_t** устанавливается код, соответствующий подсоединенному датчику положения, например, **P.r0.9**).

И 7.2 Задвижка устанавливается в крайнее закрытое положение.

И.7.3 Нажатием клавиш  $\left| \bigotimes \right| + \left| \frac{\text{Buxon}}{\text{OCVUICTEJMEC}} \right|$  в процедуру юстировки датчика, при появлении на ЦИ1 мигающей надписи **CALb**, пользователь подтверждает вход в процедуру юстировки клавишей **ввод** 

И.7.4 Пользователь водится пароль "**118**" и нажимает кнопку на передней панели прибора. Пользователь должен убедиться в появлении на цифровом индикаторе

LLbr заставки  $E_{SPE}$ Ч

И.7.5 Пользователь должен выбрать для юстировки канал «**С2**». Нажимая кнопками

и , убедиться в появлении на ЦИ3 заставки «**C2**» (Выбор юстируемого канала).

И.7.6 Пользователь должен нажать кнопку ввод и убедиться в появлении на ЦИ4 заставки «0» (готовность прибора к юстировке крайнего закрытого положения задвижки).

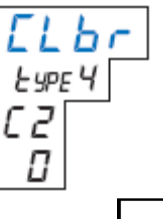

И.7.7 Пользователь должен нажать кнопку ввод и наблюдать последовательное появление на индикаторе четырех прочерков на ЦИ2. По окончании юстировки на ЦИ2 отображается заставка и вычисленное прибором значение юстировочного коэффициента.

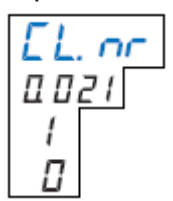

И.7.8 Для записи юстировочного коэффициента в память прибора пользователь

нажимает кнопку **ввод**. После записи прибор переходит в предложения продолжения калибровки.

И.7.9 Пользователь устанавливает задвижку в крайнее открытое положение.

И.7.10 Пользователь повторяет действия по п.п. И.7.4 … И.7.6.

И.7.11 Пользователь кратковременно нажимает кнопку [X] и убеждается в появлении на цифровом индикаторе заставки «**99**» (готовность прибора к юстировке крайнего открытого положения задвижки).

И.7.12 Пользователь повторяет действия по п.п. И.7.7, И.7.8.

И.7.13 Юстировка ДПЗ для выбранного канала завершена. Показания прибора в измерения положения задвижки должны быть равны 100,0.

# **Приложение К. Измерение влажности психрометрическим методом**

К.1 Относительная влажность вычисляется в приборе по психрометрическому методу.

Психрометрический метод основан на измерении разности температур сухого и влажного термометров. Температура влажного термометра всегда ниже температуры сухого из/за испарения воды с поверхности фитиля. Чем суше воздух (влажность ниже), тем интенсивнее испаряется вода с поверхности фитиля, тем ниже температура увлажняемого термометра.

Из существующих полуэмпирических психрометрических формул выведена общепринятая формула относительной влажности:

$$
\varphi = \frac{E_{\text{e},\text{a}3\text{w}}}{E_{\text{c}yx.}} - \frac{A \cdot p \cdot (T_{\text{c}yx.} - T_{\text{e},\text{a}3\text{w}})}{E_{\text{c}yx.}}
$$

где  $\varphi$  — относительная влажность воздуха, %;<br> $E_{\text{max.}}$  — максимально возможное парциальное

*Е*влаж. — максимально возможное парциальное давление водяного пара при температуре воздуха Т<sub>влаж.</sub>, <sup>о</sup>С;

*Е*сух. — максимально возможное парциальное давление водяного пара при температуре воздуха Тсух., <sup>о</sup>С;

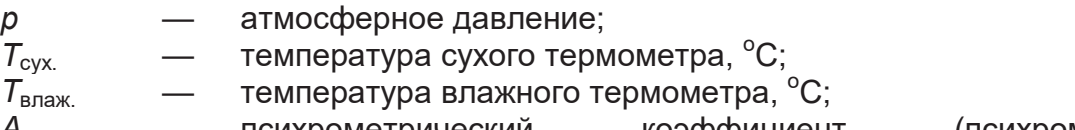

*A* — психрометрический коэффициент (психрометрическая постоянная).

К.2 Психрометрический коэффициент *A* зависит от многочисленных факторов, влияющих на тепло- и массообмен чувствительного элемента "влажного" термометра с окружающей средой:

• размера и формы чувствительного элемента увлажнённого термометра;

- вида и состояния смачиваемого фитиля;
- температуры смачивающей воды и теплопроводности фитиля;
- влияния тепловой радиации.

Среди внешних факторов наибольшее значение имеет скорость воздушного потока, обдувающего увлажненный термометр. Если она больше 2,5 м/сек, то коэффициент *A*  приближается к величине  $\sim$ 0,0064 1/ °С.

Если обдува нет, то коэффициент *A* сильно возрастает, поэтому рекомендуется устанавливать принудительную вентиляцию. В приборах ОВЕН значение *A*  устанавливается пользователем — например, в ТРМ151 допускаются значения  $0,0064...0,008$  1/<sup>o</sup>C.

К.3. «Сухой» и «влажный» датчики температуры крепятся один над другим на расстоянии 50...100 мм, перпендикулярно (рисунок К.1) или параллельно стенке (рисунок К.2). Под «влажным» датчиком помещается резервуар с водой, в который опускается увлажняющий фитиль, закрывающий датчик.

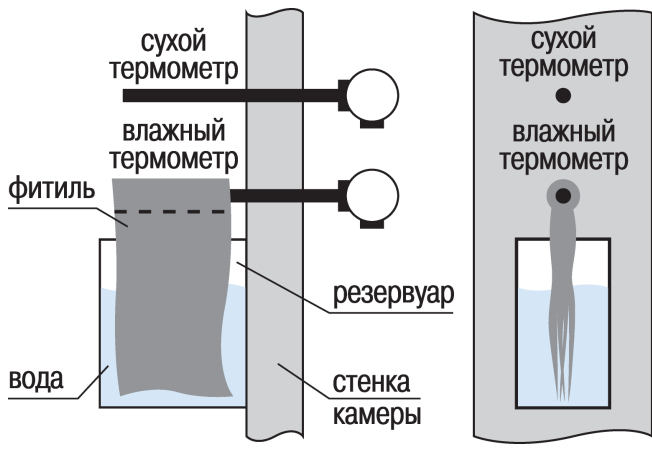

**Рисунок К.1 – Крепление датчиков температуры перпендикулярно стенке камеры**

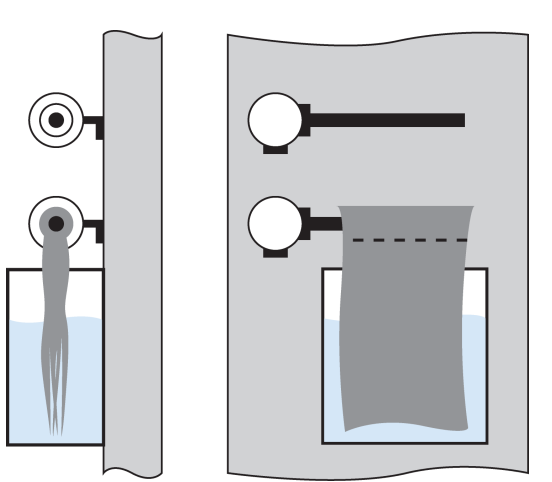

**Рисунок К.2 – Крепление датчиков температуры параллельно стенке камеры**

К.4 Резервуар изготавливается из нержавеющей стали, оцинкованного железа, термостойкой пластмассы, стекла или другого стойкого к условиям эксплуатации материала, не выделяющего вредных вещества.

К.5 Увлажняющий фитиль рекомендуется изготавливать из тонких неотбеленных хлопчатобумажных тканей — марли, батиста, муслина, — обладающих максимальной всасывающей способностью. Фитиль должен закрывать чувствительный элемент и максимальную площадь поверхности датчика.

К.6 Для снижения площади испарения воды из резервуара рекомендуется «бутылочный» профиль резервуара (рисунке К.3). Для пополнения резервуара может быть применен дополнительный резервуар, смонтированный вне камеры и соединенный с внутренним (рисунке К.4).

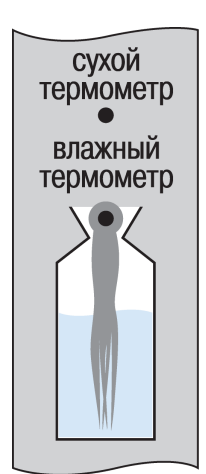

**Рисунок К.3 – Форма резервуара с** 

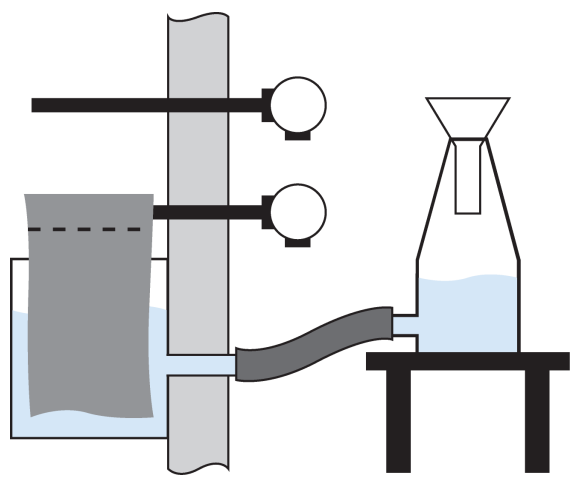

**«бутылочным горлом» Рисунок К.4 – Конструкция резервуара для воды, не требующая вхождения в камеру**

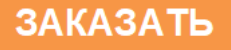